# **682 Synergy Plus**

*Visores digitales de peso Versión de firmware 1*

## **Manual técnico**

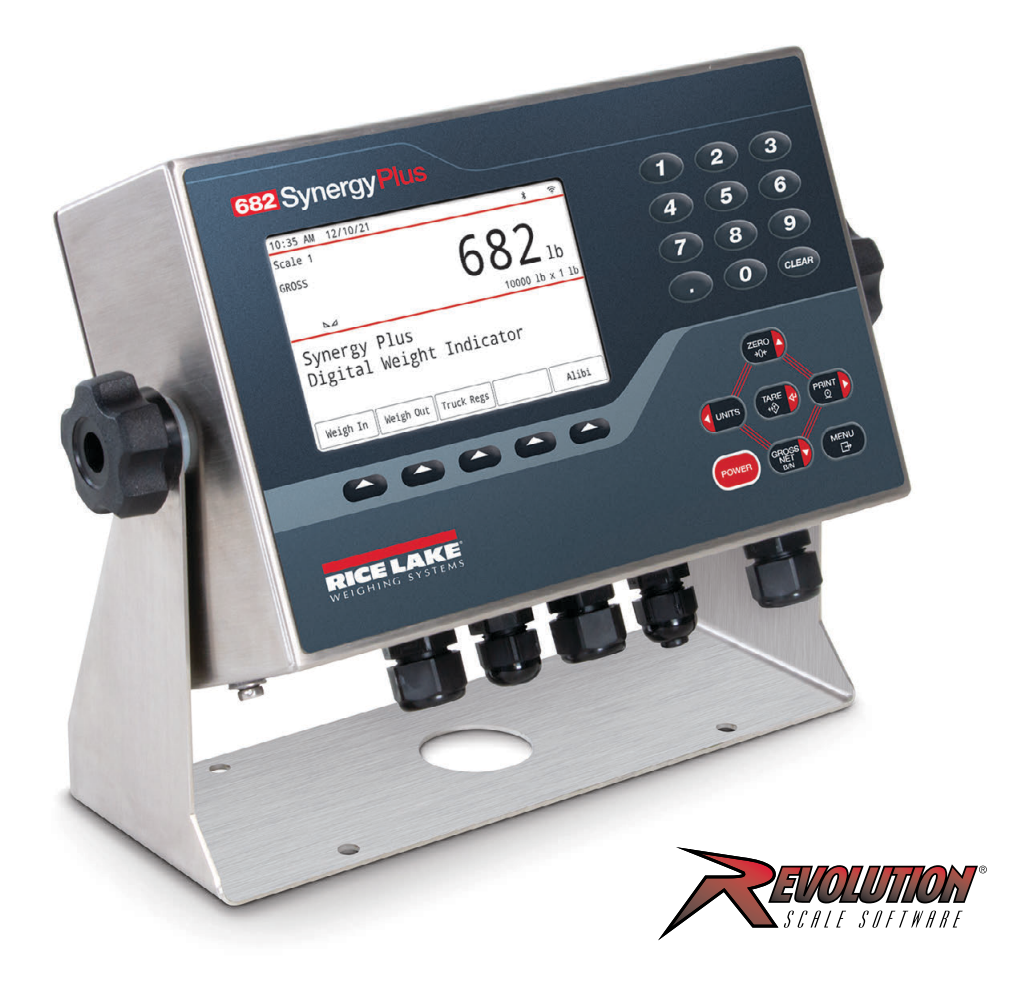

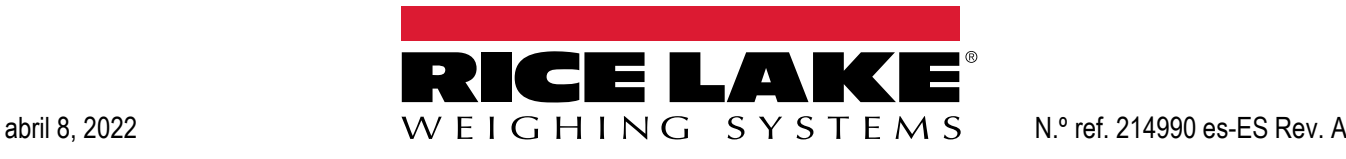

© Rice Lake Weighing Systems. Todos los derechos reservados.

Rice Lake Weighing Systems® es una marca comercial registrada de Rice Lake Weighing Systems.

Todas las demás marcas o nombres de producto que aparecen en esta publicación son marcas comerciales o marcas comerciales registradas de sus respectivas empresas.

Toda la información que aparece en este documento a fecha de su publicación es completa y fidedigna según nuestros conocimientos. Rice Lake Weighing Systems se reserva el derecho a modificar la tecnología, las características, las especificaciones y el diseño del equipo sin previo aviso.

La versión más reciente de esta publicación, el software, el firmware y cualesquiera otras actualizaciones de productos están disponibles en nuestro sitio web:

**www.ricelake.com**

## **Historial de revisión**

En esta sección se describen y se realiza un seguimiento de las revisiones anteriores del manual para conocer las principales actualizaciones y cuándo tuvieron lugar.

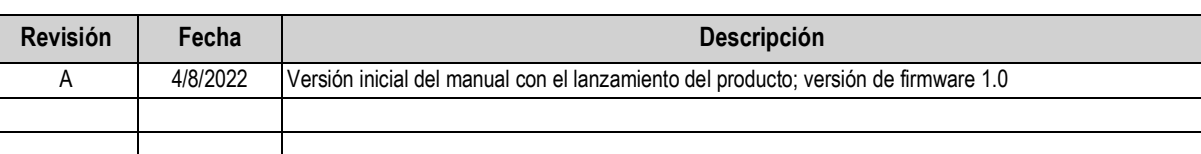

*Tabla i. Historial de letra de revisión*

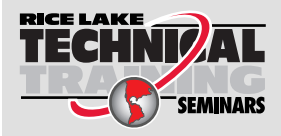

Rice Lake Weighing Systems ofrece seminarios de formación técnica. Puede informarse sobre el contenido y las fechas de los cursos en *www.ricelake.com/training* o a través del departamento de formación en el teléfono 715-234-9171.

## Índice

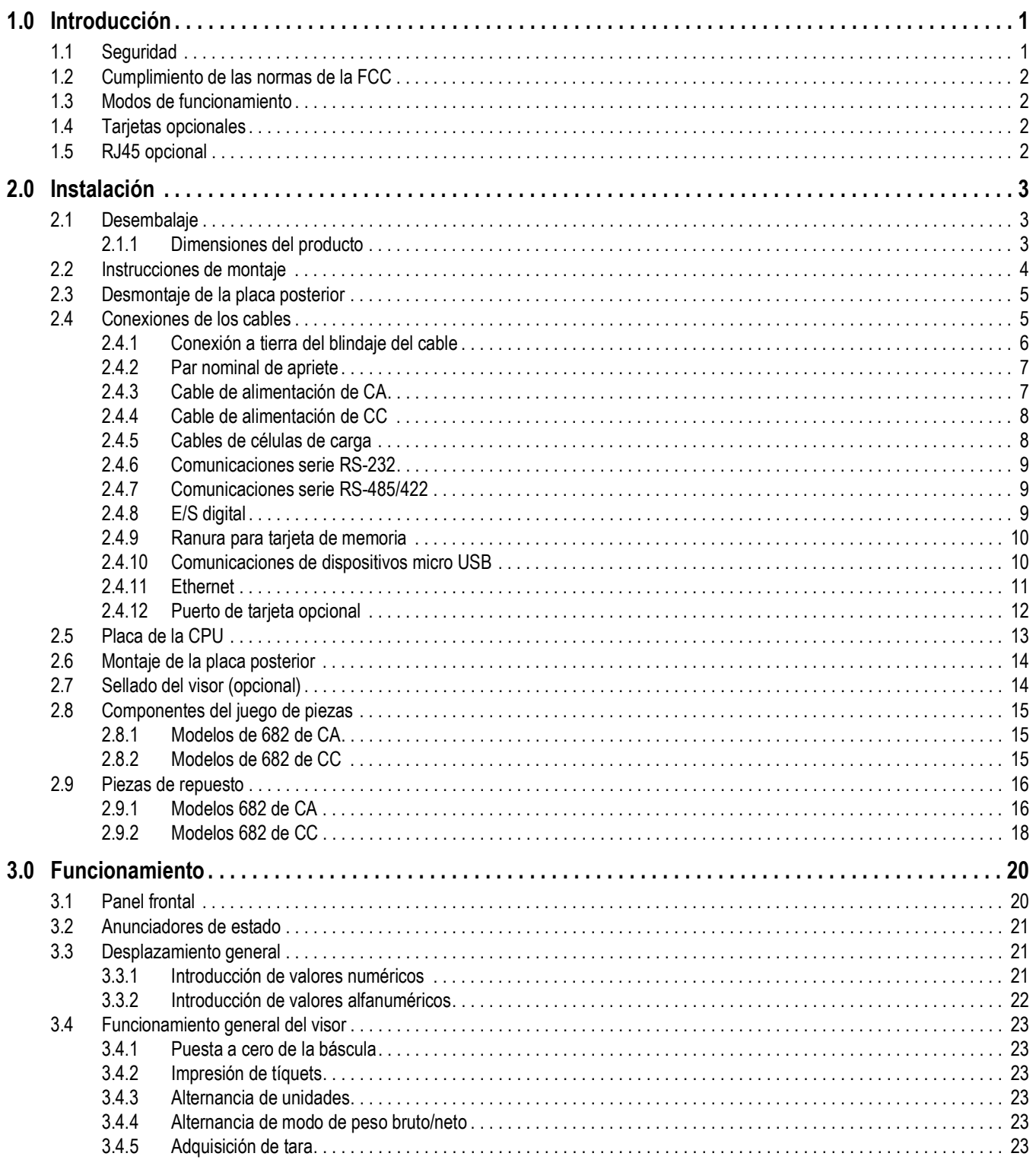

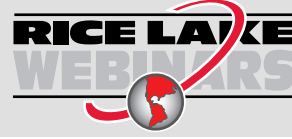

**RICE LATE** Rice Lake ofrece siempre vídeos gratuitos de formación en web sobre un conjunto creciente de temas relacionados con los productos. Visite www.ricelake.com/webinars

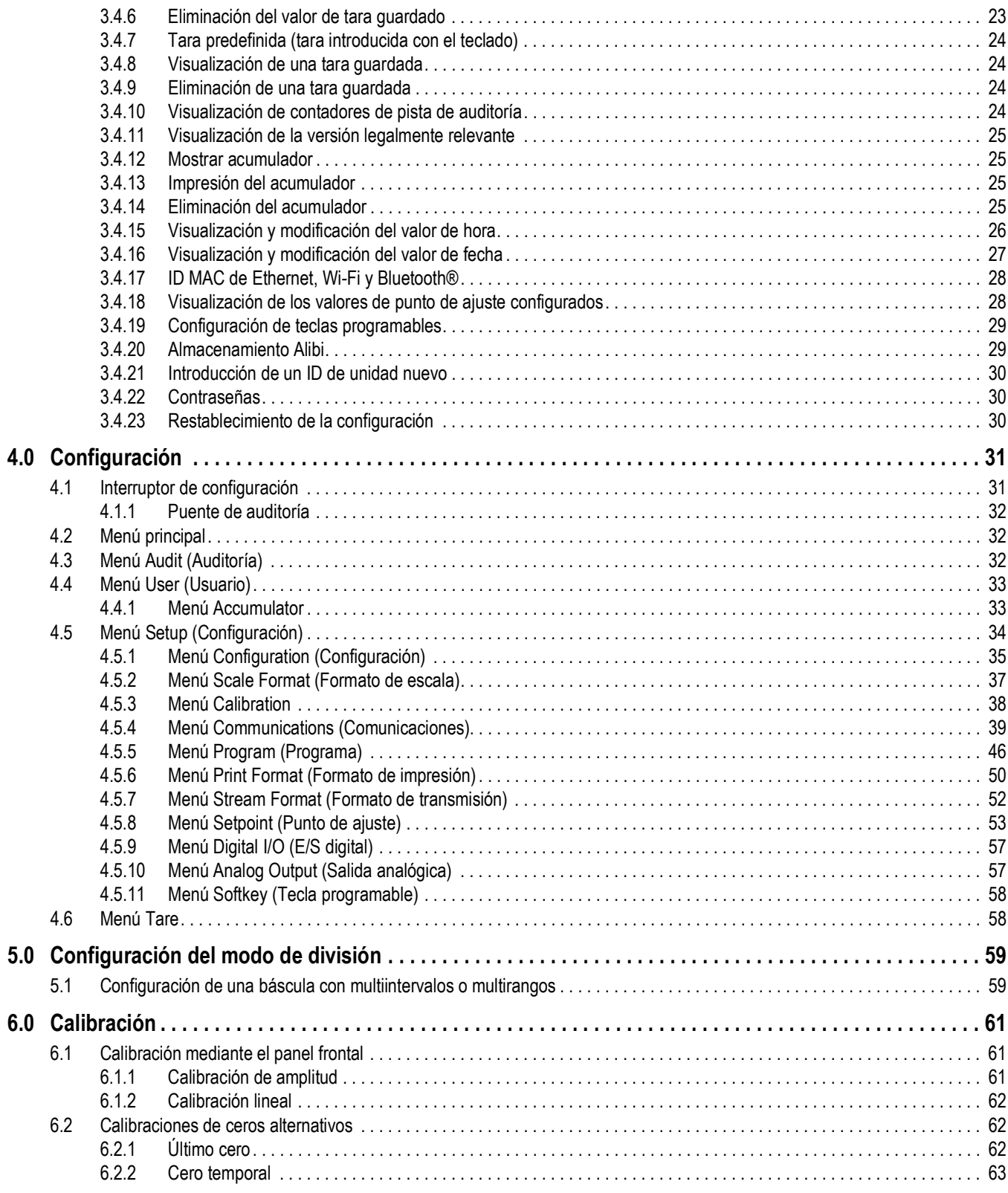

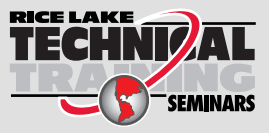

Rice Lake Weighing Systems ofrece seminarios de formación técnica. Puede informarse sobre el contenido y las fechas de los cursos en *www.ricelake.com/training* o a través del departamento de formación en el teléfono 715-234-9171.

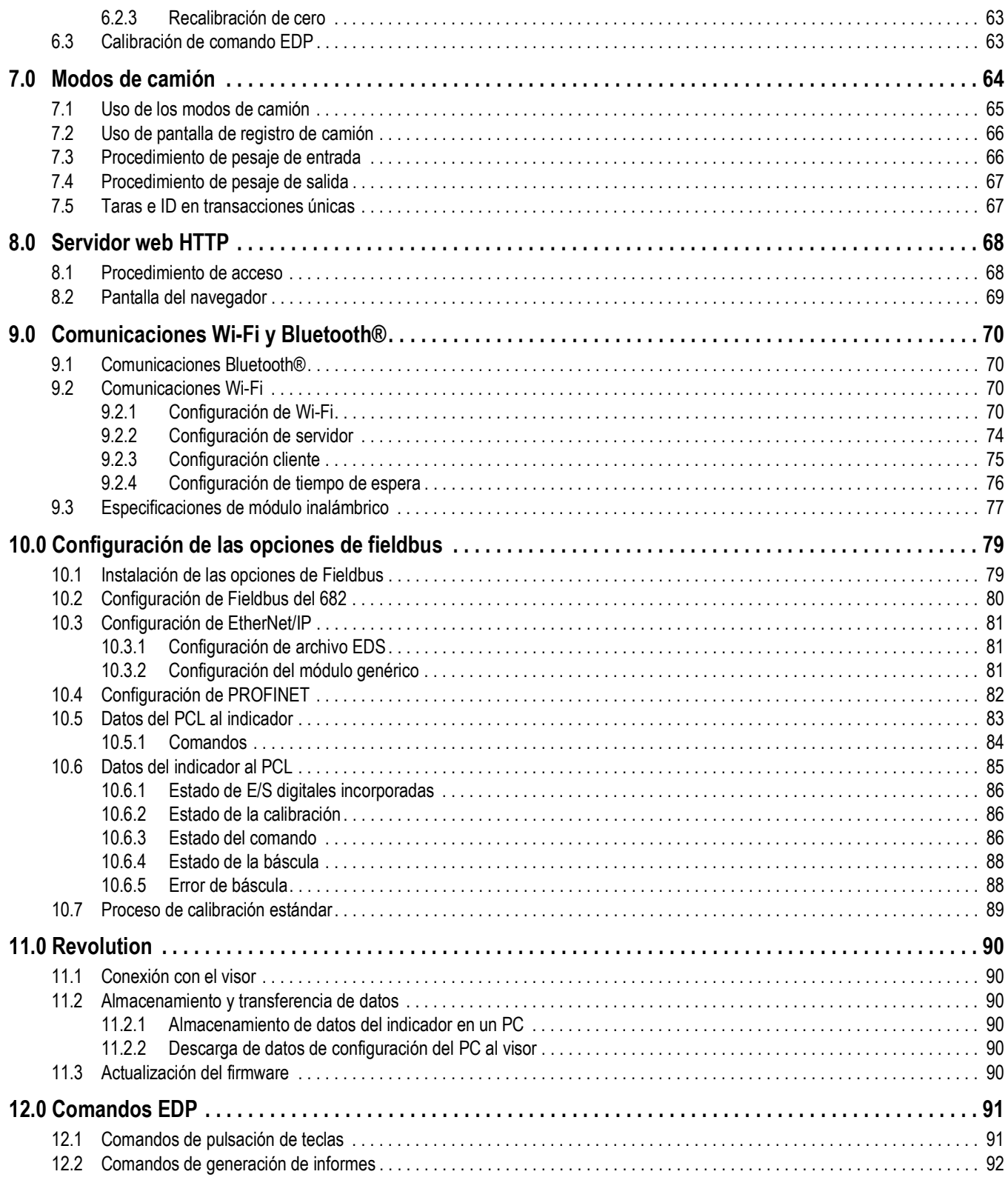

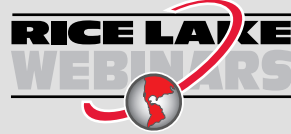

RICE LAVE Rice Lake ofrece siempre vídeos gratuitos de formación en web sobre un conjunto creciente de temas relacionados con los productos. Visite *www.ricelake.com/webinars*

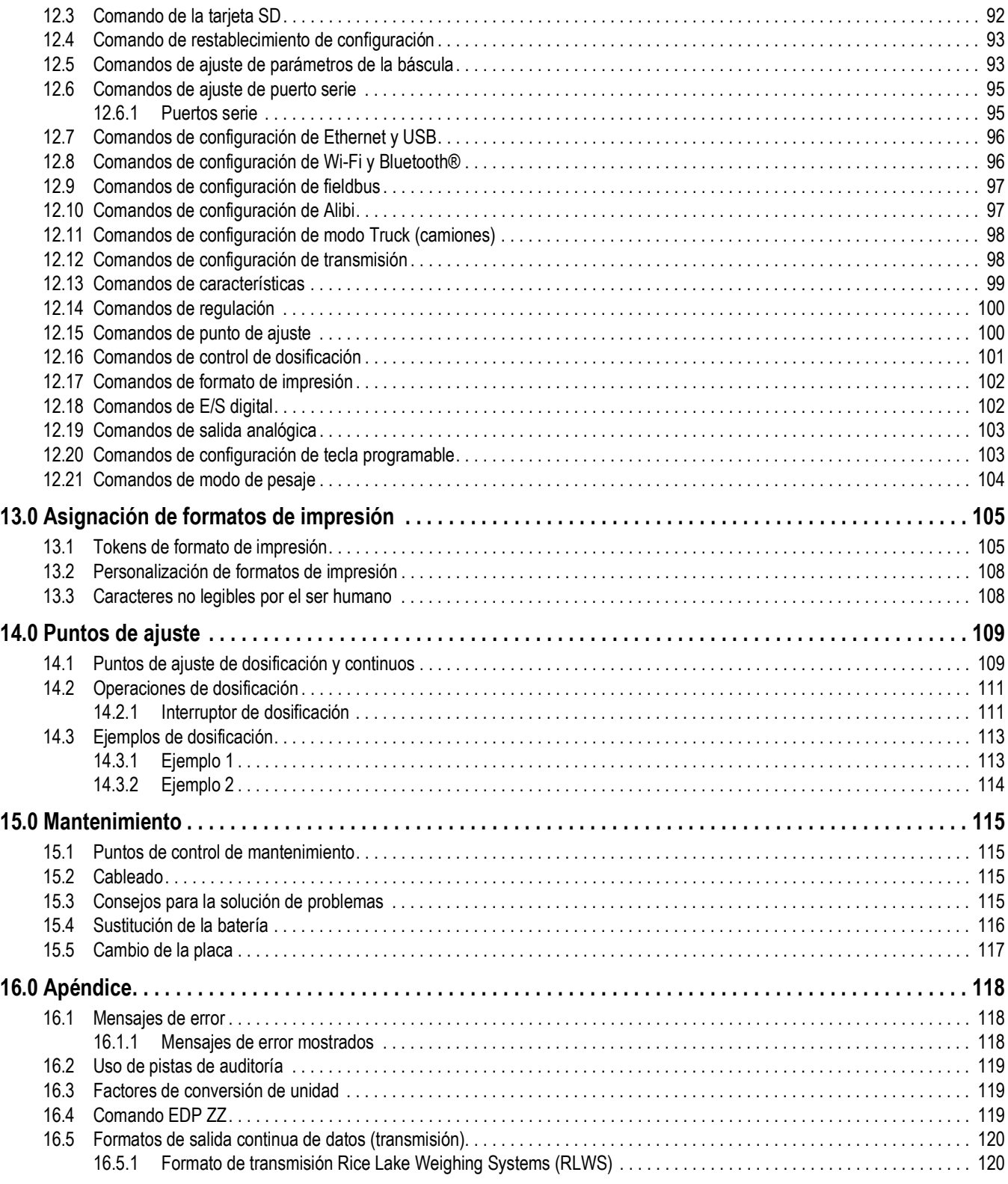

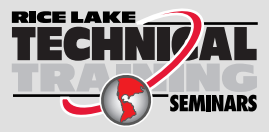

Rice Lake Weighing Systems ofrece seminarios de formación técnica. Puede informarse sobre el contenido y las fechas de los cursos en *www.ricelake.com/training* o a través del departamento de formación en el teléfono 715-234-9171.

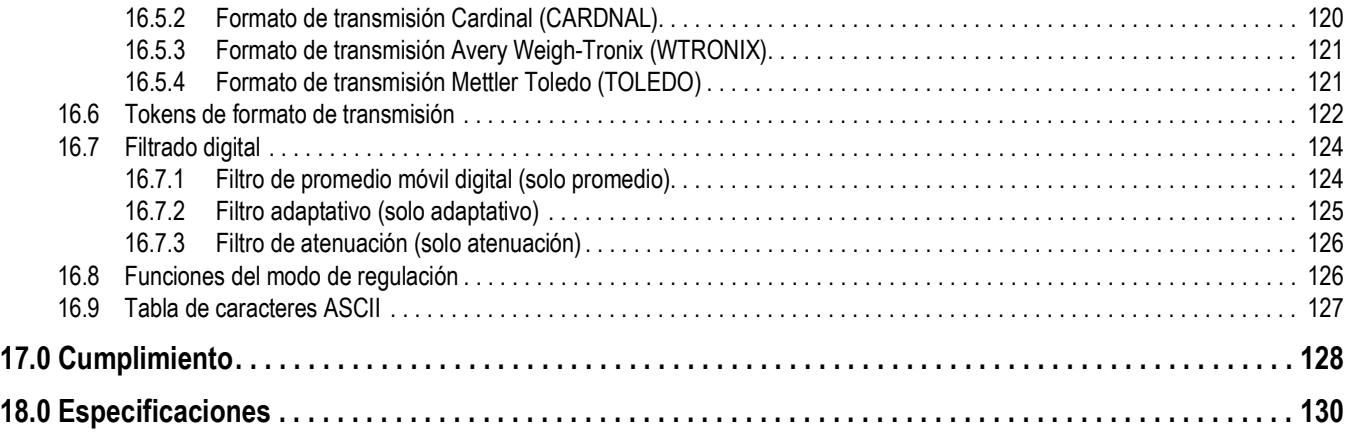

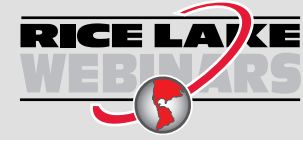

RICE LAVE Rice Lake ofrece siempre vídeos gratuitos de formación en web sobre un conjunto creciente de temas relacionados con los productos. Visite *www.ricelake.com/webinars*

## **1.0 Introducción**

Este manual está destinado a los técnicos de servicio que realizan la instalación y las operaciones de asistencia de los visores digitales de peso 682.

La configuración y la calibración del visor pueden realizarse con la utilidad de configuración Revolution<sup>®</sup> o con las teclas del panel frontal del visor. Para obtener más información sobre la configuración y la calibración, consulte la Sección 4.0 en la página 31 y la Sección 6.0 en la página 61.

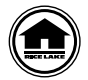

Puede encontrar manuales y otros recursos en el sitio web de Rice Lake Weighing Systems en **www.ricelake.com/manuals** Puede encontrar información sobre la garantía en el sitio web, en **www.ricelake.com/warranties**

**1.1 Seguridad**

**Definición de las señales de seguridad:**

*PELIGRO: Indica una situación de peligro inminente que, en caso de no evitarse, causará lesiones graves o la muerte.*  4 *Incluye los peligros que se producen al retirar los protectores.*

*ADVERTENCIA: Indica una situación de peligro potencial que, en caso de no evitarse, podría causar lesiones graves o la*  **A** *muerte. Incluye los peligros que se producen al retirar los protectores.*

*PRECAUCIÓN: Indica una situación de peligro potencial que, en caso de no evitarse, podría causar lesiones leves o*   $\blacktriangle$ *moderadas.*

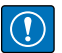

*IMPORTANTE: Indica información sobre procedimientos que, en caso de no respetarse, podrían producir daños en el equipo o corrupción y pérdida de datos.*

## **Seguridad general**

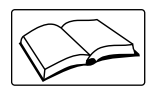

*Este equipo no debe utilizarse sin haber leído y comprendido todas las instrucciones. Si no se siguen las instrucciones o no se respetan las advertencias, pueden producirse lesiones o la muerte. Para obtener más ejemplares de los manuales, póngase en contacto con un distribuidor de Rice Lake Weighing Systems.* 

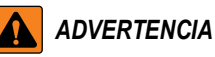

*Si no se respetan las directrices siguientes, pueden producirse lesiones graves o la muerte.*

*Algunos procedimientos descritos en este manual requieren trabajar en el interior de la carcasa del visor. Estos procedimientos deben ser realizados exclusivamente por personal de servicio cualificado.*

*No permita que menores de edad (niños) o personas no cualificadas utilicen esta unidad.*

*No utilice la unidad sin haber montado por completo la carcasa.*

*No introduzca los dedos en las ranuras ni donde haya riesgo de que queden aprisionados.*

*No utilice este producto si alguno de sus componentes está agrietado.*

*No altere ni modifique la unidad de ningún modo.*

*No retire ni oculte las etiquetas de advertencia.*

*No lo sumerja.*

*No limpie el visor con disolventes ni sustancias agresivas.*

*No exceda los valores nominales de las especificaciones de la unidad.*

*Conecte la unidad únicamente a equipos con certificación IEC 60950, IEC 62368, IEC 61010 o similar.*

*No utilice el equipo para fines distintos del pesaje.*

*Antes de abrir la unidad, asegúrese de que el cable de alimentación esté desconectado de la toma de corriente.*

*Desconecte la electricidad antes de las operaciones de mantenimiento y asistencia. Puede haber varias fuentes de alimentación. Si no lo hace, puede causar daños a personas, la propiedad o incluso la muerte.*

*En el caso de los equipos conectados de forma permanente, es necesario incorporar un dispositivo de desconexión fácil de acceder en el cableado de la instalación del edificio.*

*Las unidades que se pueden enchufar deben instalarse cerca del enchufe/toma de corriente y ser fácilmente accesibles. Utilice solo conductores de cobre o aluminio revestido de cobre.*

## **1.2 Cumplimiento de las normas de la FCC**

## **Estados Unidos**

Se ha comprobado que este equipo cumple los límites para dispositivos digitales de Clase A de conformidad con el apartado 15 de las normas de la FCC. Estos límites se han previsto para ofrecer una protección razonable contra interferencias perjudiciales cuando el equipo se utiliza en entornos comerciales. Este equipo genera, utiliza y puede emitir energía de radiofrecuencia y, si no se instala y se utiliza de acuerdo con el manual de instrucciones, podría ocasionar interferencias perjudiciales para la comunicaciones por radio. El uso de este equipo en entornos residenciales puede causar interferencias perjudiciales, en cuyo caso será responsabilidad del usuario corregirlas a su propio cargo.

#### **Canada**

Este aparato digital no supera los límites de Clase A para las emisiones de ruido radioeléctrico de aparatos digitales establecidos en los reglamentos sobre interferencias radioeléctricas del Ministerio de Comunicaciones de Canadá.

Le présent appareil numérique n'émet pas de bruits radioélectriques dépassant les limites applicables aux appareils numériques de la Class A prescites dans le Règlement sur le brouillage radioélectrique edicté par le ministère des Communications du Canada.

## **1.3 Modos de funcionamiento**

#### **Modo de pesaje**

El modo de *pesaje* es el modo predeterminado del visor. El visor puede mostrar el peso bruto o neto, según sea necesario.

#### **Modo User (Usuario)**

Al modo de *usuario* se accede pulsando **en el panel frontal.** En el modo de *usuario* están disponibles los menús Audit (Auditoría), Calibration (Calibración), Setpoint (Punto de ajuste, limitados), Accumulator (Acumulador), Tare (Tara), Time (Hora), Date (Fecha), MAC ID (ID MAC), Fieldbus Version (Versión de bus de campo) y Version (Versión). El acceso al menú de usuario puede estar protegido con contraseña (Sección 3.4.22 en la página 30). El menú de usuario incluye los menús Calibration (Calibración), Setpoints (Puntos de ajuste, limitados), Accumulator (Acumulador) y Time and Date (Hora y fecha).

## **Modo Setup (Configuración)**

Muchos de los procedimientos descritos en este manual requieren que el visor esté en el modo *Setup* (Configuración).

Consulte el procedimiento para entrar en el modo *Setup* (Configuración) e introducir los parámetros disponibles en la Sección 4.0 en la página 31. Al modo *Setup* (Configuración) se puede acceder pulsando el interruptor de configuración o

 en el panel frontal cuando el puente de auditoría está en la posición ON (Activado). El acceso al modo de configuración puede estar protegido con contraseña (Sección 3.4.22 en la página 30).

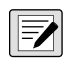

*NOTA: Consulte la Sección 4.5.5 en la página 46 para conocer la ubicación del menú y la descripción de los parámetros*  **protegidos con contraseña.** 

## **1.4 Tarjetas opcionales**

El dispositivo 682 dispone de una ranura para tarjeta opcional compatible con las tarjetas opcionales de la serie Synergy. Los juegos de tarjetas opcionales de la serie Synergy incluyen instrucciones de instalación y configuración.

- Juego de tarjeta opcional de una salida analógica (N.º de ref 195084)
- Juego de la tarjeta opcional de relés (N.º de ref 211709)
- Juego de la tarjeta opcional serie doble (N.º de ref 211710)

## **1.5 RJ45 opcional**

El 682 está disponible con un conector RJ45 externo opcional. Este conector RJ45 externo se encuentra en la placa posterior del dispositivo 682 y brinda acceso rápido a la comunicación Ethernet TCP/IP 10Base-T/100Base-TX (Sección 2.4.11 en la página 11).

Los visores 682 sin opción RJ45 acceden a Ethernet con el conector J8 de la placa de la CPU del interior de la carcasa.

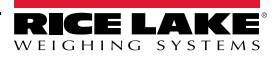

## **2.0 Instalación**

En esta sección se describen los procedimientos para conectar la alimentación, las células de carga, la E/S digital y los cables de comunicaciones de datos a un visor 682. Se incluyen un diagrama y una lista de componentes para el técnico de servicio.

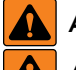

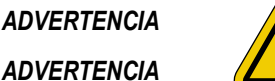

*Riesgo de descargas eléctricas. Risque de choc.*

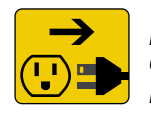

*Desconecte la electricidad antes de las operaciones de mantenimiento y asistencia. Débranchez l'alimentation avant l'entretien.*

*PRECAUCIÓN: Riesgo de explosión si la batería se cambia por una de tipo incorrecto. Elimine las baterías usadas de conformidad con la normativa nacional y local. ATENCIÓN: Risque d'explosion si la batterie est remplacée par un type incorrect. Mattre au rebus les batteries usagées* 

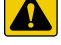

 $\mathbf{A}$ 

*selon les règlements d'état et locaux.*

*ADVERTENCIA: Si no se respeta la información siguiente, pueden producirse lesiones graves o la muerte.*

- *Cuando trabaje en el interior de la carcasa del visor, utilice una pulsera antiestática para proteger los componentes frente a descargas electrostáticas (ESD).*
- *De los procedimientos que requieran trabajar en el interior del 682 debe encargarse únicamente personal de servicio cualificado.*
- *En los montajes universales y de pared, el cable de alimentación sirve para desconectar la corriente. La toma de corriente del visor debe ser fácilmente accesible en estos modelos.*

## **2.1 Desembalaje**

Inmediatamente después de desembalar el 682, inspecciónelo visualmente para cerciorarse de que todos los componentes están incluidos y no presentan daños. La caja de embalaje contiene el indicador, este manual y un juego de piezas. Si alguna pieza se ha dañado durante el envío, notifíquelo inmediatamente a Rice Lake Weighing Systems y al transportista.

## **2.1.1 Dimensiones del producto**

En esta sección se incluyen las dimensiones exteriores del producto de la carcasa del dispositivo 682 y el soporte universal.

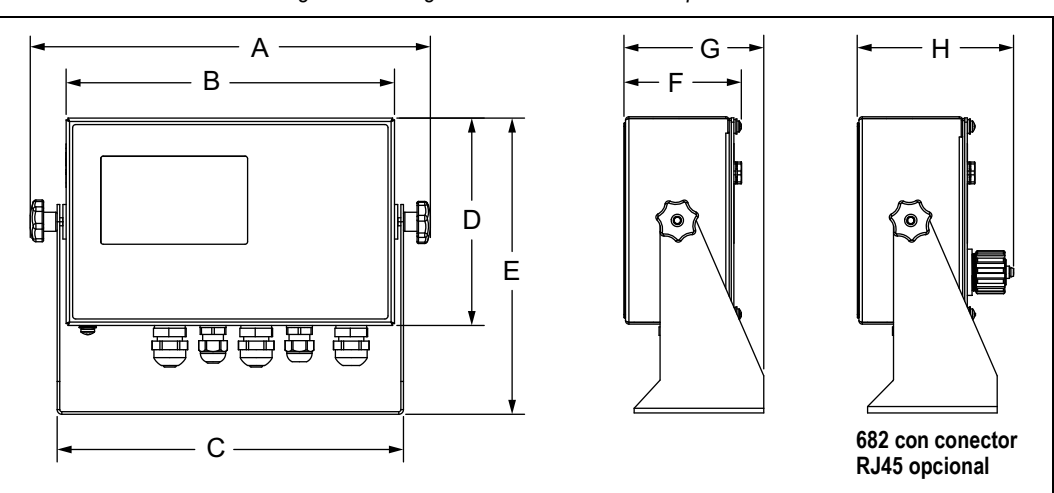

#### *Figura 2-1. Diagrama de dimensiones del producto*

#### *Tabla 2-1. Dimensiones del producto*

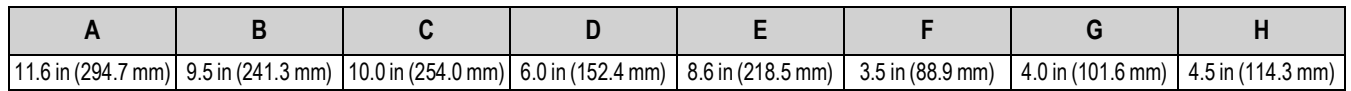

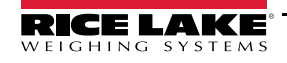

51

## **2.2 Instrucciones de montaje**

El 682 incluye un soporte de montaje universal. El soporte se puede montar en la pared, sobre una mesa o en una superficie plana.

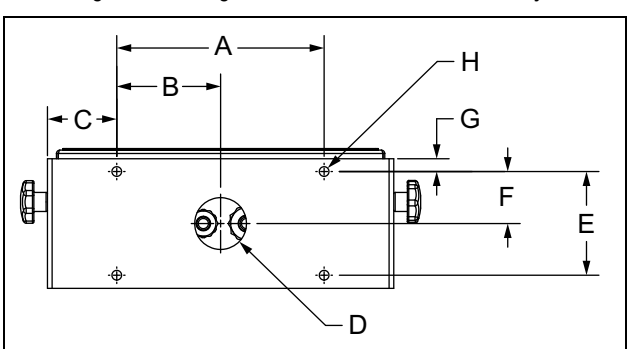

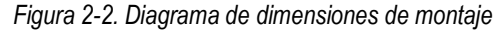

*Tabla 2-2. Dimensiones de montaje*

|  | 6.0 in (152.4 mm)   3.01 in (76.5 mm)   2.01 in (51.1 mm)  Ø 1.5 in (38.1 mm)   3.0 in (76.2 mm)   1.51 in (38.4 mm)   0.37 in (9.4 mm)  Ø 0.28 in (7.1 mm) |  |  |
|--|----------------------------------------------------------------------------------------------------|--|--|

*NOTA: El soporte de montaje universal se suministra acoplado en el visor 682. Rice Lake Weighing Systems recomienda desacoplar el visor 682 del soporte antes del montaje.* 

- 1. Con el soporte como plantilla, marque la posición de los tornillos.
- 2. Taladre los orificios para los tornillos.
- 3. Afiance el soporte de montaje universal con tornillos de la longitud adecuada, M6 o 1/4 in (no incluidos).
- 4. Vuelva a instalar el visor 682 en el soporte de montaje universal.

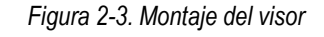

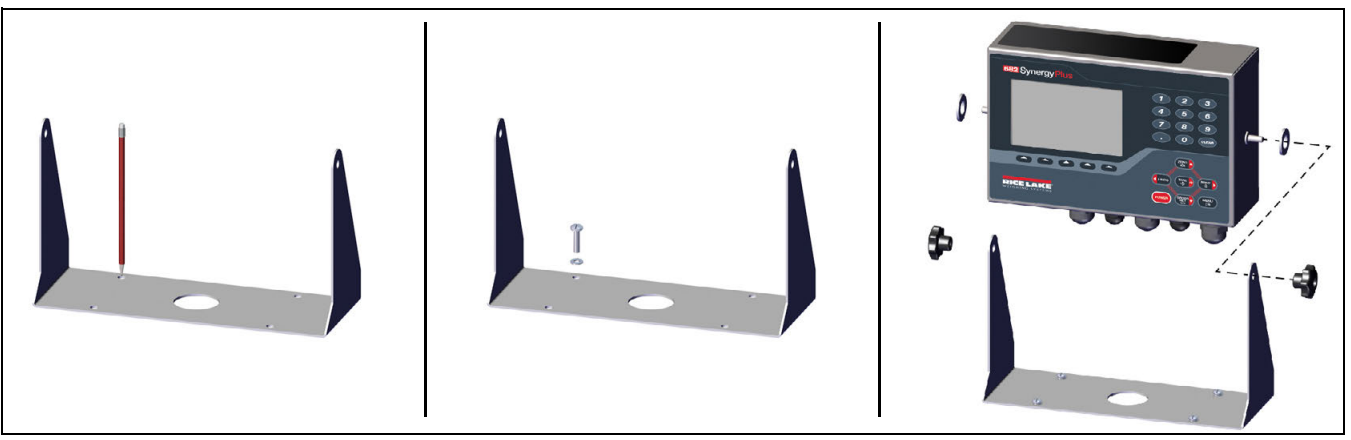

*NOTA: El juego de piezas incluye arandelas de goma que deben introducirse en los cuatro orificios para los tornillos del*   $\blacktriangleright$ *soporte de montaje universal cuando se utiliza sin montar.*

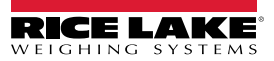

## **2.3 Desmontaje de la placa posterior**

Retire la placa posterior del 682 para conectar los cables y acceder a la fuente de alimentación y la placa del 682.

*ADVERTENCIA: Antes de abrir la unidad, asegúrese de que el cable de alimentación esté desconectado de la toma de corriente.*

- 1. Coloque el 682 boca abajo sobre una alfombrilla antiestática.
- 2. Retire los tornillos que sujetan la placa posterior a la carcasa.
- 3. Levante la placa posterior de la carcasa y desconecte el cable de tierra de la placa posterior.

*Figura 2-4. Desmontaje de la placa posterior*

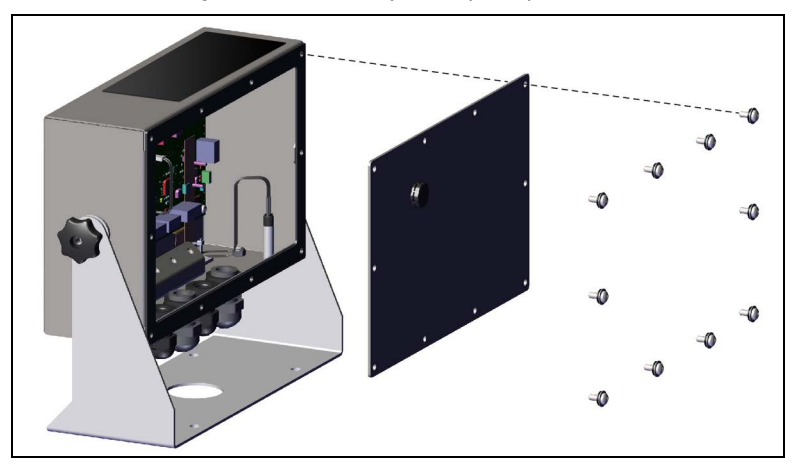

*NOTA: El 682 se suministra solo con cuatro tornillos para afianzar la placa posterior. Los tornillos restantes de la placa*  ₹ *posterior están incluidos en el juego de piezas. Para volver a montar la placa posterior, apriete los tornillos con un par de 1,4 Nm (12 in-lb).*

## **2.4 Conexiones de los cables**

El 682 lleva cinco prensacables en la base de la carcasa para la entrada de cables. Uno de los prensacables se utiliza para la fuente de alimentación y los otros cuatro sirven para el cable de la célula de carga y las entradas y salidas digitales serie, Ethernet, micro-USB o los cables de comunicaciones de salida analógica opcionales. Hay disponible una versión del 682 con conector RJ45 externo y tapón. El juego de piezas incluye conectores para cable que deben instalarse en los prensacables abiertos para evitar que entre humedad en la carcasa. Utilice el tapón incorporado para sellar el conector RJ45 opcional cuando no esté en uso. Consulte las secciones siguientes para instalar los cables que necesite según la aplicación de que se trate. La longitud de pelado del cable recomendada es de 7 mm (0.25 in) para todos los conectores del 682. Consulte la asignación recomendada para los prensacables del 682 en la Figura 2-5.

*IMPORTANTE: No debe haber cables abiertos/pelados fuera de la carcasa. Asegúrese de que la parte pelada de los cables está completamente dentro del prensacables.*

*IMPORTANTE: Selle correctamente los prensacables para evitar que entre humedad y dañe el interior de la carcasa. En los prensacables que no se utilicen deben instalarse conectores para cable. Las tuercas ciegas de los prensacables alrededor de un cable o un conector, deben tener un par de apriete de 22 in-lb (2.5 N-m). La turca del prensacables contra la carcasa debe tener un par de apriete de 33 in-lb (3.7 N-m).*

 *ADVERTENCIA: Conecte la unidad únicamente a equipos con certificación IEC 60950, IEC 62368, IEC 61010 o similar.*

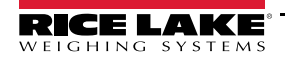

 $\Omega$ 

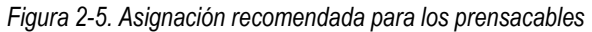

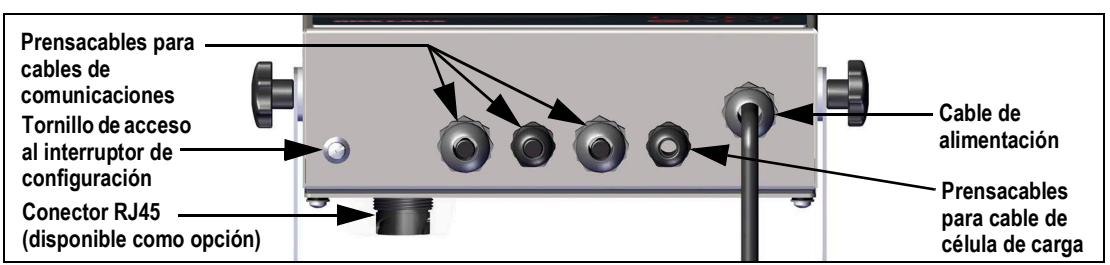

## **2.4.1 Conexión a tierra del blindaje del cable**

A excepción del cable de alimentación, todos los cables tendidos por los prensacables deben conectarse a tierra mediante la carcasa.

- Utilice la tornillería suministrada en el juego de piezas para instalar las abrazaderas de blindaje en el soporte de conexión a tierra de la base de la carcasa.
- Instale solo el número de abrazaderas de blindaje que necesite para los prensacables que vaya a utilizar.
- Siga estas instrucciones para retirar las fundas aislantes y el blindaje.

#### **Procedimiento de blindaje**

- 1. Instale las abrazaderas de blindaje en la regleta de tierra con los tornillos de fijación. De momento, apriete los tornillos a mano.
- 2. Pase los cables por los prensacables y las abrazaderas de blindaje para averiguar qué longitud necesitan los cables para alcanzar los respectivos conectores de cable.
- 3. Marque los cables para retirar la funda aislante como se indica a continuación según sean Cables con blindaje de lámina o Cables con blindaje trenzado.

#### **Cables con blindaje de lámina**

Siga este procedimiento para conectar a tierra los cables con blindaje de lámina.

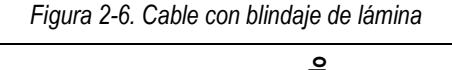

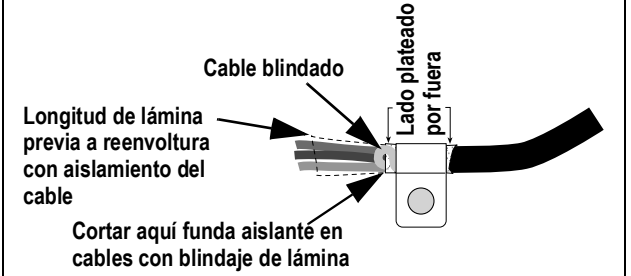

- 1. Pele la funda aislante y la lámina 15 mm (1/2 in) detrás de la abrazadera de blindaje.
- 2. Pele otros 15 mm (1/2 in) de funda aislante dejando descubierto el blindaje de lámina.
- 3. Vuelva a envolver el cable con el blindaje de lámina donde el cable pasa por la abrazadera.
- 4. Asegúrese de que el lado plateado (conductor) de la lámina queda hacia fuera.
- 5. Enrolle el cable blindado alrededor del cable comprobando que entra en contacto con la lámina donde el cable pasa por la abrazadera.
- 6. Apriete el tornillo de la abrazadera de blindaje con un par de 1.1 Nm (10 in-lb) asegurándose de que la abrazadera rodea el cable y de que está en contacto con el cable blindado.

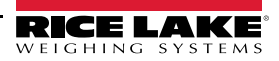

#### **Cables con blindaje trenzado**

Siga este procedimiento para conectar a tierra los cables con blindaje trenzados.

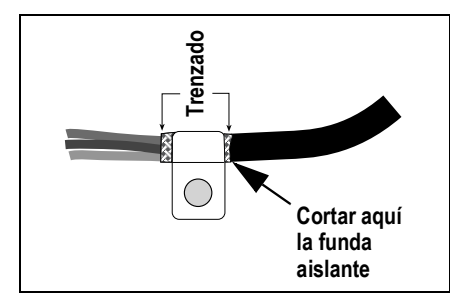

*Figura 2-7. Cable con blindaje trenzado*

- 1. Pele la funda aislante y el blindaje trenzado inmediatamente detrás de la abrazadera de blindaje.
- 2. Pele otros 15 mm (1/2 in) de funda aislante para dejar el trenzado al descubierto donde el cable pasa por la abrazadera.
- 3. Apriete el tornillo de la abrazadera de blindaje con un par de 1.1 Nm (10 in-lb) asegurándose de que la abrazadera está en contacto con el blindaje trenzado del cable.

#### **2.4.2 Par nominal de apriete**

Consulte la Tabla 2-3 durante la instalación y el uso del producto para mantener el par nominal de apriete correcto en los componentes del 682.

|                                      | <b>Trenzado</b><br>la funda<br>aislante<br>nte y el blindaje trenzado inmediatamente detrás de la abrazadera de b<br>(1/2 in) de funda aislante para dejar el trenzado al descubierto donde el | Cortar aguí       |  |  |  |
|--------------------------------------|----------------------------------------------------------------------------------------------------|-------------------|--|--|--|
|                                      | le la abrazadera de blindaje con un par de 1.1 Nm (10 in-lb) asegurándo<br>on el blindaje trenzado del cable.                                                                                  |                   |  |  |  |
| apriete                              | nte la instalación y el uso del producto para mantener el par nominal de<br>Tabla 2-3. Par nominal de apriete de los componentes                                                               |                   |  |  |  |
| Par nominal de apriete<br>Componente |                                                                                                    |                   |  |  |  |
| Tornillo de placa posterior          |                                                                                                    | 1,4 Nm (12 in-lb) |  |  |  |
| Tornillo de fijación                 |                                                                                                    | 1,1 Nm (10 in-lb) |  |  |  |
| Soporte de fuente de alimentación    |                                                                                                    | 0,46 Nm (4 in-lb) |  |  |  |
|                                      | Tuerca de prensacables (a carcasa)                                                                                                    | 3,7 Nm (33 in-lb) |  |  |  |
|                                      | Tuerca ciega de prensacables (alrededor del cable)                                                                                                    | 2.5 Nm (22 in-lb) |  |  |  |
|                                      | Tuerca de panel para RJ45 opcional                                                                                                    | 2,3 Nm (20 in-lb) |  |  |  |

*Tabla 2-3. Par nominal de apriete de los componentes*

## **2.4.3 Cable de alimentación de CA**

Los modelos de CA del 682 se suministran con el cable de alimentación de CA ya instalado y conectado a tierra en la carcasa.

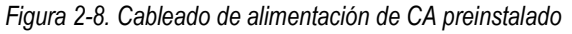

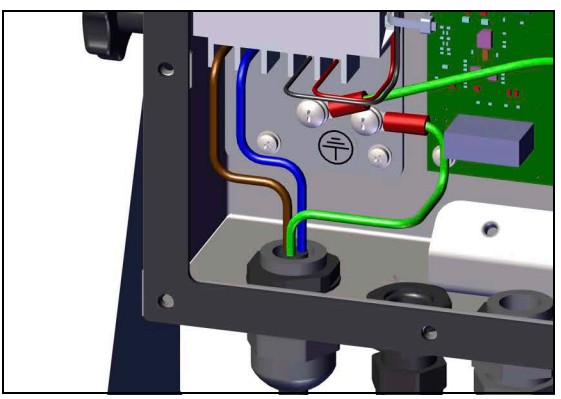

*Tabla 2-4. Asignación de clavijas de alimentación de CA*

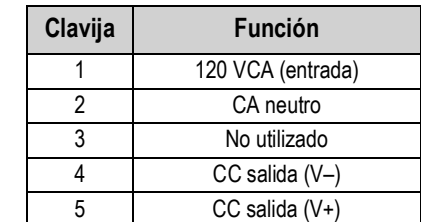

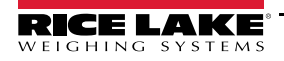

## **2.4.4 Cable de alimentación de CC**

Los modelos de CC del 682 no incluyen cable de alimentación. Siga estos pasos para conectar un cable de alimentación de CC a tierra y al aparato.

1. Extienda un cable de alimentación de CC (no incluido) por el prensacables hacia arriba.

*NOTA: El calibre de cable recomendado para el cable de la fuente de alimentación es 8-18 AWG. La longitud de pelado del cable recomendada es de 7 mm (0.25 in) para todos los conectores del 682. Consulte la Sección 2.4.2 para los pares nominales de apriete correctos del prensacables del cable de alimentación.*

- 2. Uno de los hilos debe fijarse (conectarse a tierra) al soporte de fuente de alimentación próximo al prensacables mediante el tornillo de conexión a tierra de la placa posterior. La conexión a tierra de la placa posterior ya viene instalada. Retírela para que la toma de tierra del cable de alimentación quede al final de la pila. Apriete el tornillo de conexión a tierra con un par de 1.13 Nm (10 in-lb).
- 3. Conecte los otros dos hilos al terminal de tornillo de entrada de la placa de alimentación (I/P). Consulte la Tabla 2-5 para la asignación de clavijas del terminal de entrada (I/P).

 $\bigcirc$  $\bigcirc$ **LED** (G) **1** ্বচ **1 O/P 2 2 I/P** 45 **3** ◯  $\subset$ 

*Figura 2-9. Placa de alimentación de CC (N.º de ref. 209417)*

**Entrada de alimentación de CC Salida de alimentación de CC**

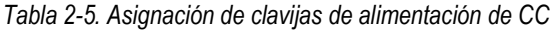

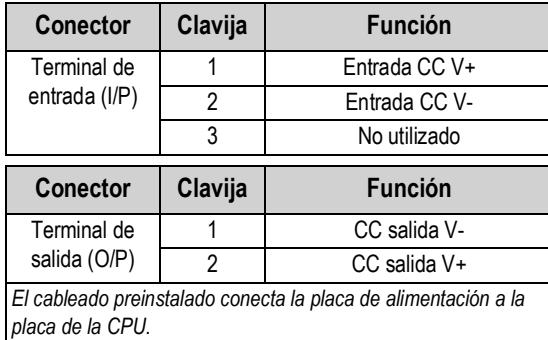

## **2.4.5 Cables de células de carga**

Para conectar el cable desde una célula de carga o una caja de empalmes, tienda el cable al conector J1 (Sección 2.5 en la página 13). El conector del cable está incluido en el juego de piezas. Consulte la Tabla 2-6 para tender el cable de la célula de carga desde la célula de carga o la caja de empalmes al conector.

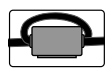

51

*Es necesario colocar el núcleo de ferrita a presión del juego de piezas en el cable de la célula de carga a menos de 25 mm (1 in) de la célula de carga o a menos de 25 mm (1 in) de la caja de empalmes en el cable de distribución. El cable debe pasar dos veces por el núcleo de ferrita.*

*Tabla 2-6. Asignación de clavijas de J1 (célula de carga)*

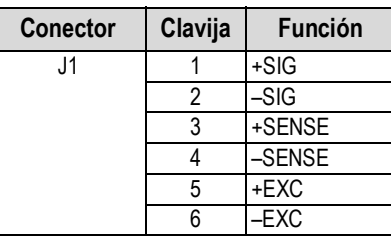

*NOTA: En instalaciones de 4 hilos, deje las clavijas 3 y 4 del conector sin uso.*

*NOTA: En instalaciones de 6 hilos, ajuste el parámetro Sense en 6-WIRE en el menú de configuración (Sección 4.5.1 en la página 35). El parámetro Sense está definido para 4 hilos de forma predeterminada y debe configurarse para que coincida con el cable de la célula de carga para que funcione correctamente.*

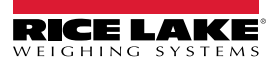

## **2.4.6 Comunicaciones serie RS-232**

El conector J3 (Sección 2.5 en la página 13) ofrece un punto de conexión para las comunicaciones serie RS-232. Hay dos puertos RS-232 disponibles. Consulte la asignación de las clavijas del conector J3 en la Tabla 2-7.

| <b>Conector</b> | Clavija | RS-232,<br>Puerto 1 | RS-232,<br>Puerto <sub>2</sub> |
|-----------------|---------|---------------------|--------------------------------|
| J3              |         | <b>GND</b>          |                                |
|                 | 2       | RX <sub>1</sub>     |                                |
|                 | ٩       | TX1                 |                                |
|                 |         |                     | <b>GND</b>                     |
|                 | 5       |                     | RX <sub>2</sub>                |
|                 |         |                     | TX <sub>2</sub>                |

*Tabla 2-7. Asignaciones de clavijas de J3 (RS-232)*

#### **2.4.7 Comunicaciones serie RS-485/422**

El conector J4 (Sección 2.5 en la página 13) ofrece un punto de conexión para las comunicaciones serie RS-485/422. El conector J4 admite tanto el dúplex completo (cuatro hilos) como el semidúplex (dos hilos). Consulte la asignación de las clavijas del conector J4 en la Tabla 2-8.

| <b>Conector</b> | Clavija | 4 hilos (dúplex<br>completo) | 2 hilos (semidúplex) |
|-----------------|---------|------------------------------|----------------------|
| J4              |         | <b>GND</b>                   | <b>GND</b>           |
|                 |         |                              |                      |
|                 |         |                              |                      |
|                 |         |                              |                      |
|                 |         |                              |                      |

*Tabla 2-8. Asignación de clavijas de J4 (RS-485/422)*

## **2.4.8 E/S digital**

El puerto E/S digital, conector J5 (Sección 2.5 en la página 13), está pensado para conectarse a entradas y salidas digitales.

Las entradas digitales se pueden configurar para proporcionar numerosas funciones, incluida la mayoría de las funciones del teclado excepto MENU, teclado numérico y teclas programables. Las entradas digitales son bajas activas (0 VCC) y altas inactivas (5 VCC). Utilice el menú Digital I/O (E/S digital) para configurar las entradas digitales.

Las salidas digitales se utilizan para controlar relés que accionan otros equipos. Las salidas están diseñadas para recibir corriente, no suministrarla. Cada salida es un circuito de colector abierto capaz de disipar 20 mA cuando está activa. Las salidas digitales están activas con VCC baja o de 0 en relación con la alimentación de 5 VCC.

Utilice el menú Digital I/O (E/S digital) para ajustar la función de las clavijas de E/S digital en OUTPUT (Salida) y después utilice el menú Setpoints (Puntos de ajuste) para configurar las salidas digitales. Consulte la asignación de las clavijas del conector J5 en la Tabla 2-9.

| <b>Conector</b> | Clavija | Señal              |
|-----------------|---------|--------------------|
| J5              |         | 5 VCC, 250 mA máx. |
|                 | 2       | <b>GND</b>         |
|                 | 3       | DIO1               |
|                 |         | DIO <sub>2</sub>   |
|                 | 5       | DIO <sub>3</sub>   |
|                 |         | DIO <sub>4</sub>   |

*Tabla 2-9. Asignación de clavijas de J5 (E/S digital)*

#### **2.4.9 Ranura para tarjeta de memoria**

La ranura para tarjeta de memoria, conector J6 (Sección 2.5 en la página 13), admite tarjetas microSD y proporciona espacio de almacenamiento para las opciones de configuración (Sección 12.3 en la página 92) y los ID de camión. El dispositivo 682 incluye una tarjeta microSD de 8 GB (N.º de referencia 164939) y la ranura para tarjeta de memoria admite una tarjeta microSD de hasta 2 TB.

#### **2.4.10 Comunicaciones de dispositivos micro USB**

El puerto micro-USB, conector J7 (Sección 2.5 en la página 13), proporciona un punto de conexión para conectarse exclusivamente a un PC. Se indica como puerto COM virtual y se le asigna la designación «COMx». Las aplicaciones se comunican a través del puerto como un puerto de comunicaciones RS-232 estándar.

Para poder utilizar el puerto de dispositivos micro-USB, debe instalarse el controlador en el PC. Con el PC y el 682 encendidos, conecte un cable USB desde el PC al conector micro-USB (J7) del 682. El PC reconoce si se ha conectado un dispositivo e intenta instalar el controlador necesario para que funcione. Los controladores también se pueden descargar de **www.ricelake.com**.

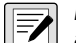

*NOTA: Con un PC conectado a Internet con Windows 7 o posterior, el sistema operativo puede instalar los controladores automáticamente.*

Una vez instalados los controladores, se asigna una designación de puerto COM nueva a cada puerto USB físico del PC al que esté conectado el visor 682.

Por ejemplo, si el PC tiene dos puertos COM RS-232 físicos, probablemente se denominan COM1 y COM2. Al conectar el 682 a un puerto USB del PC, se le asigna la siguiente designación de puerto disponible, en este caso COM3. Cuando se conecta al mismo puerto USB físico del PC, la designación del puerto vuelve a ser COM3. Si se conecta a otro puerto físico USB del PC, se le asigna la siguiente designación disponible, en este caso COM4.

Una vez instalados los controladores, utilice el Administrador de dispositivos de Windows® para determinar la designación de puerto COM asignada al puerto USB o abra la aplicación que vaya a utilizar con el 682, como Revolution, para consultar los puertos disponibles.

La configuración del puerto micro-USB se realiza en modo *Setup* (Configuración) con el menú secundario USBCOM, en PORTS (Puertos).

El puerto se puede configurar como puerto de comandos (CMD) para comandos EDP e impresión, o como puerto de transmisión de datos. Otros ajustes incluyen caracteres de terminación, ecos, respuestas y demora de final de línea (Sección 4.5.4.2 en la página 42).

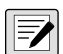

*NOTA: Si una aplicación informática tiene una conexión de comunicaciones abierta a través del puerto de dispositivos micro-USB y la conexión por cable físico se interrumpe, el 682 debe reiniciarse o bien apagarse y volver a encenderse. Para seguir comunicándose con el 682, la aplicación debe desconectarse y después volver a conectarse.*

*NOTA: Los ajustes del software del ordenador para baudios, bits de datos, paridad y bits de parada no afectan al puerto de dispositivos micro-USB. El puerto se comunica del mismo modo sean cuales sean estos ajustes.*

*NOTA: Este puerto no es un puerto host y no está pensado para conectarse a dispositivos tales como teclados, unidades de memoria o impresoras.*

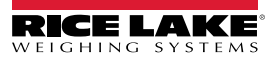

## **2.4.11 Ethernet**

El 682 permite la comunicación por Ethernet TCP/IP 10Base-T/100Base-TX a través del conector J8 (Sección 2.5 en la página 13) y admite dos conexiones simultáneas, una como servidor y otra como cliente. Hay disponible una RJ45 opcional.

En una red Ethernet, las aplicaciones de software pueden comunicarse con el 682 mediante el conjunto de comandos EDP (Sección 12.0 en la página 91), o bien los datos pueden transmitirse de forma continua desde el visor 682 o imprimirse a demanda.

El puerto Ethernet admite tanto DHCP como la configuración manual de ajustes tales como IP y máscara de red. Además, es posible configurar el número de puerto TCP y la puerta de enlace predeterminada en el menú secundario Ethernet del menú de configuración Ports (Puertos). Para obtener más información sobre la configuración del puerto Ethernet, consulte la Sección 4.5.4.3 en la página 43.

La conexión física al puerto Ethernet del 682 puede realizarse directamente desde un PC (red ad hoc), o a través de un conmutador o router de red. El puerto admite la detección automática de configuración de cable MDI/MDIX, lo que permite el uso de cables de conexión directa o cruzada. Consulte la asignación de las clavijas del conector J8 en la Tabla 2-10.

| <b>Conector</b> | Clavija | Señal  |
|-----------------|---------|--------|
| J8              |         | TX+    |
|                 |         | $TX -$ |
|                 |         | $RX+$  |
|                 |         | RY_    |

*Tabla 2-10. Asignación de clavijas de J8 (Ethernet)*

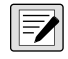

*NOTA: Mirando el interior de la carcasa desde el lado posterior del visor, la clavija 1 del conector J8 se encuentra en la parte inferior.* 

Consulte en la Tabla 2-11 y la Tabla 2-12 la asignación de clavijas cuando se conecta un cable Ethernet RJ45 al conector J8. Hay dos estándares de cableado Ethernet (T568A y T568B). Si no conoce el tipo de cable, utilice la opción de cableado de la Tabla 2-11.

La función de autodetección del puerto Ethernet permite el uso de las dos opciones de cableado. Corte los cables que no utilice para quitarlos de en medio.

| Clavija de RJ45 | Color del hilo<br>(T568A) | Diagrama de hilos<br>(T568A) | Señal 10Base-T<br>Señal 100Base-TX | Clavija de J8 |
|-----------------|---------------------------|------------------------------|------------------------------------|---------------|
|                 | Blanco/verde              |                              | Transmisión+                       |               |
| 2               | Verde                     |                              | Transmisión-                       | 2             |
| 3               | Blanco/naranja            |                              | Recepción+                         | 3             |
| 4               | Azul                      |                              | No utilizado                       | NA.           |
| 5               | Blanco/azul               |                              | No utilizado                       | <b>NA</b>     |
| 6               | Naranja                   |                              | Recepción-                         | 4             |
| 7               | Blanco/marrón             |                              | No utilizado                       | <b>NA</b>     |
| 8               | Marrón                    |                              | No utilizado                       | NA            |

*Tabla 2-11. Asignación de clavijas del cable Ethernet para T568A*

| Clavija de<br><b>RJ45</b> | Color del hilo<br>(T568B) | Diagrama de hilos<br>(T568B) | Señal 10Base-T<br>Señal 100Base-TX | Clavija de J8 |
|---------------------------|---------------------------|------------------------------|------------------------------------|---------------|
|                           | Blanco/naranja            |                              | Transmisión+                       |               |
| 2                         | Naranja                   |                              | Transmisión-                       | 2             |
| 3                         | Blanco/verde              |                              | Recepción+                         | 3             |
| 4                         | Azul                      |                              | No utilizado                       | <b>NA</b>     |
| 5                         | Blanco/azul               |                              | No utilizado                       | <b>NA</b>     |
| 6                         | Verde                     |                              | Recepción-                         | 4             |
| 7                         | Blanco/marrón             |                              | No utilizado                       | <b>NA</b>     |
| 8                         | Marrón                    |                              | No utilizado                       | <b>NA</b>     |

*Tabla 2-12. Asignación de clavijas del cable Ethernet para T568B*

## **2.4.12 Puerto de tarjeta opcional**

El 682 tiene una sola ranura de tarjeta opcional que utiliza los conectores J22 y J23. La tarjeta opcional se suministra con instrucciones para su instalación, configuración o sustitución.

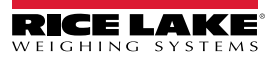

## **2.5 Placa de la CPU**

En esta sección se identifican las ubicaciones de los conectores y los LED de estado en la placa de la CPU del 682.

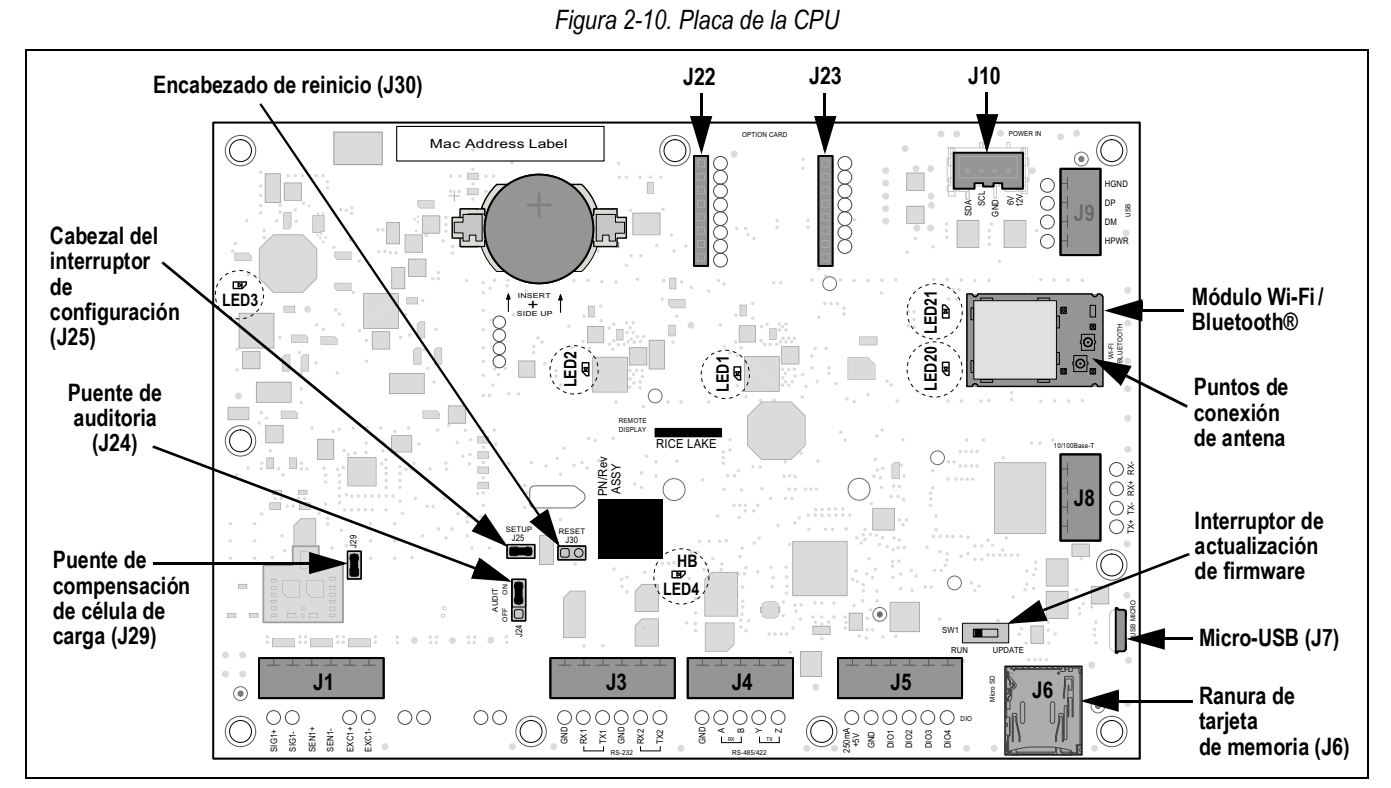

## **Conectores**

- 
- Célula de carga (J1) E/S digital (J5) Micro-USB (J7) Alimentación (J10)
- RS-232 1-2 (J3) Ranura de tarjeta
- de memoria (J6) microSD RS-485/422 (J4) Antena 1-2

## **LED de estado**

- -
- 
- 
- 
- 
- 
- Ethernet (J8) Ranura de opción (J22/J23)
- Alimentación 3.3 V (LED1) Alimentación -5 V (LED3) Alimentación Wi-Fi/Bluetooth® (LED20)
- Alimentación +5 V (LED2) Latido (LED4) Wi-Fi/Bluetooth® activo (LED21)

## **2.6 Montaje de la placa posterior**

Una vez finalizadas las tareas del interior de la carcasa, vuelva a instalar el cable de conexión a tierra de la placa posterior en la placa posterior. Coloque la placa posterior sobre la carcasa y monte los diez tornillos correspondientes. Siga la secuencia de apriete de la Figura 2-11 para no deformar la junta de la placa posterior. Apriete los tornillos con un par de 1,4 Nm (12 in-lb).

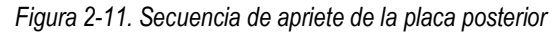

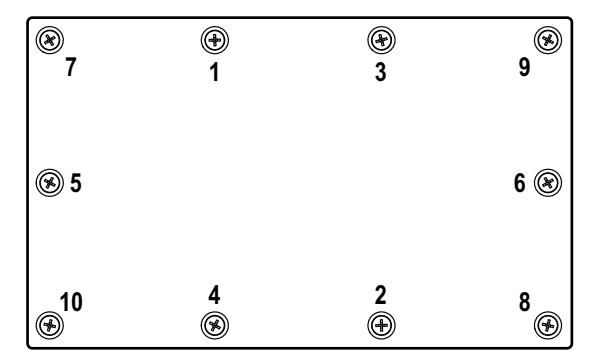

*NOTA: Como los tornillos apretados pueden aflojarse al comprimir la junta durante la secuencia de apriete, hay que efectuar un segundo apriete con igual secuencia y par.*

## **2.7 Sellado del visor (opcional)**

Inserte un precinto de seguridad de plomo en los tres tornillos de cabeza cilíndrica. De este modo se limita el acceso al interruptor de configuración, el sistema electrónico, los contactos eléctricos y los parámetros de configuración homologada para uso comercial.

*NOTA: El puente de auditoría (J24) se debe ajustar en desactivado a fin de que sea necesario pulsar el interruptor de configuración para acceder a los parámetros de configuración. Consulte la ubicación del puente de auditoría en la placa de la CPU en la Sección 2.5 en la página 13.*

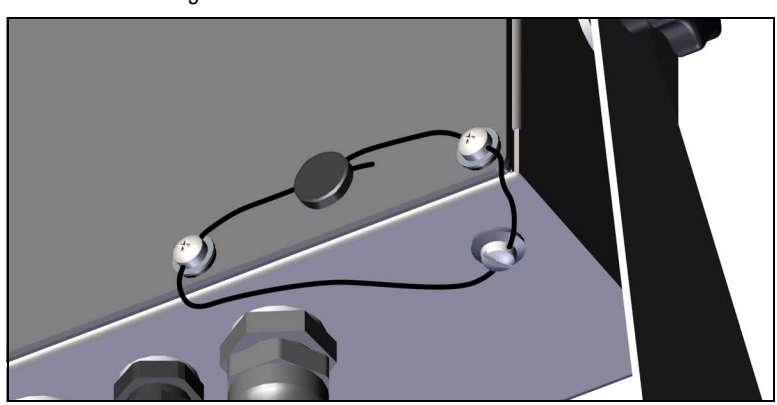

*Figura 2-12. Precintado del visor - Sin acceso*

- 1. Vuelva a colocar los tornillos de cabeza cilíndrica de la placa posterior en las posiciones inferior derecha e inferior central derecha.
- 2. Apriete los dos tornillos de la placa posterior y el tornillo de fijación como se especifica en la Sección 2.4.2 en la página 7.
- 3. Pase el precinto por los tornillos de cabeza cilíndrica de la placa posterior y de la parte inferior de la carcasa, como se muestra en la Figura 2-12.
- 4. Selle el precinto para afianzarlo.

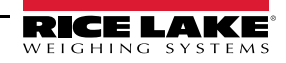

## **2.8 Componentes del juego de piezas**

## **2.8.1 Modelos de 682 de CA**

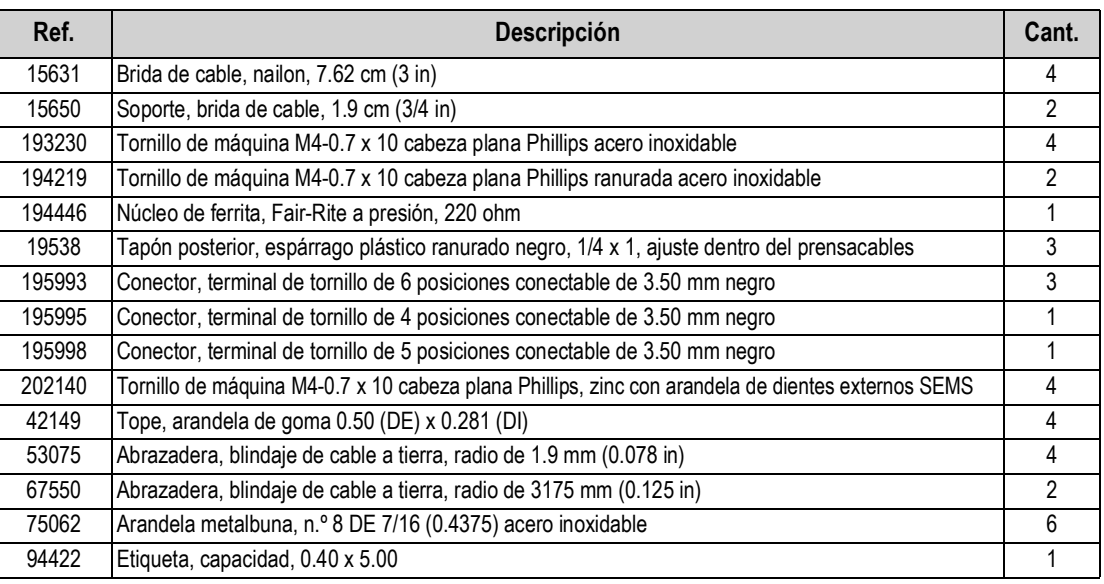

*Tabla 2-13. Juego de piezas de modelos de CA (N.º ref. 194477)*

 *NOTA: La longitud de pelado del cable recomendada es de 7 mm (0.25 in) para todos los conectores del 682.*

## **2.8.2 Modelos de 682 de CC**

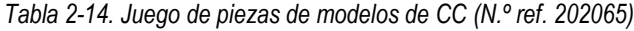

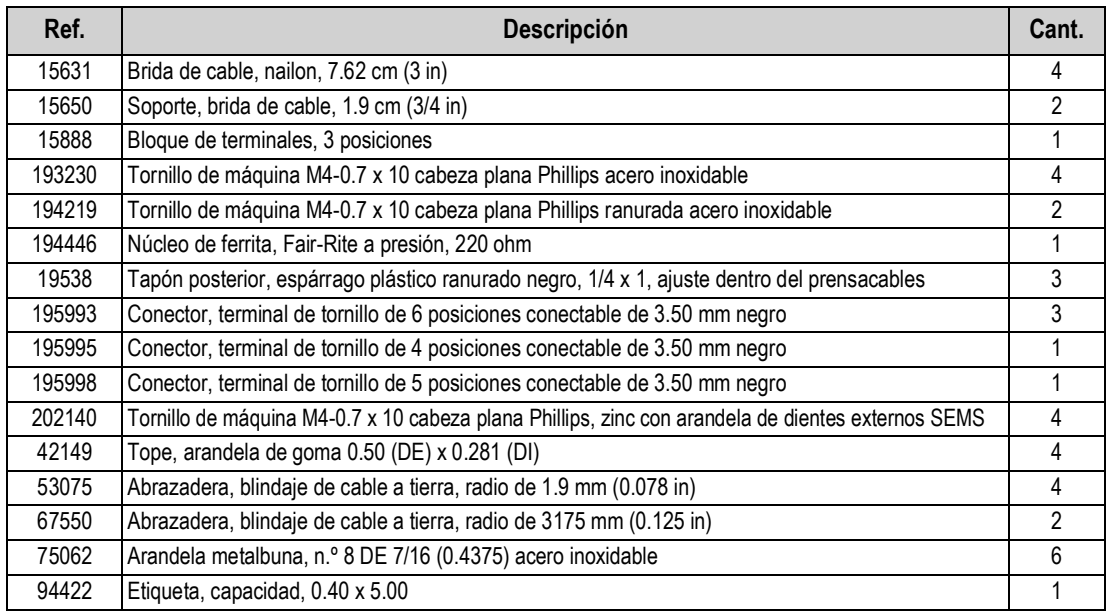

## **2.9 Piezas de repuesto**

## **2.9.1 Modelos 682 de CA**

*Figura 2-13. Diagrama de piezas de repuesto de modelos de 682 de CA*

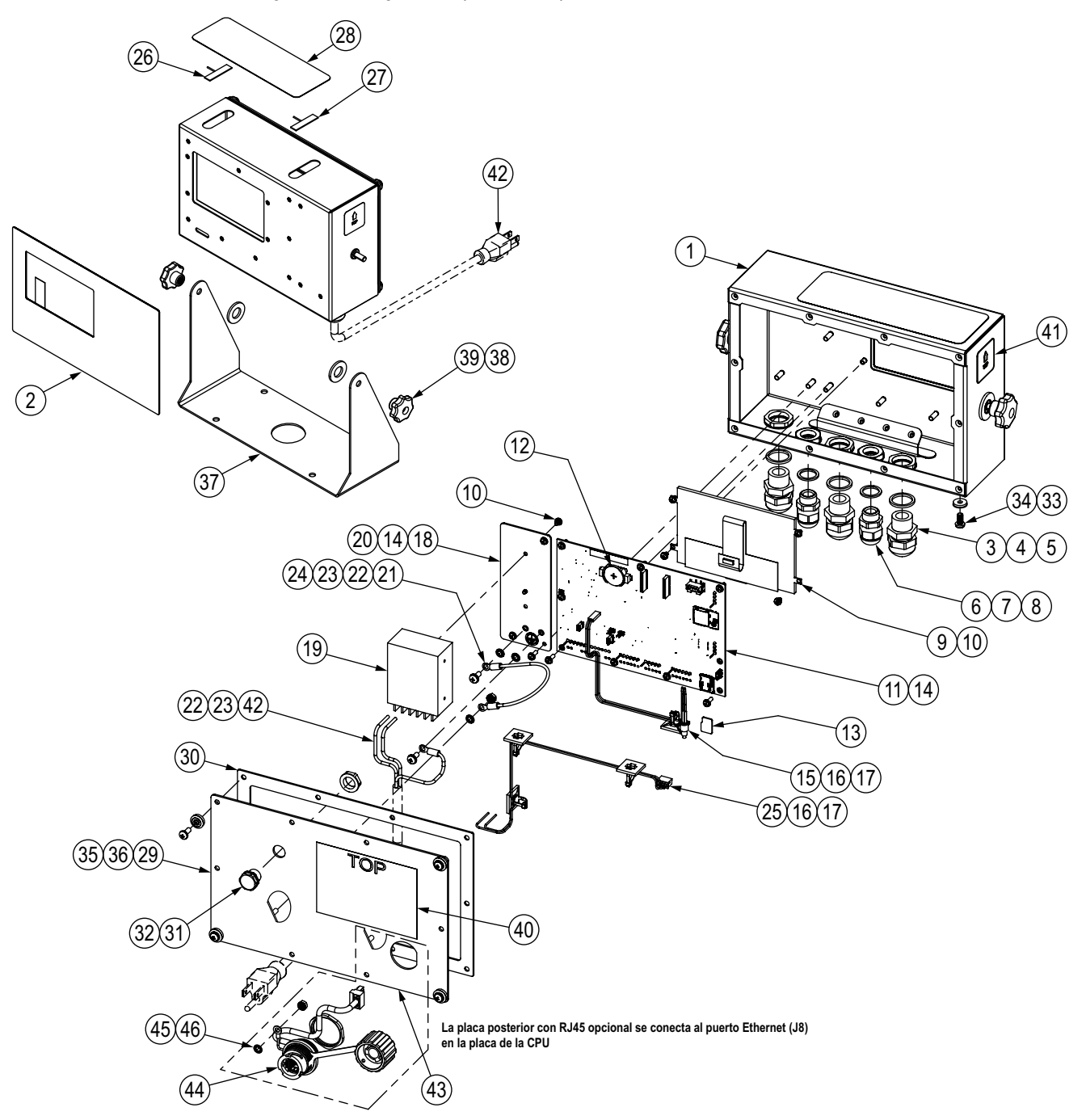

*Tabla 2-15. Lista de piezas de repuesto de modelos de 682 de CA*

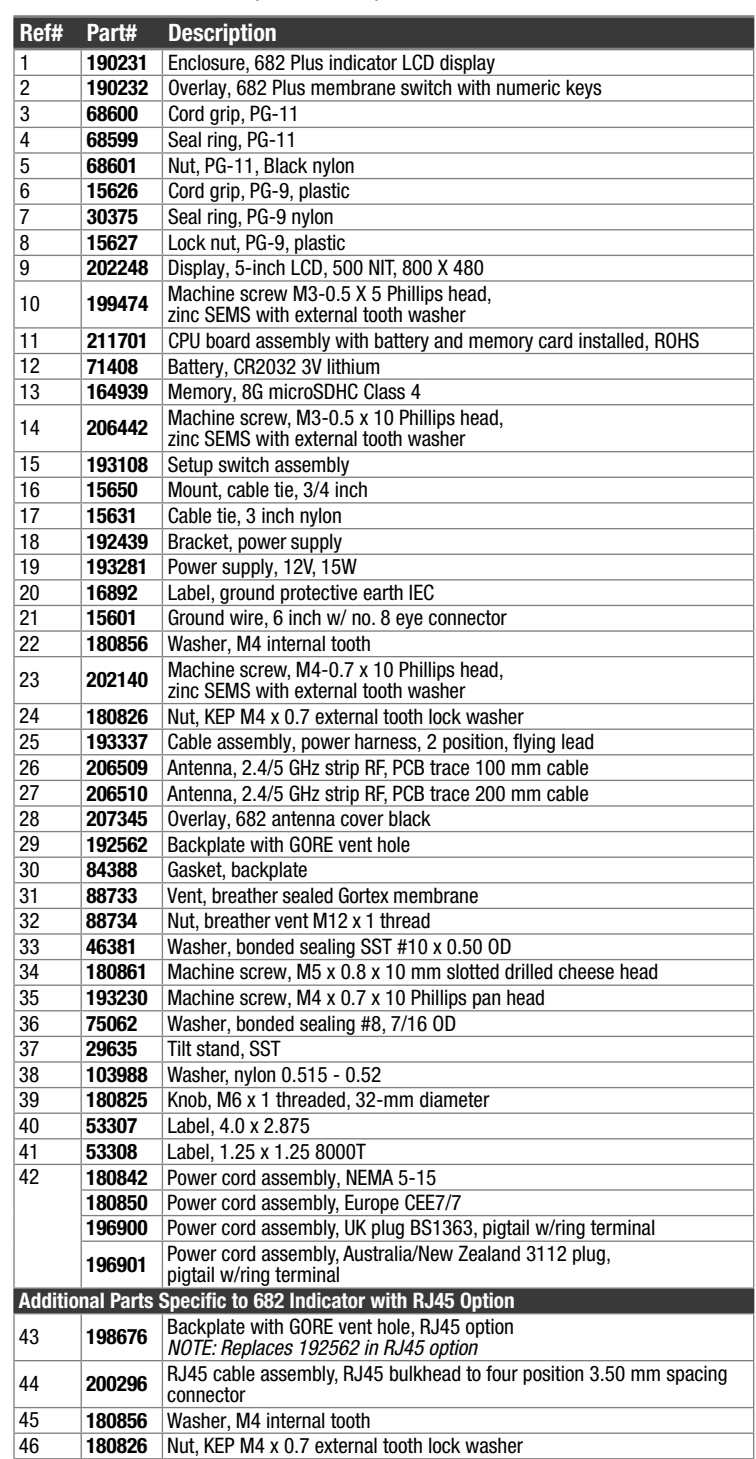

## **2.9.2 Modelos 682 de CC**

*Figura 2-14. Diagrama de piezas de repuesto de modelos de 682 de CC*

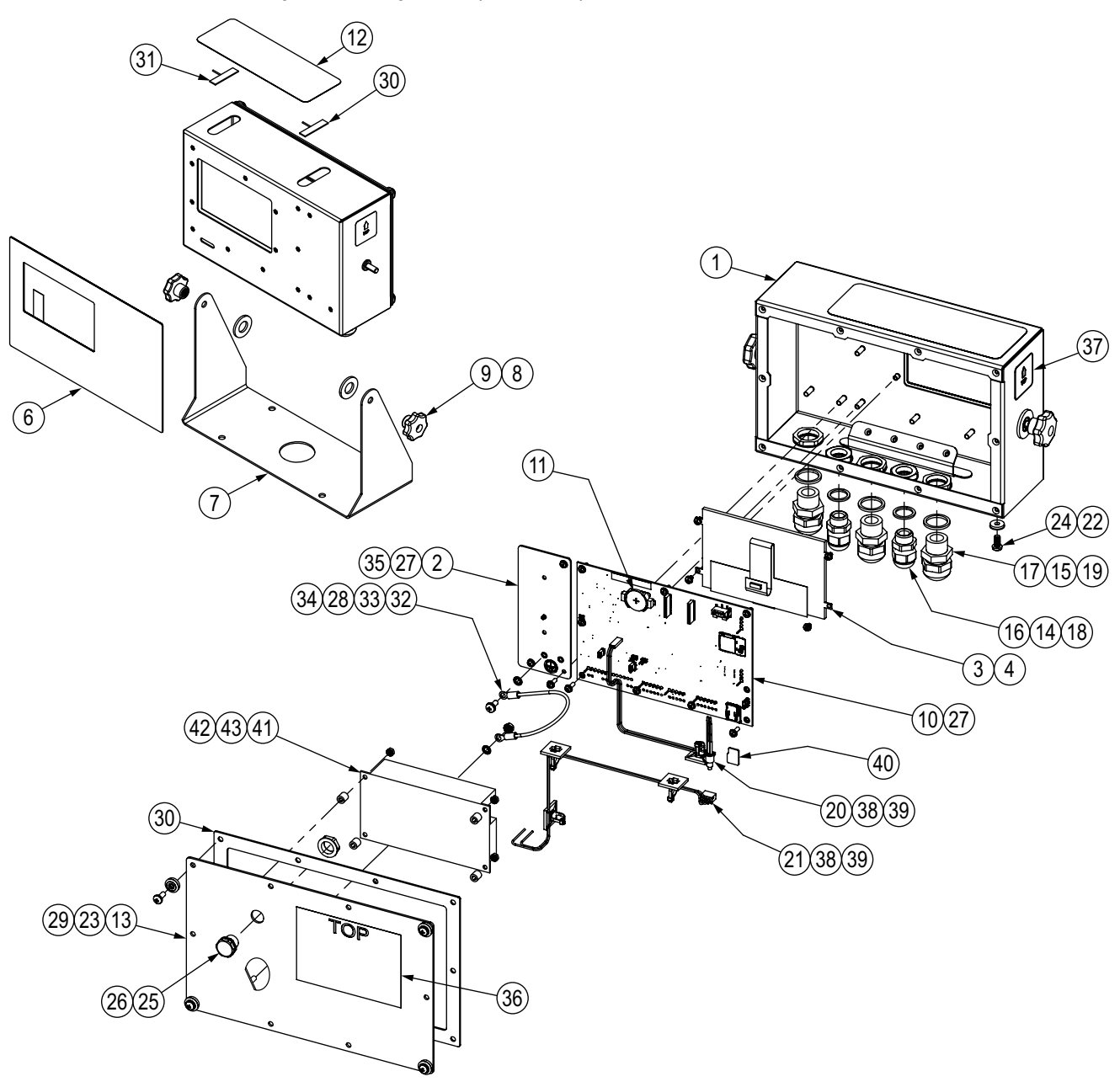

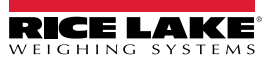

*Tabla 2-16. Lista de piezas de repuesto de modelos de 682 de CC*

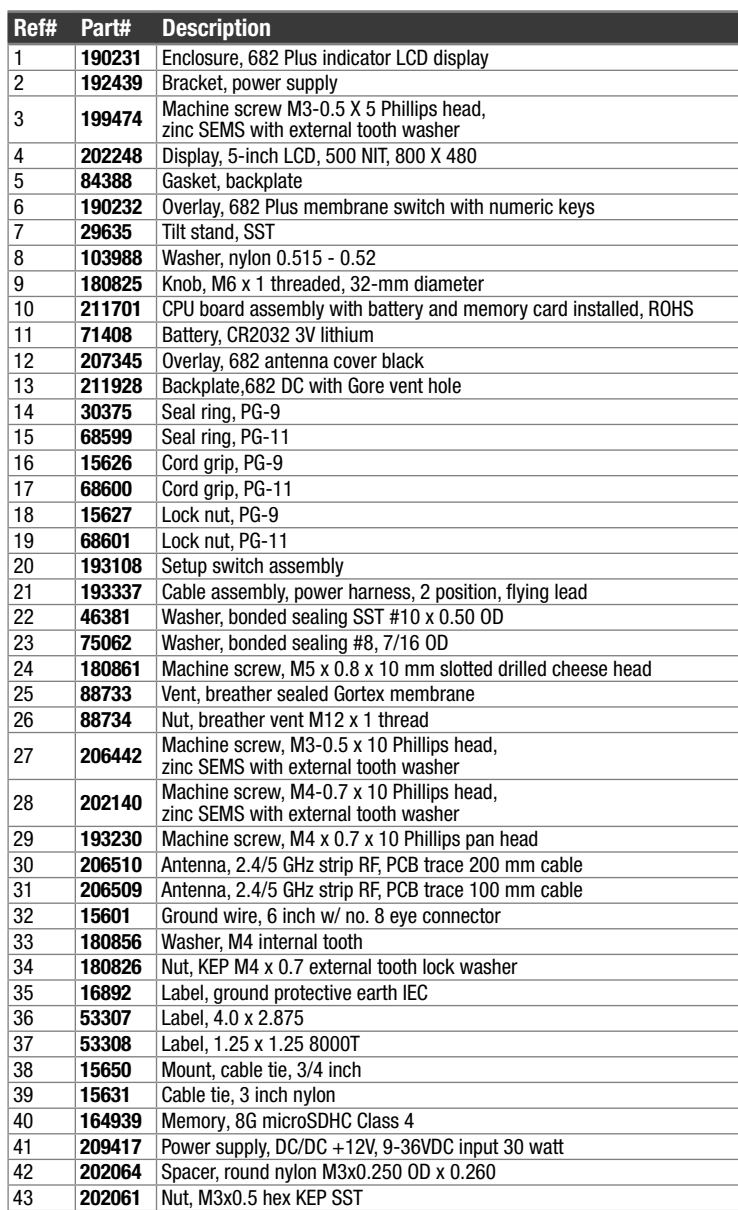

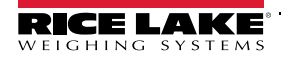

## **3.0 Funcionamiento**

El panel frontal se compone de una pantalla de LCD de color con dígitos de 12.7 mm (0.5 in) de altura. El panel frontal también incluye un panel de membrana plana con 24 botones táctiles divididos en seis teclas de función principales de la báscula, un teclado numérico, cinco teclas programables configurables y un botón de alimentación. El área de mensajes de la pantalla puede contener hasta tres líneas de texto de mensajes de error, del sistema o de proceso.

## **3.1 Panel frontal**

En esta sección se incluye un ejemplo del panel frontal del 682 y se describen los botones y sus funciones.

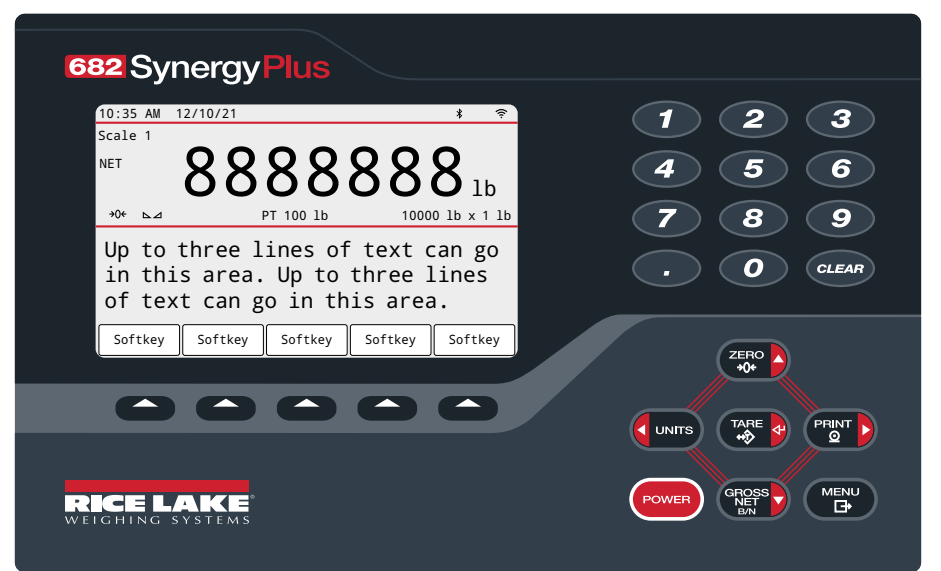

*Figura 3-1. Ejemplo de panel frontal*

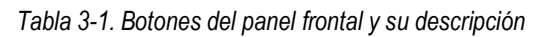

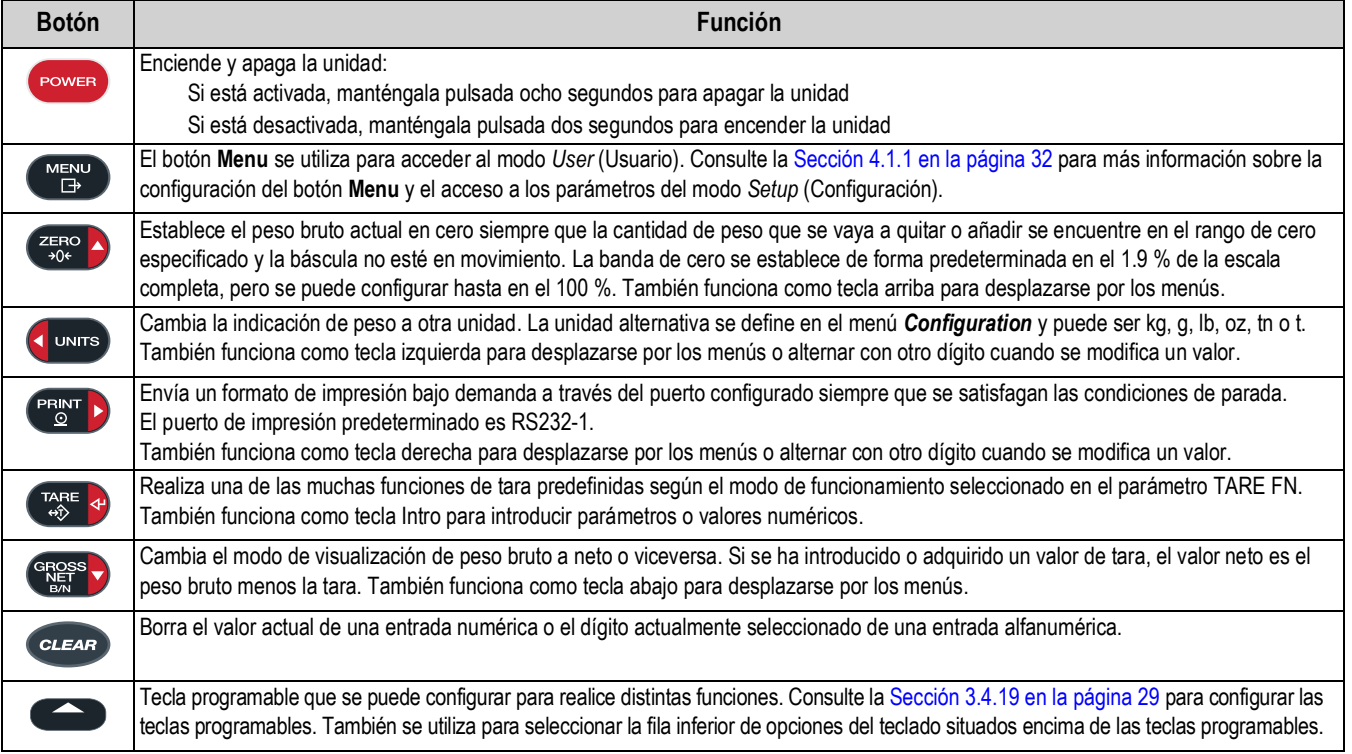

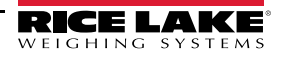

## **3.2 Anunciadores de estado**

En la pantalla del 682 se utilizan anunciadores de estado que proporcionan información adicional sobre el valor mostrado.

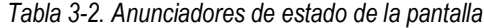

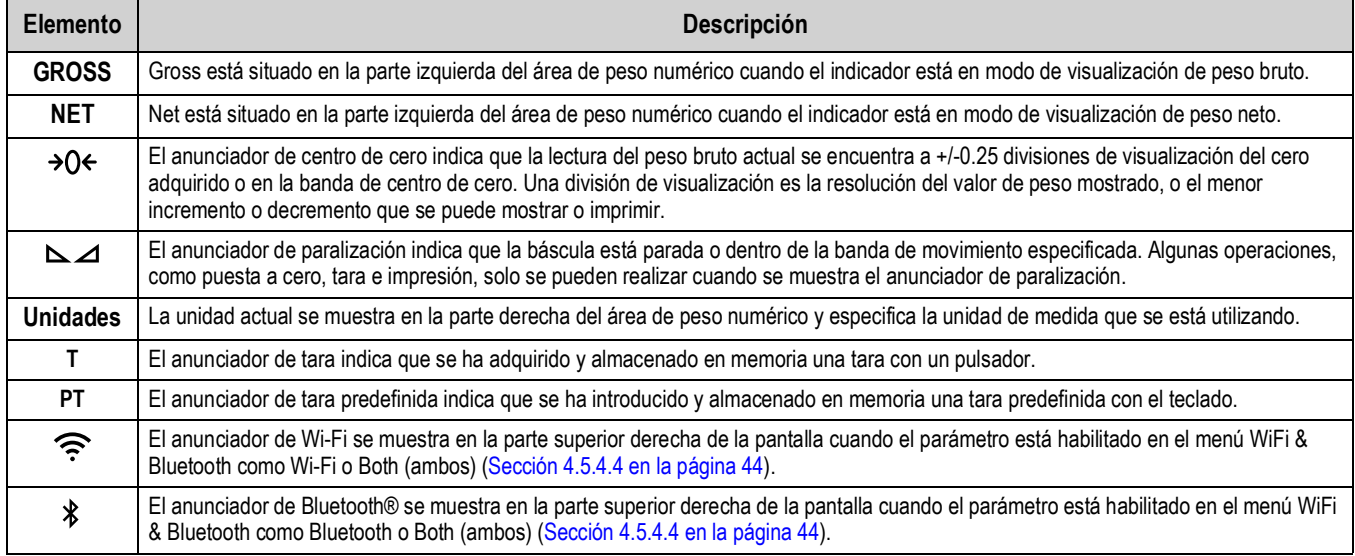

## **3.3 Desplazamiento general**

Los botones de función de báscula del panel frontal también permiten desplazarse por la estructura de menús.

- **PERNT** > se desplazan a izquierda y derecha (horizontal) en un mismo nivel de menú
- **FREFS** > se desplazan arriba y abajo a otros niveles de menú
- accede a un menú o parámetro y selecciona/guarda valores o ajustes de parámetros resaltados
- sale de un parámetro y selecciona/guarda valores o ajustes de parámetros resaltados
- permite acceder al modo *User* (Usuario), salir de un parámetro sin realizar cambios o volver al modo *Weight* (Pesaje)
- Introduzca un valor con el teclado numérico y pulse  $\mathbb{Z}^{\text{reg}}$  e) para aceptarlo (Sección 3.3.1)

#### **3.3.1 Introducción de valores numéricos**

Con varios parámetros de la estructura de menús es preciso introducir un valor numérico en vez de realizar una selección. Siga este procedimiento para introducir un valor numérico:

- 1. Pulse  $\left(\frac{1}{2}R\right)$  o  $\left(\frac{1}{2}R\right)$  para acceder a un parámetro. Se muestra el valor actual del parámetro.
- 2. Pulse *cuear* para borrar el valor actual.
- 3. Introduzca un valor nuevo con el teclado numérico.
- 4. Si es necesario, pulse **encesa** para alternar el valor entre positivo y negativo.
- 5. Pulse  $\left(\frac{r_{AB}}{r_{AB}}\right)$  para guardar el nuevo valor. El menú muestra el parámetro siguiente.
- *NOTA: El valor nuevo también se guarda pulsando* (ZERO A), pero el visor vuelve al parámetro actual en lugar de pasar al *siguiente en el menú.*

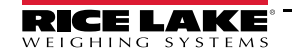

## **3.3.2 Introducción de valores alfanuméricos**

Con varios parámetros de la estructura de menús es preciso introducir un valor alfanumérico en vez de realizar una selección. Cuando se introducen estos parámetros, en la pantalla aparece un teclado completo. Los botones de función de báscula del panel frontal se utilizan para navegar por el teclado y seleccionar opciones alfanuméricas. Las teclas programables se utilizan para interactuar con las opciones del teclado.

- UNITS Y **PENT >** desplazarse a izquierda y derecha (horizontal) en el teclado
- y permiten desplazarse arriba y abajo (en vertical) en el teclado
- selecciona la opción del teclado que está resaltada y la agrega a la cadena alfanumérica en la parte superior de la pantalla
	- 1#: cambia la vista de teclado a números y caracteres especiales

abc/ABC: cambia las letras del teclado a mayúsculas o minúsculas; también cambia la vista de teclado de números a letras y viceversa

- : elimina un dígito en la cadena alfanumérica
- : en el dispositivo 682 no se utiliza esta tecla
- e selecciona la opción de teclado situada encima de la tecla programable
	- Cancel: vuelve al menú sin guardar los cambios
	- Save: guarda los cambios y vuelve al menú
	- √ y  $\blacktriangleright$  : mueven el cursor a la derecha o la izquierda en la cadena alfanumérica
	- : inserta un espacio en la cadena alfanumérica
- borra toda la cadena alfanumérica
- permite salir del parámetro sin guardar los cambios

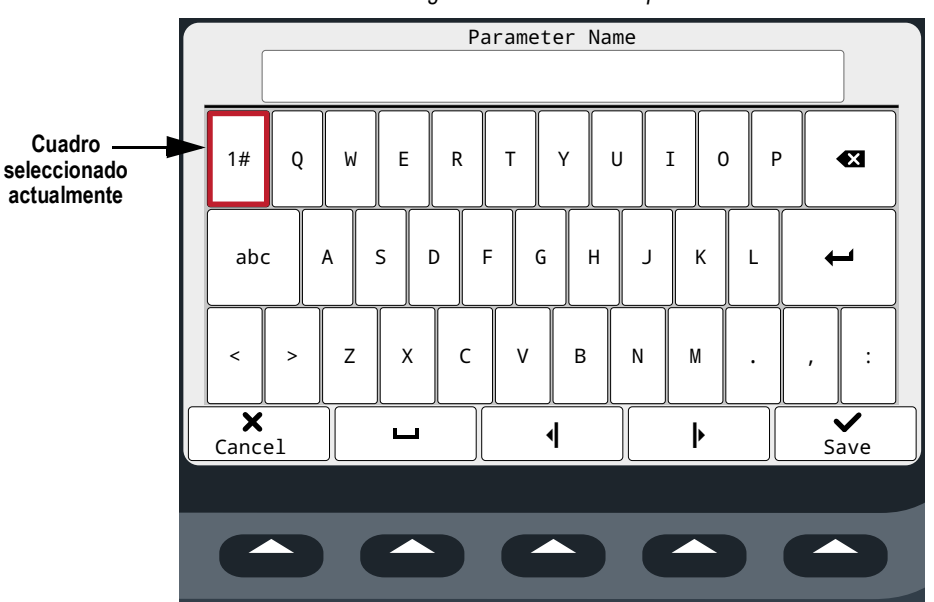

*Figura 3-2. Teclado completo*

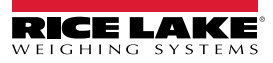

## **3.4 Funcionamiento general del visor**

En esta sección se incluyen procedimientos de las operaciones básicas del 682.

## **3.4.1 Puesta a cero de la báscula**

- 1. En modo *Goss* (Peso bruto), retire todo el peso de la báscula y espere a que se encienda  $\sum$ .
- 2. Pulse  $\left( \frac{z}{200} \right)$ , se enciende  $\rightarrow$  Q  $\leftarrow$  para indicar que la báscula se ha puesto a cero.

 *NOTA: La báscula debe estar estable y dentro del rango de cero configurado para poder ponerla a cero.*

#### **3.4.2 Impresión de tíquets**

- 1. Espere a que aparezca  $\sum \Delta$ .
- 2. Pulse **PERINTIC** para enviar datos al puerto configurado. El destino de impresión predeterminado es el puerto 1 RS-232.

Si no se muestra  $\sum$  y se pulsa  $\binom{pq_{\text{max}}}{p}$ , la impresión solo se producirá si la báscula deja de moverse en un plazo de tres

segundos. Si la báscula sigue en movimiento durante más de tres segundos, se ignora la pulsación de  $\left( \begin{array}{c} P^{\text{max}} & P \end{array} \right)$ 

## **3.4.3 Alternancia de unidades**

Pulse **s** UNITES para alternar entre unidad principal, secundaria y terciaria, si están configuradas. Se muestra la unidad actual.

## **3.4.4 Alternancia de modo de peso bruto/neto**

El modo *NET* (Peso neto) está disponible cuando se ha introducido o adquirido un valor de tara (neto= bruto menos tara). Si no se ha introducido ni adquirido una tara, la pantalla permanece en modo *GROSS* (Peso bruto). Se muestra GROSS o NET en la parte izquierda de la pantalla para indicar el modo actual. Si se aplica una tara, se muestra la tara actual en la parte inferior central del área de visualización de peso.

**Pulse <sup>cerges</sup>** para alternar el modo de visualización entre *GROSS* (Peso bruto) y *NET* (Peso neto).

## **3.4.5 Adquisición de tara**

- 1. Coloque un recipiente sobre la báscula y espere a que aparezca  $\sum \Delta$ .
- 2. Pulse  $\mathbb{R}^n$  para adquirir la tara del recipiente. Se muestra el peso neto y aparece Net en la parte izquierda de la pantalla. Aparece "**T**" en la parte central inferior del área de visualización de peso seguido de la tara actual.

#### **3.4.6 Eliminación del valor de tara guardado**

1. Retire todo el peso de la báscula y espere a que se encienda  $\sum$  1. La pantalla muestra el valor de tara negativo y se enciende  $\rightarrow$  0  $\leftarrow$ .

 $\left| \frac{1}{2}\right|$  NOTA: Si no se muestra  $\left| \frac{1}{2}R_0R_0 \right|$ , pulse  $\rightarrow$  ()  $\leftarrow$  para poner la báscula a cero.

2. Pulse  $\left(\frac{p_{\text{max}}}{p_{\text{max}}} \right)$  (o  $\left(\frac{p_{\text{max}}}{p_{\text{max}}} \right)$  en modo *OIML*). La pantalla pasa a peso bruto y aparece Gross en la pantalla.

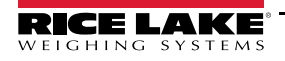

## **3.4.7 Tara predefinida (tara introducida con el teclado)**

Para que funcione la característica de tara predefinida, la función de tara (Sección 4.5.1 en la página 35) debe ajustarse en introducción con el teclado o ambos.

- 1. Retire todo el peso de la báscula y espere a que se enciendan  $\Box$   $\Box$  y  $\rightarrow$  O  $\leftarrow$ .
- 2. Cuando la pantalla de la báscula indique peso cero, introduzca el valor de tara con el teclado numérico y pulse

.

3. La pantalla pasa a peso neto y aparece Net en la pantalla. Aparece "**PT**" en la parte central inferior del área de visualización de peso seguido de la tara predefinida actual.

 $\mathbf{z}$ *NOTA: Vuelva a pulsar mare e mientras*  $\Delta$  *está encendido o introduzca con el teclado una tara de cero para borrar el valor de tara predefinida.*

## **3.4.8 Visualización de una tara guardada**

- 1. Pulse **MENU** . Se muestra Audit.
- 2. Pulse  $\left($  units  $\right)$  o  $\left($   $\right)$  PRINT  $\left( \right)$  hasta que se muestre Tare.
- 3. Pulse **Ress**, Aparece Display Tare (Mostrar tara).
- 4. Pulse  $\left( \frac{\text{erges}}{\text{g}} \right)$ . Se muestra el valor de tara guardado.
- 5. Pulse dos veces para volver al modo *Weigh* (Pesaje).

 *NOTA: Si no hay una tara en el sistema, el valor mostrado es cero.*

## **3.4.9 Eliminación de una tara guardada**

- 1. Pulse  $\left(\frac{M_{\text{EM}}}{M}\right)$ . Se muestra Audit.
- 2. Pulse  $\left($  DNITs  $\right)$  o  $\left( \frac{P_{\text{FNN}}}{2} \right)$  hasta que se muestre Tare.
- 3. Pulse **Researt**, Aparece Display Tare (Mostrar tara).
- 4. Pulse  $\begin{bmatrix} P_{\text{C}}^{R} \\ P_{\text{C}}^{R} \end{bmatrix}$ . Aparece Clear Tare (Borrar tara).
- 5. Pulse  $\frac{c_{R}^{max}}{200}$  o  $\frac{r_{R}^{max}}{200}$  para eliminar el valor de tara guardado. Se muestra OK.
- 6. Pulse dos veces para volver al modo *Weigh* (Pesaje).

## **3.4.10 Visualización de contadores de pista de auditoría**

Los contadores de calibración y configuración de pista de auditoría se pueden ver en modo *User* (Usuario).

- 1. Pulse  $\left( \frac{MENU}{1.5} \right)$ . Se muestra Audit.
- 2. Pulse e $Res \rightarrow$ . Se muestra Legally Relevant Version (Versión legalmente relevante).
- 3. Pulse **PENTR**. Aparece Calibration Counter (Contador de calibración).
- 4. Pulse **engase)**. Se muestra el número de contador de calibración de la pista de auditoría.
- 5. Pulse  $\left( \frac{z}{2} \right)$ . Aparece Calibration Counter (Contador de calibración).
- 6. Pulse **PRINT >** Aparece Configuration Counter (Contador de configuración).
- 7. Pulse <sup>espess</sup>o. Se muestra el número de contador de configuración de la pista de auditoría.
- 8. Pulse  $\Box$  dos veces para volver al modo *Weigh* (Pesaje).

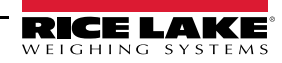

#### **3.4.11 Visualización de la versión legalmente relevante**

- 1. Pulse  $\left(\begin{array}{cc} \mathbb{M} & \mathbb{R} \\ \mathbb{H} & \mathbb{R} \end{array}\right)$ . Se muestra Audit.
- 2. Pulse e $Res<sub>1</sub>$ . Se muestra Legally Relevant Version (Versión legalmente relevante).
- 3. Pulse **stess** . Se muestra el número de versión actual.
- 4. Pulse  $\left(\frac{M_{\text{EM}}}{F_{\text{max}}} \right)$  dos veces para volver al modo *Weigh* (Pesaje).

#### **3.4.12 Mostrar acumulador**

- 1. Pulse  $\left( \frac{M_{\text{EM}}}{M_{\text{EM}}} \right)$ . Se muestra Audit.
- 2. Pulse **PERNT >**. Se muestra User Menu (Menú de usuario).
- 3. Pulse (sress ). Se muestra Calibration (Calibración).
- 4. Pulse o **DANTE D** hasta que se muestre Accumulator (Acumulador).
- 5. Pulse **GROSS D**. Aparece Display Accumulator (Mostrar acumulador).
- 6. Pulse  $\left( \frac{erges}{s} \right)$ . Se muestra el valor del acumulador.
- 7. Pulse dos veces para volver al modo *Weigh* (Pesaje).

#### **3.4.13 Impresión del acumulador**

- 1. Pulse  $\left( \frac{M_{\text{EM}}}{M_{\text{EM}}} \right)$ . Se muestra Audit.
- 2. Pulse **PENATO**. Se muestra User Menu (Menú de usuario).
- 3. Pulse (seess). Se muestra Calibration (Calibración).
- 4. Pulse o **Mayor Due and Accumulator (Acumulador).**
- 5. Pulse **GROSS**. Aparece Display Accumulator (Mostrar acumulador).
- 6. Pulse **PRATE**. Aparece Print Accumulator (Imprimir acumulador).
- 7. Pulse  $\left( \frac{\text{erges}}{\text{erges}} \right)$  o  $\left( \frac{\text{rage}}{\text{erges}} \right)$  para imprimir el valor del acumulador. Se muestra OK.
- 8. Pulse  $\left(\frac{MENU}{\sqrt{1-\frac{1}{2}}} \right)$  dos veces para volver al modo *Weigh* (Pesaje).

#### **3.4.14 Eliminación del acumulador**

- 1. Pulse  $\left( \frac{M_{\text{EM}}}{M_{\text{EM}}} \right)$ . Se muestra Audit.
- 2. Pulse **PENT >**. Se muestra User Menu (Menú de usuario).
- 3. Pulse **GRESS**. Se muestra Calibration (Calibración).
- 4. Pulse Contribution of **PERNT D** hasta que se muestre Accumulator (Acumulador).
- 5. Pulse **Start .** Aparece Display Accumulator (Mostrar acumulador).
- 6. Pulse **G** UNITS . Aparece Clear Accumulator (Borrar acumulador).
- 7. Pulse  $\frac{\text{erges}}{\text{O}}$  o  $\frac{\text{rad}}{\text{C}}$  para eliminar el valor del acumulador. Se muestra OK.
- 8. Pulse  $\Box$  dos veces para volver al modo *Weigh* (Pesaje).

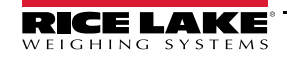

#### **3.4.15 Visualización y modificación del valor de hora**

Para ver y modificar la hora actual:

- 1. Pulse  $M_{\text{B}}^{\text{M}}$ . Se muestra Audit.
- 2. Pulse **PENT D.** Se muestra User Menu (Menú de usuario).
- 3. Pulse **example:** Se muestra Calibration (Calibración).
- 4. Pulse  $\left($  UNITS 0 **PRINT** b hasta que se muestre Time (Hora).
- 5. Pulse **GROSS** para ver la hora definida actualmente.

*Figura 3-3. Establecer hora del sistema*

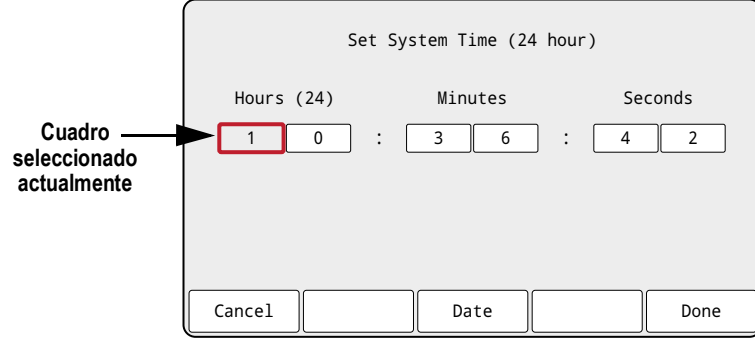

- 6. Siga este método para modificar el valor de hora:
	- **JUNITS** y **PRINT para moverse hacia la izquierda o la derecha en los ajustes de hora**
	- **GROSS** para modificar el número actual de la hora
	- Utilice las teclas programables disponibles:
		- Cancel (Cancelar): salir sin guardar
		- Date (Fecha): cambiar y ver el valor de fecha
		- Done (Hecho): guardar y salir del valor de hora
- 7. Una vez que esté en el menú, pulse **para volver al modo** *Weigh* (Peso).

*NOTA: La hora recibe electricidad de la batería interna y no se pierde en caso de interrupción del suministro. Consulte las opciones de formato de hora en la Sección 4.5.5 en la página 46.*

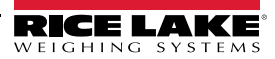

## **3.4.16 Visualización y modificación del valor de fecha**

Para ver y modificar la fecha actual:

- 1. Pulse  $M_{\text{B}}^{\text{M}}$ . Se muestra Audit.
- 2. Pulse **PENTE**. Se muestra User Menu (Menú de usuario).
- 3. Pulse **example:** Se muestra Calibration (Calibración).
- 4. Pulse  $\left($  UNITS 0 **PENT** > hasta que se muestre Date (Fecha).
- 5. Pulse  $\left($   $\frac{1}{2}$  para ver la fecha definida actualmente.

*Figura 3-4. Establecer fecha del sistema*

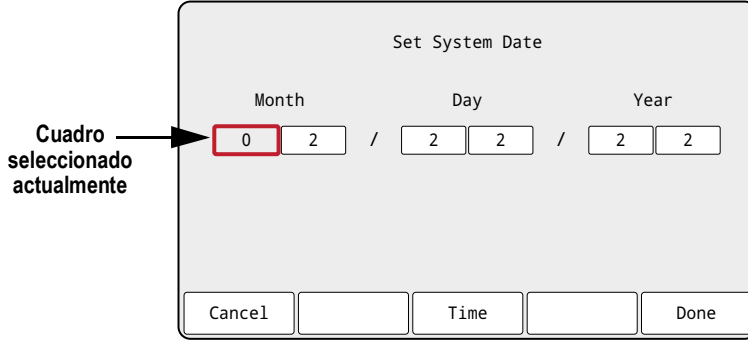

- 6. Siga este método para modificar el valor de fecha:
	- **UNITS** y **PENATE** para moverse hacia la izquierda o la derecha en los ajustes de fecha
	- e<sub>ness</sub> para modificar el número actual de la fecha
	- Utilice las teclas programables disponibles:
		- Cancel (Cancelar): salir sin guardar
		- Time (Hora): cambiar y ver el valor de hora
		- Done (Hecho): guardar y salir del valor de fecha
- 7. Una vez que esté en el menú, pulse **para volver al modo** *Weigh* (Peso).

*NOTA: La fecha recibe electricidad de la batería interna y no se pierde en caso de interrupción del suministro. Consulte las opciones de formato de fecha en la Sección 4.5.5 en la página 46.*

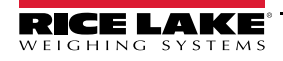

## **3.4.17 ID MAC de Ethernet, Wi-Fi y Bluetooth®**

Los ID MAC de Ethernet, Wi-Fi y Bluetooth® se pueden ver a través del menú de nivel superior (Sección 4.2 en la página 32). Las direcciones MAC tienen el formato siguiente: 88:88:88:88:88:88.

- 1. Pulse  $\left(\begin{array}{c}\text{MENU}\\ \text{B}\end{array}\right)$ . Se muestra Audit.
- 2. Pulse  $\left($  UNITS 0  $\left($  PRINT  $\right)$  hasta que aparezca MAC ID.
- 3. Pulse **GROSS**. Aparece Ethernet MAC ID.
- 4. Pulse  $C_{\text{RES}}$ , para ver el ID MAC de Ethernet.
- 5. Pulse  $\left(\frac{T_{AB}^T E}{4\delta}\right)$ . Aparece WiFi MAC ID.
- 6. Pulse  $\left( \frac{1}{2} \right)$  para ver el ID MAC de Wi-Fi.
- 7. Pulse  $\frac{1}{2}$   $\frac{1}{2}$ . Aparece Bluetooth MAC ID.
- 8. Pulse sages para ver el ID MAC de Bluetooth®.
- 9. Pulse dos veces para volver al modo *Weigh* (Pesaje).

## **3.4.18 Visualización de los valores de punto de ajuste configurados**

Para obtener más información, consulte la Sección 14.0 en la página 109.

- 1. Pulse  $M_{\overline{12}}^{\text{MENU}}$ . Se muestra Audit.
- 2. Pulse **PENT D.** Se muestra User Menu (Menú de usuario).
- 3. Pulse **exasso**. Se muestra Calibration (Calibración).
- 4. Pulse **PEATE** . Aparece Setpoint (Punto de ajuste).
- 5. Pulse  $\frac{\text{erges}}{\text{g}}$ . Se muestra el número más bajo de punto de ajuste configurado (p. ej. Setpoint 1).
- 6. Pulse  $\bigcup_{n=1}^{\infty}$  o  $\bigcap_{n=1}^{\infty}$  para desplazarse al número de punto de ajuste que desee (1-8).

*NOTA: Solo se muestran los números de puntos de ajuste configurados. Consulte el menú completo de puntos de ajuste en la Sección 4.5.8 en la página 53.*

- 7. Pulse  $\left($ <sup>GRQSS</sup> $\rightarrow$ . Se muestra Value (Valor).
- 8. Vuelva a pulsar **enosso** para ver el valor del punto de ajuste configurado actualmente.

*NOTA: Los puntos de ajuste mostrados se pueden editar de forma predeterminada, porque los valores predeterminados de acceso están activados. Cambie los ajustes de acceso si es necesario que el valor del punto de ajuste sea de solo lectura (Access = Off) u oculto (Access = Hidden).*

- 9. Siga este método para modificar el valor del punto de ajuste:
	- Pulse *cuear* para borrar el valor actual
	- Introduzca el valor nuevo con el teclado numérico
	- Pulse  $\mathbb{Z}^{\text{ref}}$  e para aceptar el valor nuevo correcto
- 10. Pulse para volver al modo *Weigh* (Pesaje).

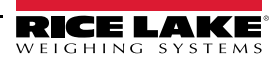
## **3.4.19 Configuración de teclas programables**

Se pueden configurar hasta 15 teclas programables para que realicen distintas funciones (Sección 4.5.11 en la página 58). Para configurar las teclas programables es necesario acceder al modo *Setup* (Configuración) (Sección 4.1 en la página 31).

- 1. Vaya al menú Configuration dentro del menú Setup. Aparece Configuration (Configuración).
- 2. Pulse  $\Box$  UNITS  $\Box$  hasta que se muestre Softkey (Tecla programable).
- 3. Pulse Ress , Aparece Softkey 1.
- 4. Pulse  $\Box$  units  $\odot$   $\Box$   $\Box$  para desplazarse al número de tecla programable que desee (1-15).
- 5. Pulse **etgeso**. El ajuste de tecla programable actual está resaltado.
- 6. Pulse  $\Box$  para desplazarse al número de tecla programable que desee.
- 7. Pulse  $\mathbb{Z}^{\text{max}}$  o para aceptar el ajuste de tecla programable resaltada.
- 8. Repita los pasos para todas las teclas programables que desee.

*NOTA: Si hay activadas más de 6 teclas programables, aparecen las teclas de flecha izquierda y flecha derecha en las ubicaciones de tecla programable externas para desplazarse por las teclas programables disponibles.*

9. Pulse **Pulse** para volver al modo *Weigh* (Pesaje).

#### **3.4.20 Almacenamiento Alibi**

El almacenamiento Alibi es una base de datos de transacciones de impresión anteriores que se muestran por fecha. Permite recuperar e imprimir transacciones de impresión anteriores. El almacenamiento Alibi se habilita en el menú Program (Sección 4.5.5 en la página 46) cuando el indicador está en modo *Setup* (Configuración). Para ver las transacciones de impresión desde el panel frontal del 682, configure una tecla programable (Sección 3.4.19) para Alibi. Al pulsar la tecla programable de Alibi aparece la pantalla Alibi Storage.

El almacenamiento Alibi se guarda en la memoria Flash de la placa (no se requiere una memoria externa) y los datos se validan con la comprobación de redundancia cíclica (CRC). Hay espacio disponible para 128 KB de datos o 2000 transacciones de impresión. Si se alcanza el límite de espacio, se eliminan los primeros 4 KB de transacciones de impresión para liberar espacio.

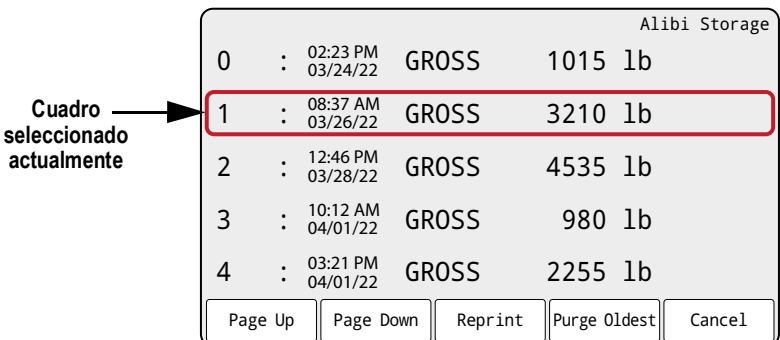

*Figura 3-5. Pantalla de almacenamiento Alibi*

#### **Teclas programables de almacenamiento Alibi**

- Page Up: vuelve a las cinco transacciones de impresión anteriores
- Page Down: avanza a las cinco transacciones de impresión siguientes
- Reprint: imprime la transacción de impresión seleccionada
- Purge Oldest: borra los 4 KB de transacciones de impresión más antiguos
- Cancel: sale de la pantalla de almacenamiento Alibi y vuelve al modo *Weigh*.

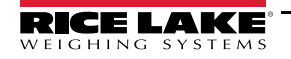

## **3.4.21 Introducción de un ID de unidad nuevo**

Para introducir un ID de unidad nuevo es necesario acceder al modo *Setup* (Configuración) (Sección 4.1 en la página 31).

- 1. Vaya al menú Configuration dentro del menú Setup. Aparece Configuration (Configuración).
- 2. Pulse  $\Box$  DNITS  $\Box$  hasta que se muestre Program (Programa).
- 3. Pulse **Expess** . Aparece Power Up Mode.
- 4. Pulse o **example** hasta que aparezca Unit ID.
- 5. Pulse  $\frac{\text{erges}}{\text{at least}}$ , Se muestra el valor de ID de unidad actual con el teclado en pantalla.
- 6. Edite el valor mediante el procedimiento de introducción de valores alfanuméricos (Sección 3.3.2 en la página 22).
- 7. Pulse la tecla programable  $\times$  Cancel para salir sin guardar. - O bien -

Pulse la tecla programable  $\vee$  Save para guardar y salir cuando el valor sea el correcto.

Una vez que esté en el menú, pulse **para volver al modo** *Weigh* (Peso).

## **3.4.22 Contraseñas**

Los menús de configuración y usuario pueden estar protegidos con contraseña. Consulte la Sección 1.3 en la página 2 para una descripción de los modos *User* (Usuario) y *Setup* (Configuración) y los menús que contiene cada uno de ellos. Realice el siguiente procedimiento para configurar las contraseñas:

- 1. Vaya al menú Configuration dentro del menú Setup. Aparece Configuration (Configuración).
- 2. Pulse **o marito de Prator D** hasta que se muestre Program (Programa).
- 3. Pulse **EXPLESS .** Aparece Power Up Mode.
- 4. Pulse **o example o example 1** hasta que se muestre Password (Contraseña).
- 5. Pulse **GROSS**. Aparece User.
- 6. Pulse  $\left($  units  $\right)$  o  $\left($  PRNT  $\right)$  para desplazarse a la contraseña que desee.
- 7. Pulse **GROSS**. Se muestra la contraseña actual con el teclado en pantalla.
- 8. Edite el valor mediante el procedimiento de introducción de valores alfanuméricos (Sección 3.3.2 en la página 22).
- 9. Pulse la tecla programable  $\times$  Cancel para salir sin guardar. - O bien -
	- Pulse la tecla programable  $\vee$  Save para guardar y salir cuando el valor sea el correcto.
- 10. Una vez que esté en el menú, pulse para volver al modo *Weigh* (Peso).

## **3.4.23 Restablecimiento de la configuración**

Para restablecer la configuración del dispositivo 682 es necesario acceder al modo *Setup* (Configuración) (Sección 4.1 en la página 31).

- 1. Vaya al menú Configuration dentro del menú Setup. Aparece Configuration (Configuración).
- 2. Pulse **Couns**. Aparece Default Configuration.
- 3. Pulse reposs<sub>v</sub>. Se muestra No.
- 4. Pulse  $\begin{bmatrix} P^{\text{RINT}} \\ P \end{bmatrix}$ . Se muestra Yes.
- 5. Pulse  $\left( \frac{\text{ergess}}{\text{g}} \right)$  o  $\left( \frac{\text{rad}}{\text{g}} \right)$  para restablecer la configuración. Se muestra OK.
- 6. Pulse dos veces para volver al modo *Weigh* (Pesaje).

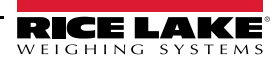

# **4.0 Configuración**

En el visor 682 hay dos tipos de parámetros de configuración: los parámetros del modo de configuración (*Setup*) (o configuración para uso comercial) y los parámetros del modo de usuario (*User*) (o configuración no homologada). Pulse el interruptor de configuración para acceder a los parámetros del modo de configuración (*Setup*) (Sección 4.1). Pulse el botón de menú para acceder a los parámetros del modo de usuario (*User*); no es necesario pulsar el interruptor de configuración. Algunos parámetros del modo *User* pueden estar protegidos con contraseña (Sección 3.4.22 en la página 30).

Las secciones siguientes incluyen representaciones gráficas de las estructuras de menús del visor 682. La mayoría de los árboles de menús vienen acompañados de una tabla que describe todos los parámetros y valores de parámetro asociados al menú. El valor predeterminado de fábrica aparece en negrita en la parte superior de cada columna.

Para acceder a los menús Audit (Auditoría), Calibration (Calibración), Setpoint (Punto de ajuste, limitado), Accumulator (Acumulador), Tare (Tara), Time (Hora), Date (Fecha), MAC ID (ID Mac), Fieldbus Version (Versión de bus de campo) y Version (Versión), pulse el botón MENU. Los menús Audit, Tare, MAC ID, Fieldbus Version y Version son de solo lectura y están disponibles en el menú de nivel superior. Los menús Calibration, Setpoints, Accumulator, Time y Date están disponibles en el menú de usuario y pueden estar protegidos con contraseña (Sección 3.4.22 en la página 30).

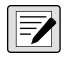

*NOTA: El menú de puntos de ajuste del modo de usuario muestra el valor de los puntos de ajuste configurados y es accesible con el botón Menu. En el menú Setup (Configuración) está disponible la configuración completa de puntos de ajuste.*

Para acceder al menú de configuración, pulse el interruptor de configuración (Sección 4.1); puede estar protegido con contraseña.

 *NOTA: Antes de calibrar la unidad, deben haberse configurado todos los parámetros relacionados con el peso.* FZ

# **4.1 Interruptor de configuración**

Para poder configurar el 682, debe entrar en el modo *Setup* (Configuración) con el interruptor de configuración o el puente de auditoría (Sección 4.1.1).

Al interruptor de configuración se accede a través de un pequeño orificio en la base de la carcasa. Extraiga el tornillo del interruptor de configuración e introduzca una herramienta no conductora por el orificio de acceso para pulsar el interruptor de configuración.

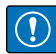

*IMPORTANTE: Tenga cuidado al introducir la herramienta no conductora en la carcasa. Introduzca la herramienta unos 19 mm (3/4 in) hasta accionar el interruptor. No ejerza demasiada fuerza, ya que podría dañar el interruptor.*

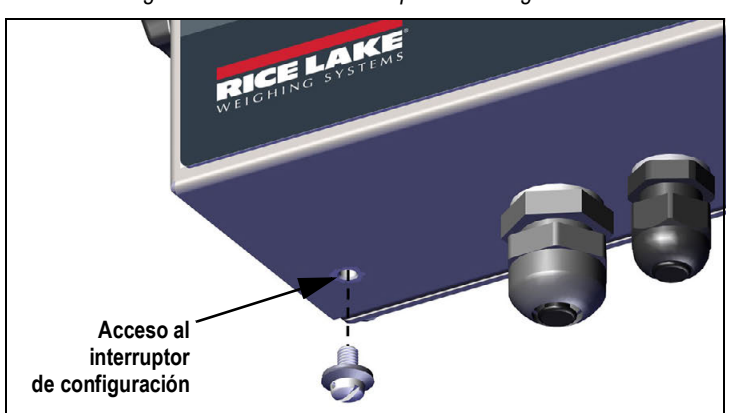

*Figura 4-1. Acceso al interruptor de configuración*

Cuando el 682 está en modo *Setup* (Configuración), se abre el menú de configuración y muestra *Configuration*. Consulte la descripción detallada de este menú en la Sección 4.5 en la página 34. Cuando vuelva a introducir el tornillo del interruptor de configuración, apriételo con un par de 1,1 Nm (10 in-lb).

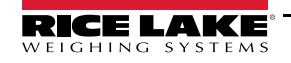

## **4.1.1 Puente de auditoría**

El puente de auditoría (J24) activa (ON) y desactiva (OFF) el acceso al modo de configuración (*Setup*). Cuando el puente de auditoría está en posición de activado (ON), es posible acceder al modo *Setup* (Configuración) sin pulsar el interruptor de configuración. Cuando el puente de auditoría está en posición de desactivado (OFF), es preciso pulsar el interruptor de configuración para acceder al modo *Setup* (Configuración). Consulte la ubicación del puente de auditoría en la placa de la CPU en la Sección 2.5 en la página 13.

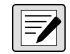

*NOTA: En algunas aplicaciones para uso comercial, es necesario precintar la unidad para limitar el acceso al interruptor de configuración (Sección 2.7 en la página 14). Si se rompe el precinto, la homologación para uso comercial se invalida.*

# **4.2 Menú principal**

En esta sección se incluye un diagrama de flujo y las descripciones del menú principal de nivel superior del 682.

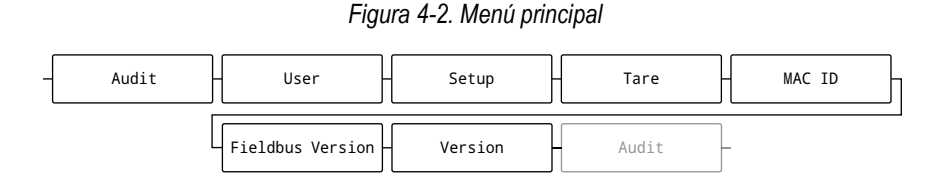

*Tabla 4-1. Descripción del menú principal*

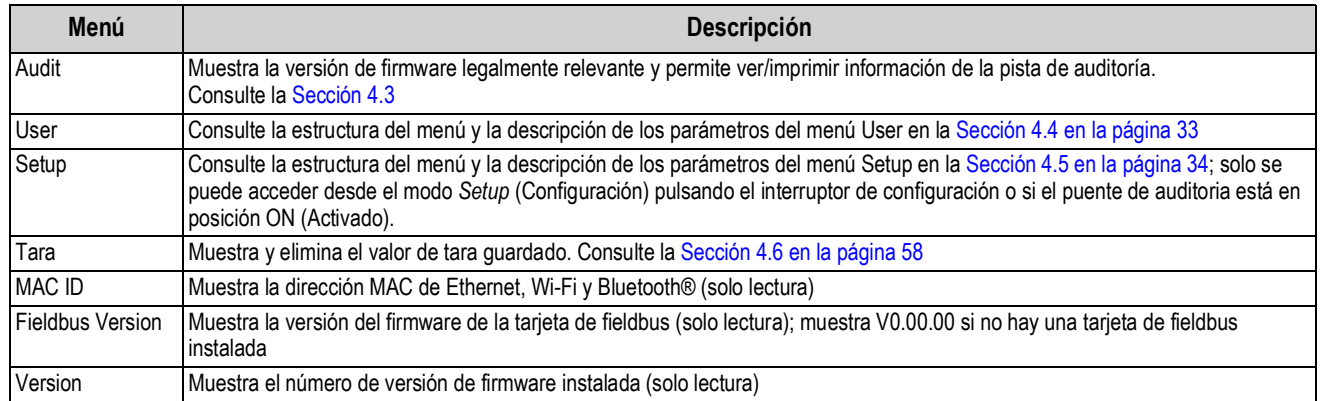

# **4.3 Menú Audit (Auditoría)**

En esta sección se incluye un diagrama de flujo y las descripciones del menú de auditoría.

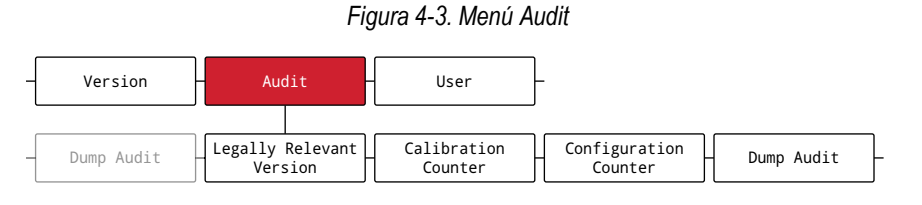

*Tabla 4-2. Descripción del menú Audit*

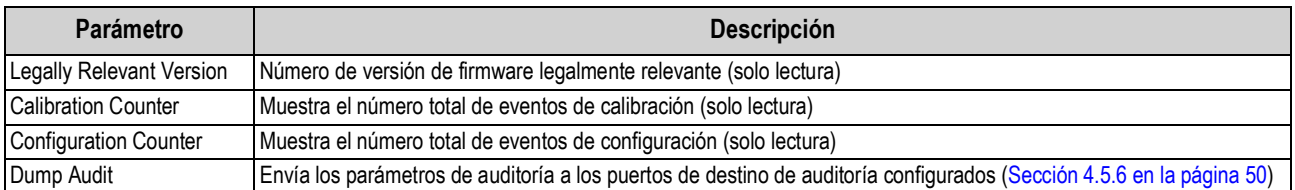

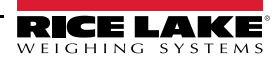

# **4.4 Menú User (Usuario)**

En esta sección se incluye un diagrama de flujo y las descripciones del menú de usuario. El menú de usuario puede estar protegido con contraseña. Consulte el procedimiento para configurar la contraseña del menú de usuario en la Sección 3.4.22 en la página 30.

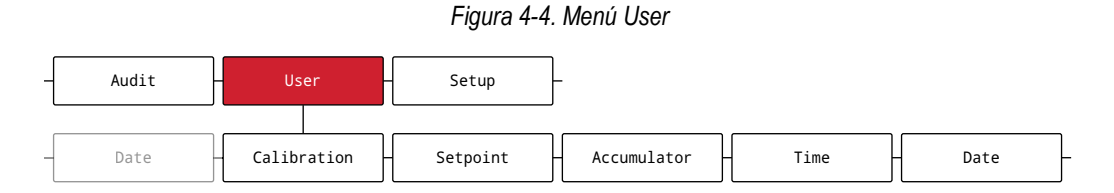

*Tabla 4-3. Descripción del menú User*

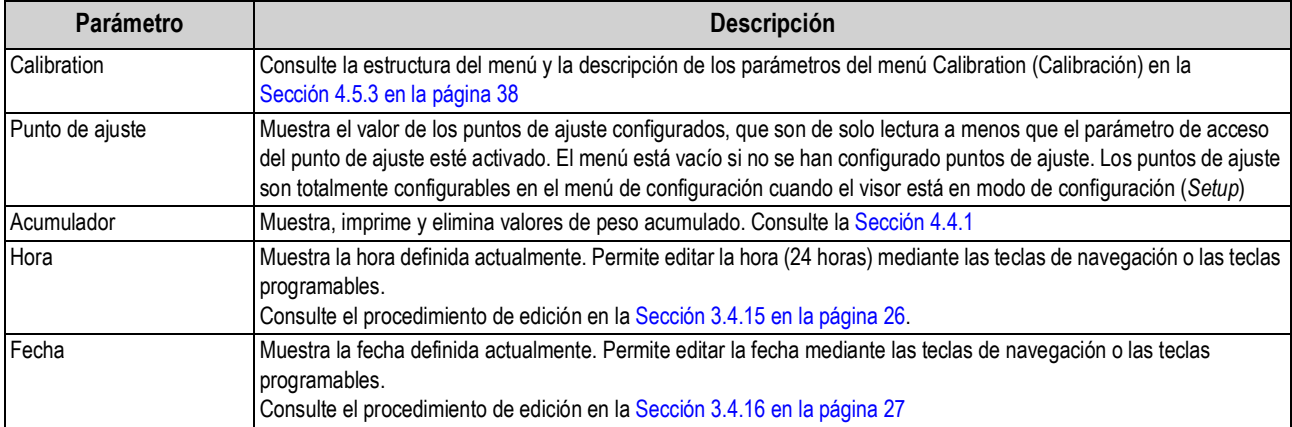

## **4.4.1 Menú Accumulator**

En esta sección se incluye un diagrama de flujo y las descripciones del menú de acumulador.

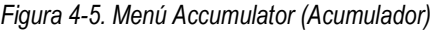

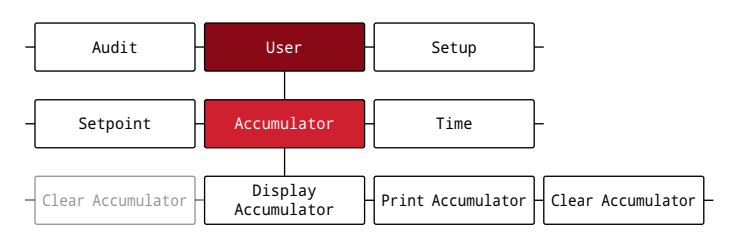

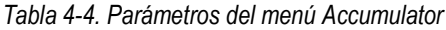

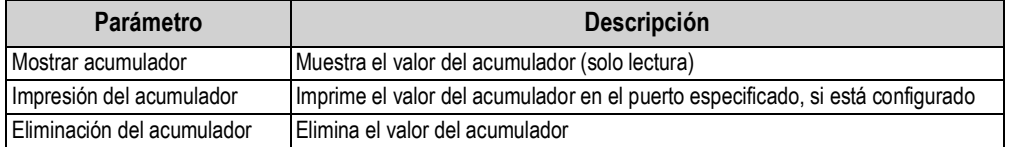

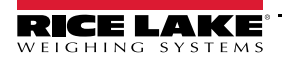

# **4.5 Menú Setup (Configuración)**

En esta sección se incluye un diagrama de flujo y las descripciones del menú de configuración. El menú de configuración puede estar protegido con contraseña. Consulte el procedimiento para configurar la contraseña del menú de configuración en la Sección 3.4.22 en la página 30.

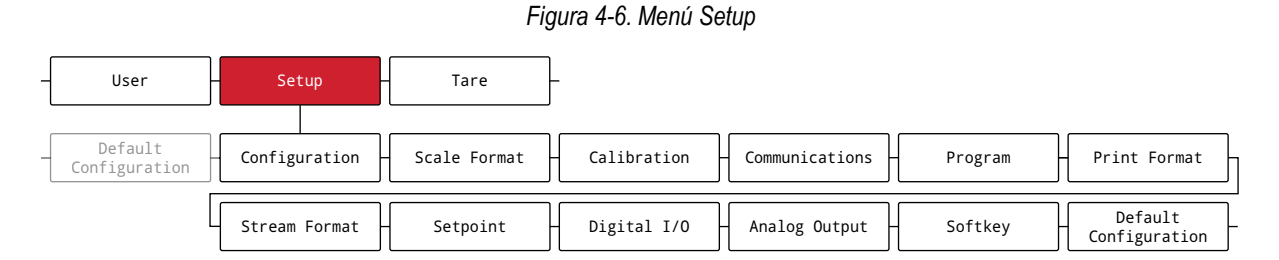

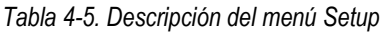

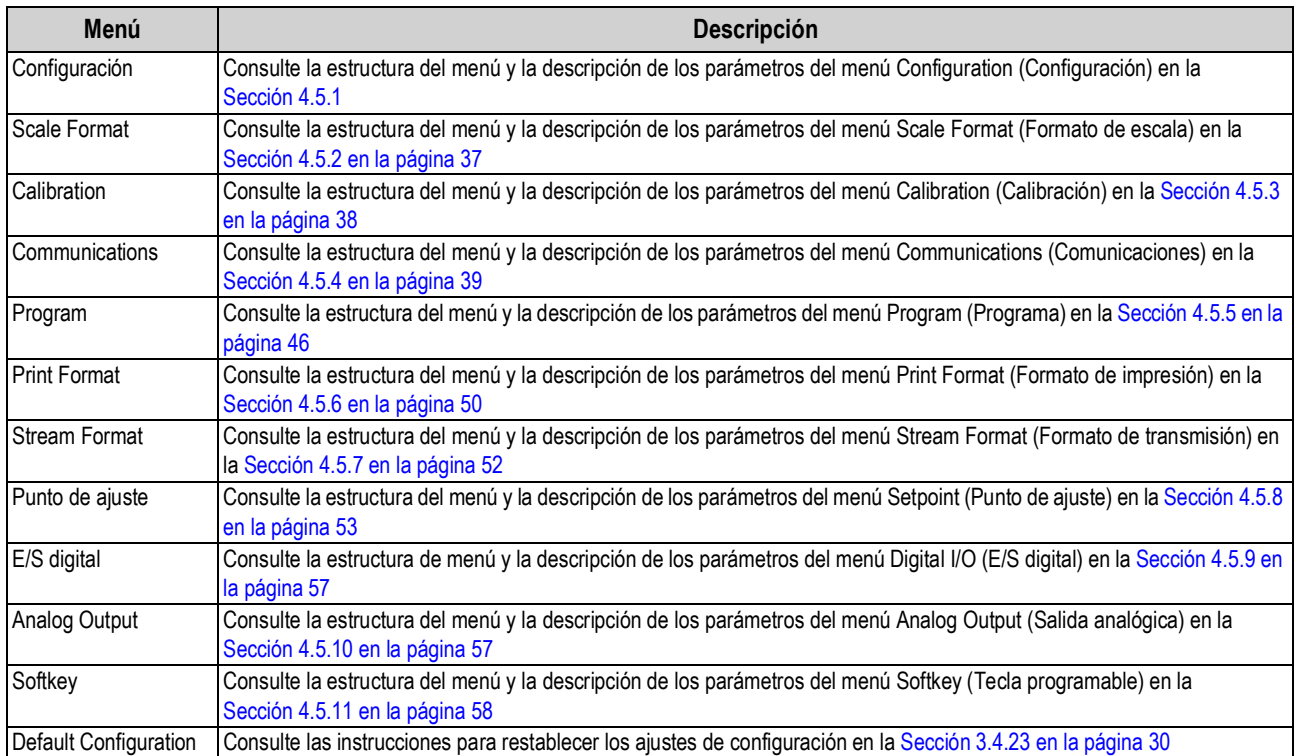

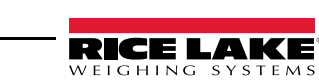

## **4.5.1 Menú Configuration (Configuración)**

En esta sección se incluye un diagrama de flujo y las descripciones del menú de configuración.

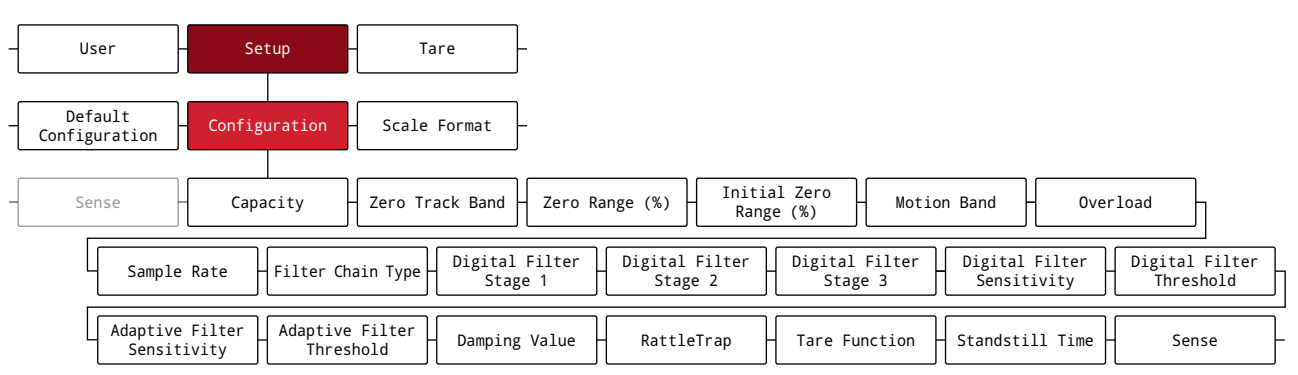

#### *Figura 4-7. Menú Configuration (Configuración)*

#### *Tabla 4-6. Descripción del menú Configuration*

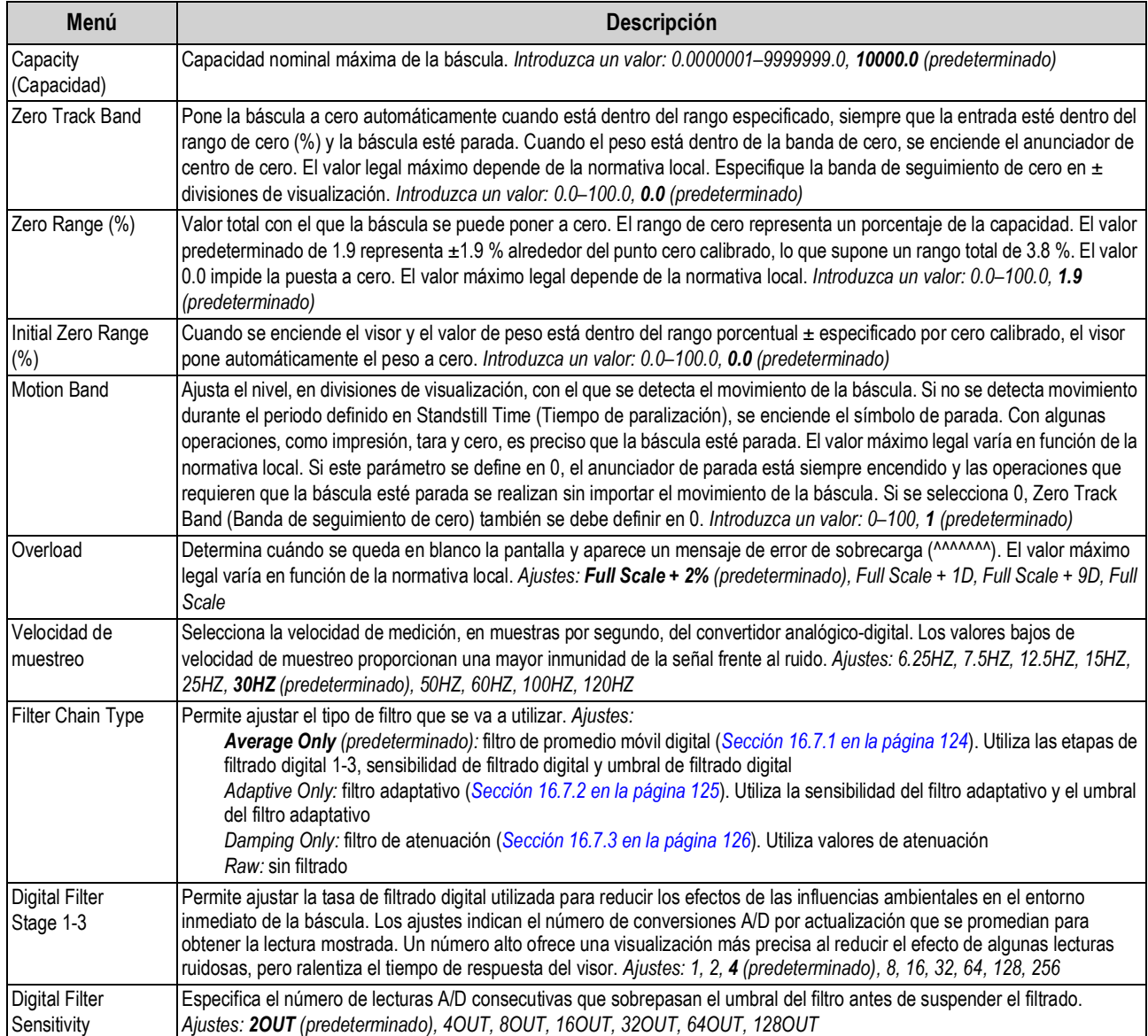

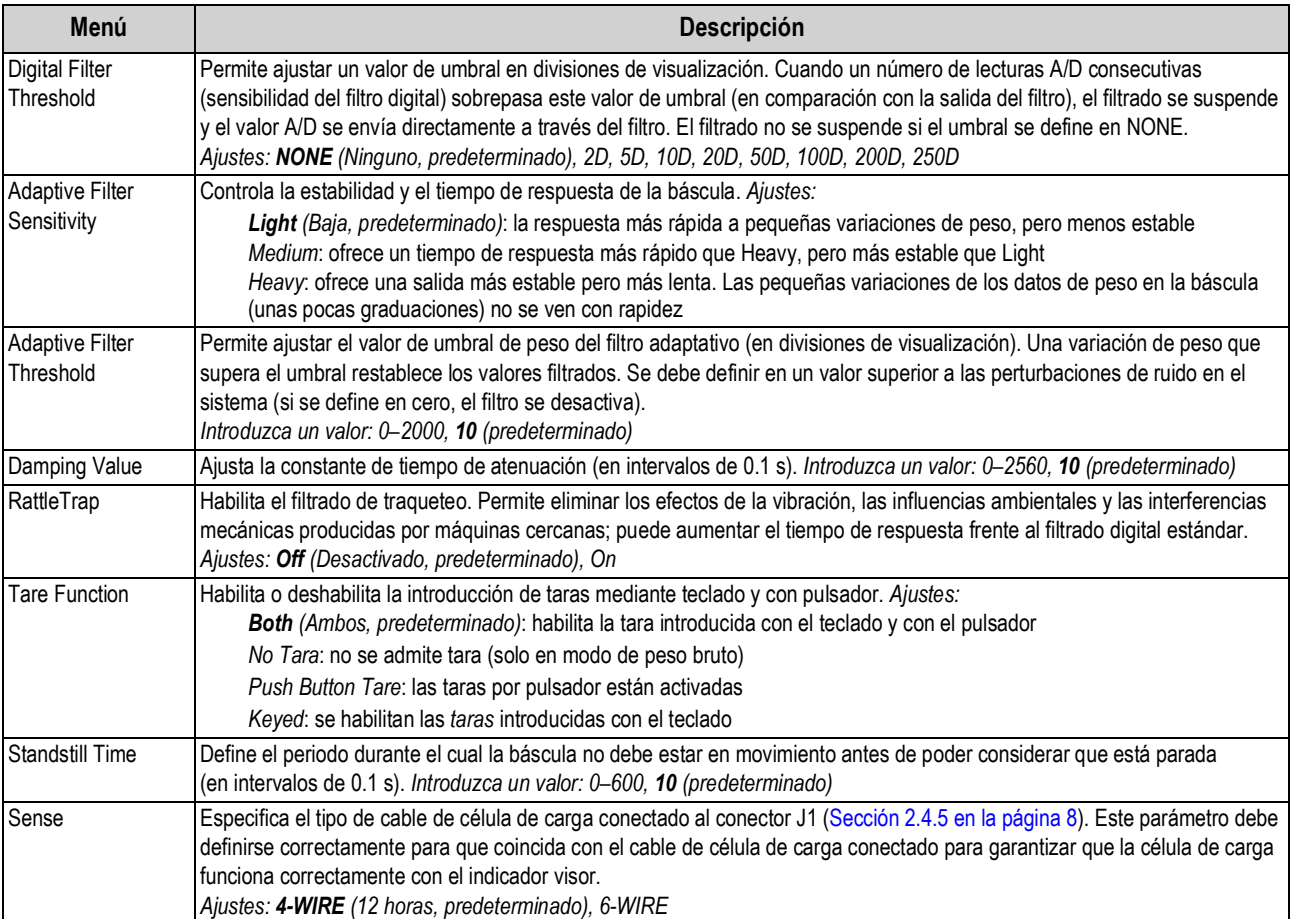

## *Tabla 4-6. Descripción del menú Configuration (Continuación)*

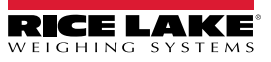

## **4.5.2 Menú Scale Format (Formato de escala)**

En esta sección se incluye un diagrama de flujo y las descripciones del menú de formato de escala.

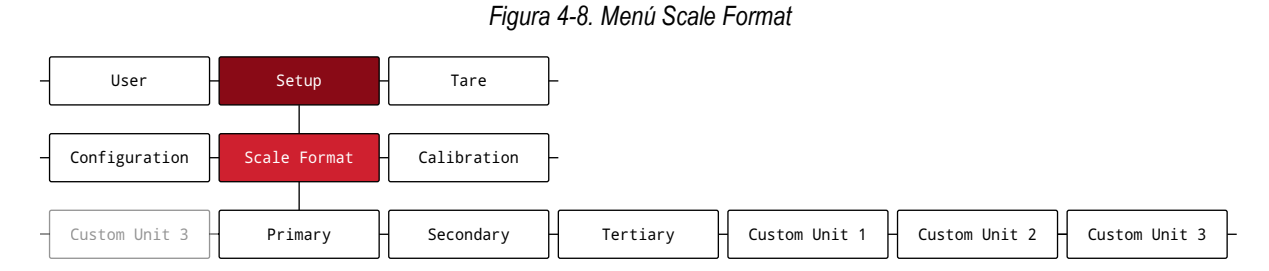

## *Tabla 4-7. Parámetros del menú Scale Format*

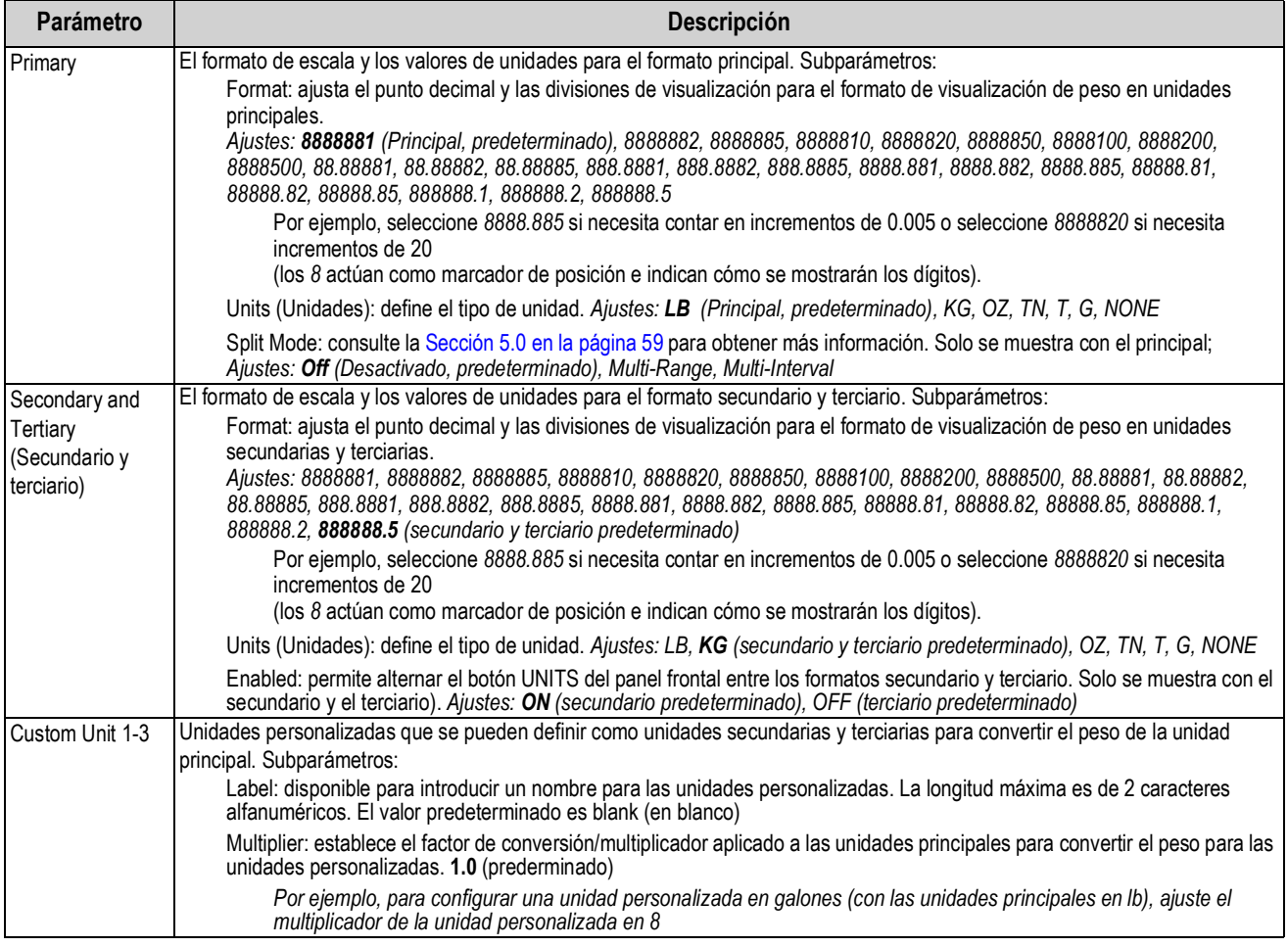

## **4.5.3 Menú Calibration**

En esta sección se incluye un diagrama de flujo y las descripciones del menú de calibración.

#### *Figura 4-9. Menú Calibration (Calibración)*

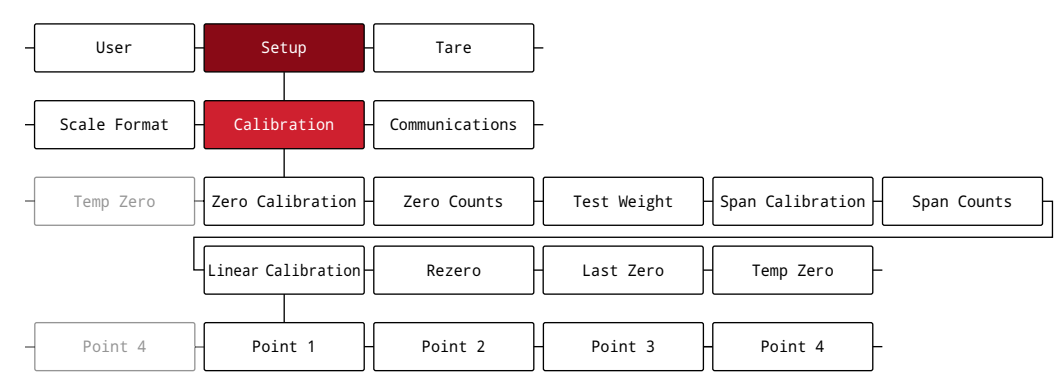

*Tabla 4-8. Parámetros del menú Calibration*

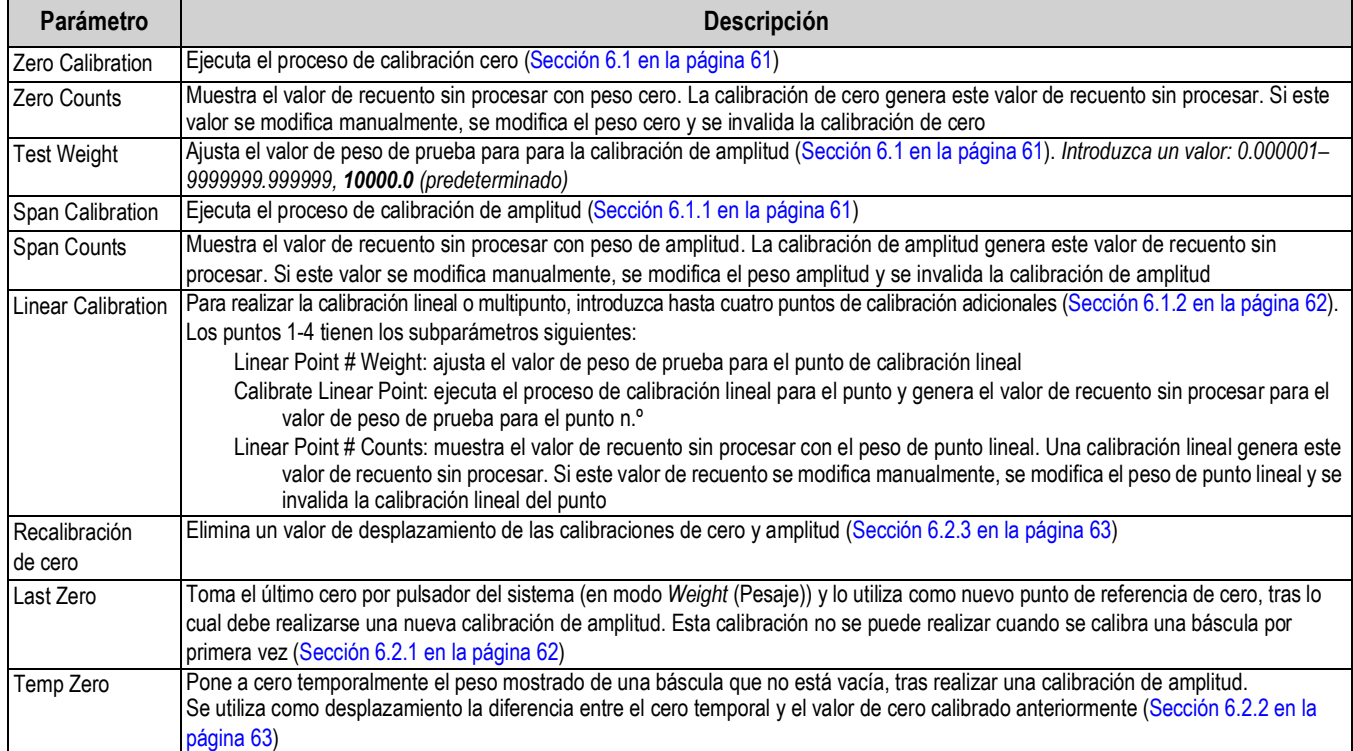

## **4.5.4 Menú Communications (Comunicaciones)**

En esta sección se incluye un diagrama de flujo y las descripciones del menú de comunicaciones.

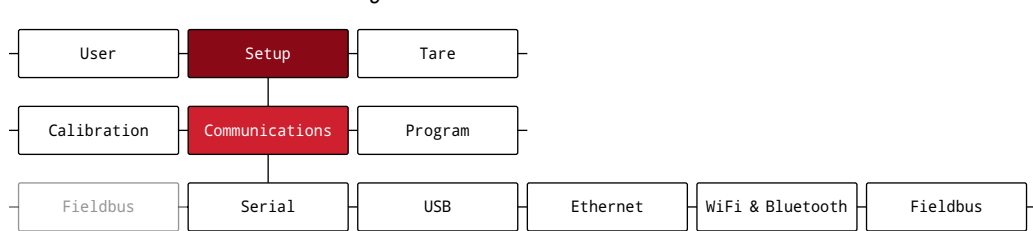

*Figura 4-10. Menú Communications*

#### *Tabla 4-9. Descripciones del menú Communications*

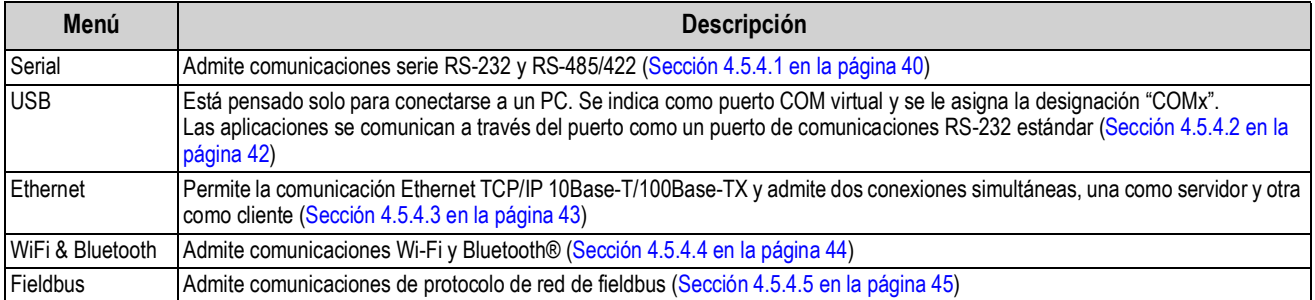

## **4.5.4.1 Menú Serial (Serie)**

En esta sección se incluye un diagrama de flujo y las descripciones del menú de serie.

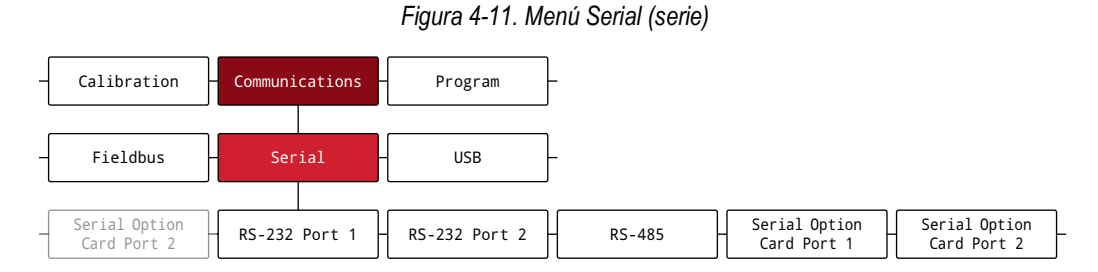

*Tabla 4-10. Parámetros del menú Serial (serie)*

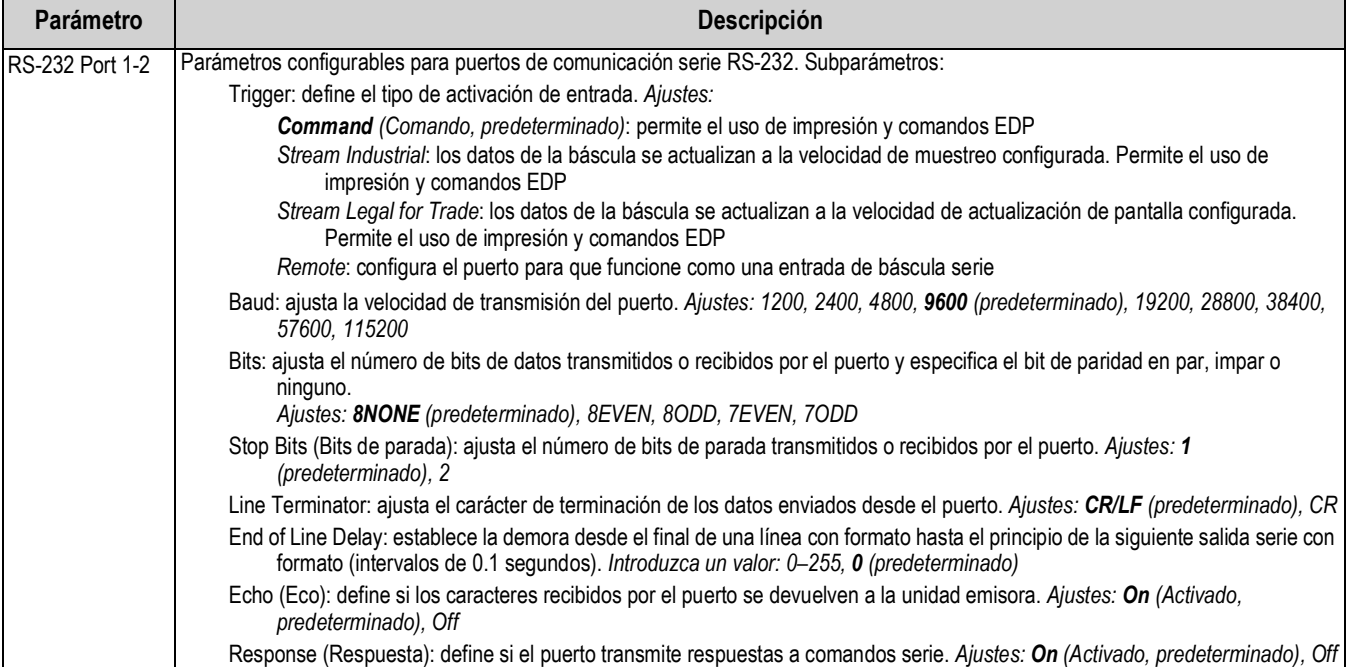

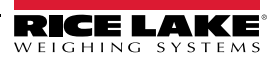

| Parámetro          | Descripción                                                                                                    |
|--------------------|----------------------------------------------------------------------------------------------------|
| <b>RS-485</b>      | Parámetros configurables para puertos de comunicación serie RS-485/422. Subparámetros:                                                                                                    |
|                    | Trigger: define el tipo de activación de entrada. Ajustes:                                                                                                    |
|                    | Command (Comando, predeterminado): permite el uso de impresión y comandos EDP                                                                                                    |
|                    | Stream Industrial: los datos de la báscula se actualizan a la velocidad de muestreo configurada. Permite el uso de<br>impresión y comandos EDP                                                                             |
|                    | Stream Legal for Trade: los datos de la báscula se actualizan a la velocidad de actualización de pantalla configurada.<br>Permite el uso de impresión y comandos EDP                                                       |
|                    | Remote: configura el puerto para que funcione como una entrada de báscula serie<br>Fieldbus: configura el puerto para fieldbus; configura automáticamente todos los parámetros del puerto para fieldbus y                  |
|                    | oculta los parámetros de puerto en el menú<br>NOTA: cuando se activa STRIND, STRLFT y REMOTE, si el puerto de comunicaciones está definido en RS-485, el                                                                   |
|                    | puerto no transmite datos.<br>Baud: ajusta la velocidad de transmisión del puerto. Ajustes: 1200, 2400, 4800, 9600 (predeterminado), 19200, 28800, 38400,                                                                  |
|                    | 57600, 115200                                                                                                    |
|                    | Bits: ajusta el número de bits de datos transmitidos o recibidos por el puerto y especifica el bit de paridad en par, impar o<br>ninguno.                                                                                  |
|                    | Ajustes: 8NONE (predeterminado), 8EVEN, 8ODD, 7EVEN, 7ODD                                                                                                    |
|                    | Stop Bits (Bits de parada): ajusta el número de bits de parada transmitidos o recibidos por el puerto. Ajustes: 1<br>(predeterminado), 2                                                                                   |
|                    | Line Terminator: ajusta el carácter de terminación de los datos enviados desde el puerto. Ajustes: CR/LF (predeterminado), CR                                                                                              |
|                    | End of Line Delay: establece la demora desde el final de una línea con formato hasta el principio de la siguiente salida serie con<br>formato (intervalos de 0.1 segundos). Introduzca un valor: 0-255, 0 (predeterminado) |
|                    | Echo (Eco): define si los caracteres recibidos por el puerto se devuelven a la unidad emisora. Ajustes: On (Activado,<br>predeterminado), Off                                                                              |
|                    | Response (Respuesta): define si el puerto transmite respuestas a comandos serie. Ajustes: On (Activado, predeterminado), Off                                                                                               |
|                    | Address: especifica la dirección utilizada para conectarse al puerto. Para RS-422 debe ajustarse en 0.<br>Introduzca un valor: 0-255, 0 (predeterminado)                                                                   |
|                    | Duplex: especifica si se utiliza duplex completo (4 hilos) o semidúplex (2 hilos) para conectarse al puerto. Ajustes: FULL<br>(predeterminado), HALF                                                                       |
| Serial Option Card | Parámetros configurables para tarjeta opcional de puerto serie. Subparámetros:                                                                                                    |
| Port 1-2           | Port Type: establece el tipo de puerto serie. Ajustes: RS-232 (predeterminado), RS-485                                                                                                    |
|                    | Trigger: define el tipo de activación de entrada. Ajustes:                                                                                                    |
|                    | Command (Comando, predeterminado): permite el uso de impresión y comandos EDP<br>Stream Industrial: los datos de la báscula se actualizan a la velocidad de muestreo configurada. Permite el uso de                        |
|                    | impresión y comandos EDP<br>Stream Legal for Trade: los datos de la báscula se actualizan a la velocidad de actualización de pantalla configurada.<br>Permite el uso de impresión y comandos EDP                           |
|                    | Remote: configura el puerto para que funcione como una entrada de báscula serie                                                                                                    |
|                    | Fieldbus: configura el puerto para fieldbus; configura automáticamente todos los parámetros del puerto para fieldbus y<br>oculta los parámetros de puerto en el menú                                                       |
|                    | Baud: ajusta la velocidad de transmisión del puerto. Ajustes: 1200, 2400, 4800, 9600 (predeterminado), 19200, 28800, 38400,<br>57600, 115200                                                                               |
|                    | Bits: ajusta el número de bits de datos transmitidos o recibidos por el puerto y especifica el bit de paridad en par, impar o<br>ninguno.                                                                                  |
|                    | Ajustes: 8NONE (predeterminado), 8EVEN, 8ODD, 7EVEN, 7ODD                                                                                                    |
|                    | Stop Bits (Bits de parada): ajusta el número de bits de parada transmitidos o recibidos por el puerto. Ajustes: 1<br>(predeterminado), 2                                                                                   |
|                    | Line Terminator: ajusta el carácter de terminación de los datos enviados desde el puerto. Ajustes: CR/LF (predeterminado), CR                                                                                              |
|                    | End of Line Delay: establece la demora desde el final de una línea con formato hasta el principio de la siguiente salida serie con<br>formato (intervalos de 0.1 segundos). Introduzca un valor: 0-255, 0 (predeterminado) |
|                    | Echo (Eco): define si los caracteres recibidos por el puerto se devuelven a la unidad emisora. Ajustes: On (Activado,<br>predeterminado), Off                                                                              |
|                    | Response (Respuesta): define si el puerto transmite respuestas a comandos serie. Ajustes: On (Activado, predeterminado), Off                                                                                               |
|                    | Address: especifica la dirección utilizada para conectarse al puerto (únicamente RS-485). Para RS-422 debe ajustarse en 0.<br>Introduzca un valor: 0-255, 0 (predeterminado)                                               |
|                    | Duplex: especifica si se utiliza duplex completo (4 hilos) o semidúplex (2 hilos) para conectarse al puerto (únicamente RS-485).<br>Ajustes: FULL (predeterminado), HALF                                                   |

*Tabla 4-10. Parámetros del menú Serial (serie) (Continuación)*

## **4.5.4.2 Menú USB**

En esta sección se incluye un diagrama de flujo y las descripciones del menú USB.

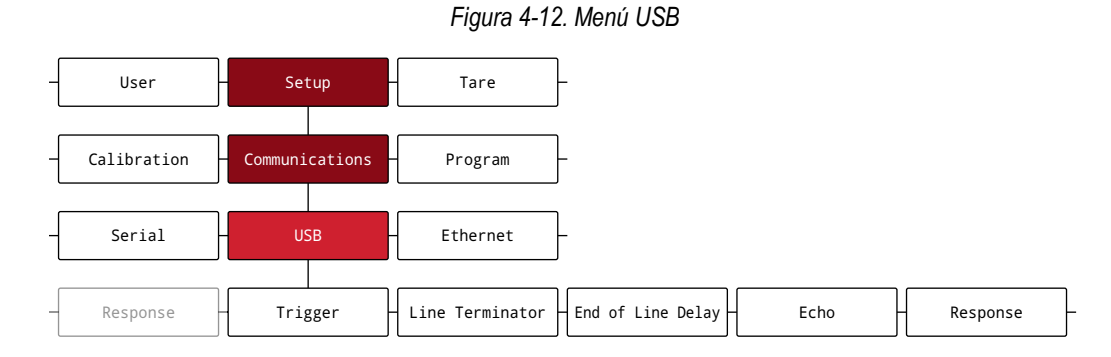

#### *Tabla 4-11. Parámetros del menú USB*

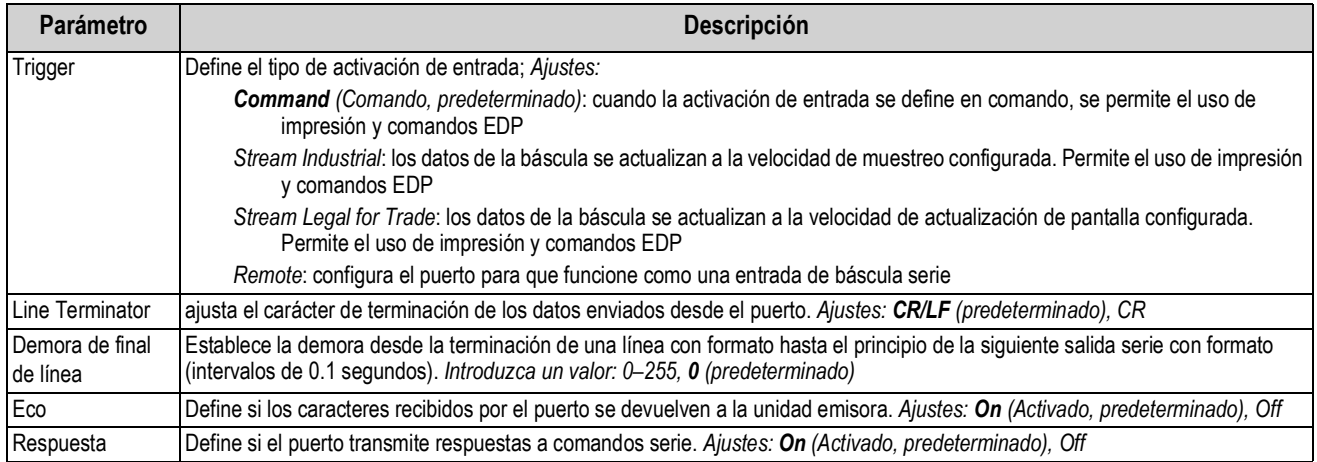

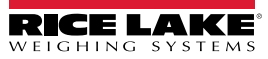

## **4.5.4.3 Menú Ethernet**

En esta sección se incluye un diagrama de flujo y las descripciones del menú Ethernet.

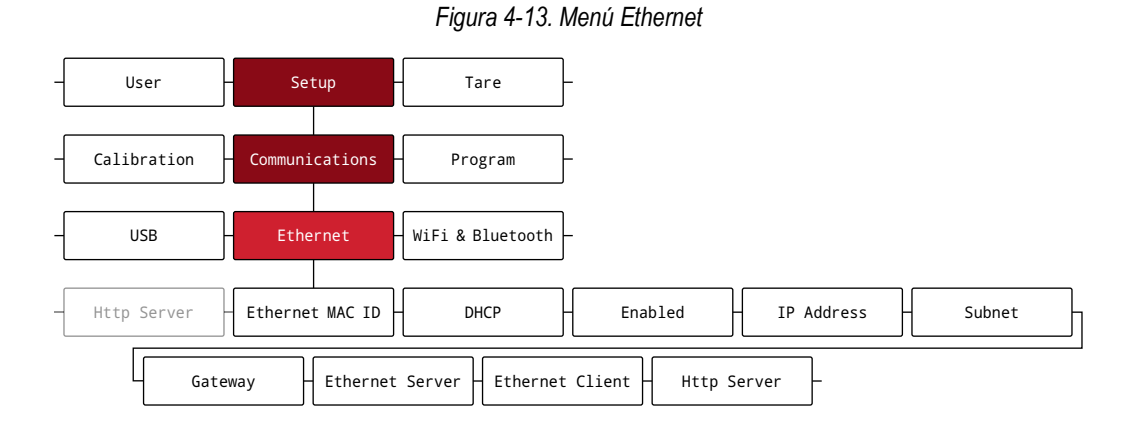

*Tabla 4-12. Parámetros del menú Ethernet*

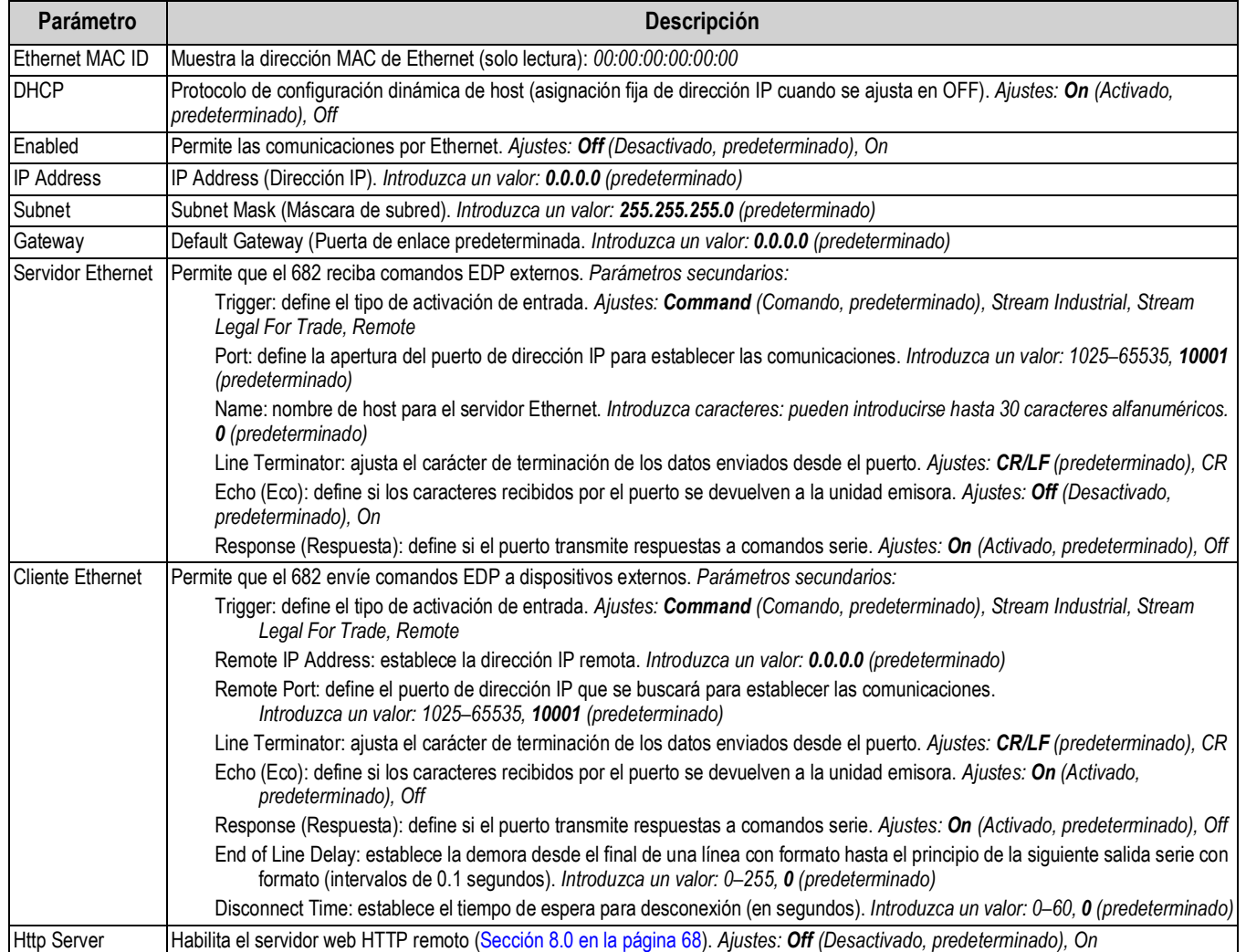

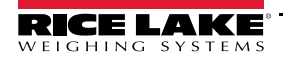

## **4.5.4.4 Menú de Wi-Fi y Bluetooth**

En esta sección se incluye un diagrama de flujo y las descripciones del menú de Wi-Fi y Bluetooth®.

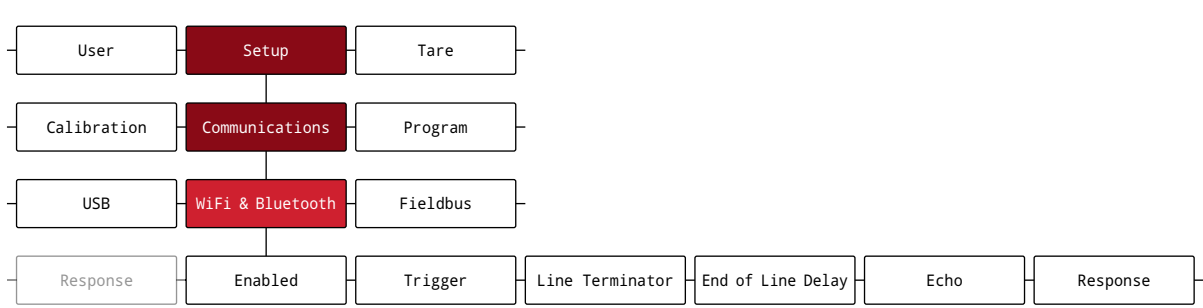

## *Figura 4-14. Menú WiFi & Bluetooth*

#### *Tabla 4-13. Parámetros del menú WiFi & Bluetooth*

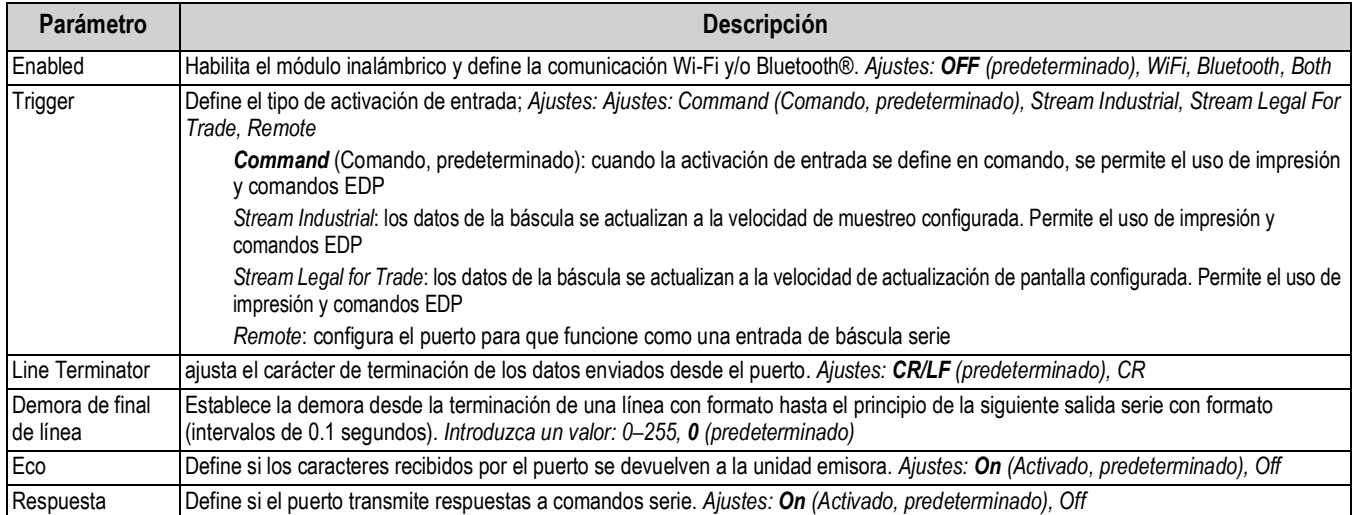

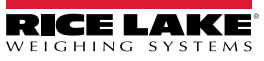

## **4.5.4.5 Menú Fieldbus (Bus de campo)**

En esta sección se incluye un diagrama de flujo y las descripciones del menú Fieldbus. El menú Fieldbus especifica el protocolo de red y los ajustes asociados. Fieldbus está habilitado en el menú Serial (Sección 4.5.4.1 en la página 40).

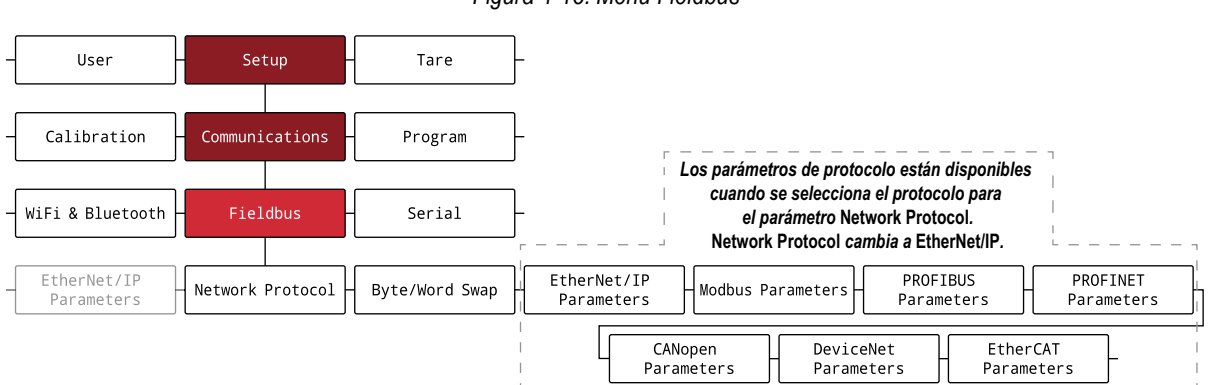

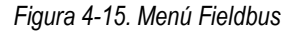

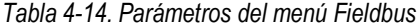

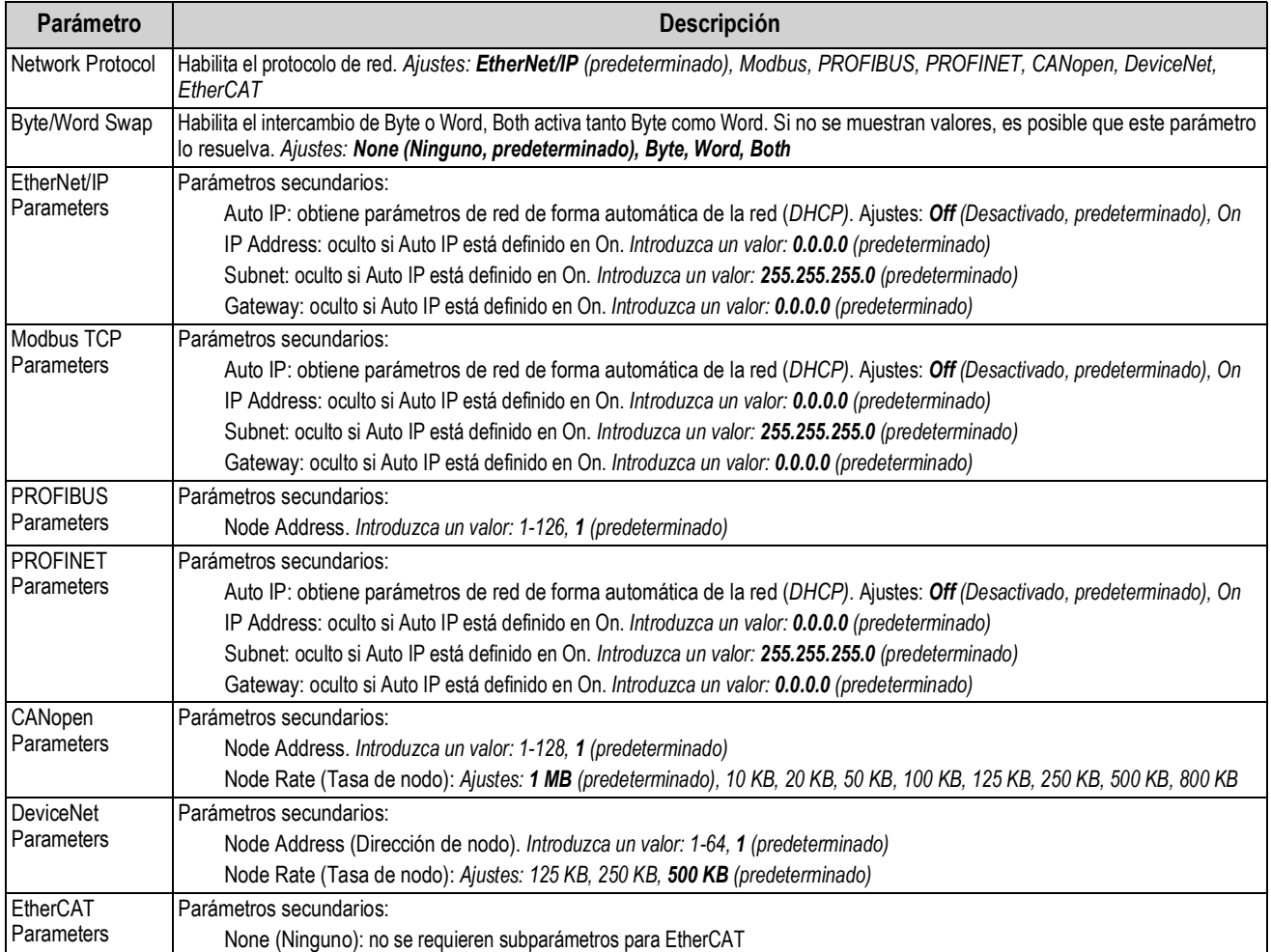

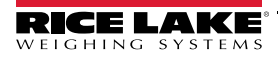

## **4.5.5 Menú Program (Programa)**

En esta sección se incluye un diagrama de flujo y las descripciones del menú Program.

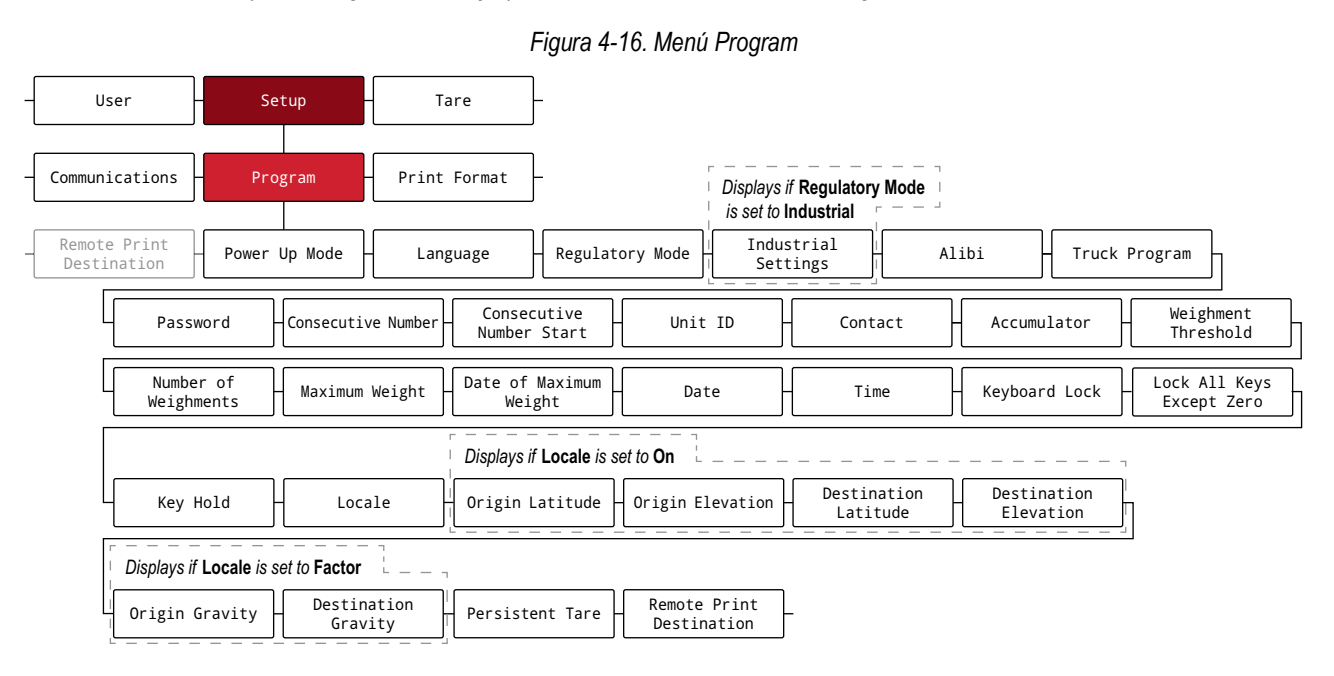

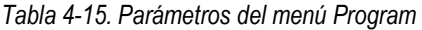

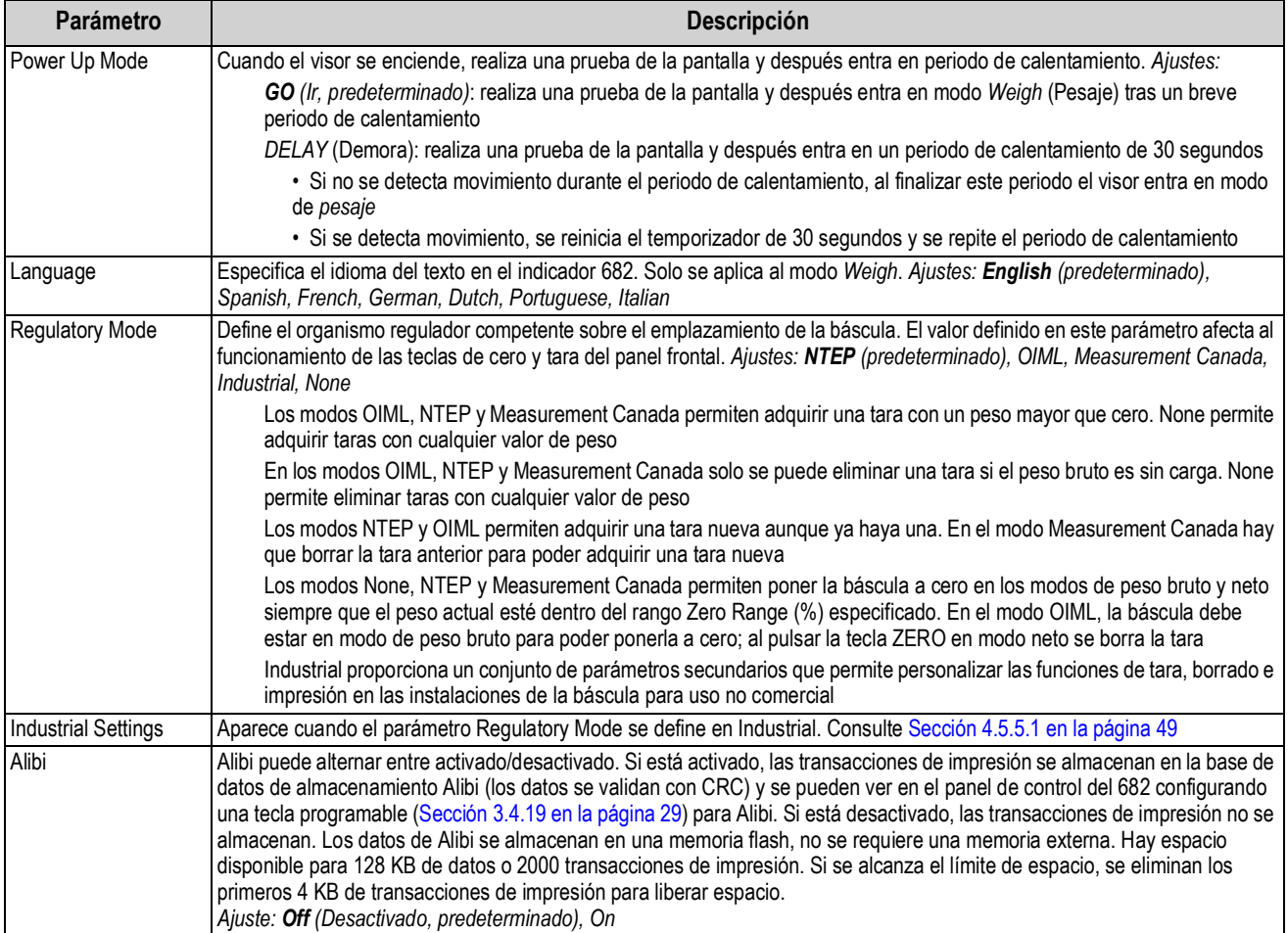

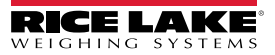

| Parámetro                          | Descripción                                                                                                    |  |  |  |
|------------------------------------|----------------------------------------------------------------------------------------------------|--|--|--|
| Truck Program                      | Parámetros configurables para las aplicaciones de entrada/salida de camiones. Parámetros secundarios:                                                                                                    |  |  |  |
|                                    | Mode: los modos de camión supervisan los ID de camión y los pesos con taras introducidas con el teclado y funciones<br>de intercambio de valor en los seis modos prefijados. Consulte Sección 7.0 en la página 64. Valores: Off<br>(predeterminado), Mode 1, Mode 2, Mode 3, Mode 4, Mode 5, Mode 6                                                                                                    |  |  |  |
|                                    | ID Overwrite: permite que los ID de camiones duplicados sobrescriban los ID de camiones almacenados cuando está<br>habilitado. Ajustes: Disable (predeterminado), Enable                                                                                                    |  |  |  |
| Password                           | Contraseñas configurables para proteger los menús de usuario (User) y de configuración (Setup). Cuando utilice la<br>contraseña de configuración, asegúrese de que el puente de auditoría (J24) está en la posición de activado (ON). Si se le<br>olvida alguna de las contraseñas, introduzca 999999 para sobrescribir cualquiera de ellas. Al sobrescribir las contraseñas, se<br>borran los ajustes de configuración y calibración (utilice Revolution para realizar una copia de seguridad antes de<br>sobrescribirlas). Parámetros secundarios: |  |  |  |
|                                    | User: la contraseña del menú User protege el menú de usuario con contraseña.<br>Introduzca caracteres: Hasta 16 caracteres alfanuméricos                                                                                                    |  |  |  |
|                                    | Setup: la contraseña del menú Setup protege el menú de configuración con contraseña.<br>Introduzca caracteres: Hasta 16 caracteres alfanuméricos                                                                                                    |  |  |  |
| <b>Consecutive Number</b>          | Permite la numeración secuencial para operaciones de impresión. El valor se incrementa tras cada operación de impresión<br>que incluya <cn> en el formato de tíquet. Introduzca un valor: 0-9999999, 0 (predeterminado)</cn>                                                                                                    |  |  |  |
| <b>Consecutive Number</b><br>Start | Especifica el valor inicial de número consecutivo utilizado cuando se reinicia el número consecutivo al enviar la entrada<br>digital de borrar número consecutivo. Introduzca un valor: 0-9999999, 0 (predeterminado)                                                                                                    |  |  |  |
| ID de unidad                       | Define el número de identificación de la unidad con un valor alfanumérico. Introduzca caracteres: hasta 6 caracteres<br>alfanuméricos, 1 (predeterminado)                                                                                                    |  |  |  |
| Contacto                           | Contact Information (Información de contacto). Consulte la Sección 4.5.5.2 en la página 50                                                                                                    |  |  |  |
| Acumulador                         | La acumulación se puede alternar entre activado/desactivado. En caso de estar activado (On), se produce acumulación con<br>la operación de impresión. En caso de estar desactivado (Off), no se produce acumulación. Ajustes: Off (Desactivado,<br>predeterminado), On                                                                                                    |  |  |  |
| Weighment Threshold                | Cuando el peso es inferior al valor definido, el acumulador se reactiva. Introduzca un valor: 0.0-9999999.0, 1000.0<br>(predeterminado)                                                                                                    |  |  |  |
| Number of<br>Weighments            | Muestra el número total de pesajes (solo lectura)                                                                                                    |  |  |  |
| Maximum Weight                     | Muestra el peso/pesaje máximo permitido (solo lectura)                                                                                                    |  |  |  |
| Date of Maximum<br>Weight          | Indica la fecha y la hora del pesaje máximo (solo lectura)                                                                                                    |  |  |  |
| Fecha                              | Permite definir el formato de fecha y un carácter de separación de fecha                                                                                                    |  |  |  |
|                                    | Date Format (Formato de fecha): Ajustes: MMDDYY (MMDDAA, predeterminado), DDMMYY, YYMMDD, YYDDMM                                                                                                    |  |  |  |
|                                    | Date Separator (Separador de fecha): Ajustes: Slash (Barra inclinada, predeterminado), Dash, Semi, Dot                                                                                                    |  |  |  |
| Hora                               | Permite definir el formato de hora y el carácter separador                                                                                                    |  |  |  |
|                                    | Time Format (Formato de hora): Ajustes: 12HOUR (predeterminado), 24HOUR                                                                                                    |  |  |  |
|                                    | Time Separator (Separador de hora): Ajustes: Colon (Dos puntos, predeterminado), Comma, Dot                                                                                                    |  |  |  |
| Keyboard Lock                      | Desactiva el teclado excepto para el menú y las teclas de encendido. Ajustes: Off (Desactivado, predeterminado), On                                                                                                    |  |  |  |
| Lock All Keys<br>Except Zero       | Desactiva el teclado excepto para el cero, menú y las teclas de encendido. Ajustes: Off (Desactivado, predeterminado), On                                                                                                    |  |  |  |
| Key Hold                           | Permite ajustar el tiempo y el intervalo de mantenimiento de una tecla pulsada                                                                                                    |  |  |  |
|                                    | Key Hold Time: cantidad de tiempo que hay que pulsar una tecla para iniciar una acción con mantenimiento de tecla<br>pulsada (en décimas de segundo).<br>20 equivale a 2 segundos. Introduzca un valor: 10-50, 20 (predeterminado)<br>Key Hold Interval: cantidad de tiempo entre incrementos mientras se mantiene pulsada una tecla (en veintevavos de<br>segundo).                                                                                                    |  |  |  |
|                                    | 2 equivale a una décima de segundo (10 incrementos por segundo mientras se mantiene pulsada una tecla).<br>Introduzca un valor: 1-100, 2 (predeterminado)                                                                                                    |  |  |  |
| Locale                             | Activa la compensación de gravedad de la ubicación. Ajustes:                                                                                                    |  |  |  |
|                                    | Off (Desactivado, predeterminado): compensación de gravedad desactivada                                                                                                    |  |  |  |
|                                    | On (Activado): calcula la compensación de gravedad utilizando la latitud y la altitud de origen y destino                                                                                                    |  |  |  |
|                                    | Factor: utiliza los factores de gravedad de origen y destino para determinar la compensación de gravedad                                                                                                    |  |  |  |
| Origin Latitude                    | Latitud de origen (redondeada al grado más cercano) para la compensación de gravedad. Se muestra si el parámetro Locale<br>está definido en On.<br>Introduzca un valor: 0-90, 45 (predeterminado)                                                                                                    |  |  |  |

*Tabla 4-15. Parámetros del menú Program (Continuación)*

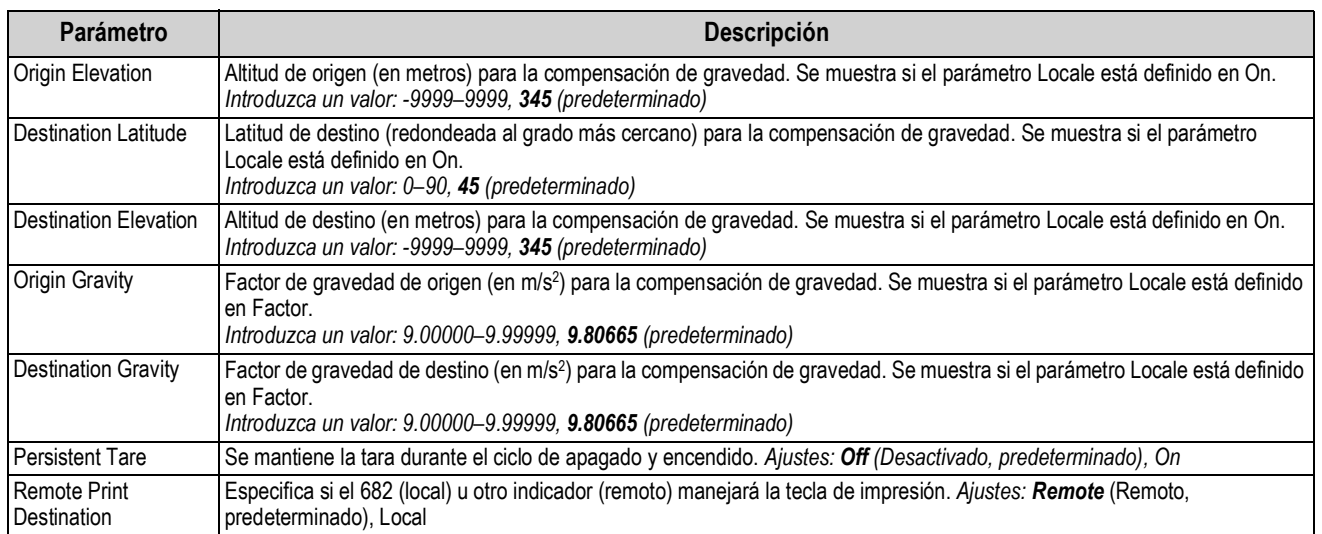

## *Tabla 4-15. Parámetros del menú Program (Continuación)*

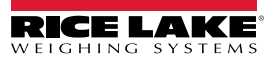

#### **4.5.5.1 Menú Industrial Settings (Ajustes industriales)**

En esta sección se incluye un diagrama de flujo y las descripciones del menú de ajustes industriales. El menú Industrial Settings solo aparece si el parámetro Regulatory Mode se define en Industrial.

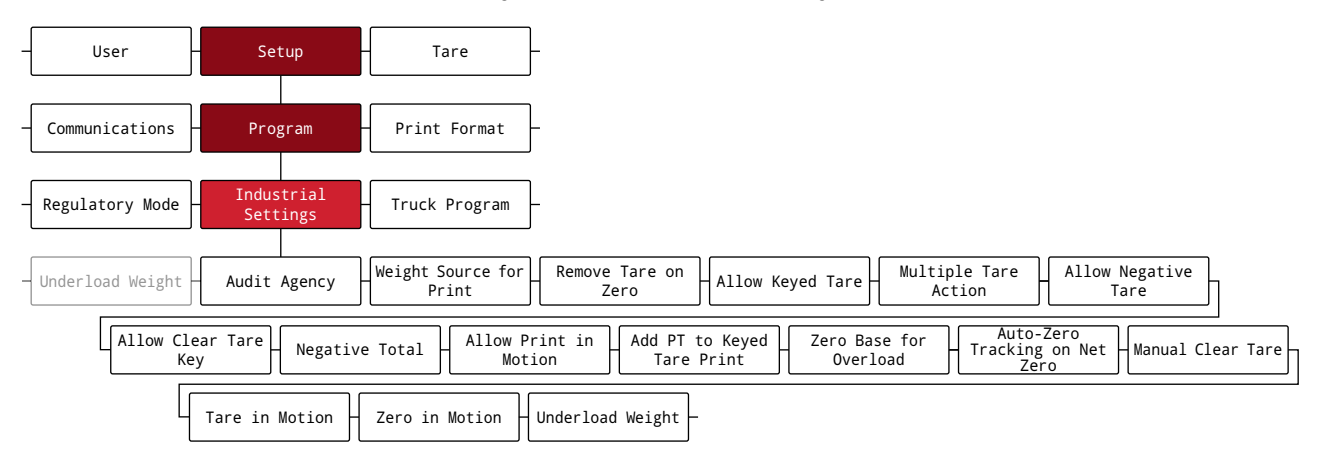

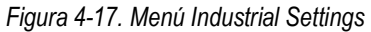

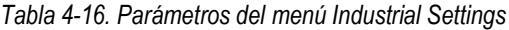

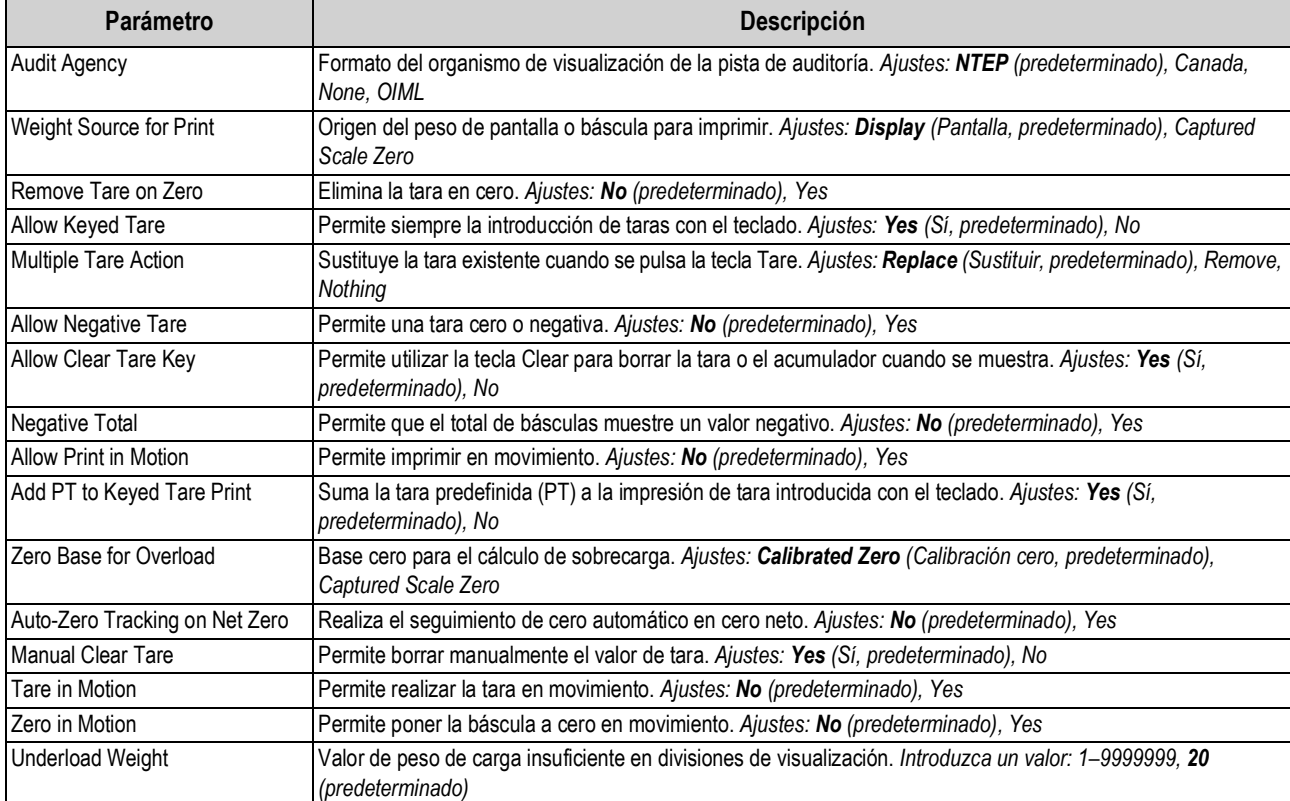

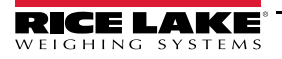

## **4.5.5.2 Menú Contact Information**

En esta sección se incluye un diagrama de flujo y las descripciones del menú de información de contacto.

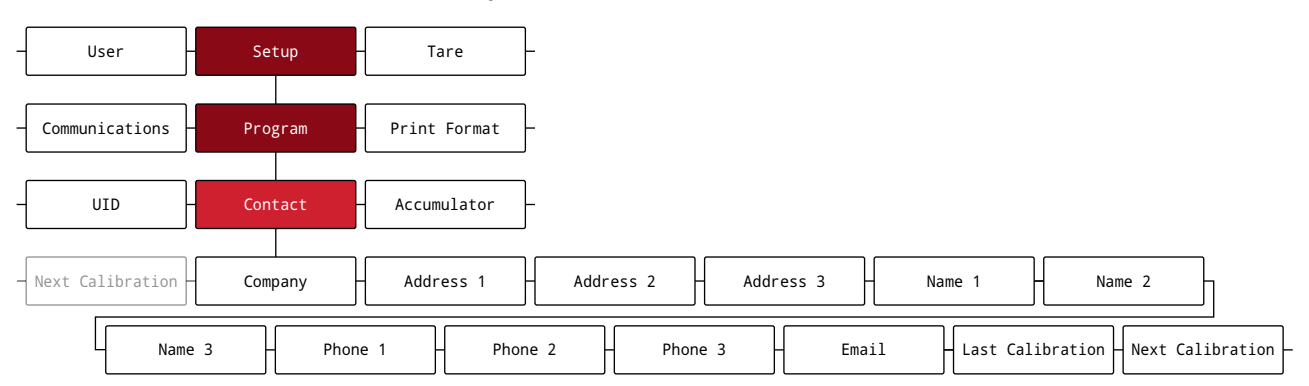

#### *Figura 4-18. Menú Contact Information*

*Tabla 4-17. Parámetros del menú Contact Information*

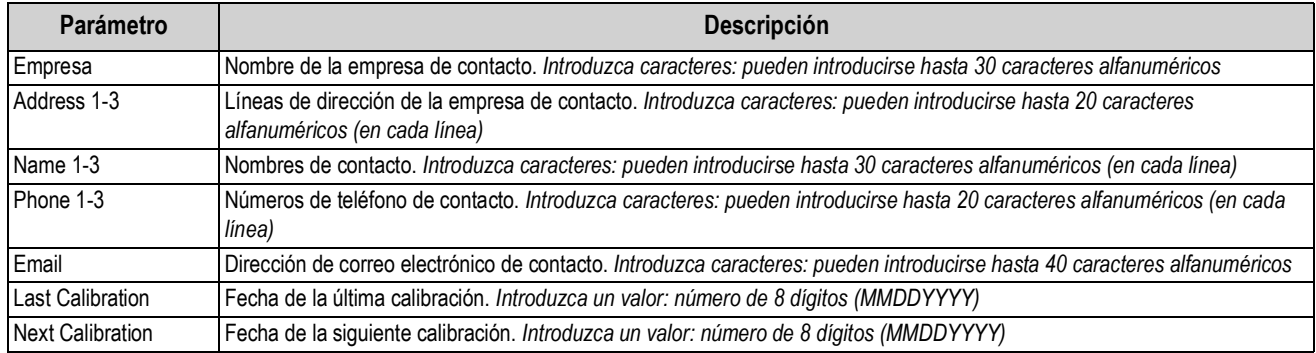

## **4.5.6 Menú Print Format (Formato de impresión)**

En esta sección se incluye un diagrama de flujo y las descripciones del menú de formato de impresión.

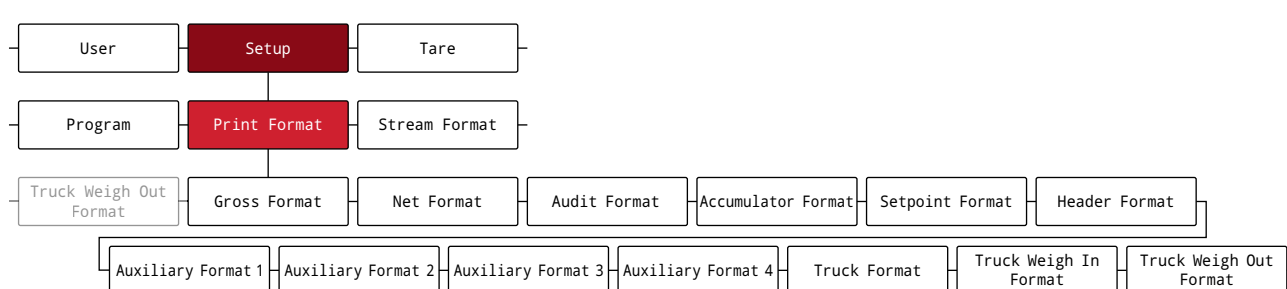

*Figura 4-19. Menú Print Format (Formato de impresión)*

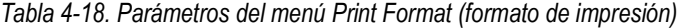

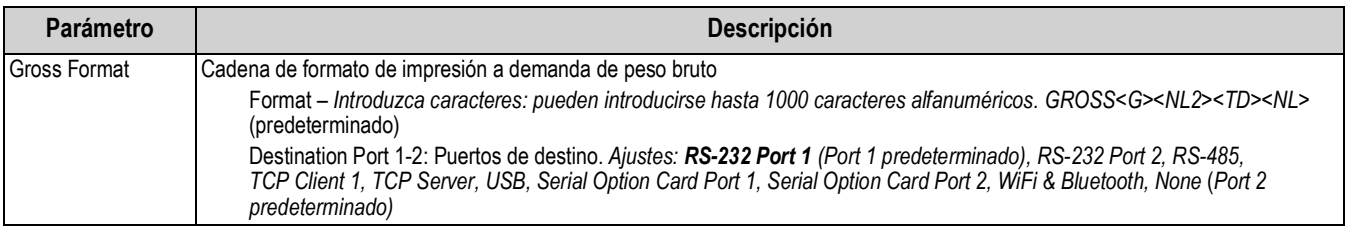

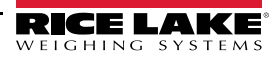

| Parámetro                   | <b>Descripción</b>                                                                                                    |                                |  |  |  |
|-----------------------------|----------------------------------------------------------------------------------------------------|--------------------------------|--|--|--|
| Net Format                  | Cadena de formato de impresión a demanda de peso neto                                                                                                    |                                |  |  |  |
|                             | Format – Introduzca caracteres: pueden introducirse hasta 1000 caracteres alfanuméricos.<br>GROSS <g><nl>TARE<sp><t><nl>NET<sp2><n><nl2><td><nl> (predeterminado)</nl></td></nl2></n></sp2></nl></t></sp></nl></g>                                                                       | <nl> (predeterminado)</nl>     |  |  |  |
|                             | Destination Port 1-2: Puertos de destino. Ajustes: RS-232 Port 1 (Port 1 predeterminado), RS-232 Port 2, RS-485,<br>TCP Client 1, TCP Server, USB, Serial Option Card Port 1, Serial Option Card Port 2, WiFi & Bluetooth, None (Port 2<br>predeterminado)                               |                                |  |  |  |
| <b>Audit Format</b>         | Puertos de impresión de destino de auditoría a los que se envían los parámetros de auditoría cuando se realiza un volcado de                                                                                                    |                                |  |  |  |
|                             | auditoría                                                                                                    |                                |  |  |  |
|                             | Destination Port 1-2: puertos de destino de auditoría de volcado. Ajustes: RS-232 Port 1 (Port 1 predeterminado), RS-232<br>Port 2, RS-485, TCP Client 1, TCP Server, USB, Serial Option Card Port 1, Serial Option Card Port 2, WiFi & Bluetooth, None<br>(Port 2 predeterminado)       |                                |  |  |  |
|                             | Accumulator Format   Cadena de formato de impresión de acumulador                                                                                                    |                                |  |  |  |
|                             | Format - Introduzca caracteres: pueden introducirse hasta 1000 caracteres alfanuméricos, ACCUM <a><nl><da><br/><ti><nl> (predeterminado)</nl></ti></da></nl></a>                                                                                                    |                                |  |  |  |
|                             | Destination Port 1-2: puertos de destino. Ajustes: RS-232 Port 1 (Port 1 predeterminado), RS-232 Port 2, RS-485,<br>TCP Client 1, TCP Server, USB, Serial Option Card Port 1, Serial Option Card Port 2, WiFi & Bluetooth, None (Port 2<br>predeterminado)                               |                                |  |  |  |
| Setpoint Format             | Cadena de formato de impresión de punto de ajuste                                                                                                    |                                |  |  |  |
|                             | Format - Introduzca caracteres: pueden introducirse hasta 1000 caracteres alfanuméricos, <scv><sp><spm><nl><br/>(predeterminado)</nl></spm></sp></scv>                                                                                                    |                                |  |  |  |
|                             | Destination Port 1-2: puertos de destino. Ajustes: RS-232 Port 1 (Port 1 predeterminado), RS-232 Port 2, RS-485,<br>TCP Client 1, TCP Server, USB, Serial Option Card Port 1, Serial Option Card Port 2, WiFi & Bluetooth, None (Port 2<br>predeterminado)                               |                                |  |  |  |
| <b>Header Format</b>        | Cadenas de formato de encabezado de tíquet                                                                                                    |                                |  |  |  |
|                             | Header Format 1: cadena de formato de encabezado 1. Introduzca caracteres: pueden introducirse hasta 1000 caracteres<br>alfanuméricos, COMPANY NAME <nl>STREET ADDRESS<nl>CITY, ST ZIP<nl2> (predeterminado)</nl2></nl></nl>                                                             |                                |  |  |  |
|                             | Header Format 2: cadena de formato de encabezado 2. Introduzca caracteres: pueden introducirse hasta 1000 caracteres<br>alfanuméricos, COMPANY NAME <nl>STREET ADDRESS<nl>CITY, ST ZIP<nl2> (predeterminado)</nl2></nl></nl>                                                             |                                |  |  |  |
| <b>Auxiliary Format 1-4</b> | Cadenas de formato de impresión de auxiliar                                                                                                    |                                |  |  |  |
|                             | Format 1-4: introduzca caracteres: pueden introducirse hasta 1000 caracteres alfanuméricos. GROSS <g><nl2><td><nl><br/>(predeterminado)</nl></td></nl2></g>                                                                                                    | <nl><br/>(predeterminado)</nl> |  |  |  |
|                             | Destination Port 1-2: puertos de destino. Ajustes: RS-232 Port 1 (Port 1 predeterminado), RS-232 Port 2, RS-485,<br>TCP Client 1, TCP Server, USB, Serial Option Card Port 1, Serial Option Card Port 2, WiFi & Bluetooth, None (Port 2<br>predeterminado)                               |                                |  |  |  |
| <b>Truck Format</b>         | Cadena de formato de impresión de camión                                                                                                    |                                |  |  |  |
|                             | Format - introduzca caracteres: pueden introducirse hasta 1000 caracteres alfanuméricos. REG ID: <tid>: <tr2><br/><td><nl> (predeterminado))</nl></td></tr2></tid>                                                                                                    | <nl> (predeterminado))</nl>    |  |  |  |
|                             | Destination Port 1-2: puertos de destino. Ajustes: RS-232 Port 1 (Port 1 predeterminado), RS-232 Port 2, RS-485,<br>TCP Client 1, TCP Server, USB, Serial Option Card Port 1, Serial Option Card Port 2, WiFi & Bluetooth, None (Port 2<br>predeterminado)                               |                                |  |  |  |
| Truck Weigh In              | Cadena de formato de impresión de pesaje de camión de entrada                                                                                                    |                                |  |  |  |
| Format                      | Format: introduzca caracteres: pueden introducirse hasta 1000 caracteres alfanuméricos,<br><nl>ID<sp><tid><nl2>GROSS<sp><tr1><nl2><da><sp><ti><nl> (predeterminado)</nl></ti></sp></da></nl2></tr1></sp></nl2></tid></sp></nl>                                                           |                                |  |  |  |
|                             | Destination Port 1-2: puertos de destino. Ajustes: RS-232 Port 1 (Port 1 predeterminado), RS-232 Port 2, RS-485,<br>TCP Client 1, TCP Server, USB, Serial Option Card Port 1, Serial Option Card Port 2, WiFi & Bluetooth, None (Port 2<br>predeterminado)                               |                                |  |  |  |
| Truck Weigh Out             | Cadena de formato de impresión de pesaje de camión de salida                                                                                                    |                                |  |  |  |
| Format                      | Format: introduzca caracteres: pueden introducirse hasta 1000 caracteres alfanuméricos,<br>NL6>ID <sp><tid><nl2>GROSS<tr1><nl>TARE<sp><tr2><nl>NET<sp2><tr3><nl2><da><sp><ti><nl><br/>(predeterminado)</nl></ti></sp></da></nl2></tr3></sp2></nl></tr2></sp></nl></tr1></nl2></tid></sp> |                                |  |  |  |
|                             | Destination Port 1-2: puertos de destino. Ajustes: RS-232 Port 1 (Port 1 predeterminado), RS-232 Port 2, RS-485,<br>TCP Client 1, TCP Server, USB, Serial Option Card Port 1, Serial Option Card Port 2, WiFi & Bluetooth, None (Port 2<br>predeterminado)                               |                                |  |  |  |

*Tabla 4-18. Parámetros del menú Print Format (formato de impresión) (Continuación)*

## **4.5.7 Menú Stream Format (Formato de transmisión)**

En esta sección se incluye un diagrama de flujo y las descripciones del menú de formato de transmisión.

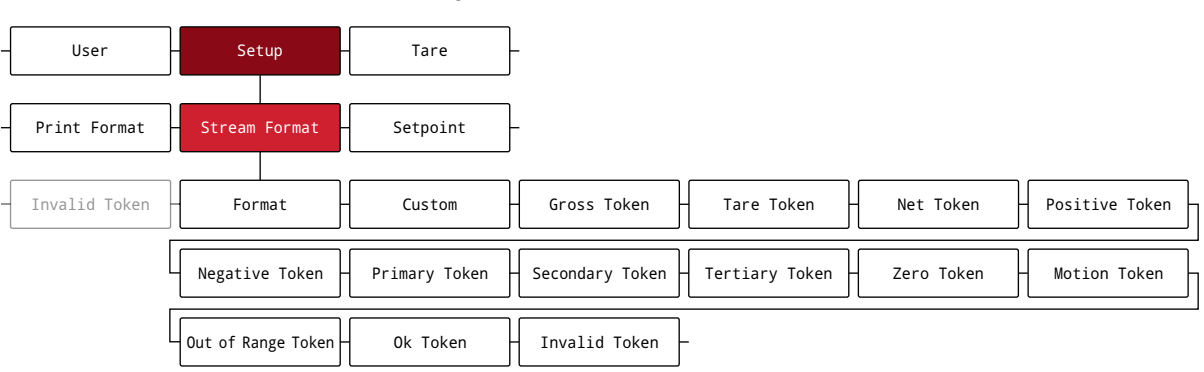

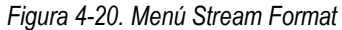

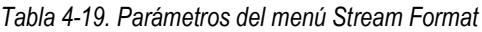

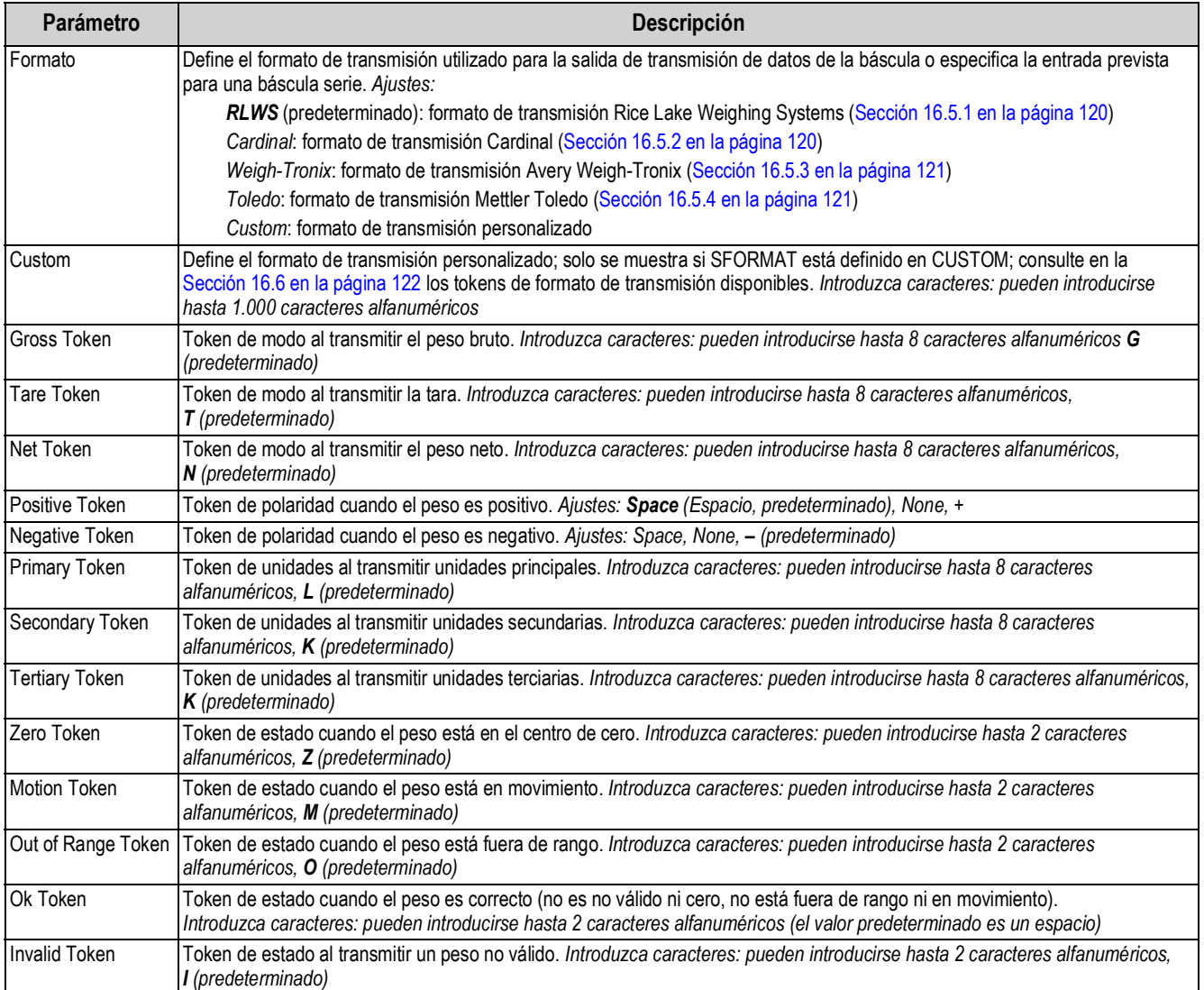

## **4.5.8 Menú Setpoint (Punto de ajuste)**

En las secciones siguientes se incluyen diagramas de flujos y las descripciones de menú de punto de ajuste.

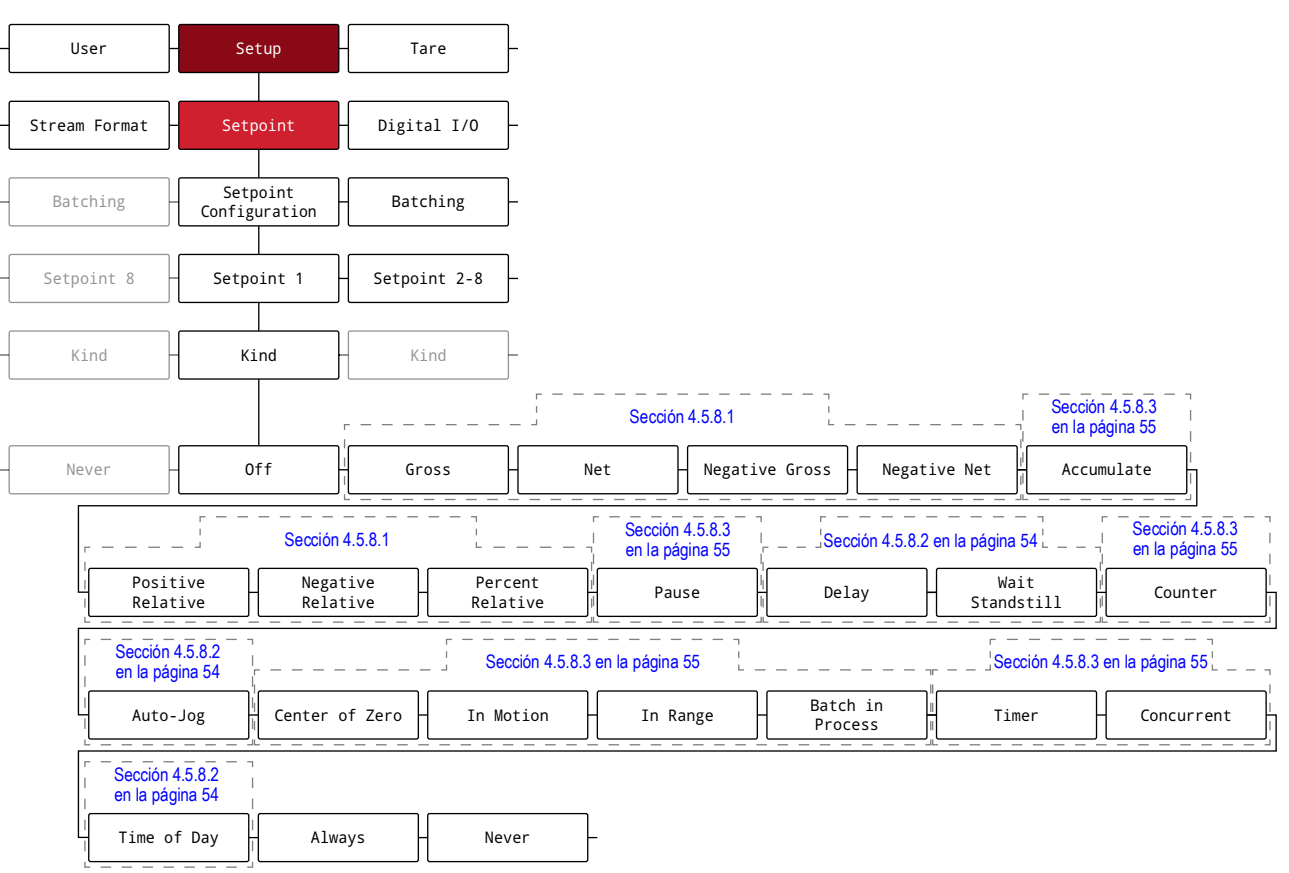

#### *Figura 4-21. Menú Setpoint (Punto de ajuste)*

*Tabla 4-20. Parámetros del menú Setpoints*

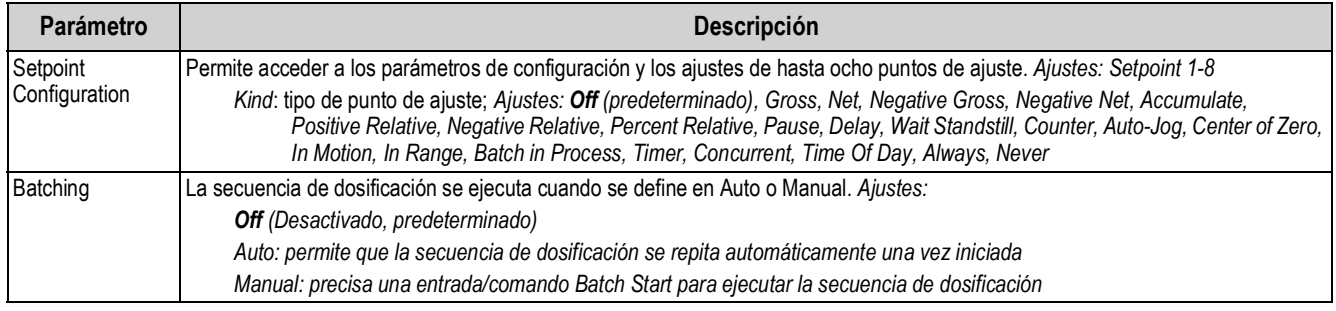

#### **4.5.8.1 If Kind = Gross, Net, Negative Gross, Negative Net, Positive Relative, Negative Relative, Percent Relative**

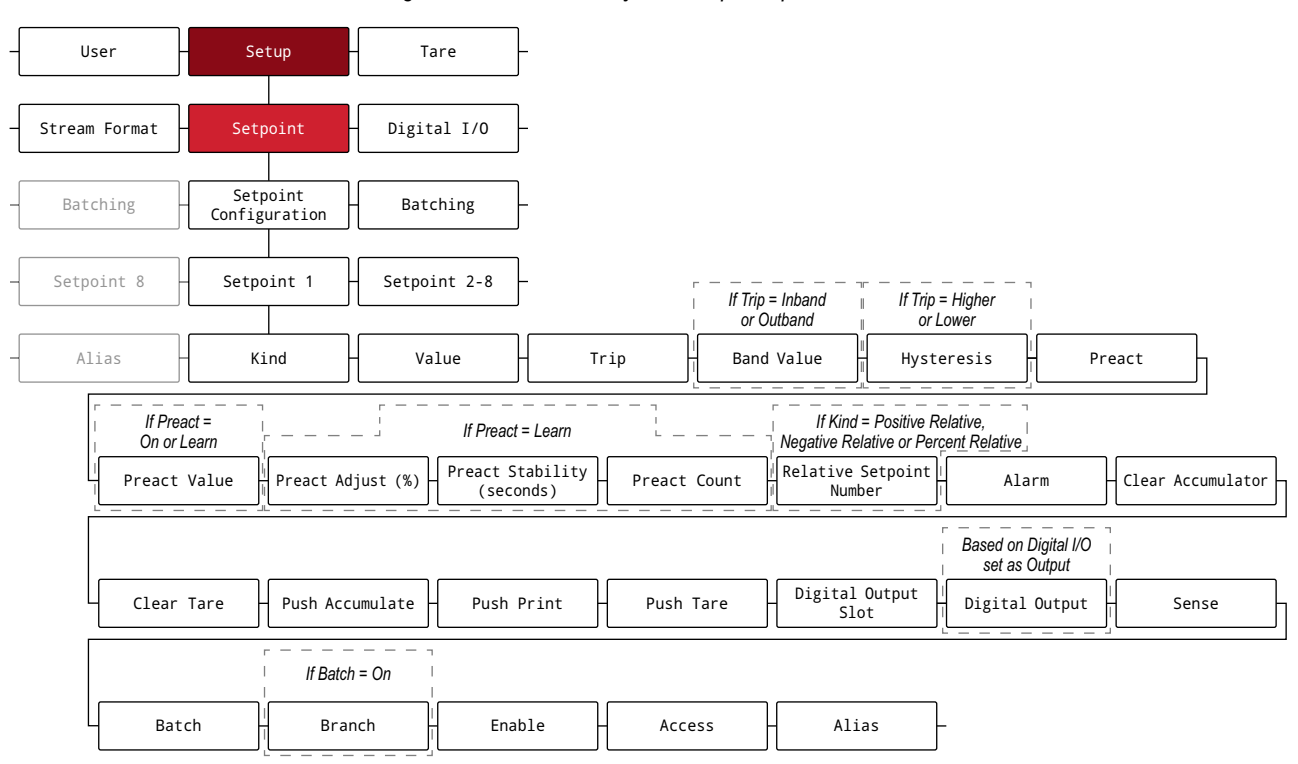

*Figura 4-22. Puntos de ajuste: Grupo de parámetros A*

#### **4.5.8.2 If Kind = Accumulate, Delay, Wait Standstill, Auto-Jog, Time Of Day**

*Figura 4-23. Puntos de ajuste: Grupo de parámetros B*

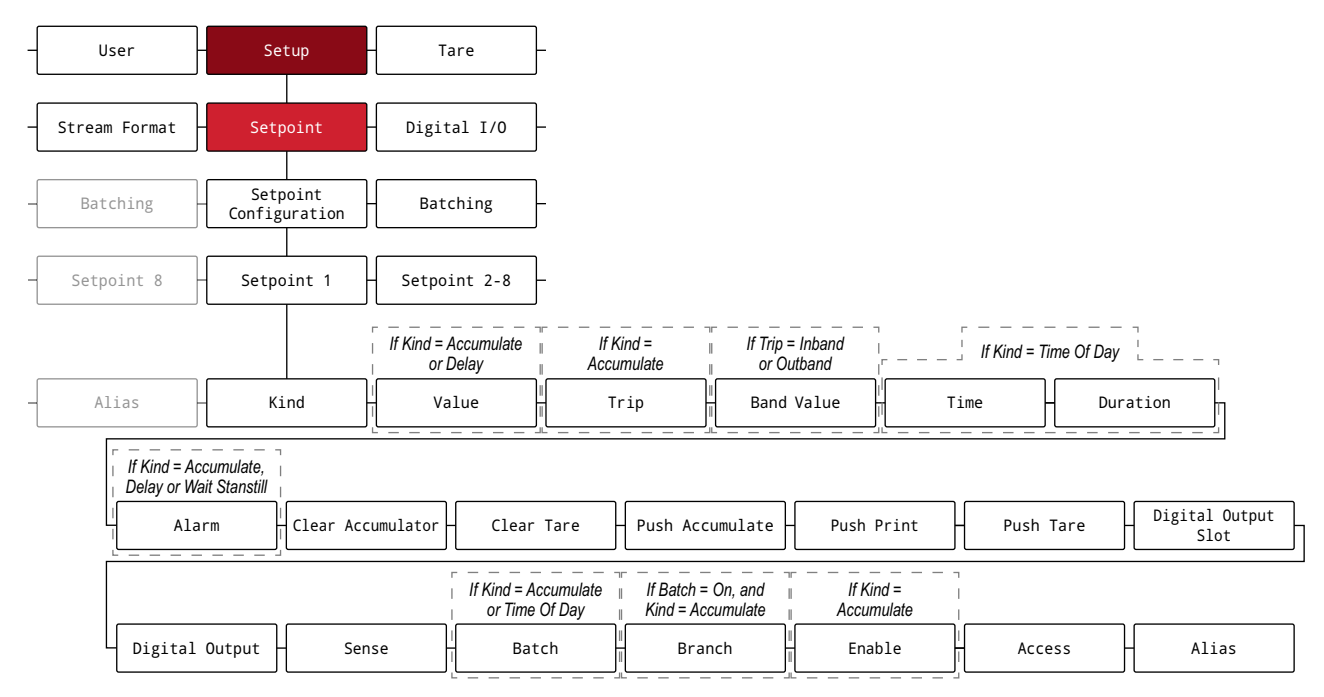

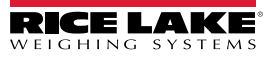

## **4.5.8.3 If Kind = Pause, Counter, Center of Zero, In Motion, In Range, Batch in Process, Timer, Concurrent**

Batching **Setpoint**<br> **Configuration** User  $\begin{array}{ccc} \hline \end{array}$  Setup  $\begin{array}{ccc} \hline \end{array}$  Tare Stream Format  $\frac{1}{2}$  Setpoint  $\frac{1}{2}$  Digital I/O Setpoint 8 Setpoint 1 Setpoint 2-8 Alias  $\begin{matrix} \begin{matrix} 1 \\ 1 \end{matrix} \end{matrix}$  Kind  $\begin{matrix} \begin{matrix} 1 \\ 1 \end{matrix} \end{matrix}$  Value  $\begin{matrix} \begin{matrix} 1 \\ 1 \end{matrix} \end{matrix}$  Start  $\begin{matrix} \begin{matrix} 1 \\ 1 \end{matrix} \end{matrix}$  End  $\begin{matrix} \begin{matrix} \begin{matrix} 1 \\ 1 \end{matrix} \end{matrix} \end{matrix}$   $\begin{matrix} \begin{matrix} \begin{matrix} 1 \\ 1 \end{matrix} \end{matrix} \end{matrix}$   $\begin{matrix}$ Slot Sense  $\frac{1}{11}$  Branch  $\frac{1}{11}$  Access  $\frac{1}{11}$  Alias *If Kind = Counter If Kind = Counter, Timer or Concurrent If Kind = Timer or Concurrent*

*Figura 4-24. Puntos de ajuste: Grupo de parámetros C*

#### *Tabla 4-21. Descripción de los parámetros de tipo*

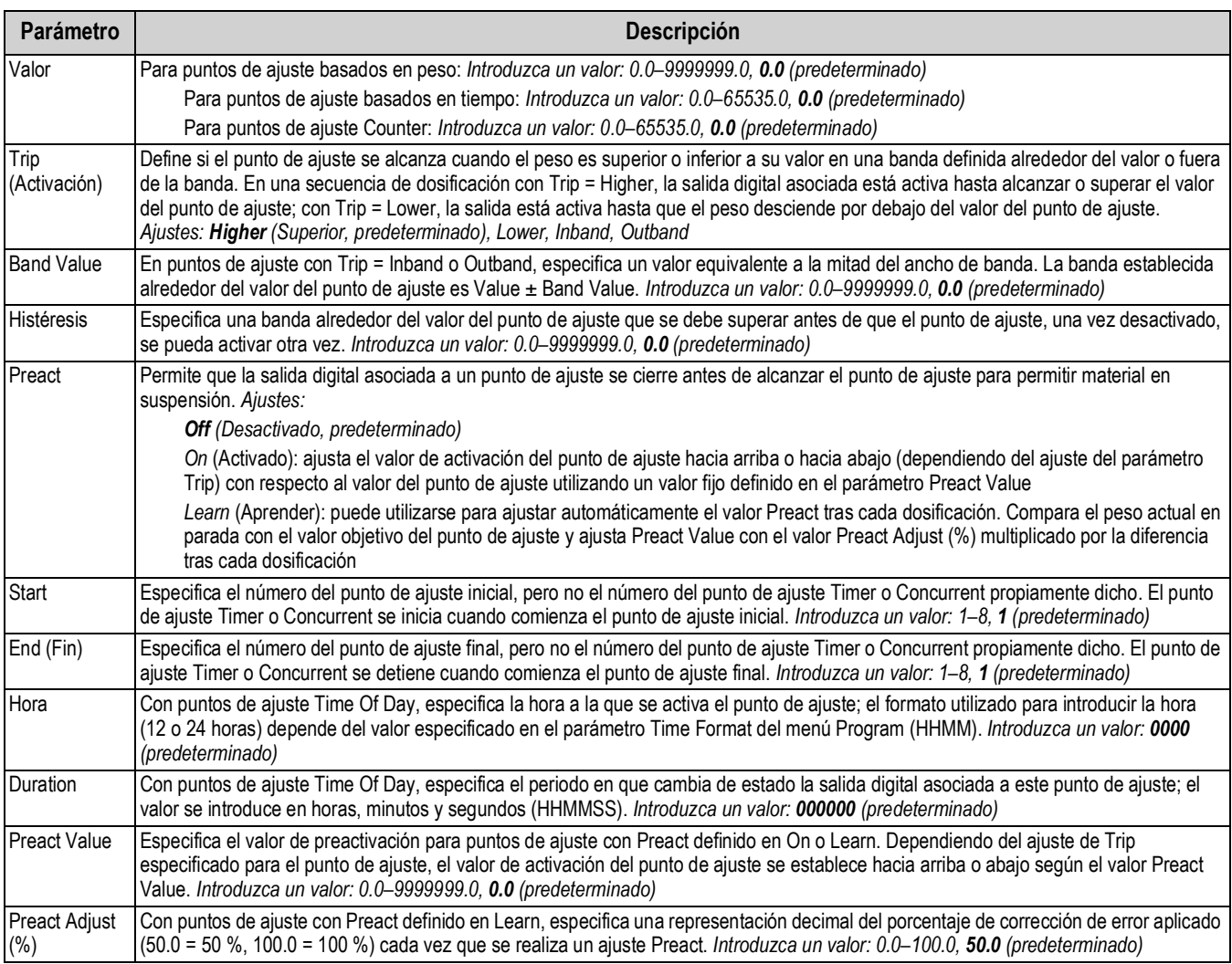

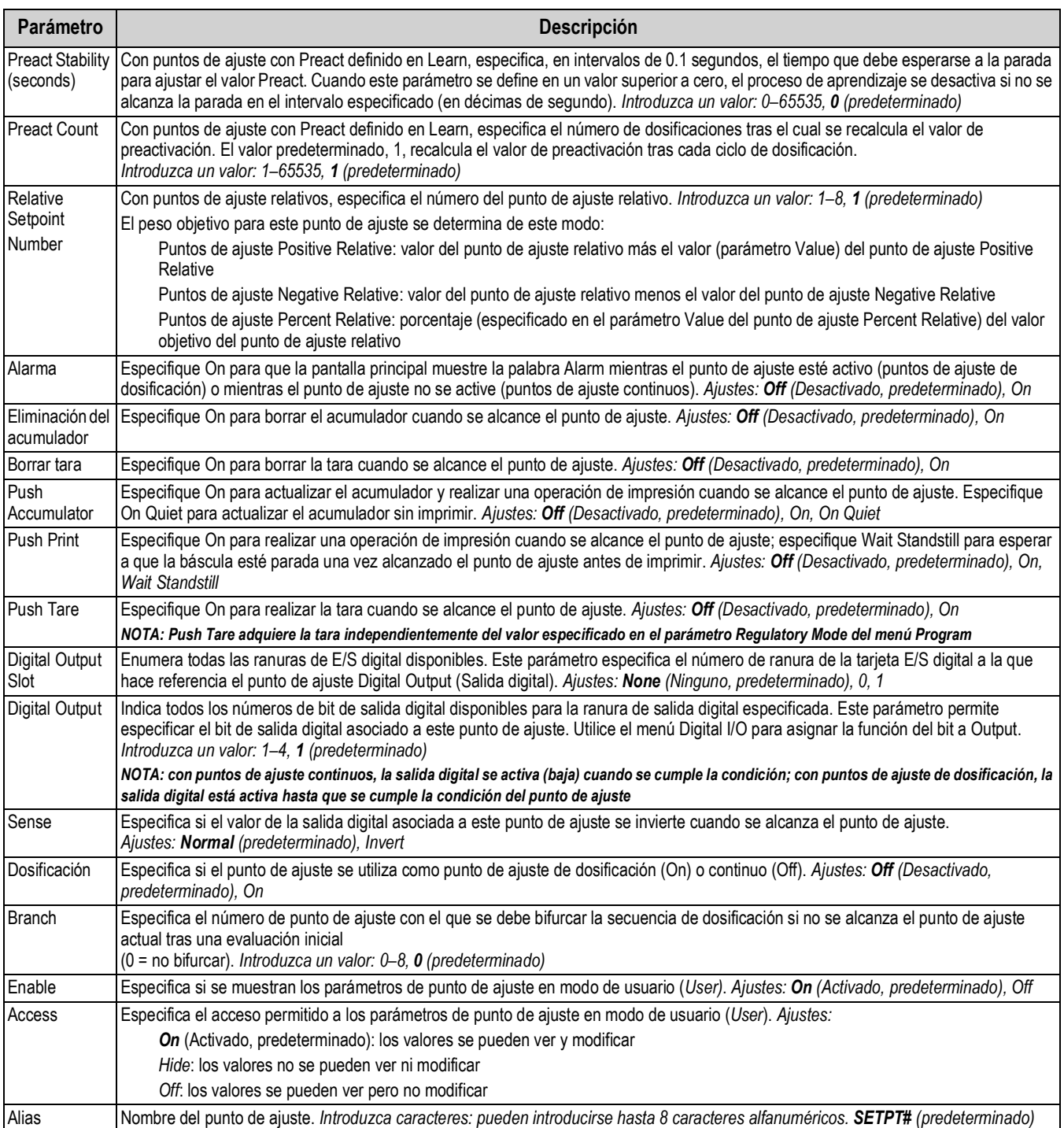

## *Tabla 4-21. Descripción de los parámetros de tipo (Continuación)*

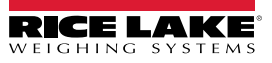

## **4.5.9 Menú Digital I/O (E/S digital)**

En esta sección se incluye un diagrama de flujo y las descripciones del menú de E/S digital.

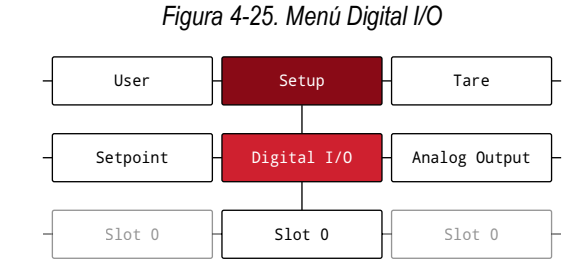

*Tabla 4-22. Parámetros del menú Digital I/O*

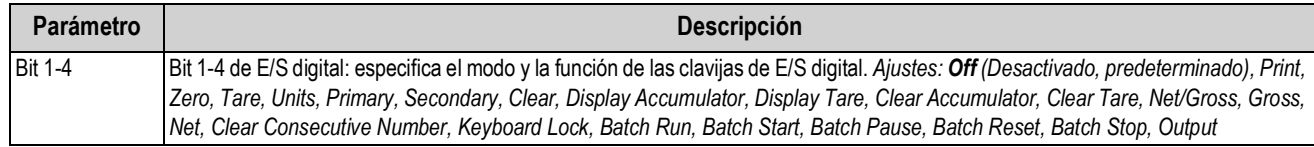

### **4.5.10 Menú Analog Output (Salida analógica)**

En esta sección se incluye un diagrama de flujo y las descripciones del menú de salida analógica. El menú Analog Output solo se utiliza si se ha instalado la tarjeta opcional de salida analógica. Si no está instalada la tarjeta opcional, el menú está visible pero no funciona. Si se ha instalado la tarjeta opcional de salida analógica, antes de configurar la salida analógica configure todas las demás funciones del visor y calíbrelo. El juego de la tarjeta opcional de salida analógica (195084) se suministra con instrucciones para su instalación y configuración.

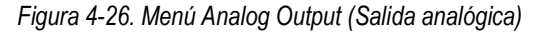

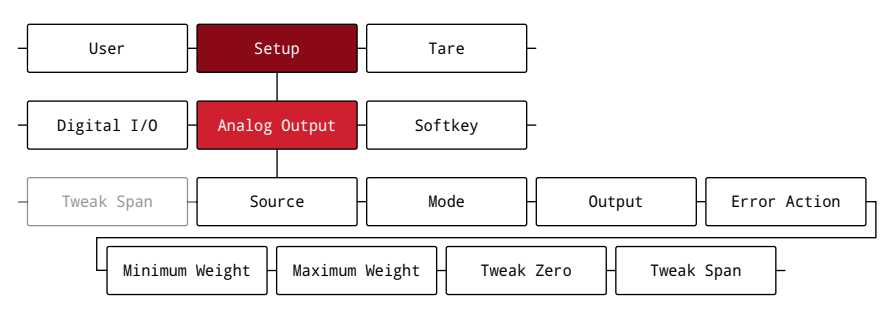

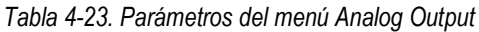

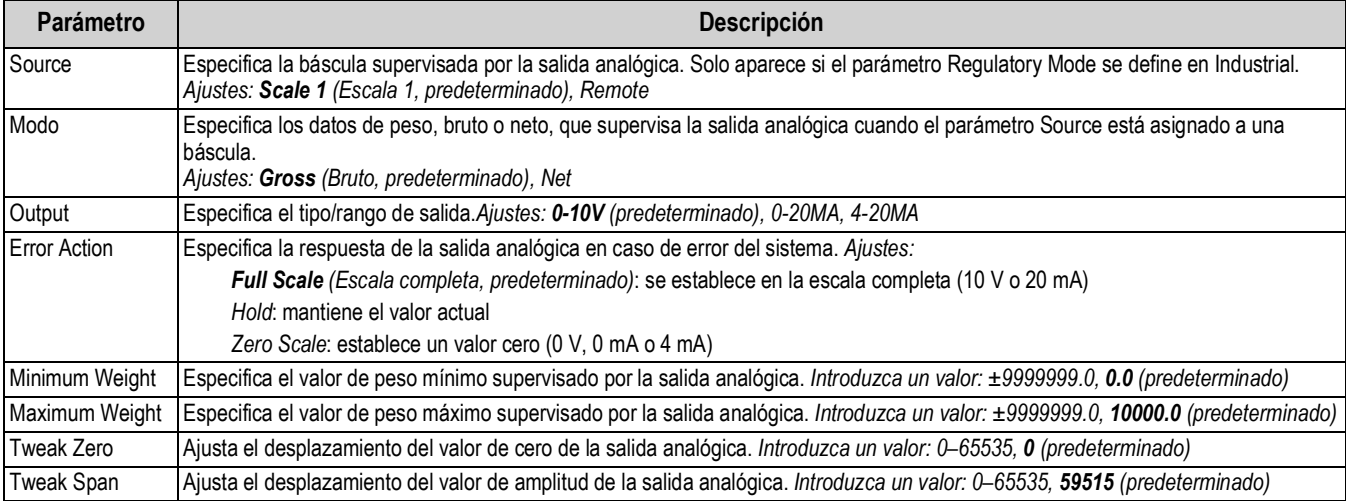

## **4.5.11 Menú Softkey (Tecla programable)**

En esta sección se incluye un diagrama de flujo y las descripciones del menú de teclas programables. Las teclas programables (softkeys) se configuran para proporcionar funciones de operador adicionales. Las teclas programables configuradas se encuentran en la parte inferior de la pantalla y se activan mediante la tecla física debajo de las mismas. Si hay activadas más de seis teclas programables, aparecen las teclas de flecha izquierda y flecha derecha en las teclas programable de los extremos para desplazarse por las teclas programables disponibles. Consulte el procedimiento de configuración de teclas programables en la Sección 3.4.19 en la página 29.

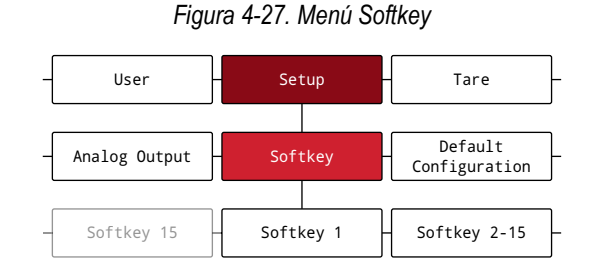

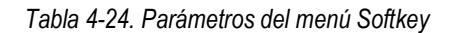

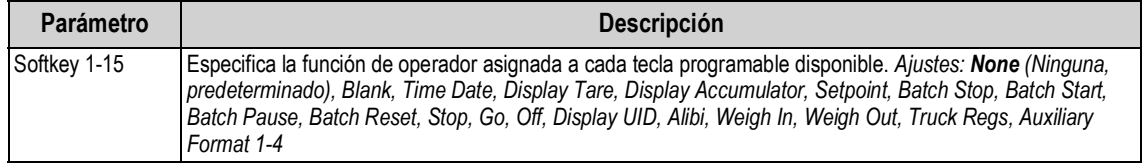

## **4.6 Menú Tare**

En esta sección se incluye un diagrama de flujo y las descripciones del menú Tare.

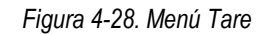

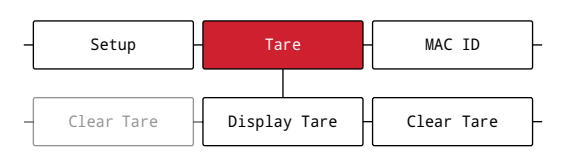

*Tabla 4-25. Parámetros del menú Tare*

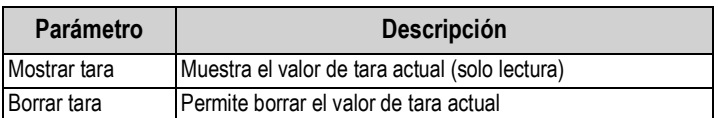

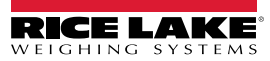

# **5.0 Configuración del modo de división**

El 682 admite básculas multirango y multiintervalo de dos o tres rangos o intervalos. La capacidad total de la báscula es el segundo rango/intervalo cuando sólo se ajusta el Rango 1 o el tercer rango/intervalo cuando se ajustan el Rango 1 y el Rango 2.

*Figura 5-1. Setup – Scale Format Menu – Split Mode (Configuración – Menú Formato de la báscula – Modo de división)*

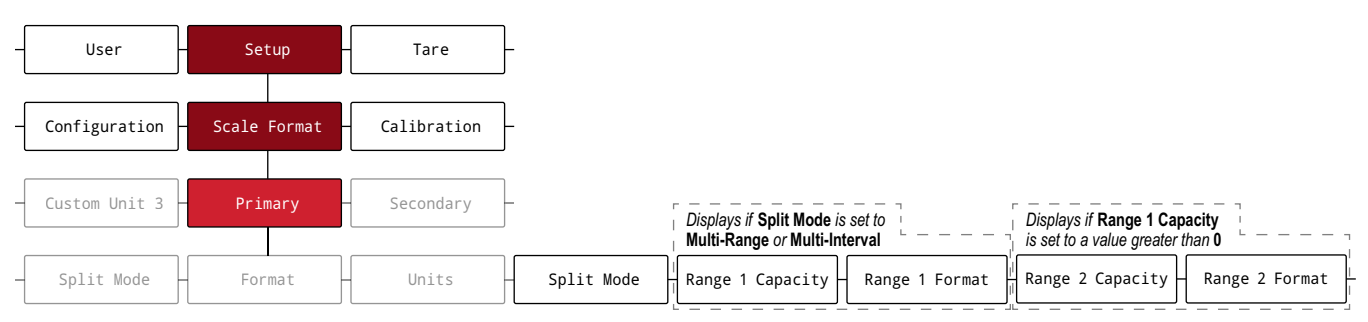

#### *Tabla 5-1. Opciones del modo de división*

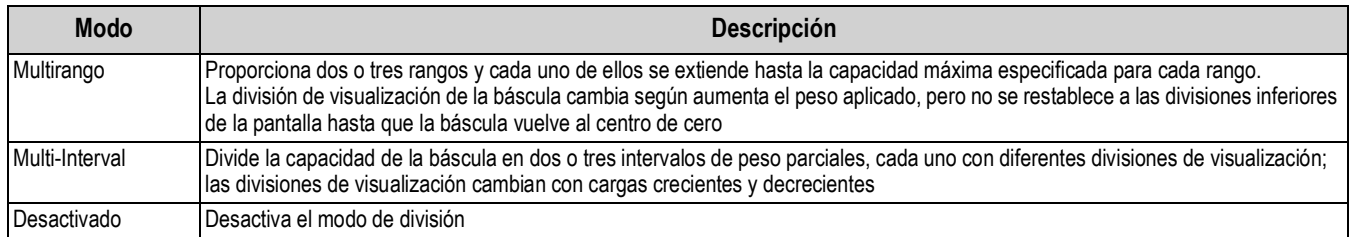

#### *Tabla 5-2. Split Mode – Sub-Parameters (Modo de división – Subparámetros)*

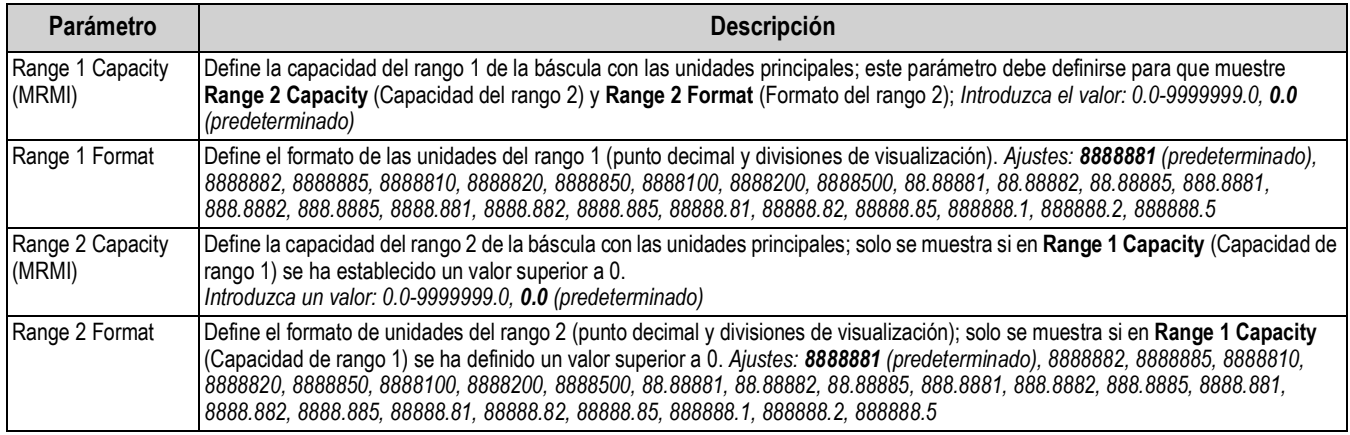

# **5.1 Configuración de una báscula con multiintervalos o multirangos**

Se requiere acceso al modo *Setup* (Sección 4.1 en la página 31).

- 1. Vaya al menú Configuration dentro del menú Setup. Aparece Configuration (Configuración).
- 2. Pulse **PENT D.** Aparce Scale Format (Formato de báscula).
- 3. Pulse **Ress**, Aparece Primary (Principal).
- 4. Pulse **Respectively**. Aparece Format (Formato).
- 5. Pulse downs). Aparece Split Mode (Modo de división).

#### *682 Synergy Plus*

- 6. Pulse **enceso**. Aparecen las opciones de configuración para el modo de división.
- 7. Pulse G UNITS Y PRINT > para seleccionar Multi-Range (Multirango) o Multi-Interval (Multiintervalo).
- 8. Pulse  $\Gamma_{\text{max}}^{\text{MRE}}$  a). Aparece Range 1 Capacity (Capacidad del rango 1). Para obtener más información sobre el modo de división, consulte la Sección 5.0 en la página 59.
- 9. Pulse **GRESS**. Se muestra el valor de peso del rango 1.
- 10. Utilice el teclado numérico para introducir un valor nuevo, si fuera necesario.
- 11. Pulse  $\mathbb{Q}_p^{\text{area}}$  para aceptar el valor. Aparece Range 1 Format (Formato del rango 1).
- 12. Pulse **enoss** . Se muestra la configuración del formato del rango 1.
- 13. Utilice **y para y Prantice desplazarse a una nueva configuración**, si fuera necesario.
- 14. Pulse  $\mathbb{Q}_p^{\text{ARE}}$  para aceptar la configuración del formato. Aparece Range 2 Capacity (Capacidad del rango 2).

*NOTA: Para que aparezca la opción Range 2 Capacity (Capacidad de rango 2), es necesario definir Range 1 Capacity (Capacidad de rango 1). La capacidad total de la báscula es el segundo rango/intervalo cuando sólo se ajusta el Rango 1 o el tercer rango/intervalo cuando se ajustan el Rango 1 y el Rango 2.*

- 15. Si es necesario, repita los pasos anteriores para el rango 2.
- 16. Pulse para volver al modo *Weigh* (Pesaje).

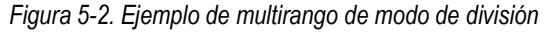

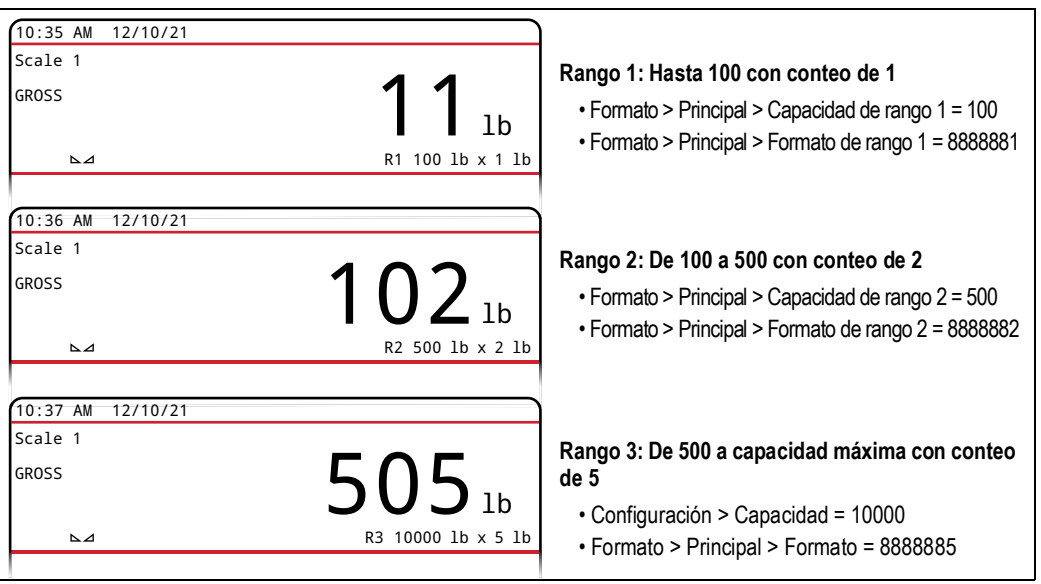

*NOTA: Cuando se utiliza el formato multirango, el último "rango/recuento por" alcanzado se mantiene hasta que se vuelve*   $\mathbb{E}$ *a cero, incluso cuando se desciende con otros rangos. Cuando se utiliza el formato multiintervalo, el "rango/recuento por" cambia cuando asciende y cuando desciende.*

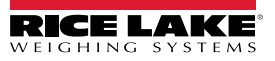

# **6.0 Calibración**

El 682 puede calibrarse desde el panel frontal y mediante comandos EPD. Las secciones siguientes describen los procedimientos necesarios con estos métodos de calibración.

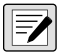

*NOTA: En el 682 es necesario calibrar los puntos de calibración de amplitud y la calibración de cero. Los puntos de calibración lineal son opcionales; deben encontrarse entre cero y amplitud, pero no duplicarlos.*

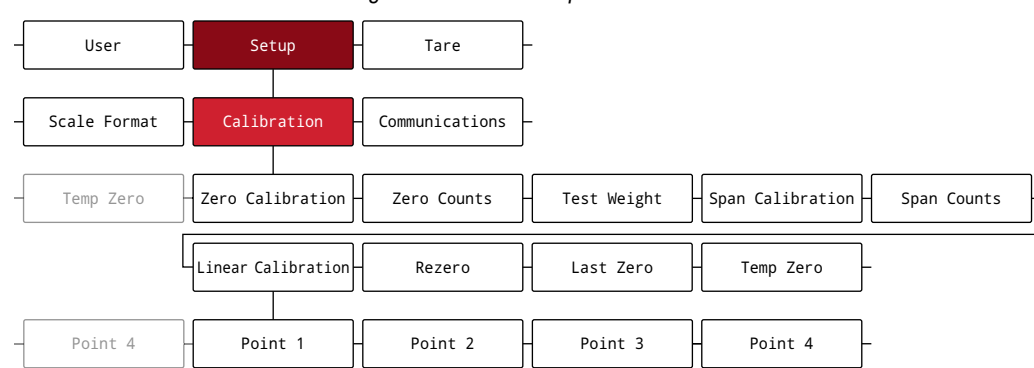

*Figura 6-1. Menú Setup – Calibration*

## **6.1 Calibración mediante el panel frontal**

## **6.1.1 Calibración de amplitud**

Siga este procedimiento para realizar una calibración de amplitud estándar en una báscula conectada. Se requiere acceso al modo *Setup* (Sección 4.1 en la página 31).

- 1. Vaya al menú Configuration dentro del menú Setup. Aparece Configuration (Configuración).
- 2. Pulse **de la basea** dos veces. Se muestra Calibration (Calibración).
- 3. Pulse **steparador**. Aparece Zero Calibration (Calibración de cero).

*NOTA: Consulte la Sección 6.2 en la página 62 si la aplicación requiere una recalibración de cero, el último cero o un cero*   $\bar{f}$  *temporal.* 

- 4. Asegúrese de que no haya peso sobre la báscula.
- 5. Pulse  $\mathbb{R}^n$   $\rightsquigarrow$  para realizar una calibración de cero. Aparece Please Wait (Espere) brevemente y después aparece Zero Calibration Complete (Calibración de cero finalizada).
- 6. Pulse  $\left[\begin{smallmatrix} \text{Lip} & \text{Lip} \\ \text{Lip} & \text{Lip} \end{smallmatrix}\right]$ . Aparece Zero Counts (Recuentos de cero). Para obtener más información sobre los recuentos de cero, consulte la Sección 4.5.3 en la página 38.
- 7. Pulse **PENT >** Aparece Test Weight (Valor de peso de prueba).
- 8. Pulse **GREFS** . Se muestra el valor de peso de prueba actual.
- 9. Utilice el teclado numérico para introducir un valor nuevo, si fuera necesario.
- 10. Pulse  $\mathbb{P}_{\mathbb{R}}^{\text{max}}$  a para aceptar el valor. Aparece Span Calibration (Calibración de amplitud).
- 11. Coloque en la báscula la cantidad especificada de peso de prueba.
- 12. Pulse  $\mathbb{Q}^{\text{APE}}_{\text{A}}$  para realizar una calibración de amplitud. Aparece Please Wait (Espere) brevemente y después aparece Span Calibration Complete (Calibración de amplitud finalizada).
- 13. Pulse  $\Gamma_{\text{max}}$   $\rightarrow$  Aparece Span Counts (Recuentos de amplitud). Para obtener más información sobre los recuentos de amplitud, consulte la Sección 4.5.3 en la página 38.

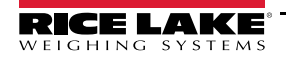

*NOTA: La calibración de amplitud ha finalizado. Para continuar con una calibración lineal, consulte la Sección 6.1.2 en la*  Z *página 62 antes de volver al modo de pesaje.*

14. Pulse **Para Para Volver al modo Weigh** (Pesaje).

### **6.1.2 Calibración lineal**

Los puntos de la calibración lineal aumentan la precisión de la báscula porque calibran el visor hasta en cuatro puntos más entre las calibraciones de cero y amplitud. Se requiere acceso al modo *Setup* (Sección 4.1 en la página 31).

- 1. Siga los pasos 1–13 de la Sección 6.1.1 en la página 61.
- 2. Pulse **PRINT D.** Aparece Linear Calibration (Calibración lineal).
- 3. Pulse **Reparation**. Aparece Point 1.
- 4. Pulse **GRESS .** Aparece Linear Point 1 Weigh (Peso del punto lineal 1).
- 5. Pulse  $\left( \frac{erges}{\sqrt{g}} \right)$ . Se muestra el valor de peso de prueba actual para el punto 1.
- 6. Utilice el teclado numérico para introducir un valor nuevo, si fuera necesario.
- 7. Pulse  $\left(\mathbb{Z}_n^{\text{APE}}\right)$  para aceptar el valor. Aparece Calibrate Linear Point 1 (Calibrar punto lineal 1).
- 8. Coloque en la báscula la cantidad especificada de peso de prueba.
- 9. Pulse  $\mathbb{P}_{\alpha}^{\text{max}}$  para realizar una calibración de punto lineal. Aparece Please Wait (Espere) brevemente y después aparece Point Calibration Complete (Calibración de punto finalizada).
- 10. Pulse  $\frac{1}{20}$  . Aparece Linear Point 1 Counts (Recuentos de punto lineal 1). Para obtener más información sobre los recuentos de punto lineal, consulte la Sección 4.5.3 en la página 38.
- 11. Pulse  $\sqrt{25.0}$  A Aparece Point 1.
- 12. Pulse **PRATE**. Aparece Point 2.
- 13. Si es necesario, repita los pasos anteriores con los puntos 2-4.

 *NOTA: La calibración lineal de un punto se guarda una vez calibrado el punto.*

14. Pulse **Para para volver al modo** *Weigh* (Pesaje).

## **6.2 Calibraciones de ceros alternativos**

Durante una calibración, el valor de cero se puede sustituir por un cero temporal o el último cero.

Después de la calibración puede realizarse una recalibración de cero. Para obtener más información sobre los ceros alternativos, consulte los apartados siguientes.

#### **6.2.1 Último cero**

Toma el último cero por pulsador del sistema (en modo *Weigh* (Pesaje)) y lo utiliza como nuevo punto de referencia de cero, tras lo cual debe realizarse una nueva calibración de amplitud. Esta calibración no puede realizarse cuando se calibra una báscula por primera vez.

La calibración de último cero suele utilizarse con básculas de camión para que la verificación de una báscula se convierta en una calibración sin tener que retirar los pesos de prueba.

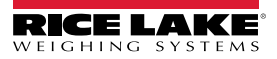

## **6.2.2 Cero temporal**

Una calibración de cero temporal pone temporalmente a cero el peso mostrado en una báscula no vacía. Tras la calibración de amplitud, se utiliza como desplazamiento la diferencia entre el cero temporal y el valor de cero calibrado anteriormente.

La calibración de cero temporal suele utilizarse con básculas de tolva para calibrar la amplitud sin perder la calibración de cero original.

## **6.2.3 Recalibración de cero**

La recalibración de cero es necesaria para eliminar un desplazamiento de calibración cuando se precisan ganchos o cadenas para suspender los pesos de prueba.

Una vez realizada la calibración de amplitud, retire los ganchos o las cadenas y los pesos de prueba de la báscula. Tras retirar todo el peso, se realiza la recalibración de cero para ajustar los valores de calibración de cero y amplitud.

## **6.3 Calibración de comando EDP**

Siga estas instrucciones para calibrar el 682 con comandos EDP. Para obtener más información sobre los comandos EDP del 682, consulte la Sección 12.0 en la página 91. Se requiere acceso al modo *Setup* (Sección 4.1 en la página 31).

 $\boxed{\mathbf{Z}}$ 

*NOTA: El visor debe responder OK después de cada paso; de lo contrario, debe repetirse el procedimiento de calibración. En los comandos terminados en #s, s es el número de báscula (1).*

- 1. Ponga el visor en modo *Setup* (Configuración) (Sección 4.1 en la página 31).
- 2. Para realizar una calibración estándar, retire todo el peso de la báscula (excepto los ganchos o las cadenas necesarios para sujetar los pesos).
- 3. Envíe el comando **SC.WZERO***#s* para realizar una calibración estándar del punto cero.
	- Envíe **SC.TEMPZERO***#s* para realizar una calibración de cero temporal
	- Envíe **SC.LASTZERO***#s* para realizar una calibración de último cero
- 4. Aplique el peso de calibración de amplitud a la báscula.
- 5. Envíe el comando **SC.WVAL***#s=xxxxx*, donde *xxxxx* es el valor del peso de la calibración de amplitud aplicado a la báscula.
- 6. Envíe el comando **SC.WSPAN***#s* para calibrar el punto de amplitud. Continúe en el paso 7 para calibrar otros puntos lineales, o vaya al paso 11.
- 7. Aplique a la báscula un peso equivalente al primer punto lineal.
- 8. Envíe el comando **SC.WLIN.V***n#s=xxxxx*, donde *n* es el número de punto lineal (1-4) y *xxxxx* es el valor exacto del peso aplicado.
- 9. Envíe el comando **SC.WLIN.C***n#s* para calibrar el punto lineal, donde *n* es el número de punto lineal (1-4).
- 10. Repita los pasos 7–9 con hasta cuatro puntos lineales en total.
- 11. Si ha utilizado ganchos o cadenas para sujetar los pesos, retire todo el peso, ganchos y cadenas incluidos, y envíe el comando **SC.REZERO***#s* para eliminar el desplazamiento de cero.
- 12. Envíe el comando **KSAVEEXIT** para volver al modo *Weigh* (Pesaje).

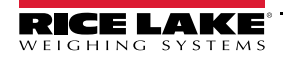

# **7.0 Modos de camión**

Los modos de entrada/salida de camión se emplean para manejar múltiples ID y pesajes. Los ID de camión pueden tener hasta 16 caracteres alfanuméricos. Los seis modos de camiones disponibles combinan los ID de camión, las taras introducida con el teclado y funciones de intercambio de valor de distintas formas.

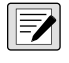

*NOTA: Debe instalarse una tarjeta microSD en la ranura para tarjeta de memoria para que el indicador pueda almacenar los ID de camión en un modo de camión.*

*El indicador 682 viene con una tarjeta microSD de 8 GB instalada.*

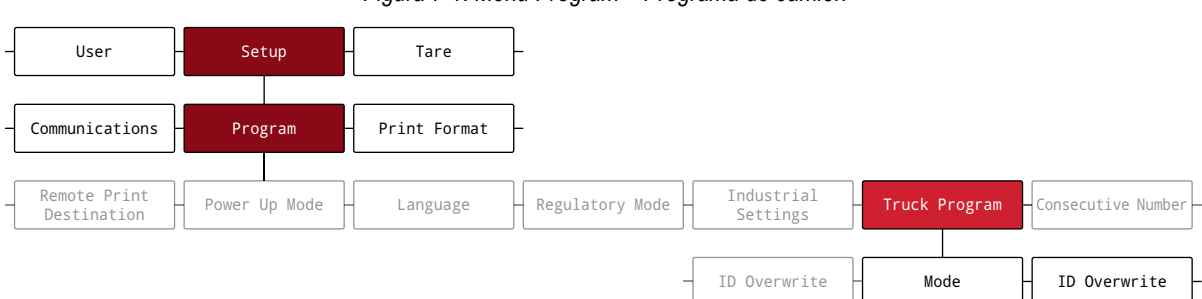

*Figura 7-1. Menú Program – Programa de camión*

*Tabla 7-1. Modos de camión disponibles*

| <b>Modo</b> | <b>ID almacenados</b> | Tara tecleada | Intercambio de valor |
|-------------|-----------------------|---------------|----------------------|
| Modo 1      | No                    | Sí            | Si                   |
| Modo 2      | No                    | No            | Sí                   |
| Modo 3      | Sí                    | Sí            | Si                   |
| Modo 4      | Sí                    | No            | Si                   |
| Modo 5      | Sí                    | Sí            | No                   |
| Modo 6      | Sí                    | No            | No                   |
| Desactivado |                       |               |                      |

**ID almacenados**: permite guardar en la memoria del indicador una base de datos con los ID de camión. El indicador puede almacenar hasta 1000 ID y taras o puede borrar la información después de imprimir un tíquet de peso de salida. Por ejemplo, si un camión pasa por la báscula ocasionalmente, no es práctico guardar el ID y el peso de entrada. Sin embargo, si dicho camión pasa varias veces al día por la báscula, resulta más conveniente guardar la información en la memoria del indicador y recuperarla cuando es necesario. Los ID almacenados y los pesos están disponibles en los modos 3, 4, 5, y 6.

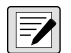

*NOTA: De forma predeterminada, los ID almacenados no se pueden volver a introducir para pesajes de entrada duplicados. Se puede habilitar el parámetro de sobrescritura de ID para que los ID de camiones duplicados sustituyan los ID almacenados.*

**Taras introducidas con el teclado**: permiten introducir la tara de forma manual mediante el teclado numérico y la tecla **Tare**. Las taras introducidas con el teclado están disponibles en los modos 1, 3 y 5. Para usar las taras introducidas con el teclado, los camiones que llegan deben estar vacíos a la entrada y cargados a la salida.

*NOTA: Algunas normas locales requieren que la tara se lea directamente desde la báscula. Si fuera el caso, no utilice la función de tara introducida con el teclado.*

**Intercambio de valor**: garantiza que se use como tara el peso más bajo de los dos valores asociados con el ID de camión. Por ejemplo, si un camión cruza la báscula cargado a la entrada, descarga y cruza la báscula vacío a la salida, el indicador automáticamente asigna el peso menor como tara (camión vacío). El intercambio de valor está disponible en los modos 1, 2, 3 y 4.

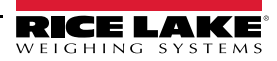
## **7.1 Uso de los modos de camión**

Para configurar un modo de entrada/salida de camión es necesario acceder al modo *Setup* (Sección 4.1 en la página 31).

- 1. Vaya al menú Configuration dentro del menú Setup. Aparece Configuration (Configuración).
- 2. Pulse  $\bigcirc$  units  $\bigcirc$   $\bigcirc$   $\bigcirc$  hasta que se muestre Program (Programa).
- 3. Pulse **Ress .** Aparece Power Up Mode.
- 4. Pulse o www.solo **PERNT D** hasta que se muestre Truck Program.
- 5. Pulse **engages** . Aparece Mode.
- 6. Pulse **expectedor**. El modo de ajuste de modo de camión actual está resaltado.
- 7. Pulse  $\Box$  UNITS  $\Box$  para desplazarse al modo de camión que desee, si fuera necesario.
- 8. Pulse  $\mathbb{R}^n$   $\leftrightarrow$  para aceptar el ajuste de modo de camión resaltado.
- 9. Pulse dos veces  $\left($   $\frac{2E}{306}$   $\triangle$  para volver al nivel de menú Setup. Aparece Program.
- 10. Pulse  $\left($  units  $\right)$  o  $\left($  PERNT  $\right)$  hasta que se muestre Softkey.
- 11. Pulse **GROSS** y configure las teclas programables para Weigh In, Weigh Out y Truck Regs. Consulte el procedimiento para configurar las teclas programables en la Sección 3.4.19 en la página 29. Estas tres teclas programables son obligatorias para los modos de camión.

*NOTA: Las teclas programables 2 y 4 deben configurarse en Blank para aparezca la disposición de las teclas programables de la Figura 7-2.*

*Figura 7-2. Teclas programables del modo de camión*

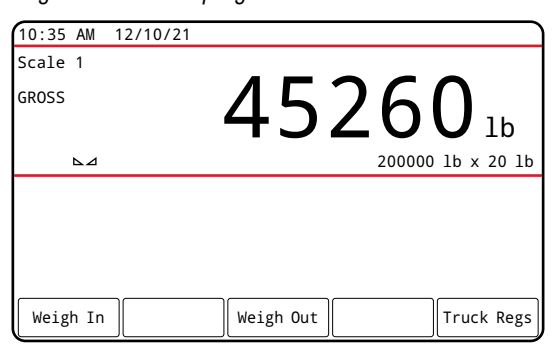

12. Una vez configuradas las teclas programables, pulse para volver al modo *Weigh* (Pesaje).

## **7.2 Uso de pantalla de registro de camión**

La pantalla **Truck Regs** se muestra al presionar la tecla programable **Truck Regs** en el modo *Weigh*. La pantalla contiene una lista en orden alfabético de los ID de camión almacenados, los pesos de entrada (en unidades principales) y la hora y la fecha de la transacción de entrada.

| 10:38 AM 12/10/21 |           |        |          |        | Truck IDs              |
|-------------------|-----------|--------|----------|--------|------------------------|
| <b>ACME 155</b>   |           |        | 45120 lb |        | 10:50 AM<br>11/11/21   |
| <b>ACME 160</b>   |           |        | 32240 lb |        | $02:32$ PM<br>12/09/21 |
| Green 11          |           |        | 32320 lb |        | $08:55$ AM<br>10/14/21 |
| <b>RLWS 123</b>   |           |        | 41420 lb |        | $12:24$ PM<br>10/28/21 |
| Truck 01          |           |        | 34560 lb |        | $09:08$ AM<br>12/02/21 |
| Page Up           | Page Down | Cancel |          | Delete | Delete All             |

*Figura 7-3. Pantalla de registro de camiones*

Las teclas programables mostradas en la parte inferior de la pantalla **Truck Regs** se describen más abajo:

- **Page Up**: muestra la página anterior de registro de camiones.
- **Page Down**: muestra la página siguiente de registro de camiones.
- **Cancel**: sale del modo *Weigh* (Pesaje).
- **Delete**: borra el ID de camión resaltado en el registro de camiones.
- **Delete All**: borra todos los ID de camión del registro de camiones.

Para imprimir el registro de camiones de la entrada resaltada en una impresora conectada, pulse la tecla **Print** mientras se muestra en pantalla Truck Regs. El registro que se imprime utiliza el formato de impresión *Truck Format* (Formato de camión) (Sección 4.5.6 en la página 50).

## **7.3 Procedimiento de pesaje de entrada**

En los modos 1 y 2, el indicador borra de la memoria los números de ID de camión y la tara después de la transacción. En los modos 3–6, los valores de peso de entrada se guardan después de procesar el tíquet de peso de salida.

El procedimiento de pesaje de entrada es el siguiente:

- 1. El camión vacío entra en la báscula para el pesaje de entrada.
- 2. Pulse la tecla programable **Weigh In**. Aparece la pantalla de entrada de ID de camión.
- 3. Introduzca el ID de camión (hasta 16 caracteres) mediante el procedimiento de introducción de valores alfanuméricos (Sección 3.3.2 en la página 22).

 *NOTA: Utilice el teclado numérico para introducir los números de ID de camión.*

4. Pulse la tecla programable  $\times$  Cancel para salir sin guardar. - O bien -

Pulse la tecla programable  $\checkmark$  Save para guardar y salir cuando el ID de camión sea el correcto.

- 5. La pantalla vuelve al modo *Weigh* y el indicador imprime un tíquet de peso de entrada. ID 304812 GROSS 15000 LB INBOUND 01/14/2022 10:24 AM
- 6. El camión sale de la báscula.

## **7.4 Procedimiento de pesaje de salida**

El procedimiento de pesaje de salida es el siguiente:

- 1. El camión cargado entra en la báscula para el pesaje de salida.
- 2. Si se conoce el ID de camión, pulse la tecla programable **Weigh Out**, introduzca el ID de camión y pulse la tecla programable  $\checkmark$  Save.

Si no conoce el ID de camión, pulse la tecla programable **Truck Regs** para ver la lista de los ID de camión almacenados (Figura 7-3 en la página 66). Desplácese hasta el ID de camión correcto, tome nota del ID de camión y pulse la tecla programable **Cancel** para volver al modo *Weight*. En el modo *Weight*, pulse la tecla programable **Weigh Out**, introduzca el ID de camión y pulse la tecla programable  $\checkmark$  Save.

3. La pantalla vuelve al modo *Weigh* y el indicador imprime un tíquet de peso de salida. En los modos 1 y 2, el ID de camión se borra una vez que se procesa el tíquet de peso de salida.

## **7.5 Taras e ID en transacciones únicas**

Todos los modos admiten transacciones únicas y pueden configurarse para usar los ID de camión almacenados (modos 3-6). Esta función permite realizar pesajes únicos de camiones sin agregar el ID de camión y el peso de entrada al registro de camiones permanente.

Para usar esta función, pulse la tecla programable **Weigh In** o **Weigh Out** e introduzca un ID de camión que contenga un punto decimal. Los ID de camión introducidos con un punto decimal como parte del ID del camión se borran del registro una vez finalizada la transacción.

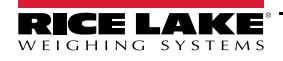

# **8.0 Servidor web HTTP**

El servidor web del 682 permite ver de forma remota los valores del modo *Weight* (Pesaje) del 682 a través de la web. El servidor web también permite utilizar algunas teclas de función del 682 y ver y actualizar valores de puntos de ajuste activos.

## **8.1 Procedimiento de acceso**

Para configurar el servidor web HTTP es necesario acceder al modo *Setup* (Configuración) (Sección 4.1 en la página 31).

1. Conecte el puerto Ethernet (J8) del 682 directamente a un PC o a través de un conmutador o router de red.

 $\equiv$  NOTA: El servidor web no está disponible a través de Wi-Fi.

- 2. Vaya al menú Configuration dentro del menú Setup. Aparece Configuration (Configuración).
- 3. Pulse **Ress .** Aparece Serial (Serie).
- 4. Pulse  $\bigcup_{m \in \mathbb{N}} O(m)$  hasta que se muestre Ethernet.
- 5. Pulse **Exages** . Aparece Ethernet MAC ID.
- 6. Pulse **dumme**. Aparece Http Server.
- 7. Pulse <sup>espese</sup> . El ajuste actual del servidor HTTP está resaltado. Asegúrese de seleccionar **On** y pulse l Tas
- 8. Pulse o **example de la constant de la constant de la constant de la constant de la constant de la constant de l**
- 9. Pulse **engas .** El ajuste actual de Enabled está resaltado. Asegúrese de seleccionar **On** y pulse (
- 10. Pulse para volver al modo *Weigh* (Pesaje) para que el indicador inicialice las opciones actualizadas.
- 11. Vuelva a entrar en el menú de configuración en el modo *Setup* y vaya al menú Communications (Comunicaciones). Aparece Communications.
- 12. Pulse **GROSS**. Aparece Serial.
- 13. Pulse  $\left($  units  $\right)$  o  $\left($  PRNNT $\left| \cdot \right\rangle$  hasta que se muestre Ethernet.
- 14. Pulse **Exercise .** Aparece Ethernet MAC ID.
- 15. Pulse o munical o **PERNT D** hasta que se muestre IP Address.
- 16. Pulse **enesso**. Se muestra la dirección IP actual.
- 17. Introduzca la dirección IP actual en un navegador web para acceder al servidor web del 682.
- 18. Pulse  $\Box$  dos veces para volver al modo *Weigh*.

## **8.2 Pantalla del navegador**

En esta sección se incluye un ejemplo de la pantalla del navegador del servidor web del 682 y se describen las características y sus funciones.

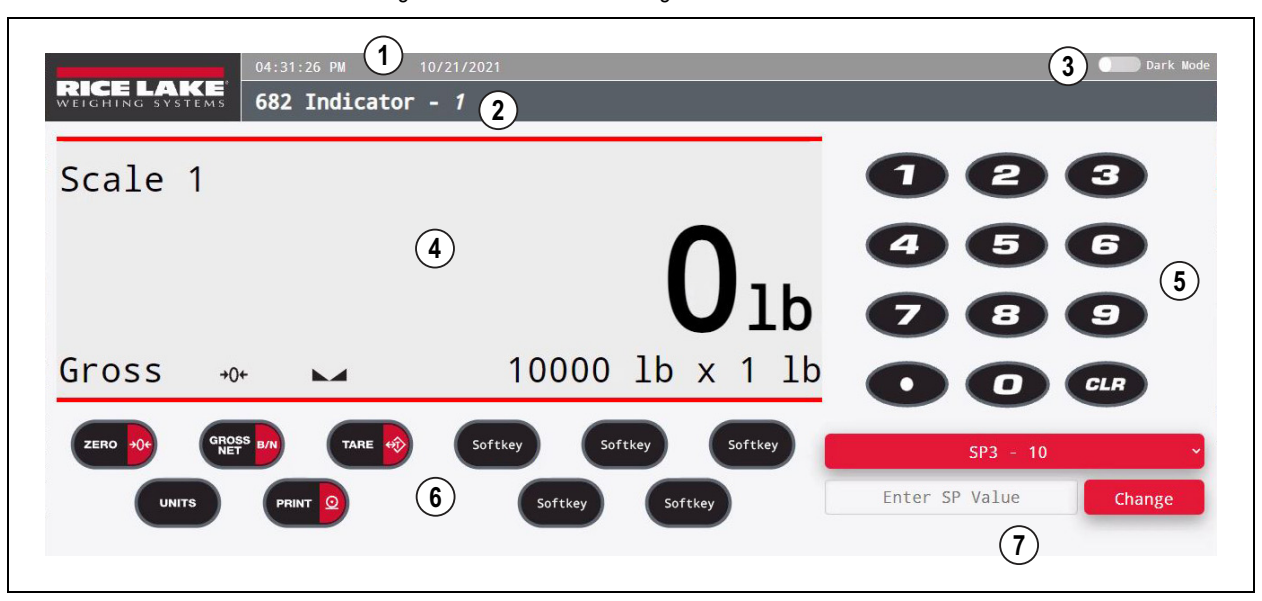

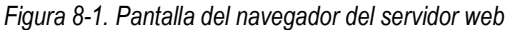

#### *Tabla 8-1. Descripciones de la pantalla del servidor web*

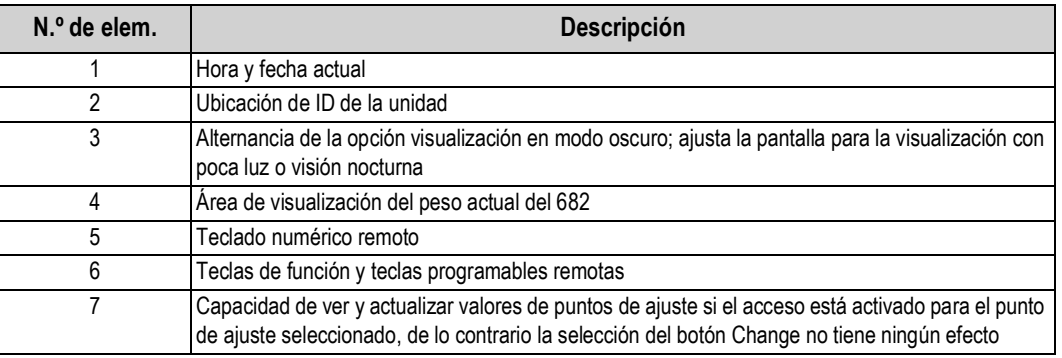

 *NOTA: El texto que aparece en el área de visualización de mensajes del 682 no se muestra a través del servidor web.*

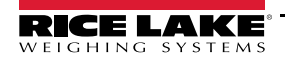

# **9.0 Comunicaciones Wi-Fi y Bluetooth®**

El 682 es un dispositivo con Wi-Fi y/o Bluetooth®. En las secciones siguientes se incluye información sobre comunicaciones Wi-Fi y Bluetooth® y se describen los procedimientos necesarios para configurar estas funciones.

El 682 tiene un módulo inalámbrico Lantronix® serie xPico 200. Visite **www.lantronix.com** para obtener instrucciones más detalladas sobre el módulo en la guía del usuario de la serie xPico 200.

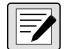

*NOTA: Es necesario utilizar un navegador web o un PC o dispositivo de mano para acceder al gestor web integrado del módulo inalámbrico. Consulte la Sección 3.4.17 en la página 28 para ver direcciones MAC de Wi-Fi y Bluetooth® desde la pantalla del 682.*

#### **Detalles de Soft AP (punto de acceso)**

- Nombre: **RLWS\_XXXXXX**
- Contraseña: **PASSWORD**
- Página de configuración: **http://192.168.0.1**

*NOTA: Soft AP solo muestra redes de hasta 5 GHz. El dispositivo que se conecta debe poder utilizar bandas de 5 Ghz para conectarse a Soft AP. Setup→ Communications → WiFi & Bluetooth → Enabled cambia a Off y debe definirse en WiFi, Bluetooth o Both para permitir las comunicaciones Wi-Fi y Bluetooth y que Soft AP esté disponible.*

## **9.1 Comunicaciones Bluetooth®**

Para habilitar Bluetooth® en el indicador 682, vaya a Setup → Communications → WiFi & Bluetooth → Enabled y seleccione Bluetooth o Both. A este parámetro solo se puede acceder desde el modo *Setup* (Configuración) (Sección 4.1 en la página 31).

Una vez habilitada la comunicación, busque dispositivos Bluetooth® disponibles en el dispositivo que se va a emparejar con el 682 y empareje el dispositivo Bluetooth® previsto con la conexión Bluetooth® del módulo inalámbrico del 682. El nombre del dispositivo Bluetooth® del módulo inalámbrico del 682 es **RLWS\_XXXXXXXXXXXX**.

 $\mathbf{F}$  *NOTA: Las X representan la dirección MAC completa de Bluetooth®.*

## **9.2 Comunicaciones Wi-Fi**

El 682 crea una red Wi-Fi que se puede conectar con un PC o una red de la ubicación. La configuración de las opciones de Wi-Fi se lleva a cabo a través del gestor web integrado. Al gestor web se puede acceder a través del Soft AP (punto de acceso) integrado. Soft AP se puede utilizar para conectarse a la red de la ubicación a través del gestor web. En las aplicaciones que no tienen una red local a la que conectarse o si la red no está dentro del alcance, también se puede usar la conexión Soft AP para comunicarse con un indicador 682 conectándose a la IP 192.168.0.1, puerto 10001.

## **9.2.1 Configuración de Wi-Fi**

En el procedimiento siguiente se detalla cómo configurar la red Wi-Fi mediante el gestor web integrado del módulo inalámbrico.

- 1. Encienda el indicador 682.
- 2. Para habilitar el módulo inalámbrico y especificar las comunicaciones inalámbricas en el menú 682:
	- En el modo *Setup* (Sección 4.1 en la página 31), vaya a Setup → Communications → WiFi & Bluetooth → Enabled y seleccione WiFi o Both.
	- Vuelva al modo *Weigh* para que se inicie el cambio.

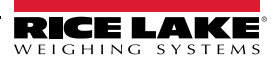

- 3. Busque las redes Wi-Fi disponibles mediante un PC o un dispositivo de mano y conéctese a Soft AP. Pueden ser necesarios varios intentos para que Soft AP aparezca en el PC o dispositivo. Soft AP solo muestra redes de hasta 5 GHz.
	- Nombre de Soft AP: **RLWS\_XXXXXX**
	- Contraseña de Soft AP: **PASSWORD**

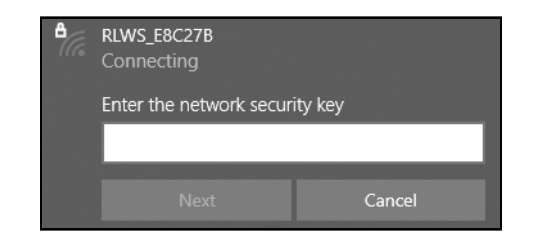

 *IMPORTANTE: Para limitar el acceso y por seguridad, se recomienda cambiar la contraseña predeterminada.*

*NOTA: Las X representan los 6 últimos dígitos de la dirección MAC de Wi-Fi. El número de serie de la etiqueta del módulo*   $\blacktriangleright$ *inalámbrico es casi igual, excepto por un número/carácter menos que la dirección MAC de Wi-Fi. POR EJEMPLO: Si el número de serie del módulo es "0080A3E8C27A", el SSID será "RLWS\_E8C27B". La dirección MAC es* 

*un valor hexadecimal, por tanto la letra A va después del número 9 y continúa hasta F antes de incrementar el siguiente dígito más significativo y volver a 0.*

*NOTA: El número de serie del módulo inalámbrico es el mismo que la dirección MAC de Bluetooth®.*

4. Una vez conectado a un Soft AP, utilice un navegador web para introducir *192.168.0.1* como dirección URL y pulse **Intro**.

*NOTA: Una ves conectado a una red, un navegador web en dicha red puede conectarse al gestor web con solo acceder a la dirección IP del módulo inalámbrico (disponible en la página de estado del gestor web).*

- 5. Introduzca las credenciales de inicio de sesión del gestor web.
	- Nombre de usuario: **admin**
	- Contraseña: **PASSWORD**

 *IMPORTANTE: Para limitar el acceso y por seguridad, se recomienda cambiar la contraseña predeterminada.*

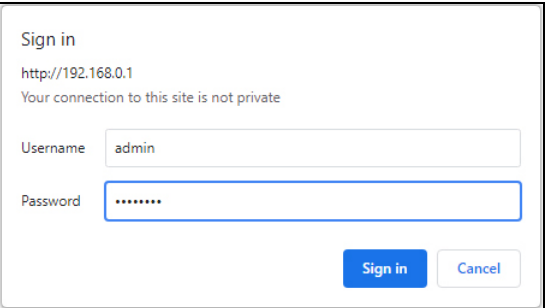

6. Pulse **Sign in**. El gestor web se carga en el navegador y aparece la página de *Status*.

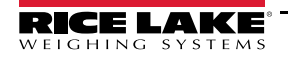

7. Haga clic en *QuickConnect* en la parte superior del panel de navegación izquierdo.

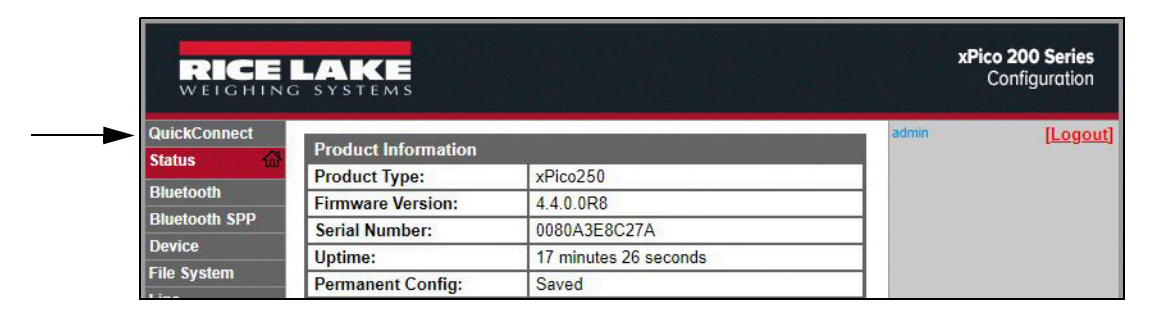

8. Aparece una lista de redes inalámbricas. Haga clic en el nombre de red al que desea conectar la red Wi-Fi del módulo inalámbrico.

*NOTA: Si no aparece la red deseada, haga clic de nuevo en el botón Scan. Pueden ser necesarios varios intentos. Si la red está oculta, introduzca el nombre de la red en el cuadro correspondiente.*

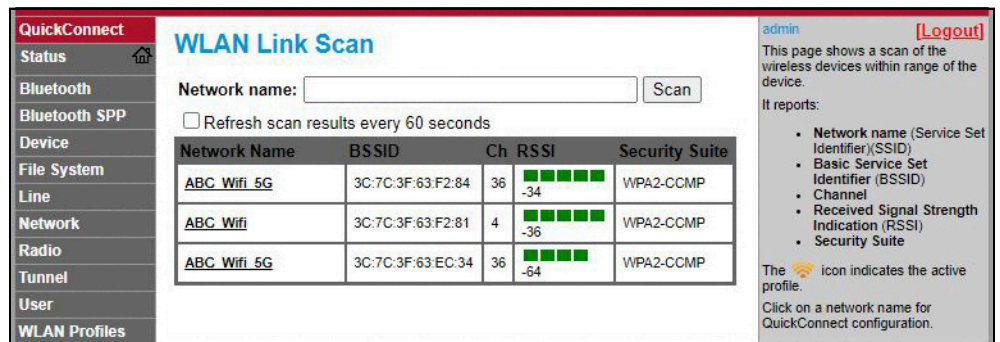

*NOTA: El gestor web proporciona notas e información relacionada con la página actual en la columna de la derecha. También ofrece descripciones de opciones y ajustes cuando se pasa el ratón por encima del elemento en cuestión.*

9. Aparece la página de información de la red inalámbrica. Introduzca la contraseña de red (si fuera necesario).

*NOTA: Póngase en contacto con el administrador de TI del lugar para obtener las credenciales de red según sea necesario en función de la seguridad existente.*

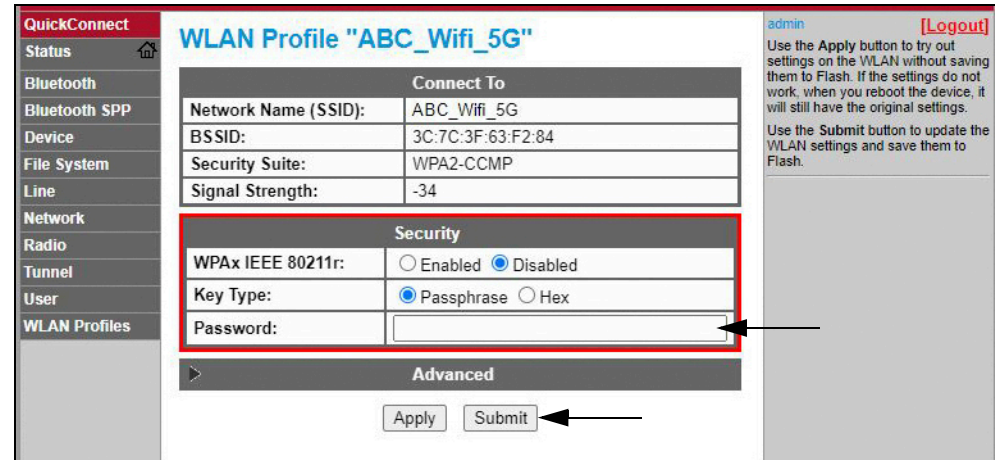

10. Haga clic en *Submit* para aplicar y guardar los ajustes. Aparece un mensaje en la parte superior de la página que indica si se ha guardado el perfil de la red correctamente. No significa necesariamente que esté conectado a la red.

 *NOTA: El botón Apply solo aplica los ajustes para la sesión actual, pero NO los guarda.*

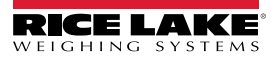

11. Para comprobar si el módulo inalámbrico está conectado a la red de la ubicación, haga clic en *Status* en la parte superior del panel de navegación izquierdo.

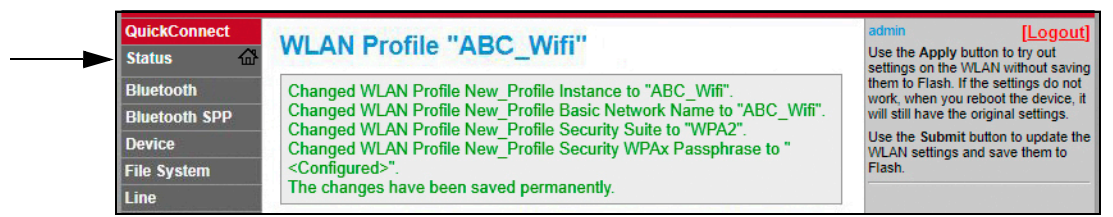

12. La página *Status* muestra las conexiones de red en el dispositivo en **Network Settings**.

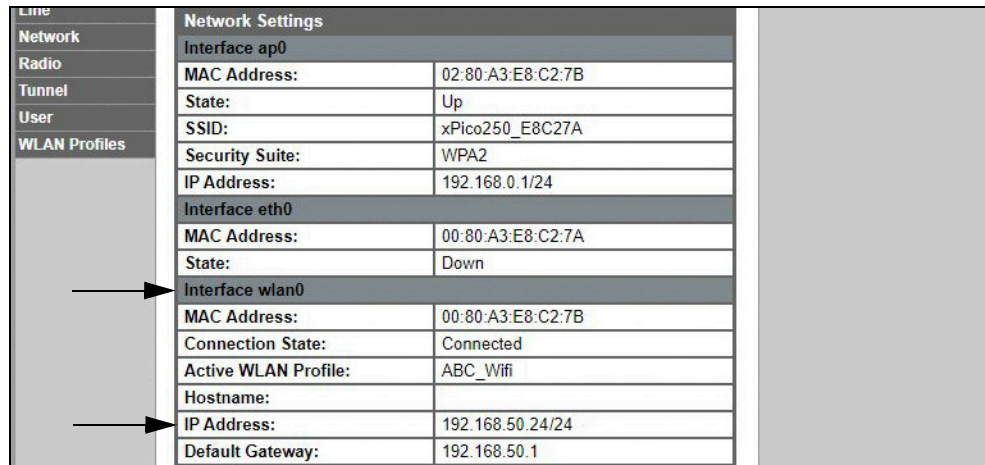

- Si está conectado: aparece **Interface wlan0**, donde *Connection State* muestra **Connected** y la dirección IP (*IP Address*) rellenada.
- *NOTA: "/24" al final de la dirección IP indica el número de bits establecidos para la máscara de subred de la red y no forma*  FZI *parte de la dirección IP en sí misma. Hay 32 bits en una máscara de subred y "/24" indica que la máscara de subred es 255.255.255.0.*
	- Si no está conectado: Primero intente actualizar el navegador para ver si se rellena la información y, a continuación, haga clic en *WLAN Profiles* en la parte inferior del panel de navegación izquierdo para cambiar la configuración de red e inténtelo de nuevo.
	- 13. Ahora es posible conectarse al servidor del módulo inalámbrico con un cliente remoto.
	- 14. Con un programa de emulación de terminal, por ejemplo PuTTY, como conexión de cliente remoto con el servidor del módulo inalámbrico a través de Telnet es posible mediante la dirección IP que se anotó en el Paso 12 en la página 73 y el número de puerto local, que de forma predeterminada es 10001.

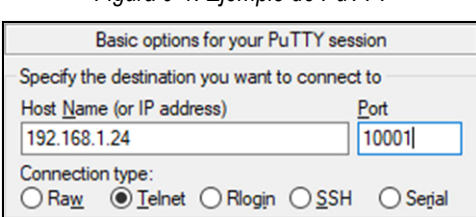

*Figura 9-1. Ejemplo de PuTTY*

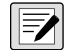

*NOTA: Si ha cambiado la dirección IP de la tarjeta y no hay acceso a la tarjeta a través de la red inalámbrica de la ubicación, conéctese a Soft AP y utilice el gestor web para conocer la nueva dirección IP.*

*Para obtener más información sobre las características de esta tarjeta, visite www.lantronix.com para consultar la guía del usuario de la serie xPico 200.*

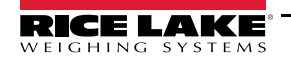

## **9.2.2 Configuración de servidor**

El módulo inalámbrico se configura de forma predeterminada para ser un servidor y tiene la capacidad de aceptar la conexión a un cliente.

- Un **servidor** está esperando para **aceptar** una conexión de un cliente.
- Un **cliente** busca **conectarse** a un servidor remoto (host).

 *NOTA: Aunque un dispositivo puede configurarse para ambos, por lo general solo se configura para uno.*

En el procedimiento siguiente se muestra dónde se encuentran las opciones del servidor del módulo inalámbrico mediante el gestor web.

*NOTA: Los cambios realizados en las opciones de Tunnel 1 Accept Configuration pueden afectar a la conexión del módulo inalámbrico en la red de la ubicación, establecida en Configuración de Wi-Fi (Sección 9.2.1 en la página 70).*

- 1. Consulte los Pasos 1-6 en la Sección 9.2.1 en la página 70 para iniciar sesión en el gestor web.
- 2. Haga clic en *Tunnel* en el panel de navegación izquierdo.

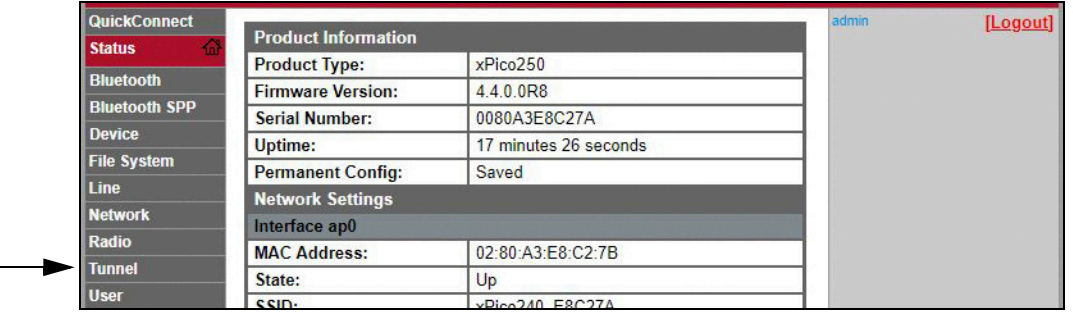

3. Haga clic en *Accept* encima *Tunnel 1 Status*.

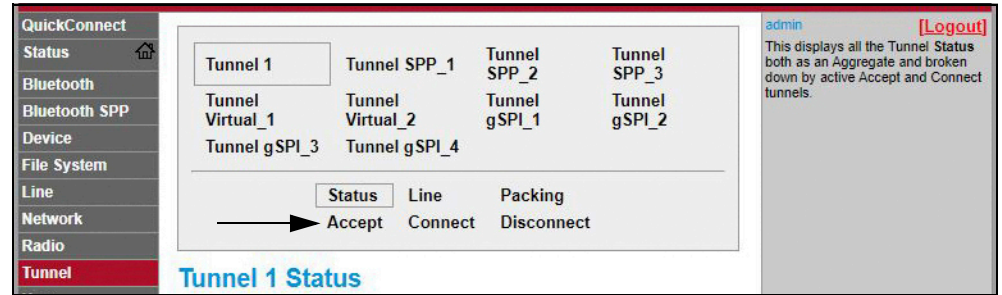

4. Si fuera necesario, cambie las opciones de *Mode* y *Local Port*.

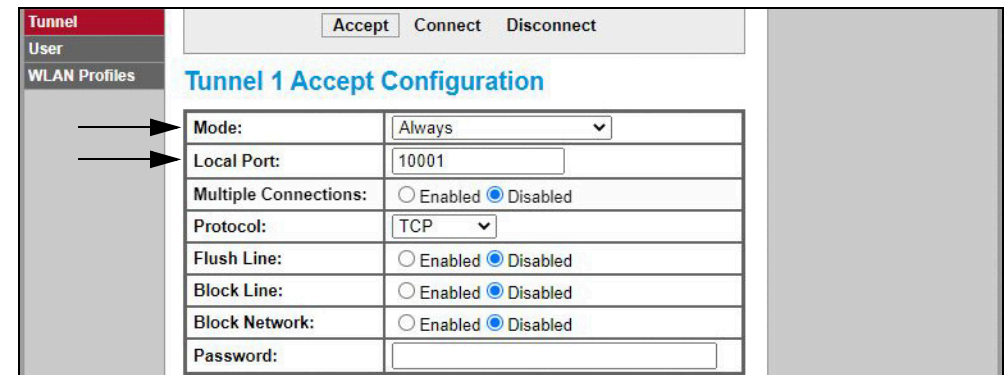

5. Haga clic en *Submit* en la parte inferior de la página para aplicar y guardar las opciones. Aparece un mensaje en la parte superior de la página para confirmar que se han guardado los cambios de forma permanente.

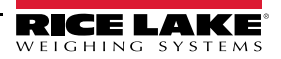

#### **9.2.3 Configuración cliente**

El módulo inalámbrico se configura de forma predeterminada para ser un servidor y tiene la capacidad de aceptar la conexión a un cliente.

- Un **servidor** está esperando para **aceptar** una conexión de un cliente.
- Un **cliente** busca **conectarse** a un servidor remoto (host).

El procedimiento siguiente permite configurar el módulo inalámbrico como cliente, utilizando el gestor web, para poder conectar el módulo inalámbrico a una conexión de servidor disponible.

- 1. Consulte los Pasos 1-6 en la Sección 9.2.1 en la página 70 para iniciar sesión en el gestor web.
- 2. Haga clic en *Tunnel* en el panel de navegación izquierdo.

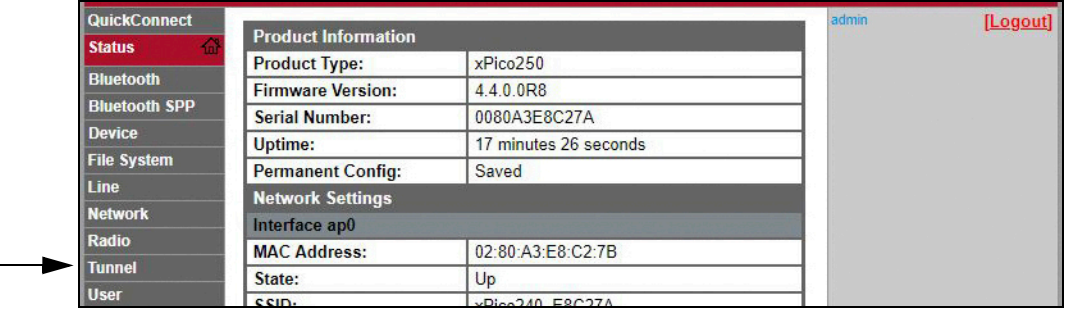

3. Haga clic en *Connect* encima *Tunnel 1 Status*.

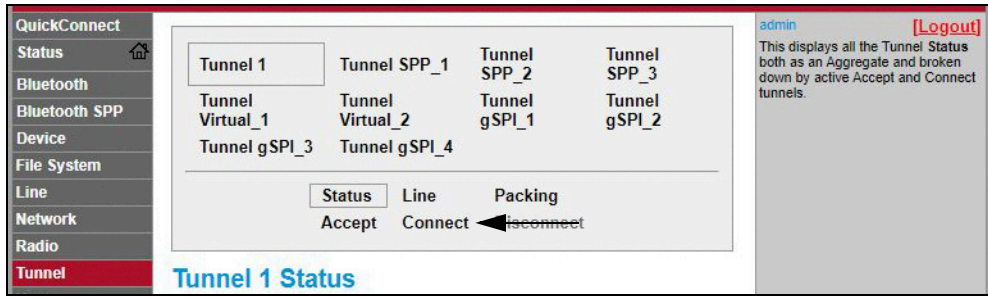

4. Utilice el menú desplegable para cambiar el ajuste *Modo* y, a continuación, haga clic en **[ Edit ]** para mostrar las opciones disponibles de *Host 1*.

*NOTA: El gestor web proporciona notas e información relacionada con la página actual en la columna de la derecha. También ofrece descripciones de opciones y ajustes cuando se pasa el ratón por encima del elemento en cuestión.*

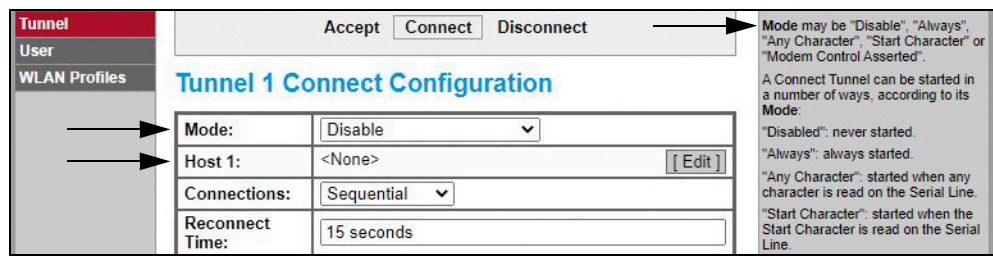

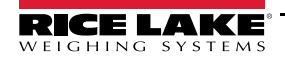

5. Configure *Address* y *Port* según sea necesario para conectarse a la conexión de servidor disponible.

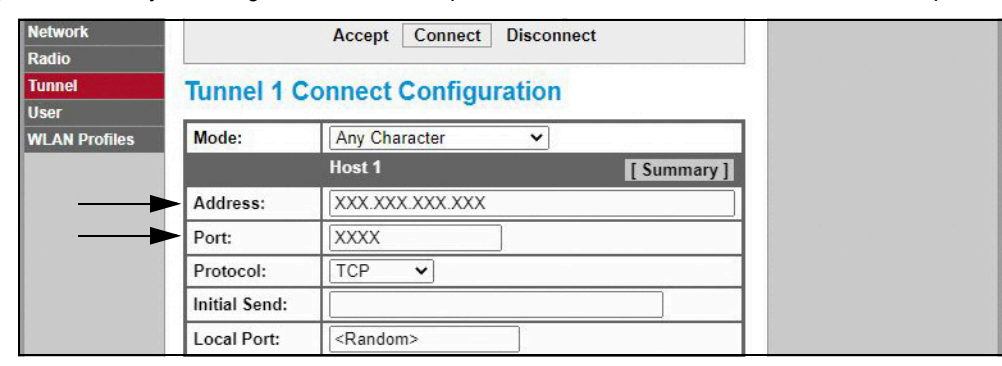

6. Haga clic en *Submit* en la parte inferior de la página para aplicar y guardar las opciones. Aparece un mensaje en la parte superior de la página para confirmar que se han guardado los cambios de forma permanente.

*NOTA: Con el servidor del módulo inalámbrico aún disponible, es necesario ajustar las opciones del modo cliente y*   $\blacktriangleright$ *servidor para que funcionen simultáneamente. Aunque un dispositivo puede configurarse para ambos, por lo general solo se configura para uno. Para más información, consulte la guía del usuario de la serie xPico 200 en www.lantronix.com.*

### **9.2.4 Configuración de tiempo de espera**

El módulo inalámbrico posee una función de desconexión opcional que se puede configurar para interrumpir la conexión después de una determinada cantidad de tiempo. Esta función se puede aplicar tanto a la conexión de servidor y como de cliente.

En el procedimiento siguiente se muestra dónde se encuentra la configuración del tiempo de espera del módulo inalámbrico mediante el gestor web.

- 1. Consulte los Pasos 1-6 en la Sección 9.2.1 en la página 70 para iniciar sesión en el gestor web.
- 2. Haga clic en *Tunnel* en el panel de navegación izquierdo.

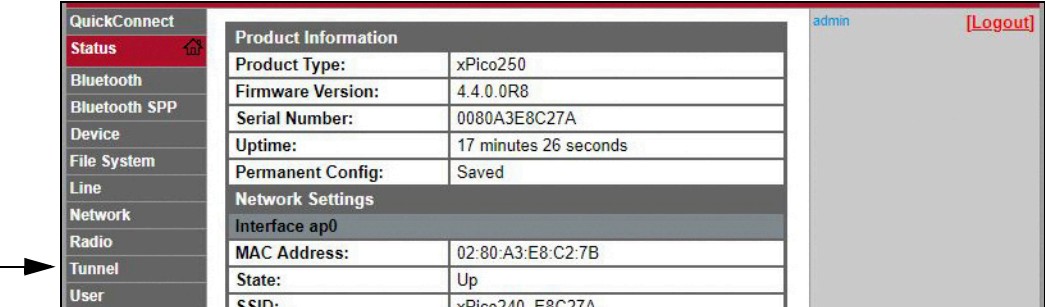

3. Haga clic en *Disconnect* encima de la página de *Tunnel 1 Status*.

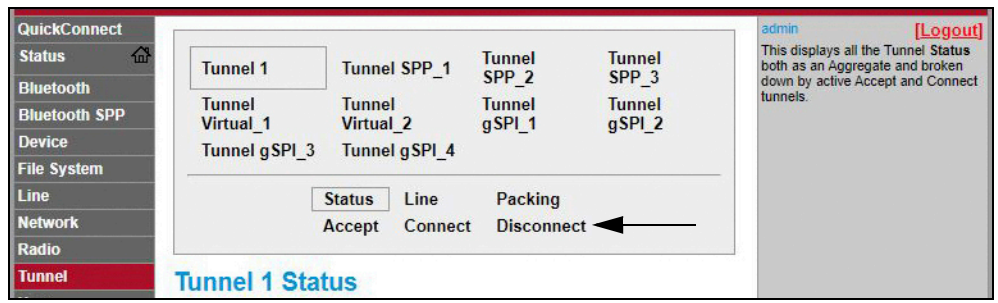

4. Introduzca el valor que desee para *Timeout* en milisegundos. Un valor de 0 desactiva la función de desconexión.

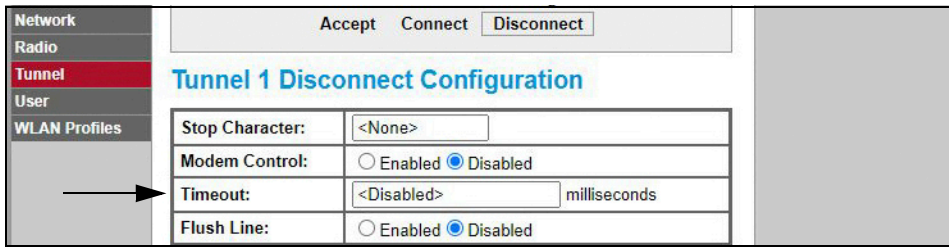

5. Haga clic en *Submit* en la parte inferior de la página para aplicar y guardar las opciones. Aparece un mensaje en la parte superior de la página para confirmar que se han guardado los cambios de forma permanente.

## **9.3 Especificaciones de módulo inalámbrico**

El 682 tiene un módulo inalámbrico Lantronix® serie xPico 200. Visite **www.lantronix.com** para ver las últimas especificaciones técnicas del módulo inalámbrico.

#### **Especificaciones de red inalámbrica**

- IEEE 802.11 a/b/g hasta 54 Mbps; 802.11 n (1×1) hasta 150 Mbps
- Ancho de canal de 20 y 40 MHz con SGI opcional
- Doble banda de 2.4 GHz y 5 GHz, canales 1-13, UNII-1, 2a, 2e y 3
- Admite IEEE 802.11 d/h/i
- Coexisten Bluetooth®/WLAN
- Fast roaming 802.11r

#### **Especificaciones de Bluetooth®**

- Cumplimiento con Bluetooth® Core Specification versión 4.2 (BR/EDR/Bluetooth® LE)
- Bluetooth® LE, roles central y periférico
- Compatible con Generic Access Profile (GAP), Generic Attribute Profile (GATT), Device ID Profile
- Serial Port Profile (SPP)

#### **Comunicación de datos**

- Tecnología TruPort® Serial: modo servidor-cliente TCP y UDP, conexión de hosts múltiples; servidor-cliente TLS
- Socket TruPort®: modos cliente-servidor de hosts múltiples, HTTP(S), Sockets, TLS
- Compatible con SMTP autenticado: enviar correo electrónico directamente desde el dispositivo

#### **Seguridad y autenticación**

- Software de seguridad TruPort®
	- Actualizaciones de Secure Boot, Secure Firmware-Over-the-Air (FOTA)
	- Almacenamiento seguro de claves, configuración cifrada
	- Conexiones seguras con SSL/TLS, HTTPS
	- Puertos de servicio de red controlados por software habilitados/deshabilitados
	- Control de acceso basado en rol
- Cifrado AES/CCMP y TKIP, WPA/WPA2 Personal
- WPA2 Enterprise (EAP-TLS, EAP-TTLS, EAP-PEAP, EAP-FAST)
- SSLv3/TLS 1.2 con certificados PKI y X.509 (claves de hasta 4096 bits)
- Algoritmo AES, 256 bits, 192 bits, 128 bits

#### **Interfaces de administración**

- Plataforma de software en la nube de Lantronix ConsoleFlow™, REST, MQTT
- Protocolo de detección Lantronix (77FE)
- Puerto serie, servidor web integrado (HTTP/HTTPS)
- Configuración de XML y estado XML (CLI, API)
- Actualización segura de firmware a través de HTTPS, ConsoleFlow™

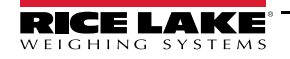

## **Especificaciones de módulo inalámbrico (continuación)**

#### **Protocolos compatibles**

- Servidor, cliente DHCP (Soft AP), HTTP cliente/servidor
- IPv4, TCP/IP, UDP/IP, ARP, ICMP, Auto-IP, DNS
- SNMP v1/v2
- IPv6

#### **Características inalámbricas**

- Simultáneo: Soft AP + STA (Cliente), Cliente, Soft AP
- Hasta 5 conexiones cliente simultáneas con interfaz Soft AP
- Hasta 4 en modo simultáneo
- Conexión con varias redes WLAN, WLAN QuickConnect

#### **Certificados y cumplimiento**

- Homologaciones: USA (FCC Part 15), Canadá (IC RSS), EU (RED), Japón (MIC), China (SRRC), AU/NZS
- Seguridad: IEC 62368 EN 62368, EN 62311, UL 60950
- RoHS, REACH
- FCC ID: R68XPICO200
- Canadá IC: 3867A-XPICO200
- CMIIT ID: 2017AJ6663(M)

# **10.0 Configuración de las opciones de fieldbus**

El dispositivo 682 puede conectarse a las opciones del módulo SCT-2200 Fieldbus para poder comunicarse con un PCL a través del protocolo de red adecuado. En las secciones siguientes se incluye información detallada sobre las comunicaciones fieldbus y se describen los procedimientos necesarios para configurar los protocolos de red disponibles.

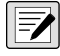

*NOTA: Para la comunicación con el dispositivo 682, las opciones de SCT-2200 Fieldbus deben ejecutar la versión de firmware 1.25 o superior.*

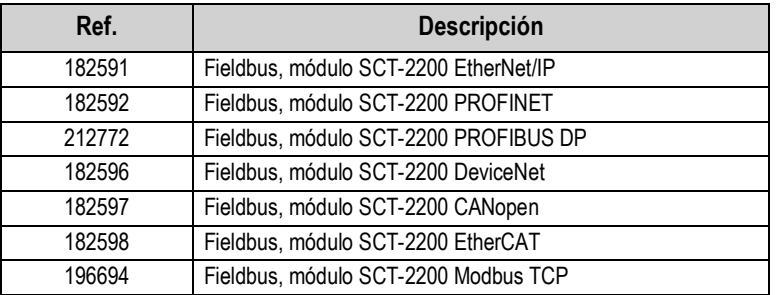

*Tabla 10-1. Opciones de SCT-2200 Fieldbus disponibles para el indicador 682*

## **10.1 Instalación de las opciones de Fieldbus**

- 1. Retire la placa posterior del 682 (Sección 2.3 en la página 5).
- 2. Conecte un cable RJ45 (no suministrado) al conector J4 en la placa de la CPU del 682.

 *NOTA: La longitud máxima del cable RJ45 debe ser de 1219 metros.* 

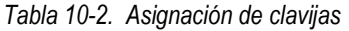

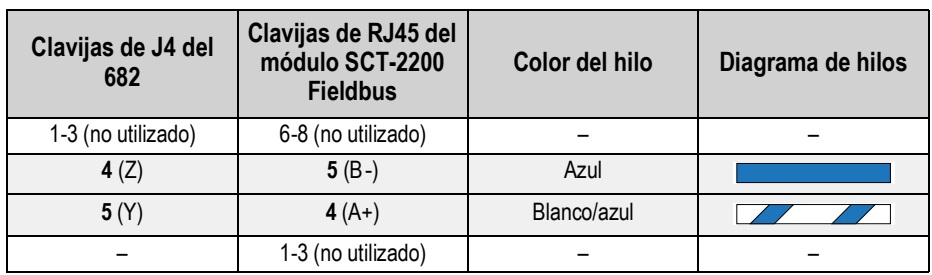

3. Conecte el otro extremo del cable a uno de los puertos RJ45 de RS-485 del módulo SCT-2200 Fieldbus.

*Figura 10-1. Cableado del módulo SCT-2200 Fieldbus*

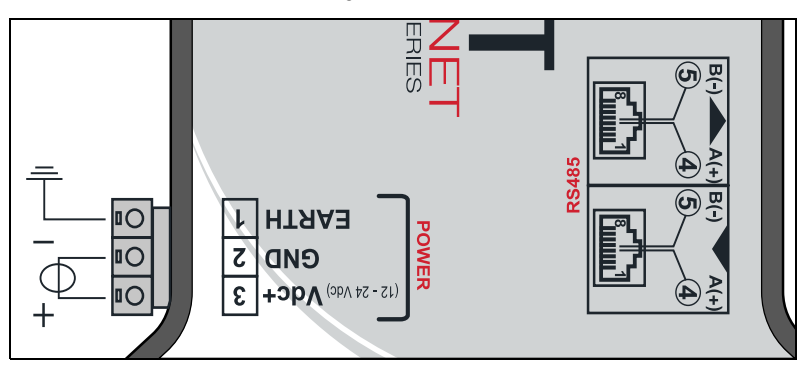

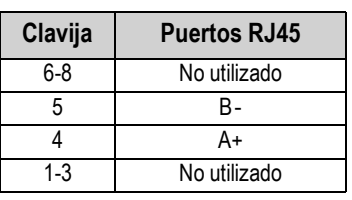

## **10.2 Configuración de Fieldbus del 682**

En el procedimiento siguiente se detalla cómo configurar el dispositivo 682 para Fieldbus. Una vez configurados los parámetros necesarios del 682 y finalizada la instalación, la opción de comunicación con SCT-2200 Fieldbus (versión de firmware 1.25 o superior) está preparada.

- 1. Vaya al menú Communications en el modo *Setup* (Sección 4.1 en la página 31). Aparece Communications.
- 2. Pulse **GROSS** . Aparece Serial (Serie).
- 3. Pulse  $\frac{ergs}{2}$ . Aparece RS-232 Port 1.
- 4. Pulse  $\left\langle \right\rangle$  dates  $\left\langle 0\right\rangle$   $\left\langle \right\rangle$  hasta que se muestre RS-485.
- 5. Pulse  $\left( \frac{\text{erges}}{\text{g}} \right)$ . Aparece Trigger.
- 6. Pulse  $C_{\text{RFS}}$ , El ajuste actual de RS-485 Trigger está resaltado.
- 7. Asegúrese de que **Fieldbus** está seleccionado y pulse .
- *NOTA: Cuando se utiliza una tarjeta opcional de puerto serie, el parámetro Trigger para la tarjeta opcional de puerto serie debe ajustarse en Fieldbus.*
	- 8. Pulse  $\overline{z}$ <sub>58</sub>. A dos veces. Aparece Serial (Serie).
	- 9. Pulse  $\blacksquare$  UNITS . Aparece Fieldbus.
	- 10. Pulse **Ress**, Aparece Network Protocol.
	- 11. Pulse elessitate resaltado el protocolo de red definido actualmente. Seleccione el protocolo necesario y pulse .
	- 12. Pulse **Pranticol**. Aparece Protocol Parameters. Edite los parámetros específicos del protocolo, si fuera necesario.
	- 13. Pulse **Prantical para volver al modo Weigh** (Pesaje).

*Si la opción Fieldbus no proporciona los datos correctos, ajuste el parámetro Byte/Word Swap en el indicador.*  $\bigcirc$ *Consulte la estructura del menú Fieldbus y la descripción de los parámetros en la Sección 4.5.4.5 en la página 45.*

## **Solución de problemas de Fieldbus del 682**

Tras configurar los parámetros del 682, apague y encienda el módulo si está conectado con el 682.

#### **Los módulos EtherNet/IP, Modbus TCP, PROFINET, DevicNet y CANopen tienen tres LED de estado:**

- LED verde = alimentación El LED verde de alimentación está encendido cuando el módulo recibe energía
- LED amarillo = Estado El LED amarillo de estado es el de comunicación de RS-485 con el 682 *Si el módulo no tiene comunicación, el LED amarillo parpadea con rapidez durante ~15 segundos y, a continuación, se apaga durante 1 segundo. Si el módulo se comunica con el 682, el LED amarillo parpadea con rapidez y no se apaga después una vez transcurridos los ~15 segundos.*
- LED rojo = Error El LED rojo de error parpadea hasta que se conecta el PLC y se comunica con el módulo, a continuación, se apaga

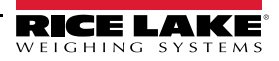

#### **El módulo PROFIBUS tiene cuatro LED de estado que funcionan de forma diferente a los módulos descritos anteriormente:**

- LED rojo = alimentación El LED rojo de alimentación permanece encendido cuando el módulo recibe energía
- LED amarillo = PROFIBUS El LED amarillo de PROFIBUS permanece encendido una vez que se conecta el módulo con el PLC

*Si el módulo no está conectado al 682, el LED amarillo de PROFIBUS parpadea rápidamente durante ~15 segundos, a continuación el LED verde de RX parpadea 3 veces y por último el LED amarillo de TX parpadea 3 veces. Este ciclo se repite hasta que se conecta el módulo.*

- LED verde = RX El LED verde de RX y el LED amarillo de TX parpadean de forma alterna cuando el módulo se comunica con el 682
- LED amarillo = TX El LED amarillo de TX y el LED verde de RX parpadean de forma alterna cuando el módulo se comunica con el 682

## **10.3 Configuración de EtherNet/IP**

*NOTA: Es necesario configurar el 682 para Fieldbus y EtherNet/IP:*

```
• Setup → Communications → Serial → RS-485 or Serial Option Card Port set to Fieldbus (Configuración-> 
Comunicaciones->Serie->RS-485 o Tarjeta opcional de puerto serie definida en Fieldbus)
```
*• Setup → Communications → Fieldbus → Network Protocol set to EtherNet/IP (Configuración-> Comunicaciones-> Fieldbus ->Protocolo de red definido en EtherNet/IP)*

## **10.3.1 Configuración de archivo EDS**

En este procedimiento se describe cómo configurar EtherNet/IP con un archivo EDS (método preferido). Utilice RXLogix para importar archivos EDS.

- 1. Seleccione **Module Type Vendor Filter**.
- 2. Seleccione **Hilsher GmbH**.
- 3. Seleccione el número de catálogo **NIC 52-RE/EIS** y haga clic en Change (Cambiar).
- 4. Seleccione **Exclusive Owner** (Propietario exclusivo) en la lista desplegable y haga clic en **OK**.

#### **10.3.2 Configuración del módulo genérico**

Utilice las opciones siguientes para configurar un módulo genérico.

- **Comm Format:** Datos DINT
- **Input:** Instancia de ensamblado: 101 | Tamaño: 33
- **Output:** Instancia de ensamblado: 100 | Tamaño: 32
- **Configuration:** Instancia de ensamblado: 8 | Tamaño: 0

# **10.4 Configuración de PROFINET**

*NOTA: Es necesario configurar el 682 para Fieldbus y PROFINET:*

 $\boxed{2}$ *• Setup → Communications → Serial → RS-485 or Serial Option Card Port set to Fieldbus (Configuración-> Comunicaciones->Serie->RS-485 o Tarjeta opcional de puerto serie definida en Fieldbus)*

*• Setup → Communications → Fieldbus → Network Protocol set to EtherNet/IP (Configuración-> Comunicaciones-> Fieldbus ->Protocolo de red definido en PROFINET)*

Descargue los archivos GSDML del sitio web de Rice Lake Weighing Systems y configure PROFINET según la Figura 10-2.

| Module                       | <br>Rack | Slot            | <b>l</b> address | Q address |           |
|------------------------------|----------|-----------------|------------------|-----------|-----------|
| $\blacktriangleright$ dini 1 | $\circ$  | $\Omega$        |                  |           | $\cdots$  |
| $P N-IO$                     | $\Omega$ | 0 <sub>X1</sub> |                  |           |           |
| 64 Bytes Output_1            | $\circ$  | $\mathbf{1}$    |                  | 64127     |           |
| 64 Bytes Output 2            | $\Omega$ | $\overline{2}$  |                  | 128191    | $\ddotsc$ |
|                              | $\Omega$ | 3               |                  |           |           |
|                              | $\Omega$ | $\overline{4}$  |                  |           |           |
| 64 Bytes Input_1             | $\Omega$ | 5               | 68131            |           | $\cdots$  |
| 64 Bytes Input_2             | $\Omega$ | 6               | 132195           |           |           |
|                              | $\circ$  | 7               |                  |           |           |
|                              | $\circ$  | 8               |                  |           |           |

*Figura 10-2. Descripción general de PROFINET*

 $\mathbb{F}$  *NOTA: Las secciones siguientes son válidas tanto para EtherNet/IP como para PROFINET.* 

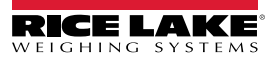

# **10.5 Datos del PCL al indicador**

| N.º de registro | Registros de datos   | Orden de bytes          | N.º de byte     |
|-----------------|----------------------|-------------------------|-----------------|
| $\pmb{0}$       | Registro de comandos | $\overline{3}$          | $\pmb{0}$       |
|                 |                      | $\overline{2}$          | $\overline{1}$  |
| $\overline{1}$  |                      | $\overline{1}$          | $\overline{2}$  |
|                 |                      | $\overline{0}$          | $\overline{3}$  |
| $\overline{2}$  | Parámetro 1          | $\overline{3}$          | $\overline{4}$  |
|                 |                      | $\overline{2}$          | $\overline{5}$  |
| $\overline{3}$  |                      | $\overline{1}$          | $6\,$           |
|                 |                      | $\overline{0}$          | $\overline{7}$  |
| $\overline{4}$  | Parámetro 2          | $\overline{3}$          | $\bf 8$         |
|                 |                      | $\overline{2}$          | $\overline{9}$  |
| $\overline{5}$  |                      | $\mathbf 1$             | 10              |
|                 |                      | $\pmb{0}$               | $\overline{11}$ |
| $\overline{6}$  | Parámetro 3          | $\overline{3}$          | 12              |
|                 |                      | $\overline{2}$          | 13              |
| $\overline{7}$  |                      | $\overline{1}$          | 14              |
|                 |                      | $\overline{0}$          | 15              |
| $\overline{8}$  | Capacidad            | $\overline{3}$          | 16              |
|                 |                      | $\overline{2}$          | $\overline{17}$ |
| 9               |                      | $\overline{1}$          | 18              |
|                 |                      | $\overline{0}$          | 19              |
| 10              | Unidades             | $\overline{3}$          | 20              |
|                 |                      | $\overline{\mathbf{2}}$ | 21              |
| $\overline{11}$ |                      | $\overline{1}$          | $\overline{22}$ |
|                 |                      | $\overline{0}$          | 23              |
| 12              | Formato              | 3                       | 24              |
|                 |                      | $\overline{\mathbf{c}}$ | 25              |
| 13              |                      | $\mathbf 1$             | $\overline{26}$ |
|                 |                      | 0                       | $\overline{27}$ |
| 14              | Punto de calibración | $\overline{3}$          | 28              |
|                 |                      | $\overline{2}$          | 29              |
| $\overline{15}$ |                      | $\overline{1}$          | 30              |
|                 |                      | $\pmb{0}$               | 31              |
| 16              | Pesa de calibración  | $\overline{3}$          | 32              |
|                 |                      | $\overline{\mathbf{c}}$ | 33              |
| $\overline{17}$ |                      | $\overline{1}$          | $\overline{34}$ |
|                 |                      | $\overline{0}$          | 35              |

*Tabla 10-3. Datos del PCL al indicador*

## **10.5.1 Comandos**

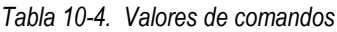

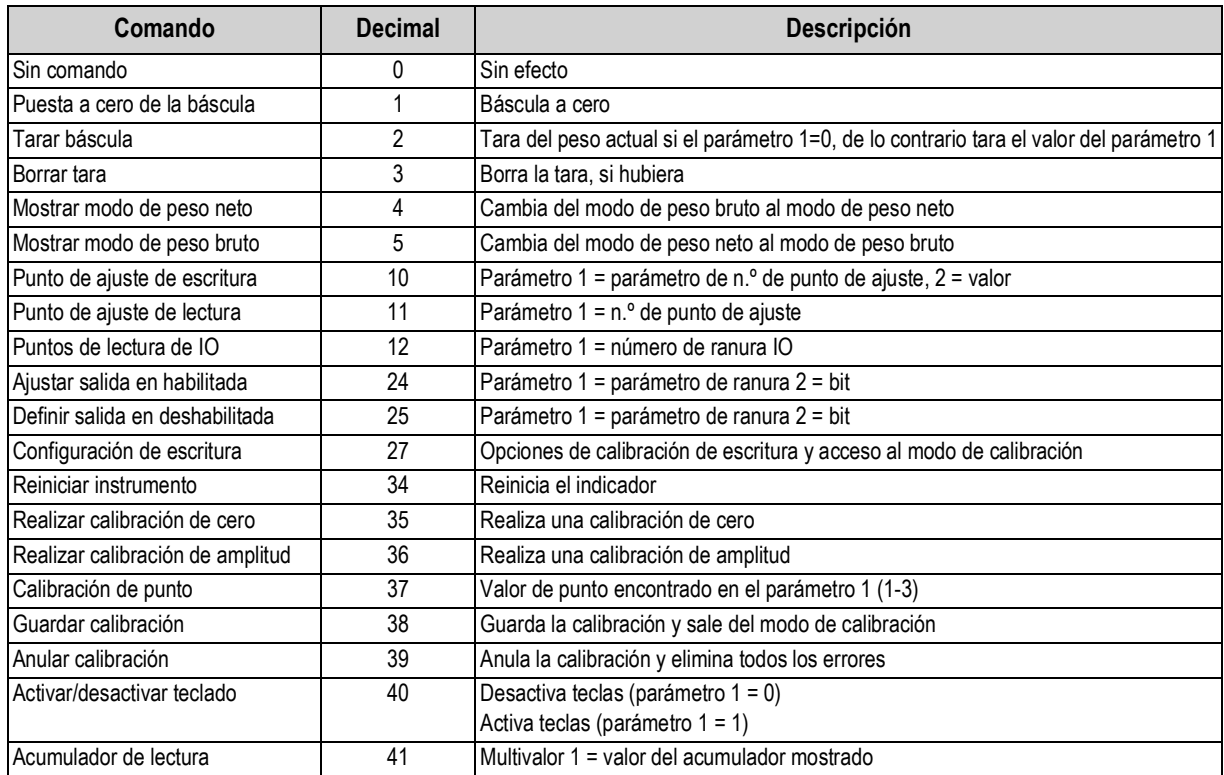

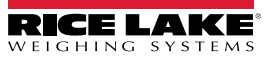

# **10.6 Datos del indicador al PCL**

*NOTA: ÚNICAMENTE para las opciones de EtherNet/IP si se ha configurado un módulo genérico. La información de encabezado ocupa los primeros cuatro bytes de datos y desplaza los otros registros de datos hacia abajo.*

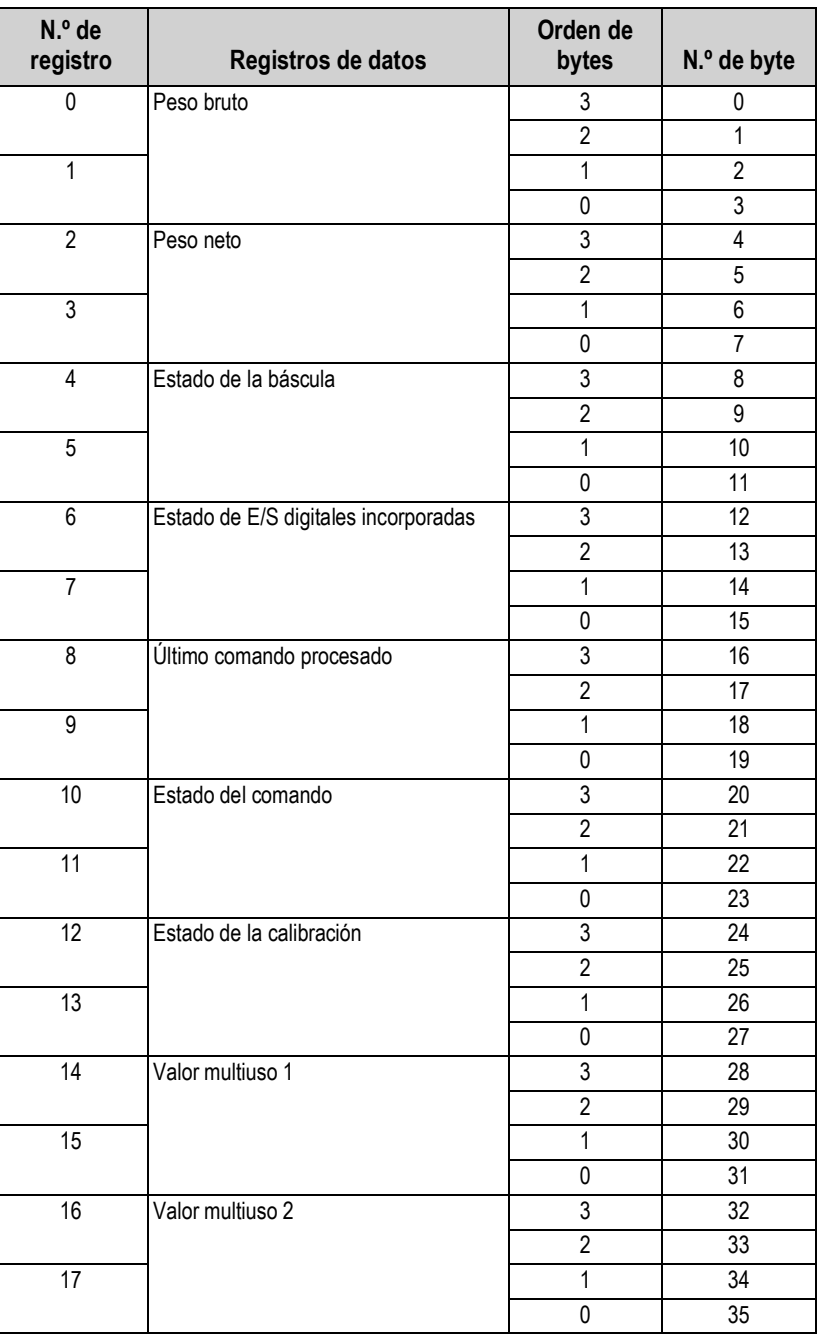

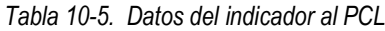

## **10.6.1 Estado de E/S digitales incorporadas**

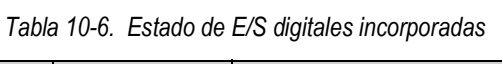

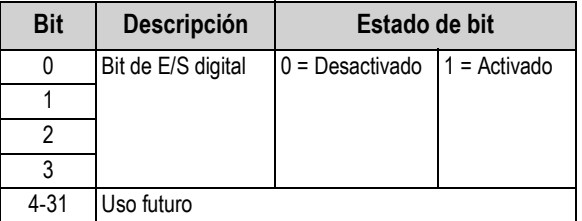

### **10.6.2 Estado de la calibración**

*Tabla 10-7. Estado de la calibración*

| Valor | Descripción                         |  |
|-------|-------------------------------------|--|
|       | No ha comenzado la calibración      |  |
|       | Adquisición de calibración en curso |  |
| 2     | Adquisición de calibración correcta |  |
| 3     | Error de calibración                |  |

### **10.6.3 Estado del comando**

*Tabla 10-8. Estado del comando*

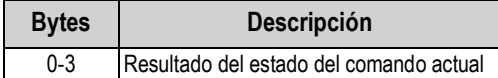

Es necesario actualizar el valor *Result of last command received* después de actualizar el valor *last command processed*.

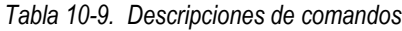

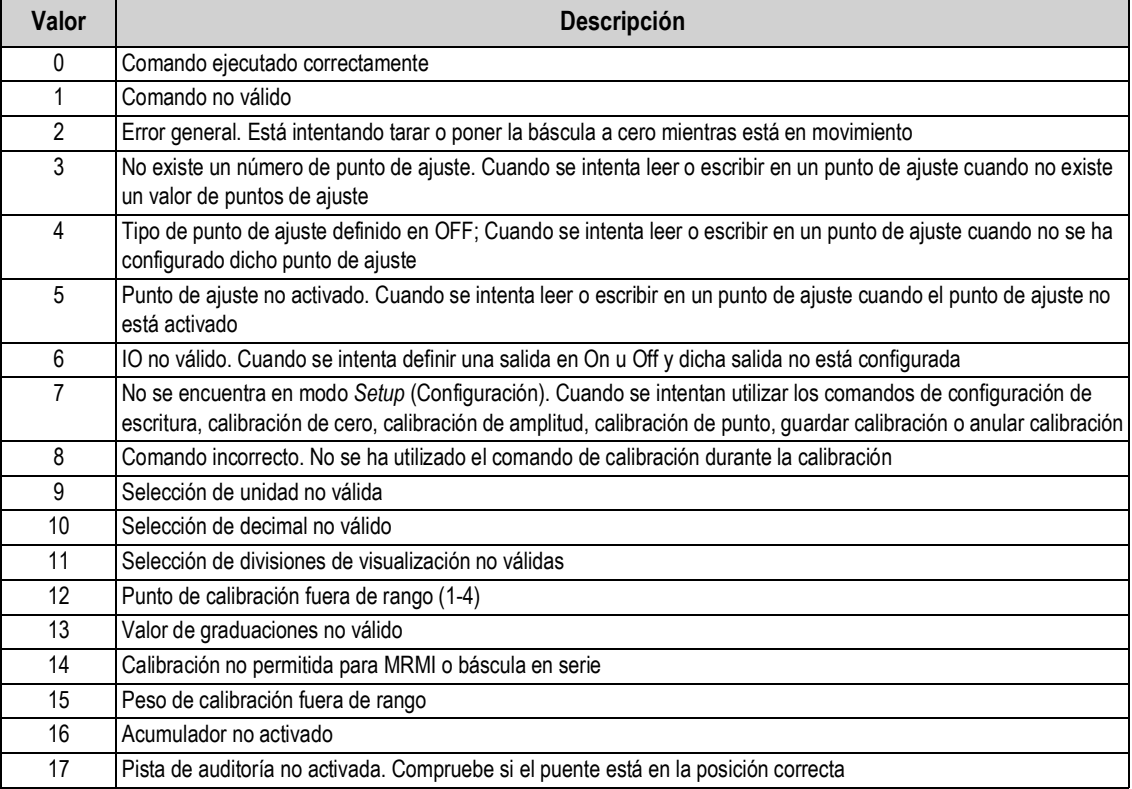

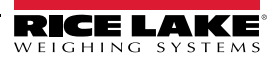

## **Valor de unidades**

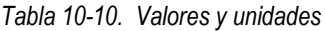

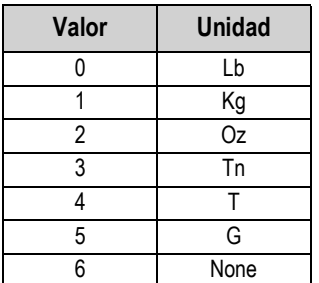

## **Valores de punto decimal**

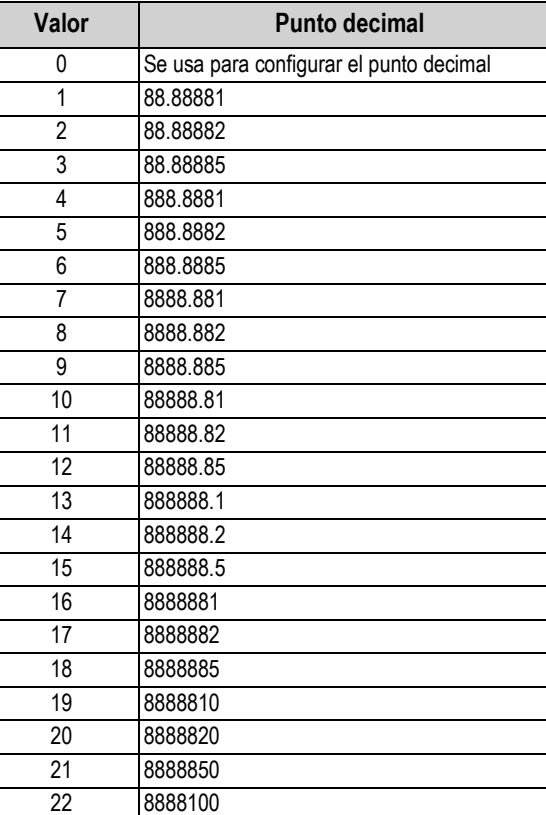

23 8888200 24 8888500

*Tabla 10-11. Valores de punto decimal*

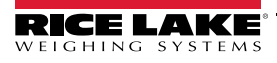

## **10.6.4 Estado de la báscula**

| <b>Bit</b>        | Descripción                                  | Estado de bit     |                    |
|-------------------|----------------------------------------------|-------------------|--------------------|
| $\Omega$          | Polaridad de peso neto                       | $0 =$ Positivo    | $1 =$ Negativo     |
| 1                 | Polaridad de peso bruto                      |                   |                    |
| $\overline{2}$    | Estabilidad del peso                         | $0 =$ Estable     | 1 = Movimiento     |
| 3                 | Condición de carga insuficiente              | $0 = OK$          | $1 =$ Insuficiente |
| 4                 | Condición de sobrecarga                      | $0 = OK$          | $1 =$ Insuficiente |
| 5                 | Condición de tara introducida con pulsador   | $0 = No$          | $1 = Si$           |
| 6                 | Condición de tara introducida con el teclado | $0 = No$          | $1 = Si$           |
| 7                 | Centro de cero bruto                         | $0 = COZ^{**}$    | $1 = COZ^{**}$     |
| 8                 | Modo de visualización                        | $0 =$ Neto        | $1 =$ Bruto        |
| 9                 | Unidad actual                                | $0$ = Principal   | $1 =$ Otras        |
| 10                | Latido: demora de 500 ms entre On y Off      | $0 =$ Desactivado | $1 =$ Activado     |
| 11                | Error de báscula                             | $0 = Error$       | $1 = OK$           |
| 12                | Polaridad de peso de acumulador              | $0 =$ Positivo    | $1 = Neqative$     |
| $12 - 31$         | Uso futuro                                   |                   |                    |
| ** Centro de cero |                                              |                   |                    |

*Tabla 10-12. Descripción de estados*

## **10.6.5 Error de báscula**

*NOTA: El bit de error de báscula siempre es 1 a menos que se produzca uno de los siguientes errores. Si fuera el caso, el bit de error se establece en 0 hasta que se elimina el error.*

*Tabla 10-13. Condiciones de error*

| Condición de error                                        |
|-----------------------------------------------------------|
| Error de firma de configuración                           |
| Error general de suma de comprobación de configuración    |
| Error de suma de comprobación de datos de célula de carga |
| Tensión de batería de reserva baja                        |
| Memoria de alimentación por batería dañada                |
| Error de A/D de célula de carga                           |
| Error de suma de comprobación de datos de tara            |
| Error de desbordamiento de acumulador                     |
| No se puede escribir en memoria no volátil                |

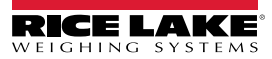

# **10.7 Proceso de calibración estándar**

Consulte la información de datos de parámetros en la Tabla 10-3 en la página 83 y las descripciones de los comandos de calibración en la Tabla 10-4 en la página 84. Consulte las posibles respuestas de comando durante el proceso de calibración en la Sección 10.6.2 en la página 86 y la Sección 10.6.3 en la página 86.

Para el proceso de calibración estándar es necesario acceder al modo *Setup* (Sección 4.1 en la página 31).

- 1. Establezca los valores de datos de parámetros de formato, capacidad y unidades (Tabla 10-3 en la página 83).
- 2. Envíe el comando 27 para escribir los valores de datos de parámetros de formato, capacidad y unidades.

*NOTA: No es necesario pulsar botones externos para poner el indicador en modo de calibración con el comando 27, siempre que el puente de auditoría esté en la posición ON (Sección 4.1.1 en la página 32).*

- 3. Retire todo el peso de la báscula.
- 4. Envíe el comando 35 para realizar una calibración de cero.
- 5. Establezca el peso de amplitud necesario en el valor de datos del parámetro Pesa de calibración.
- 6. Establezca el valor de datos del parámetro Punto de calibración en 1.
- 7. Coloque la pesa de calibración especificada en la báscula.
- 8. Envíe el comando 36 para realizar una calibración de amplitud.
- 9. Envíe el comando 38 para guardar y salir del modo de calibración.

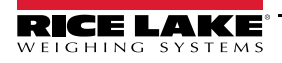

# **11.0 Revolution**

La utilidad Revolution ofrece una serie de funciones que facilitan las tareas de configuración, calibración, personalización y copia de seguridad del software del 682.

Con Revolution se pueden guardar y restablecer en el 682 los valores de calibración y la configuración de la báscula.

*NOTA: Para informarse de los requisitos del sistema, visite la página del producto en el sitio web de Rice Lake Weighing*  **B**<br>*Systems.* 

## **11.1 Conexión con el visor**

Conecte el puerto serie del PC al puerto com 682 y después haga clic en *Connect* (Conectar) en la barra de herramientas. Revolution intenta establecer comunicación con el visor. Si es preciso ajustar la configuración de la comunicación, seleccione *Options…* (Opciones) en el menú Tools (Herramientas).

## **Descarga en el visor**

La función *Send Configuration to Device* (Enviar configuración al dispositivo) del menú Revolution Communications (Comunicaciones de revolución) permite enviar/descargar un archivo de configuración (con o sin datos de calibración de básculas) o formatos de tíquets en un visor conectado en modo *Setup* (Configuración).

La función *Send Section to Device* (Enviar sección al dispositivo) del menú Communications permite descargar únicamente el objeto mostrado actualmente, como la configuración de una báscula.

Como *Send Section to Device* transfiere menos datos, normalmente tarda menos que la descarga de la configuración completa, pero tiene más posibilidades de que la descarga falle por la dependencia de otros objetos. Si la descarga falla. intente realizar una descarga completa con la función *Send Configuration to Device (Enviar configuración al dispositivo).*

#### **Carga de la configuración en Revolution**

La función *Get Configuration from Device* (Obtener configuración del dispositivo) del menú Revolution Communications (Comunicaciones de revolución) permite guardar la configuración actual de un visor conectado en un archivo del PC. Una vez guardado, el archivo de configuración constituye una copia de seguridad que puede restablecerse con rapidez en el visor si resulta necesario. Otra posibilidad es modificar el archivo en Revolution y volver a enviarlo al indicador.

# **11.2 Almacenamiento y transferencia de datos**

*NOTA: Revolution contiene un módulo para guardar y transferir datos. Este método es preferible que el uso de ProComm o*  **For Windows** 

## **11.2.1 Almacenamiento de datos del indicador en un PC**

Los datos de configuración se pueden guardar en un ordenador conectado al puerto seleccionado. El PC debe ejecutar un programa de comunicaciones, como *PROCOMMPLUS*®.

Cuando configure el visor, cerciórese de que los valores definidos en los parámetros de baudios y bits en el menú Serial (Serie) coinciden con los valores de velocidad en baudios, bits y paridad configurados para el puerto serie del PC.

Para guardar todos los datos de configuración, ponga primero el programa de comunicaciones en modo de captura de datos y, a continuación, ponga el indicador en modo *Setup* (Configuración) y envíe el comando DUMPALL al visor. El 682 responde enviando todos los parámetros de configuración al PC como texto con formato ASCII.

## **11.2.2 Descarga de datos de configuración del PC al visor**

Los datos de configuración guardados en un PC o un disco pueden descargarse del PC al visor. Este procedimiento es útil cuando se instalan varios visores de configuración similar o cuando se sustituye un visor.

Para descargar datos de configuración, conecte el PC al puerto seleccionado como se describe en la Sección 11.2.1. Ponga el visor en modo *Setup* y utilice el software de comunicaciones del PC para enviar los datos de configuración guardados al indicador. Una vez finalizada la transferencia, calibre el visor como se describe en la Sección 6.0 en la página 61.

## **11.3 Actualización del firmware**

Revolution sirve para actualizar el firmware del 682. El enlace para iniciar este proceso está disponible en la pantalla de inicio de Revolution. Al actualizar el firmware, se recuperan los valores de configuración predeterminados.

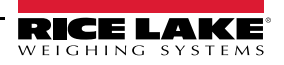

# **12.0 Comandos EDP**

El visor 682 puede controlarse con un ordenador personal conectado a uno de los puertos de comunicación del visor. El control se efectúa mediante un conjunto de comandos que pueden simular las funciones de las teclas del panel frontal, devolver y modificar parámetros de configuración, y realizar funciones de generación de informes. Los comandos permiten imprimir datos de configuración o guardar datos en un ordenador personal conectado. Esta sección describe la serie de comandos EDP y los procedimientos para guardar y transferir datos utilizando los puertos de comunicación. La serie de comandos EDP se divide en varios grupos.

Cuando el visor procesa un comando, responde con un valor (si se trata de comandos de generación de informes o cuando se consultan ajustes de parámetros) o con el mensaje *OK*. La respuesta *OK* verifica que el comando se ha recibido y ejecutado. Si el comando no es reconocible, el visor responde *?? invalid command* (Comando no válido). Si el comando no se puede ejecutar en el modo actual, el visor responde *?? invalid mode* (Modo no válido). Si el comando se reconoce pero el valor está fuera de rango o es de un tipo no válido, el visor responde *??* seguido del tipo y del rango.

## **12.1 Comandos de pulsación de teclas**

Los comandos serie de pulsación de teclas simulan pulsaciones de teclas del panel frontal del visor. Estos comandos se pueden utilizar en los modos de configuración y *Weigh* (Pesaje). Varios comandos actúan como pseudoteclas: proporcionan funciones que no están representadas por teclas en el panel frontal.

Por ejemplo, para introducir una tara de 15 lb con comandos serie:

- 1. Introduzca *K1* y pulse **Enter** (Intro) (o **Return** [Retorno]).
- 2. Introduzca *K5* y pulse **Enter** (Intro).
- 3. Introduzca *KTARE* y pulse **Enter** (Intro).

#### *Tabla 12-1. Comandos de pulsación de teclas*

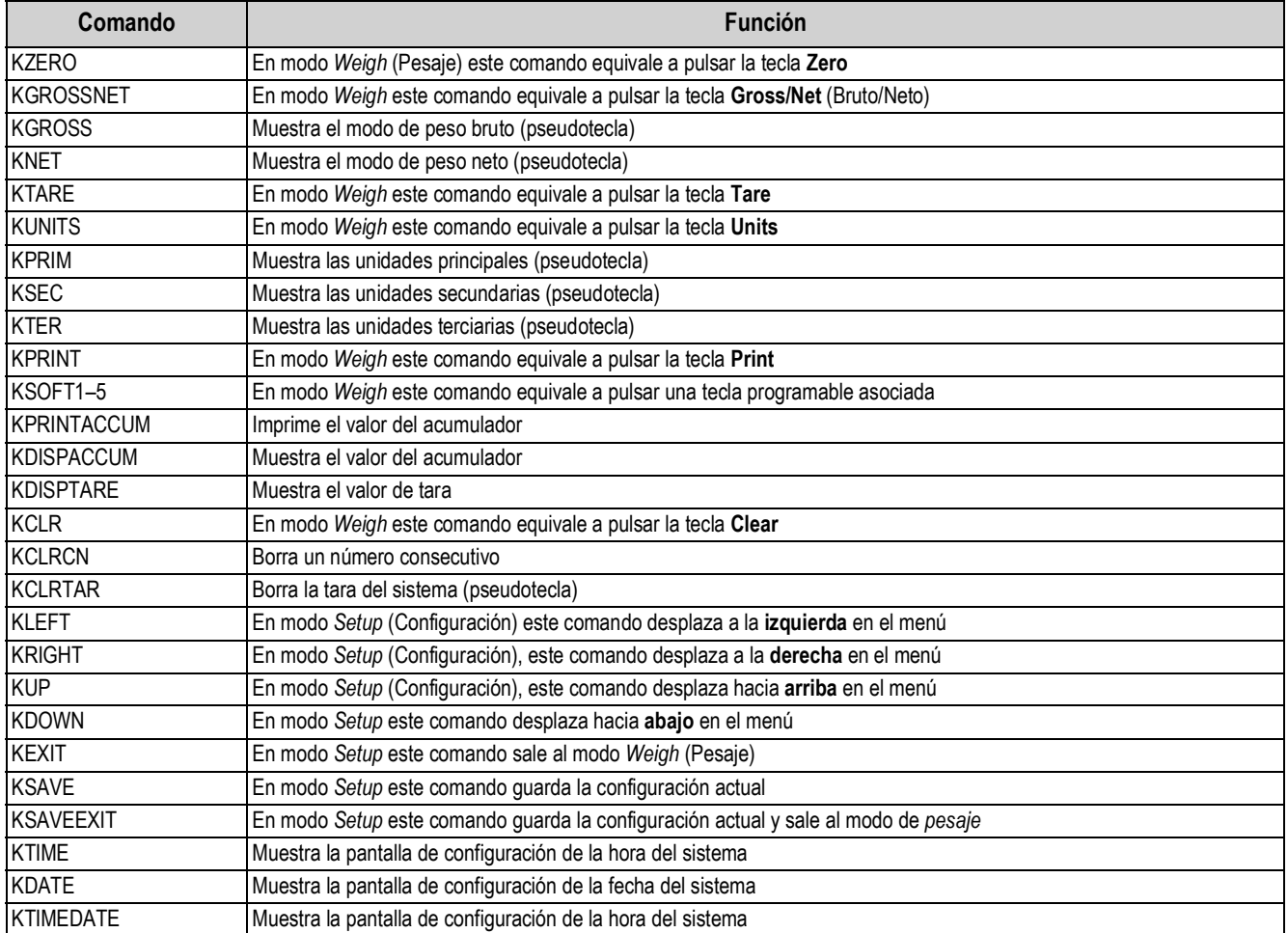

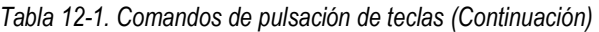

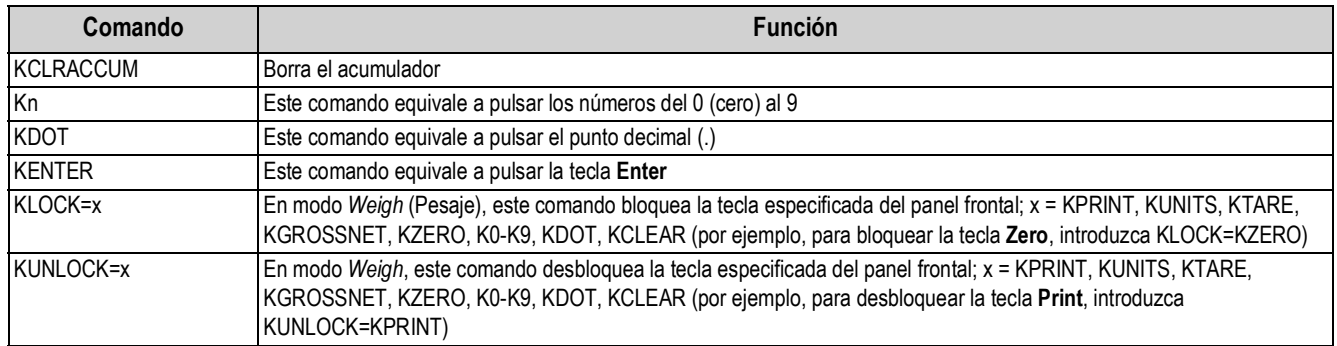

## **12.2 Comandos de generación de informes**

Los comandos de generación de informes envían información específica al puerto de comunicaciones. Los comandos enumerados en la Tabla 12-2 pueden utilizarse tanto en modo *Setup* (Configuración) como *Weigh* (Pesaje).

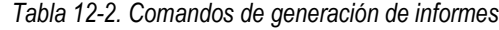

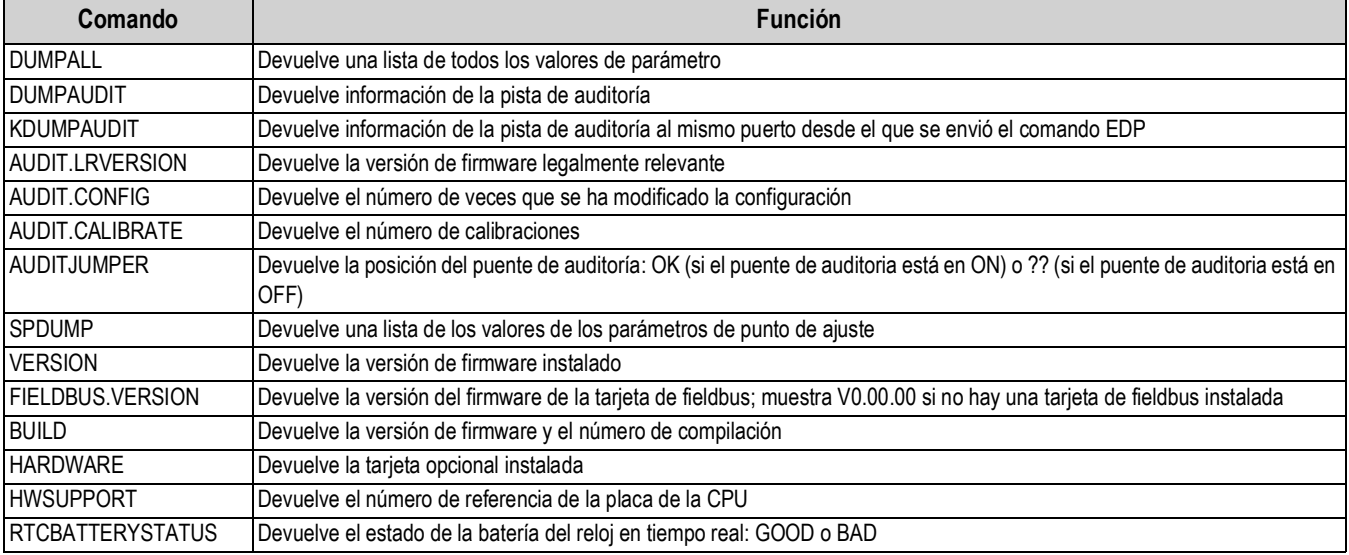

## **12.3 Comando de la tarjeta SD**

Los comandos siguientes se pueden utilizar para guardar o restablecer una copia de seguridad de la configuración del indicador en una tarjeta SD.

El indicador debe estar en el modo *Setup* (Configuración).

*Tabla 12-3. Comando de restablecimiento de configuración*

| Comando             | <b>Función</b>                                                                                                    |
|---------------------|----------------------------------------------------------------------------------------------------|
| ISDCARD.STORE       | Guarda (copia de seguridad) la configuración actual en la tarjeta microSD instalada; la respuesta es OK si se<br>realiza correctamente          |
| <b>ISDCARD.LOAD</b> | Carga la configuración de una copia de seguridad guardada desde la tarjeta microSD instalada; la respuesta es<br>OK si se realiza correctamente |

*NOTA: Realizar una copia de seguridad o restablecer la configuración del indicador solo puede realizarse si hay instalada una tarjeta microSD.*

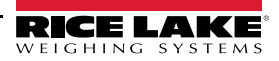

## **12.4 Comando de restablecimiento de configuración**

El comando siguiente puede utilizarse para restablecer los parámetros de configuración del 682.

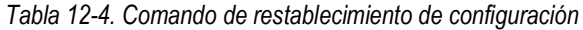

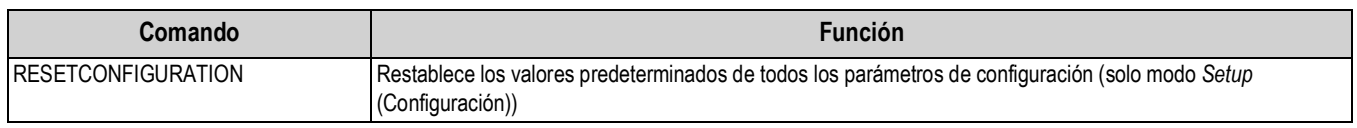

 *NOTA: Todos los ajustes de calibración de la báscula se pierden al ejecutar el comando RESETCONFIGURATION.*

## **12.5 Comandos de ajuste de parámetros de la báscula**

Los comandos de ajuste de parámetros permiten ver o modificar el valor actual de un parámetro de configuración. Los ajustes actuales de un parámetro de configuración se pueden ver en modo *Setup* (Configuración) o en modo *Weigh* (Pesaje) con la siguiente sintaxis:

comando<ENTER>

Los valores de la mayoría de los parámetros solo pueden modificarse en modo *Setup* (Configuración); los parámetros de punto de ajuste que contiene la Tabla 12-15 en la página 100 pueden modificarse en modo *Weigh* (Pesaje) normal.

 *NOTA: Para que los valores nuevos surtan efecto, el usuario debe detener el lote actual.*

Utilice la siguiente sintaxis de comando para modificar valores de parámetros: comando=valor<ENTER>, donde *valor* es un número o un valor de parámetro. No inserte espacios antes o después del signo igual (=). Si se introduce un comando incorrecto o se especifica un valor no válido, el visor devuelve *??* seguido de un mensaje de error.

> *Por ejemplo, para definir el parámetro de banda de movimiento en la báscula n.º 1 en 5 divisiones, introduzca lo siguiente:*

### *SC.MOTBAND#1=5<ENTER>*

Para obtener una lista de los valores disponibles para parámetros con valores específicos, introduzca el comando y un signo igual seguido de un signo de interrogación (comando=?<ENTER>). Para utilizar esta función el indicador debe estar en modo *Setup* (Configuración).

Tras modificar parámetros de configuración con comandos EDP, utilice los comandos *KSAVE* o *KSAVEEXIT* para guardar los cambios en la memoria.

| Comando                            | <b>Descripción</b>                                                                               | <b>Valores</b>                                                                                                    |
|------------------------------------|--------------------------------------------------------------------------------------------------|----------------------------------------------------------------------------------------------------|
| SC.CAPACITY#n                      | Capacidad de la báscula                                                                          | 0.0000001-9999999.0, 10000.0 (predeterminado)                                                                                                    |
| SC.ZTRKBND#n                       | Banda de seguimiento de cero (en divisiones de<br>visualización)                                 | 0.0-100.0, 0.0 (predeterminado)                                                                                                    |
| SC.ZRANGE#n                        | Rango de cero (%)                                                                                | 0.0-100.0, 1.9 (predeterminado)                                                                                                    |
| SC.SPLIT#n                         | Activa los modos de multiintervalo o multirango                                                  | OFF (predeterminado), MULTIRANGE, MULTIINTERVAL                                                                                                    |
| SC.RANGE1#n<br>SC.RANGE2#n         | Define la capacidad del rango 1-2 de la báscula en las<br>unidades principales                   | 0.0-9999999.0, 0.0 (predeterminado)                                                                                                    |
| SC.RANGE1.FMT#n<br>SC.RANGE2.FMT#n | Define el formato de las unidades del rango 1-2<br>(punto decimal y divisiones de visualización) | 8888100, 8888200, 8888500, 8888810, 8888820, 8888850,<br>8888881 (predeterminado), 8888882, 8888885, 888888.1,<br>888888.2, 888888.5, 88888.81, 88888.82, 88888.85, 8888.881,<br>8888.882, 8888.885, 888.8881, 888.8882, 888.8885,<br>88.88881, 88.88882, 88.88885 |
| SC.MOTBAND#n                       | Banda de movimiento (en divisiones de visualización)                                             | 0-100, 1 (predeterminado)                                                                                                    |
| SC.SSTIME#n                        | Tiempo de paralización (en intervalos de 0,1 segundos;<br>$10 = 1$ segundo)                      | 0-600, 10 (predeterminado)                                                                                                    |
| SC.SENSE#n                         | Establece el tipo de cable de célula de carga conectado                                          | 4-WIRE (12 horas, predeterminado), 6-WIRE                                                                                                    |
| SC.OVERLOAD#n                      | Overload                                                                                         | FS+2% (predeterminado), FS+1D, FS+9D, FS                                                                                                    |
|                                    | En los comandos terminados en #n, n es el número de báscula (1)                                  |                                                                                                    |

*Tabla 12-5. Comandos de ajuste de parámetros de la báscula*

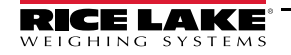

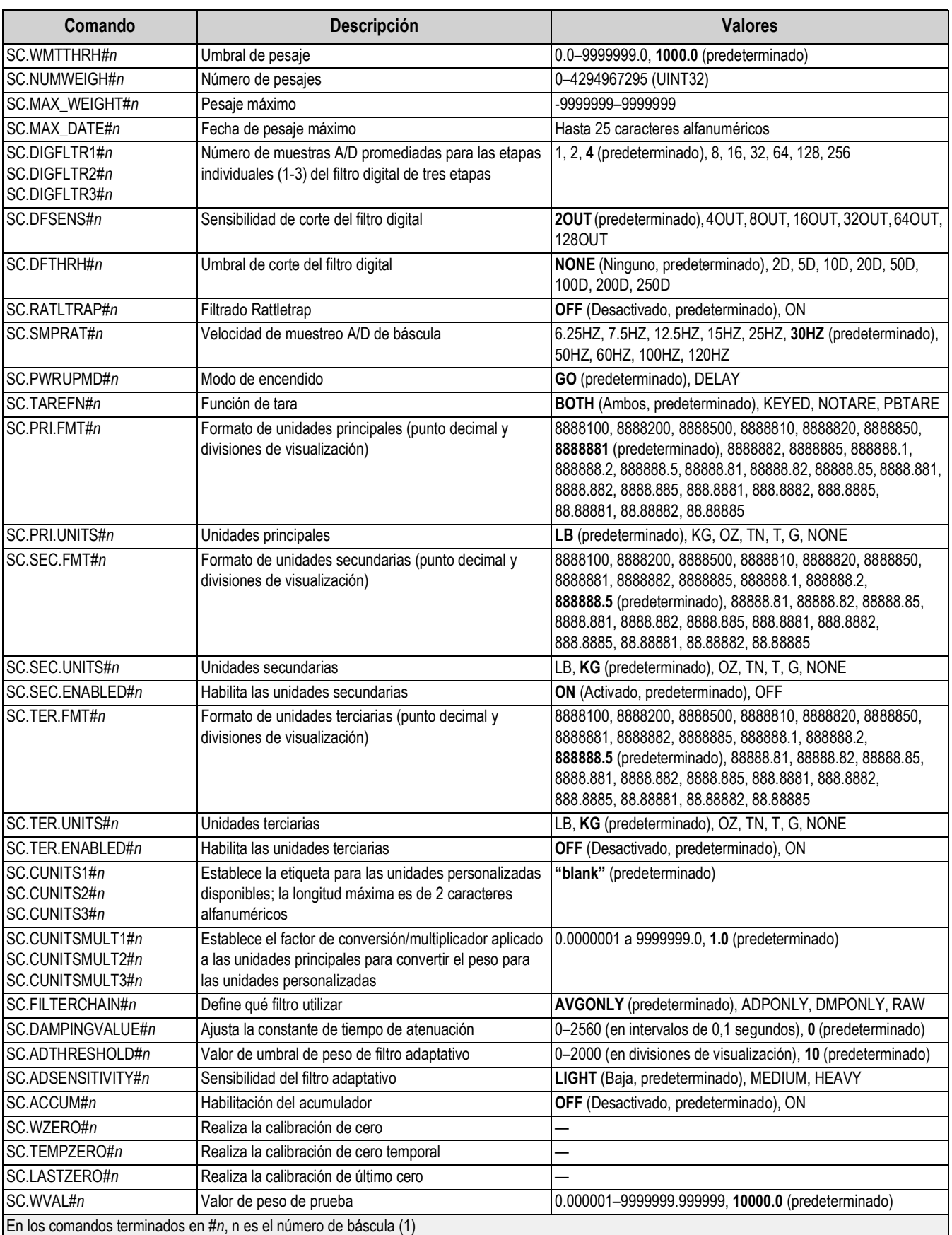

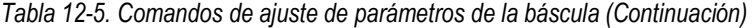

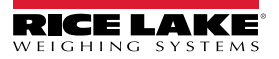

| Comando                                                         | <b>Descripción</b>                                                                       | <b>Valores</b>                                 |  |
|-----------------------------------------------------------------|------------------------------------------------------------------------------------------|------------------------------------------------|--|
| SC.WSPAN#n                                                      | Realiza la calibración de amplitud                                                       |                                                |  |
| SC.WLIN.F1#n-                                                   | Valor de recuento sin procesar actual para los puntos de (0-16777215, 0 (predeterminado) |                                                |  |
| SC.WLIN.F4#n                                                    | linealización 1-4                                                                        |                                                |  |
| SC.WLIN.V1#n-                                                   | Valor de peso de prueba para los puntos lineales 1-4                                     | 0.000001-9999999.9999999, 0.0 (predeterminado) |  |
| SC.WLIN.V4#n                                                    | (un ajuste de 0 indica que no se utiliza el punto lineal)                                |                                                |  |
| SC.WLIN.C1#n-                                                   | Realiza la calibración lineal de los puntos 1-4                                          |                                                |  |
| SC.WLIN.C4#n                                                    |                                                                                          |                                                |  |
| SC.LC.CD#n                                                      | Valor de recuento sin procesar del coeficiente de carga                                  | 0-16777215, 8386509 (predeterminado)           |  |
|                                                                 | muerta                                                                                   |                                                |  |
| SC.LC.CW#n                                                      | Valor de recuento sin procesar del coeficiente de                                        | 0-16777215, 2186044 (predeterminado)           |  |
|                                                                 | amplitud                                                                                 |                                                |  |
| SC.LC.CZ#n                                                      | Valor de recuento sin procesar de cero temporal                                          | 0-16777215, 2186044 (predeterminado)           |  |
| SC.REZERO#n                                                     | Realiza la función de recalibración de cero                                              |                                                |  |
| SC.INITIALZERO#n                                                | Rango de cero inicial en % de la escala completa                                         | 0.0-100.0, 0.0 (predeterminado)                |  |
| SC.RTZGRAD#n                                                    | Número de graduaciones desde la base cero con el que                                     | 0.0-100.0, 0.4 (predeterminado)                |  |
|                                                                 | se reactiva el acumulador                                                                |                                                |  |
| En los comandos terminados en #n, n es el número de báscula (1) |                                                                                          |                                                |  |

*Tabla 12-5. Comandos de ajuste de parámetros de la báscula (Continuación)*

## **12.6 Comandos de ajuste de puerto serie**

Los comandos siguientes se pueden utilizar para configurar los parámetros del puerto serie.

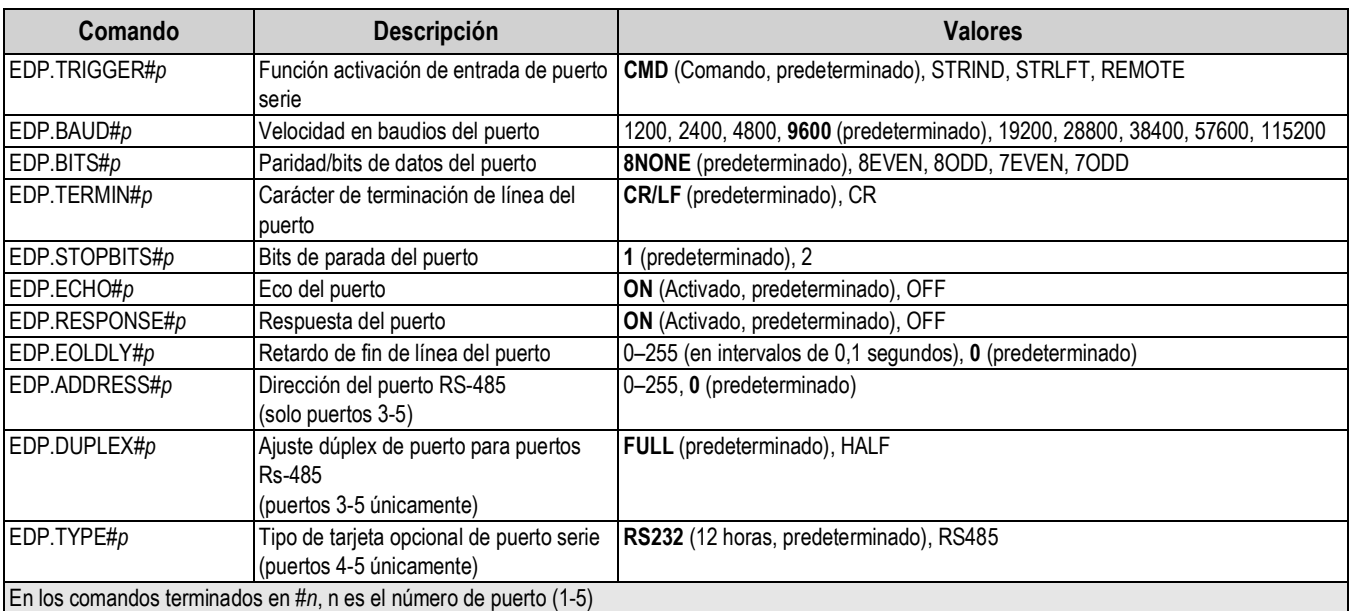

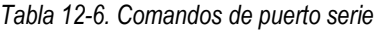

## **12.6.1 Puertos serie**

- Los puertos 1 y 2 son los dos puertos RS-232
- El puerto 3 es el puerto RS-485/422
- Los puertos 4 y 5 son los dos puertos RS-232 o RS-485/422 de la tarjeta serie doble opcional

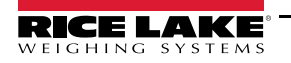

# **12.7 Comandos de configuración de Ethernet y USB**

Los comandos siguientes se pueden utilizar para configurar los parámetros de Ethernet y USB.

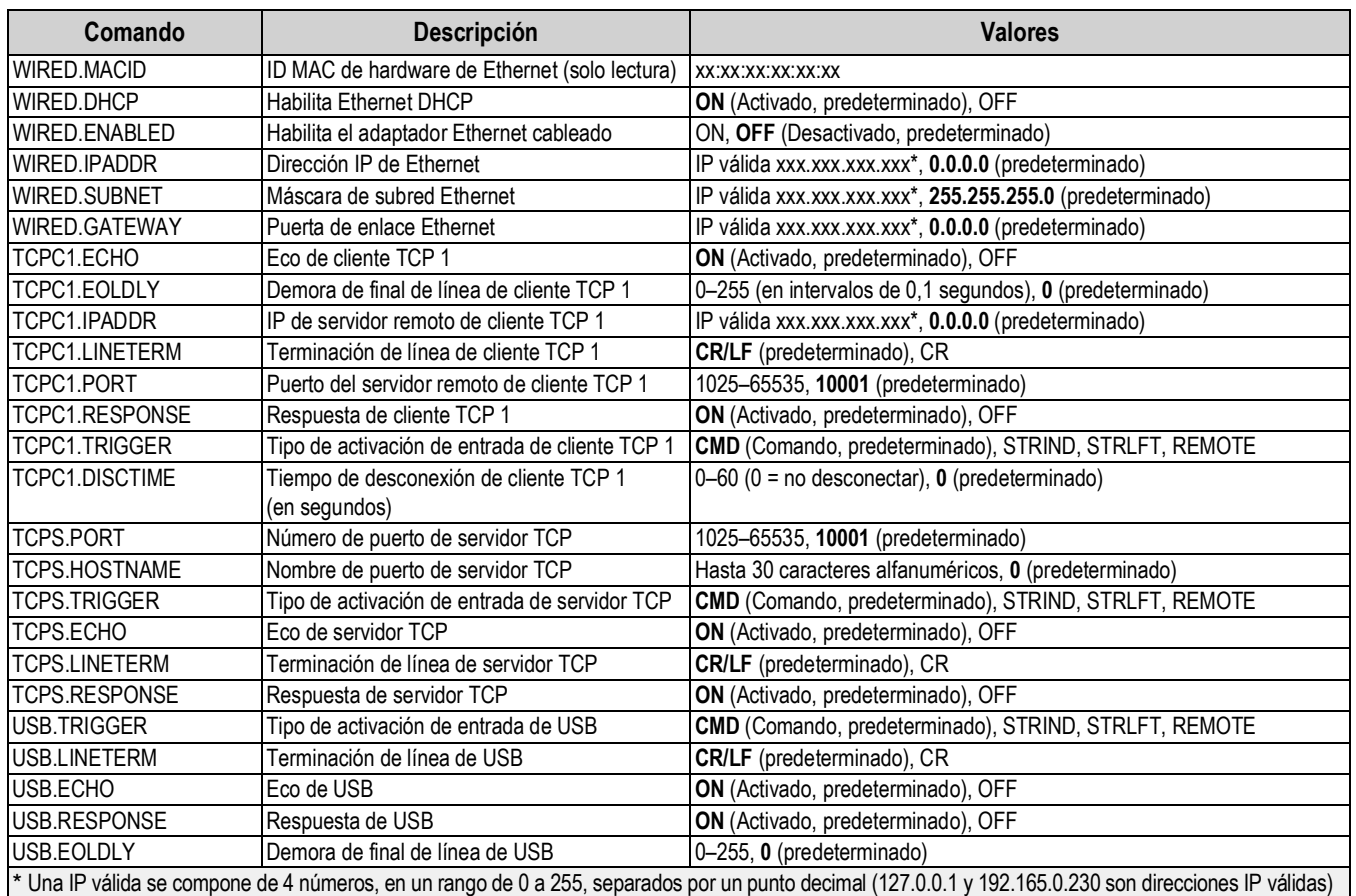

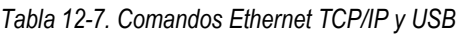

# **12.8 Comandos de configuración de Wi-Fi y Bluetooth®**

Los comandos siguientes se pueden utilizar para configurar los parámetros de Wi-Fi y Bluetooth®.

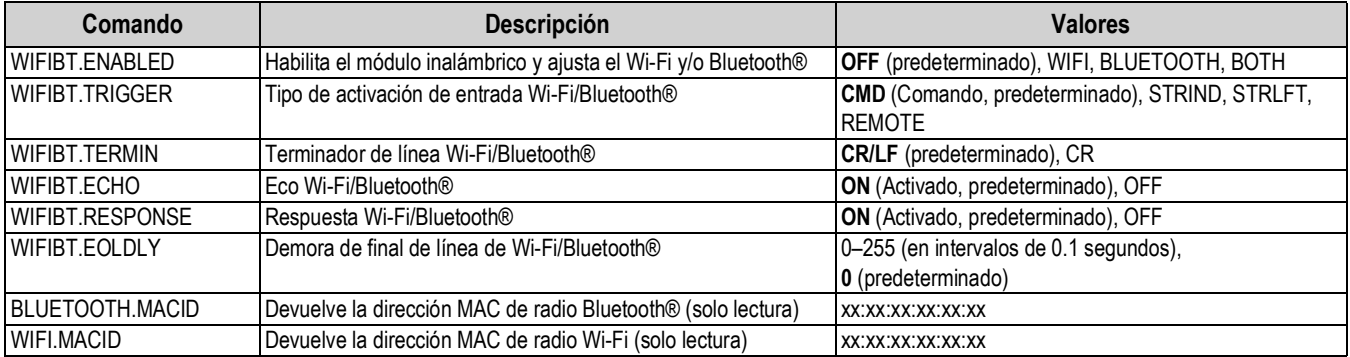

#### *Tabla 12-8. Comandos de Wi-Fi y Bluetooth®*

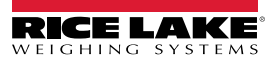

## **12.9 Comandos de configuración de fieldbus**

Los comandos siguientes se pueden utilizar para configurar los parámetros de fieldbus.

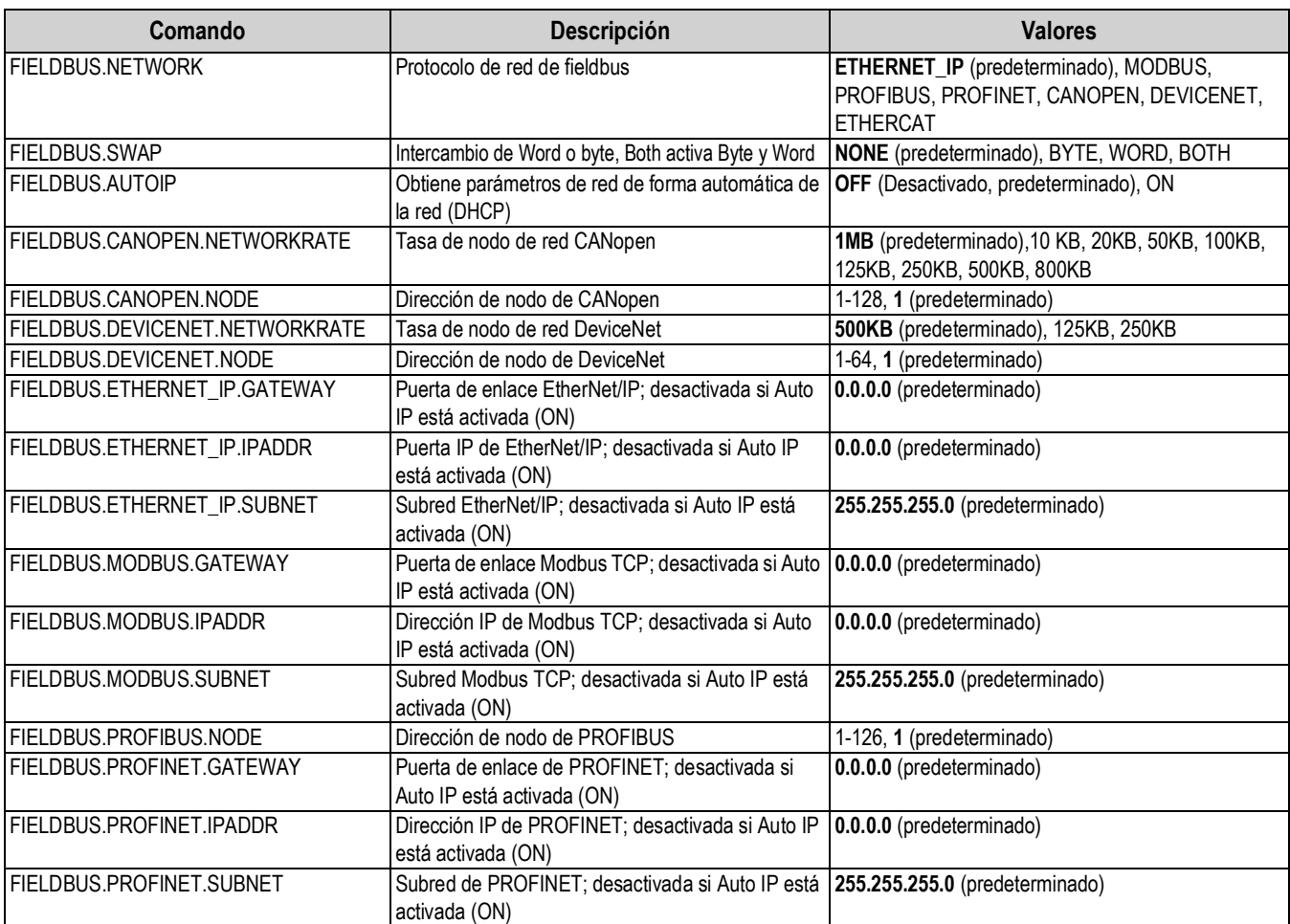

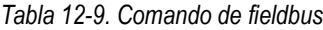

# **12.10 Comandos de configuración de Alibi**

Los comandos siguientes se pueden utilizar para configurar los parámetros de Alibi.

*Tabla 12-10. Comandos de Alibi*

| Comando                                                                                                    | <b>Descripción</b>                                                                                                    | <b>Valores</b>                               |
|----------------------------------------------------------------------------------------------------|----------------------------------------------------------------------------------------------------|----------------------------------------------|
| ALIBI.ENABLED                                                                                               | Permite almacenar las transacciones de impresión en la base de datos Alibi                                                                                                    | <b>OFF</b> (Desactivado, predeterminado), ON |
| <b>ALIBI.COUNT</b>                                                                                          | Presenta el número de registros que hay                                                                                                    |                                              |
| <b>ALIBI.PRINT</b>                                                                                          | Imprime el registro de Alibi en el número de registro especificado; presenta ??  -<br>Invalid Index (Índice no válido) si no hay registros y OK si hubiera<br>Por ejemplo: ALIBI.PRINT=5 or ALIBI.PRINT=287 |                                              |
| Elimina los 4 kB de registros más antiguos; muestra cuántos registros se han  -<br>ALIBI.PURGE<br>eliminado |                                                                                                    |                                              |
| En los comandos terminados en #s, s es el número de tecla programable (1-15)                                |                                                                                                    |                                              |

## **12.11 Comandos de configuración de modo Truck (camiones)**

Los comandos siguientes se pueden utilizar para configurar los parámetros del modo de camiones.

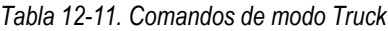

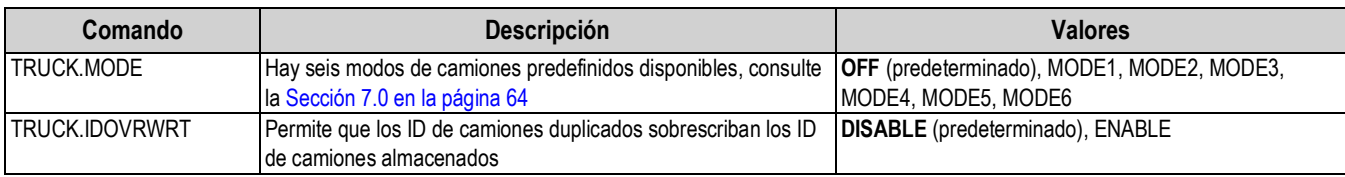

## **12.12 Comandos de configuración de transmisión**

Los comandos siguientes se pueden utilizar para configurar los parámetros del formato de transmisión.

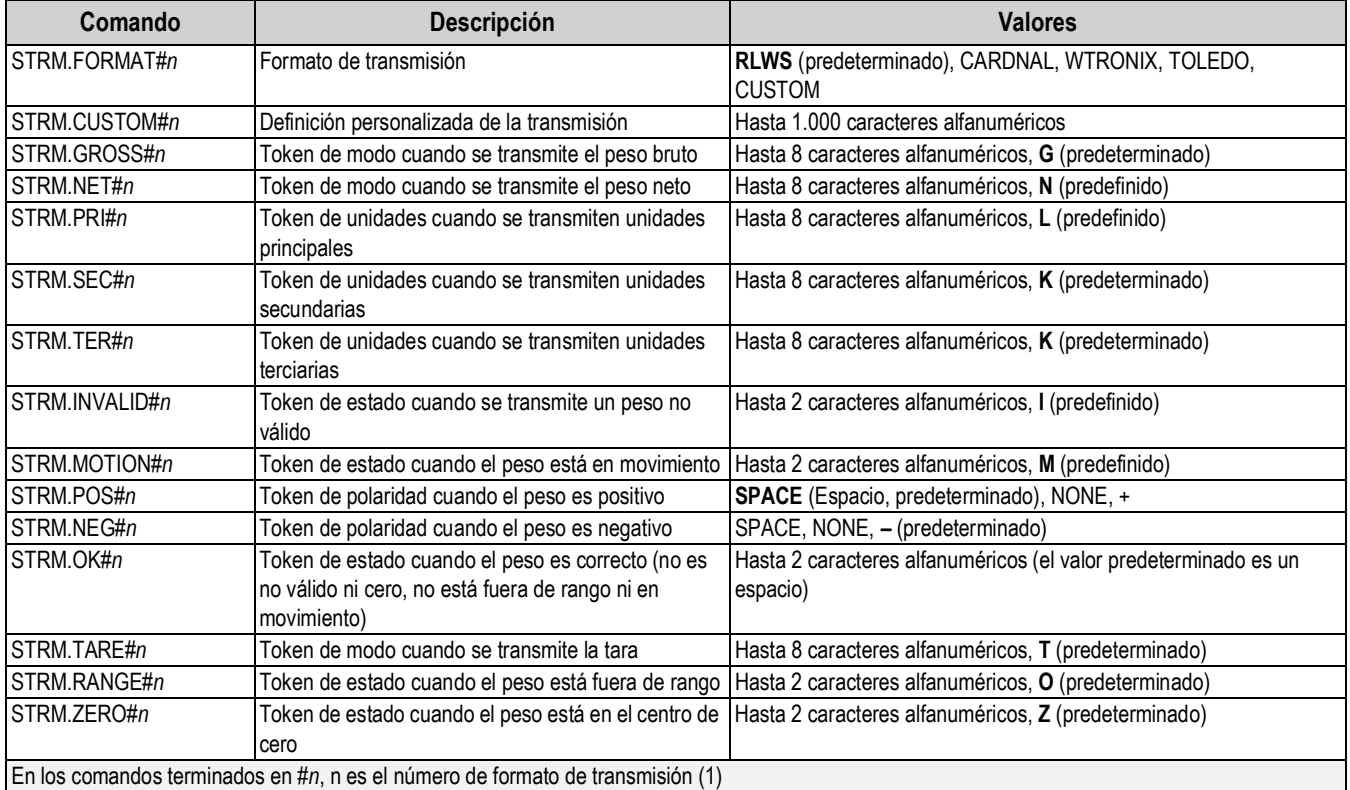

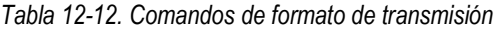

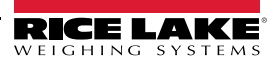

# **12.13 Comandos de características**

Los comandos siguientes se pueden utilizar para configurar los parámetros de función.

| Comando                 | Descripción                                                                                                    | <b>Valores</b>                                                                   |
|-------------------------|----------------------------------------------------------------------------------------------------|----------------------------------------------------------------------------------|
| PWD.USER                | Define la contraseña de menú de usuario; no puede consultar la<br>contraseña actual                                                                                                    | Hasta 16 caracteres alfanuméricos                                                |
| PWD.SETUP               | Define la contraseña de menú de configuración; no puede<br>consultar la contraseña actual                                                                                                    | Hasta 16 caracteres alfanuméricos                                                |
| <b>DATEFMT</b>          | Formato de fecha                                                                                                    | MMDDYY (MMDDAA, predeterminado), DDMMYY,<br>YYMMDD, YYDDMM                       |
| <b>DATESEP</b>          | Separador de fecha                                                                                                    | SLASH (Barra inclinada, predeterminado), DASH,<br>SEMI, DOT                      |
| <b>TIMEFMT</b>          | Formato de hora                                                                                                    | 12HOUR (12 horas, predeterminado), 24HOUR                                        |
| <b>TIMESEP</b>          | Separador de hora                                                                                                    | COLON (Dos puntos, predeterminado), COMMA,<br><b>DOT</b>                         |
| <b>CONSNUM</b>          | Numeración consecutiva                                                                                                    | 0-9999999, 0 (predeterminado)                                                    |
| <b>CONSTUP</b>          | Valor de inicio de numeración consecutiva                                                                                                    | 0-9999999, 0 (predeterminado)                                                    |
| <b>UID</b>              | ID del visor                                                                                                    | Hasta 6 caracteres alfanuméricos, 1<br>(predeterminado)                          |
| <b>KYBDLK</b>           | Bloquea el teclado, desactiva el teclado excepto para el menú y<br>la tecla de encendido                                                                                                    | OFF (Desactivado, predeterminado), ON                                            |
| <b>ZERONLY</b>          | Desactiva el teclado excepto para el cero, menú y las teclas de<br>encendido                                                                                                    | OFF (Desactivado, predeterminado), ON                                            |
| CONTACT.COMPANY         | Nombre de la empresa de contacto                                                                                                    | Hasta 30 caracteres alfanuméricos                                                |
| CONTACT.ADDR1-3         | Dirección de la empresa de contacto                                                                                                    | Hasta 20 caracteres alfanuméricos (por línea)                                    |
| CONTACT.NAME1-3         | Nombres de contacto                                                                                                    | Hasta 30 caracteres alfanuméricos (por línea)                                    |
| CONTACT.PHONE1-3        | Números de teléfono de contacto                                                                                                    | Hasta 20 caracteres alfanuméricos (por línea)                                    |
| CONTACT.EMAIL           | Dirección de correo electrónico de contacto                                                                                                    | Hasta 40 caracteres alfanuméricos                                                |
| CONTACT.LASTCAL         | Fecha de la última calibración                                                                                                    | Fecha MMDDAAAA como número de 8 dígitos                                          |
| CONTACT.NEXTCAL         | Fecha de la próxima calibración                                                                                                    | Fecha MMDDAAAA como número de 8 dígitos                                          |
| <b>KHOLDTIME</b>        | Tiempo de mantenimiento de tecla pulsada (en décimas de<br>segundo); 20 equivale a 2 segundos                                                                                                    | 10-50, 20 (predeterminado)                                                       |
| KHOLDINTERVAL           | Intervalo de mantenimiento de tecla pulsada; cantidad de tiempo<br>entre incrementos mientras se mantiene pulsada una tecla (en<br>veinteavos de segundo); 2 equivale a una décima de segundo<br>(10 incrementos por segundo mientras se mantiene pulsada una<br>tecla) | 1-100, 2 (predeterminado)                                                        |
| LOCALE                  | Habilita la compensación de gravedad                                                                                                    | OFF (Desactivado, predeterminado), ON, FACTOR                                    |
| LAT.LOC                 | Latitud de origen (redondeada al grado más cercano) para la<br>compensación de gravedad                                                                                                    | 0-90, 45 (predeterminado)                                                        |
| ELEV.LOC                | Altitud de origen (en metros) para la compensación de gravedad                                                                                                    | -9999-9999, 345 (predeterminado)                                                 |
| DEST.LAT.LOC            | Latitud de destino (en grados) para la compensación de<br>gravedad                                                                                                    | 0-90, 45 (predeterminado)                                                        |
| DEST.ELEV.LOC           | Altitud de destino (en metros) para la compensación de gravedad                                                                                                    | -9999-9999, 345 (predeterminado)                                                 |
| GRAV.LOC                | Factor de gravedad de origen (en m/s <sup>2</sup> ) para la compensación de<br>gravedad                                                                                                    | 9.00000-9.99999, 9.80665 (predeterminado)                                        |
| DEST.GRAV.LOC           | Factor de gravedad de destino (en m/s <sup>2</sup> ) para la compensación<br>de gravedad                                                                                                    | 9.00000-9.99999, 9.80665 (predeterminado)                                        |
| PERSISTENTTARE          | Determina si la tara se mantiene durante el ciclo de apagado y<br>encendido                                                                                                    | OFF (Desactivado, predeterminado), ON                                            |
| REMOTE.PRINTDESTINATION | Determina si el indicador remoto (otro indicador) o local (682)<br>imprime cuando se pulsa la tecla Print (Imprimir) en el sistema<br>remoto                                                                                                    | REMOTE (Remoto, predeterminado), LOCAL                                           |
| LANGUAGE                | Define el idioma del texto; solo se aplica al modo de pesaje<br>(Weigh)                                                                                                    | ENGLISH (predeterminado), SPANISH, FRENCH,<br>GERMAN, DUTCH, PORTUGUESE, ITALIAN |

*Tabla 12-13. Comandos de características*

# **12.14 Comandos de regulación**

Los comandos siguientes se pueden utilizar para configurar los parámetros de regulación.

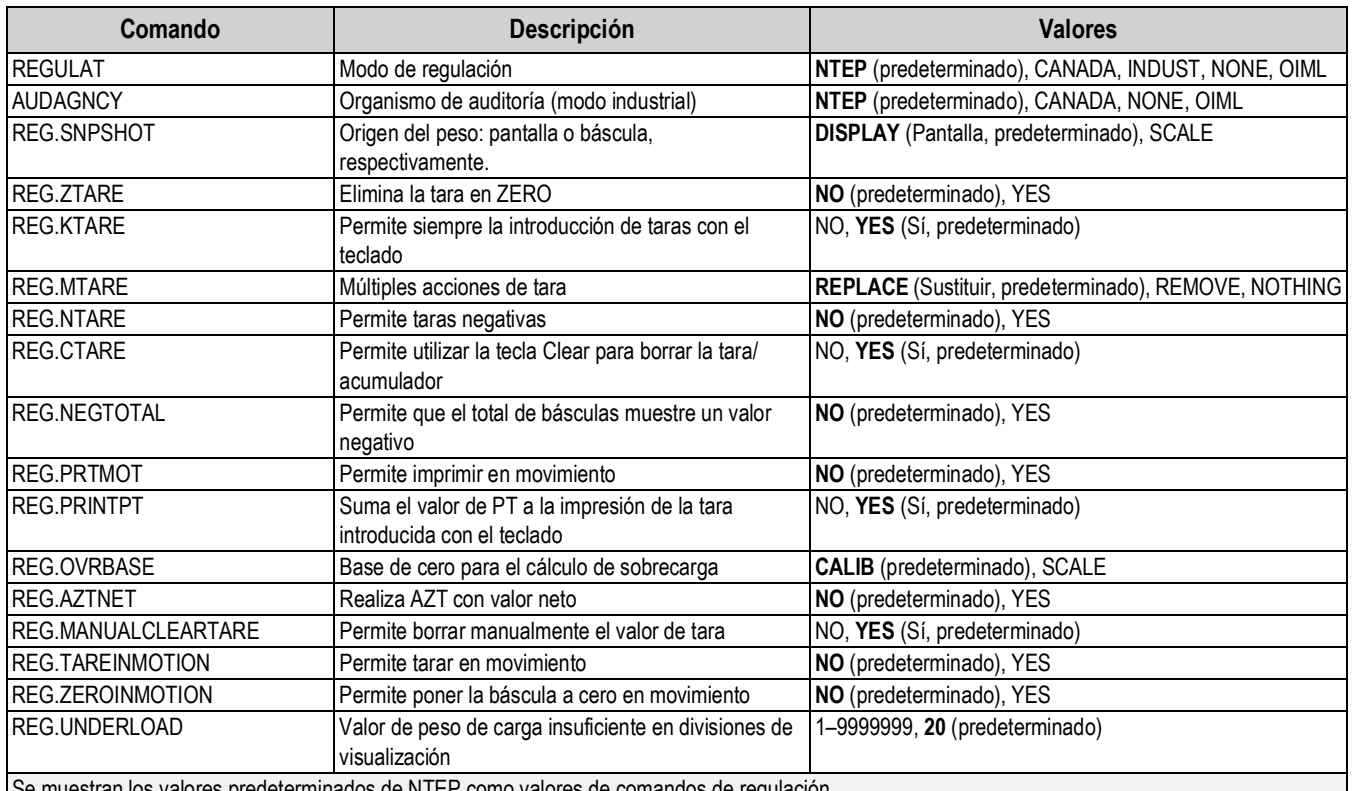

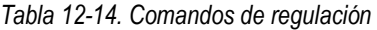

Se muestran los valores predeterminados de NTEP como valores de comandos de regulación

# **12.15 Comandos de punto de ajuste**

Los comandos siguientes se pueden utilizar para configurar los parámetros de punto de ajuste.

| Comando              | <b>Descripción</b>                                                     | <b>Valores</b>                                                                                                    |
|----------------------|------------------------------------------------------------------------|----------------------------------------------------------------------------------------------------|
| BATCHNG              | Modo de dosificación                                                   | OFF (Desactivado, predeterminado), AUTO, MANUAL                                                                                                    |
| SP.KIND#n            | Tipo de punto de ajuste                                                | OFF (Desactivado, predeterminado), GROSS, NET, -GROSS, -NET, ACCUM,<br>POSREL, NEGREL, PCTREL, PAUSE, DELAY, WAITSS, COUNTER,<br>AUTOJOG, COZ, INMOTON, INRANGE, BATCHPR, TIMER, CONCUR, TOD,<br>ALWAYS, NEVER |
| SP.VALUE#n           | Valor del punto de ajuste                                              | 0.0-9999999.0, 0.0 (predeterminado)                                                                                                    |
| SP.TRIP#n            | Trip (Activación)                                                      | HIGHER (Superior, predeterminado), LOWER, INBAND, OUTBAND                                                                                                    |
| SP.BANDVAL#n         | Valor de banda                                                         | 0.0-9999999.0, 0.0 (predeterminado)                                                                                                    |
| SP.HYSTER#n          | Histéresis                                                             | 0.0-9999999.0, 0.0 (predeterminado)                                                                                                    |
| SP.PREACT# <i>n</i>  | Tipo de preactivación                                                  | <b>OFF</b> (Desactivado, predeterminado), ON, LEARN                                                                                                    |
| SP.PREVAL#n          | Valor de preactivación                                                 | 0.0-9999999.0, 0.0 (predeterminado)                                                                                                    |
| SP.PREADJ#n          | Porcentaje de ajuste de preactivación                                  | 0.0-100.0, 50.0 (predeterminado)                                                                                                    |
| SP.PRESTAB#n         | Estabilidad de aprendizaje de preactivación<br>(en décimas de segundo) | 0-65535, 0 (predeterminado)                                                                                                    |
| SP.PCOUNT#n          | Intervalo de aprendizaje de preactivación                              | 1–65535, 1 (predeterminado)                                                                                                    |
| SP.BATCH# <i>n</i>   | Habilitar paso de dosificación                                         | OFF (Desactivado, predeterminado), ON                                                                                                    |
| SP.CLRACCM# <i>n</i> | Habilitar borrado del acumulador                                       | OFF (Desactivado, predeterminado), ON                                                                                                    |
| SP.CLRTARE#n         | Habilitar borrado de tara                                              | <b>OFF</b> (Desactivado, predeterminado), ON                                                                                                    |
| SP.PSHACCM#n         | Lanzar acumulador                                                      | <b>OFF</b> (Desactivado, predeterminado), ON, ONQUIET                                                                                                    |

*Tabla 12-15. Comandos de punto de ajuste*
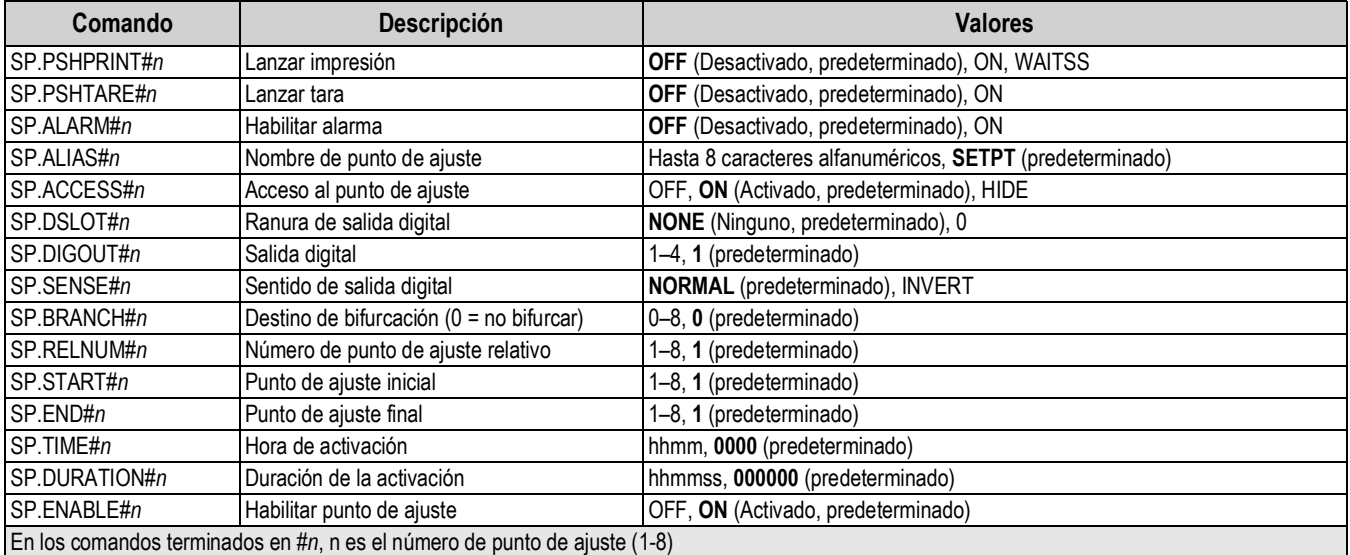

*Tabla 12-15. Comandos de punto de ajuste (Continuación)*

# **12.16 Comandos de control de dosificación**

Los comandos incluidos en la Tabla 12-16 permiten controlar la dosificación a través de un puerto de comunicaciones.

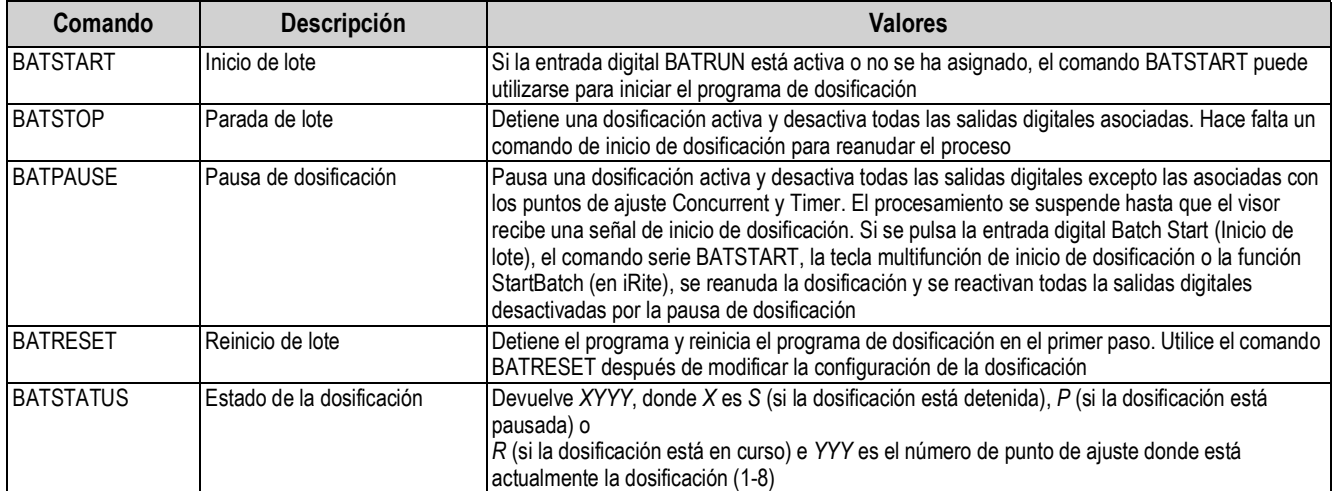

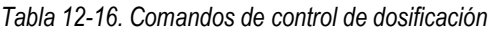

# **12.17 Comandos de formato de impresión**

Los comandos siguientes se pueden utilizar para configurar los parámetros de formato de impresión.

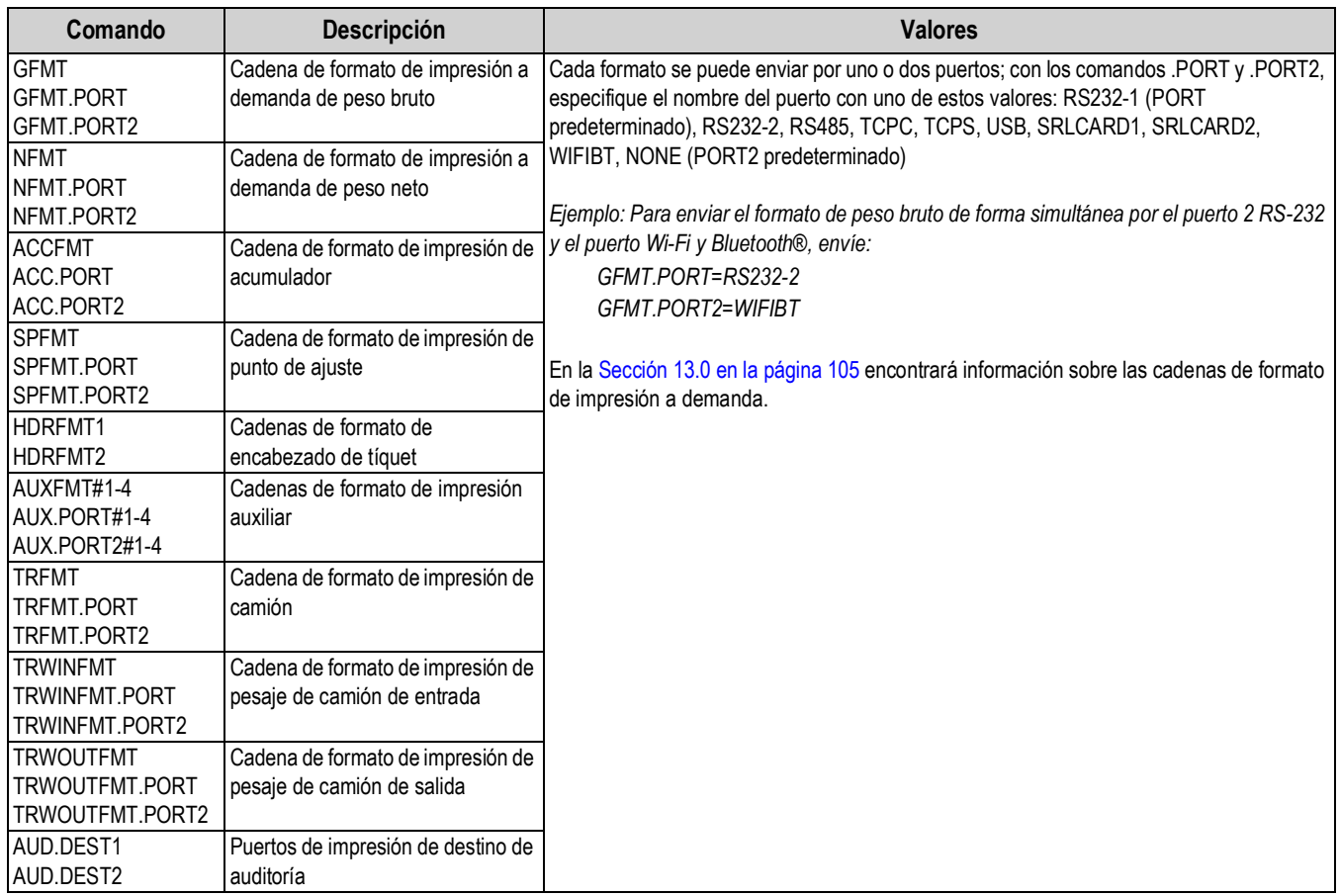

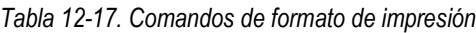

# **12.18 Comandos de E/S digital**

Los comandos siguientes se pueden utilizar para configurar los parámetros de E/S digital.

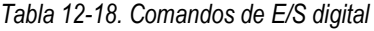

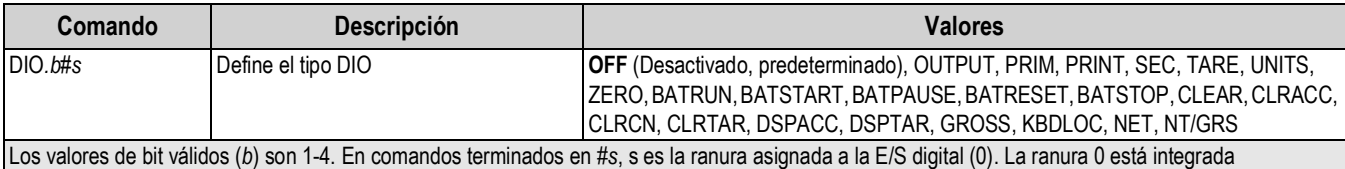

# **12.19 Comandos de salida analógica**

Los comandos siguientes se pueden utilizar para configurar los parámetros de salida analógica.

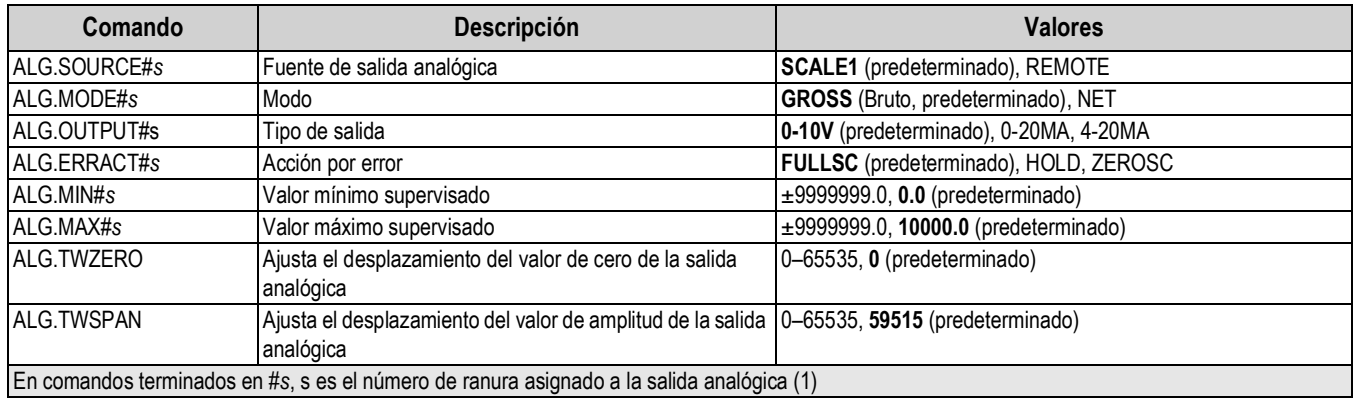

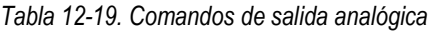

# **12.20 Comandos de configuración de tecla programable**

El comando siguiente puede utilizarse para configurar la función de las cinco teclas programables.

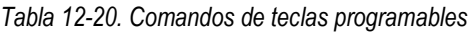

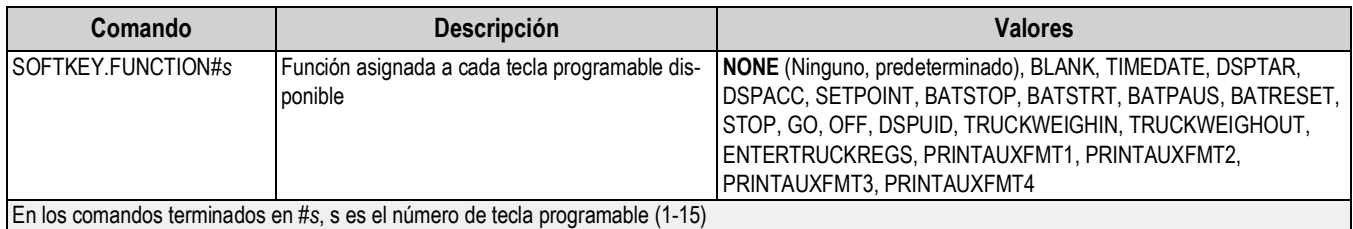

# **12.21 Comandos de modo de pesaje**

Estos comandos funcionan en modo *Weigh* (Pesaje). Los comandos no relacionados con el peso funcionan en modo *Setup* (Configuración).

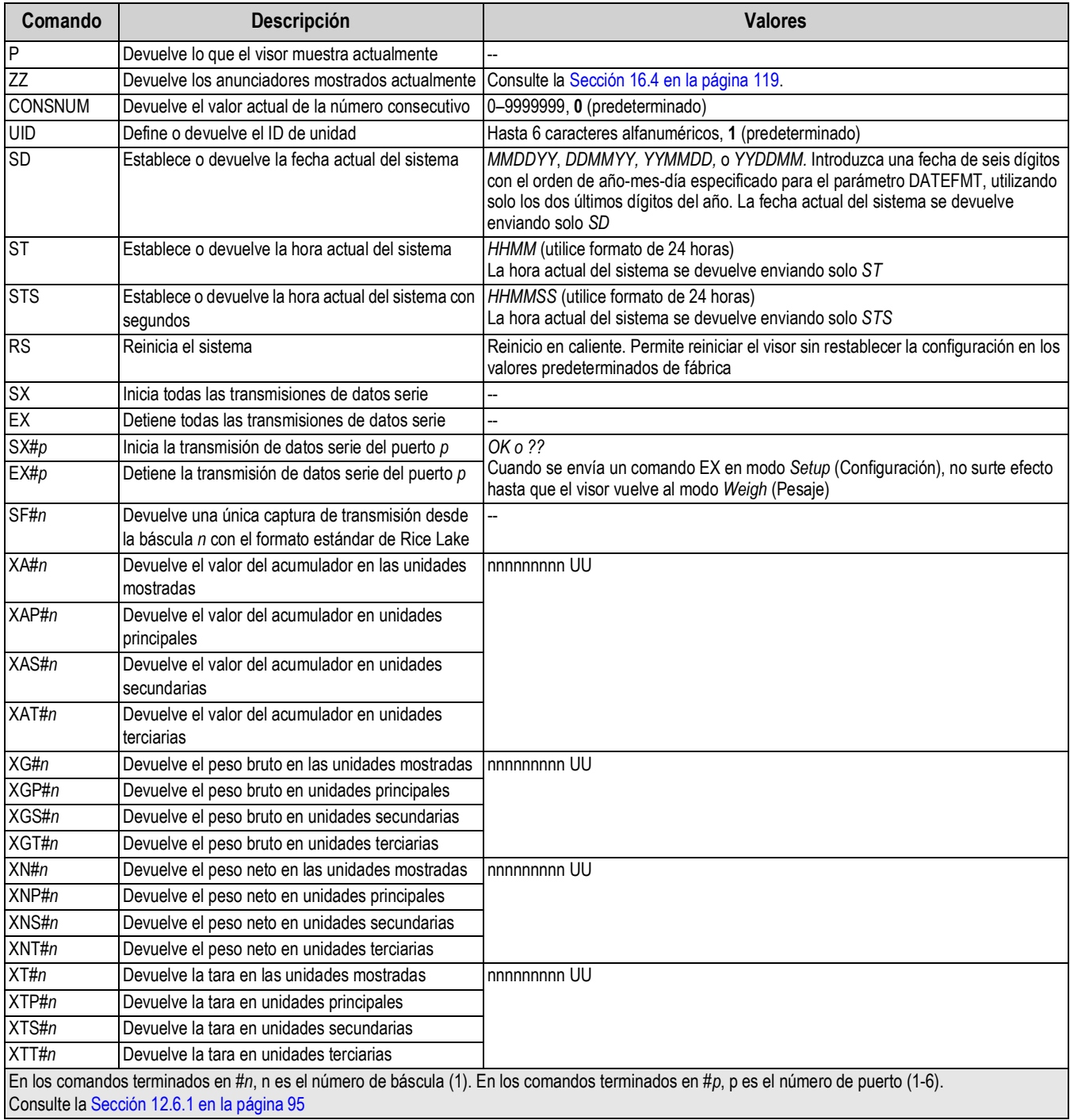

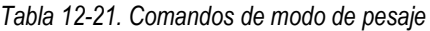

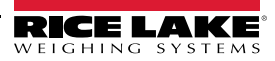

# **13.0 Asignación de formatos de impresión**

El 682 ofrece varios formatos de impresión: peso bruto, neto, acumulador, punto de ajuste, encabezado, auxiliar 1-4, camión, peso de camión de entrada y peso de camión de salida, que determinan el formato de la salida impresa cuando se pulsa la tecla **Print**. Si se ha introducido o adquirido una tara, se utiliza Net; en caso contrario, se utiliza Gross.

Cada formato de impresión puede personalizarse para incluir hasta 1000 caracteres de información, como nombre y dirección de la empresa, en los tíquets impresos. Para personalizar los formatos de impresión, utilice el menú de formato de impresión desde el panel frontal del visor.

Lista de formatos de impresión y comandos EDP asociados:

- Formato peso bruto (GFMT) • Formato de peso neto (NFMT)
- Formato auxiliar 1-4 (AUXFMT#1-4) • Formato de camión (TRFMT)

(TRWINFMT)

- Formato de acumulador (ACCFMT)
- Formato de punto de ajuste (SPFMT)
- Formato de pesaje de camión de salida

• Formato de pesaje de camión de entrada

- Formato de encabezado (HDRFMT1-2)
- **13.1 Tokens de formato de impresión**

La Tabla 13-1 enumera los tokens que pueden utilizarse para configurar los formatos de impresión. Los tokens incluidos en las cadenas de formato deben encerrarse entre los delimitadores < y >. Los caracteres externos a estos delimitadores se imprimen en el tíquet como texto. El texto puede estar formado por caracteres ASCII imprimibles mediante el dispositivo de salida.

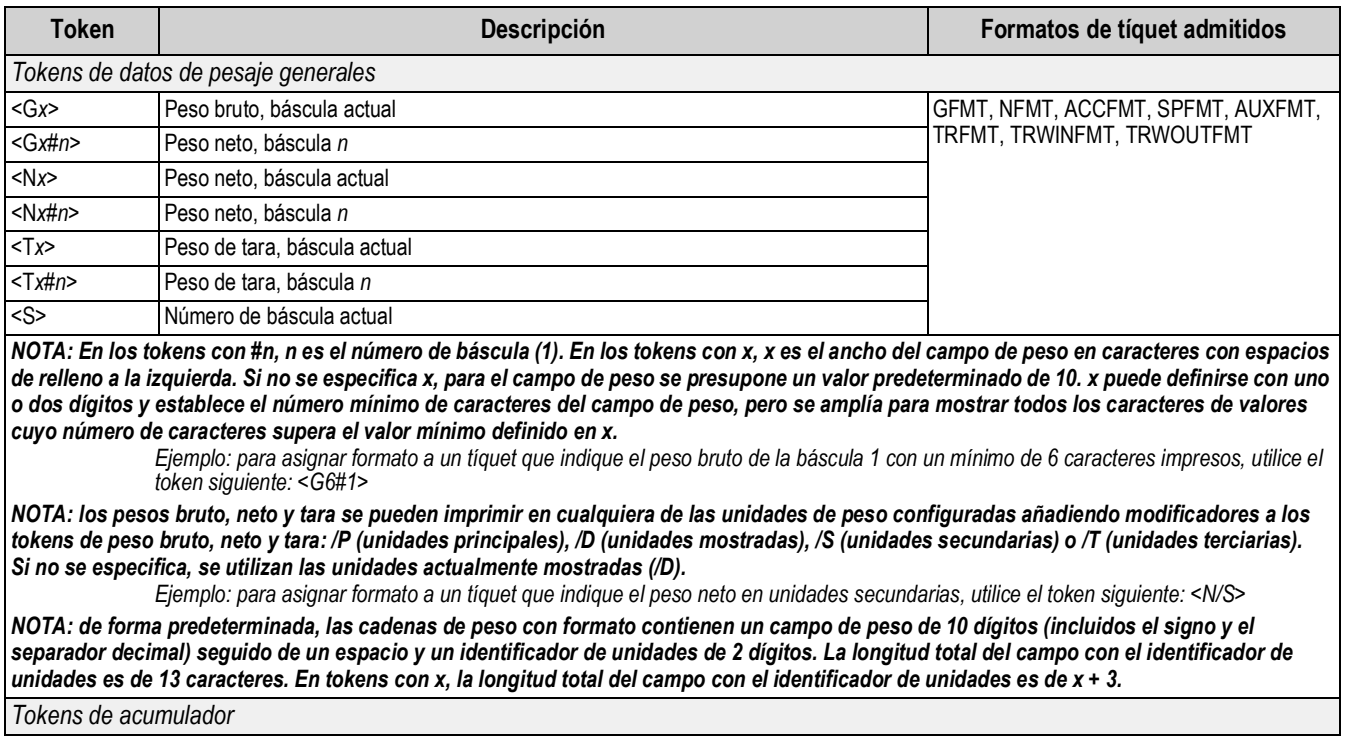

*Tabla 13-1. Tokens de formato de impresión*

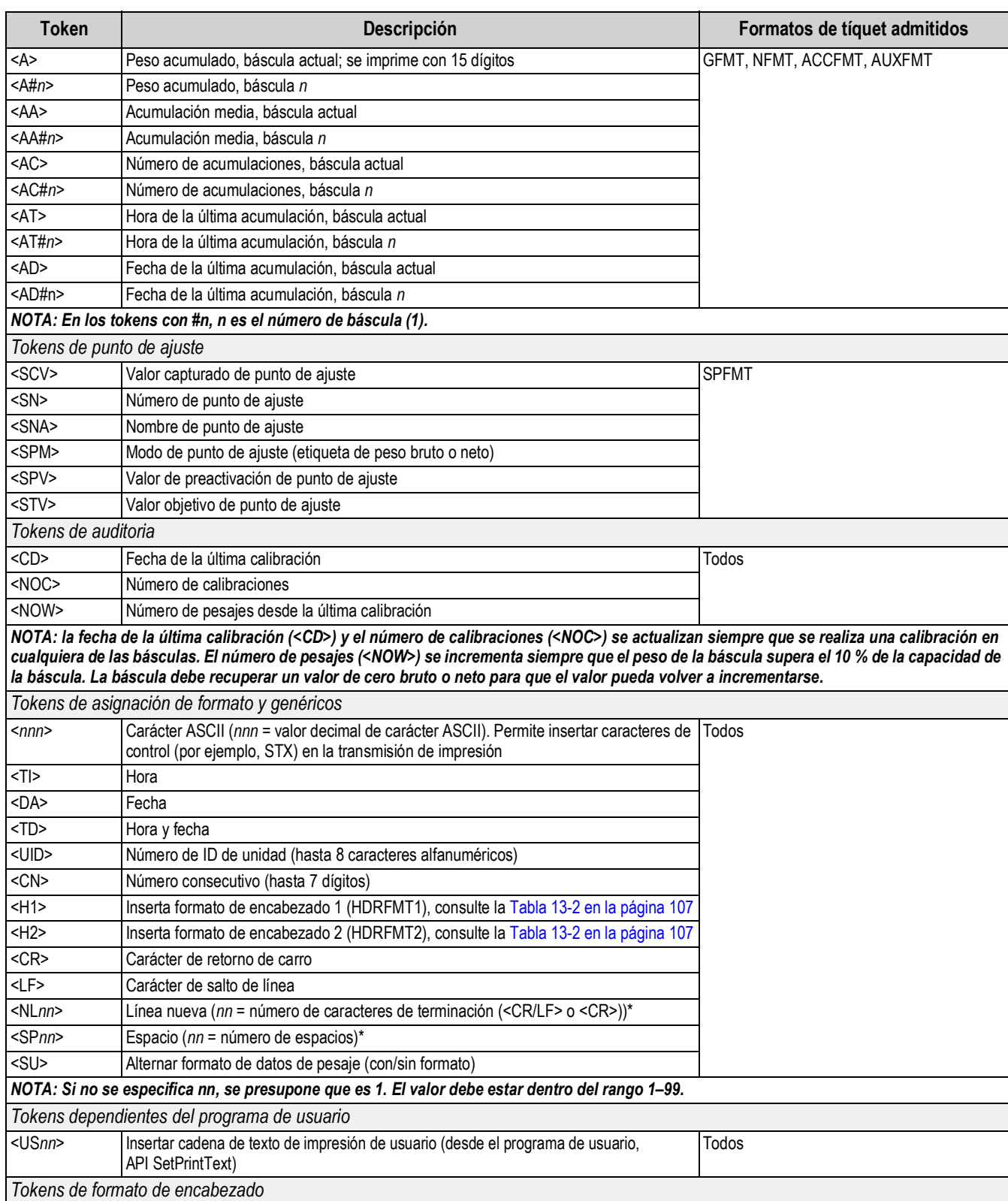

### *Tabla 13-1. Tokens de formato de impresión (Continuación)*

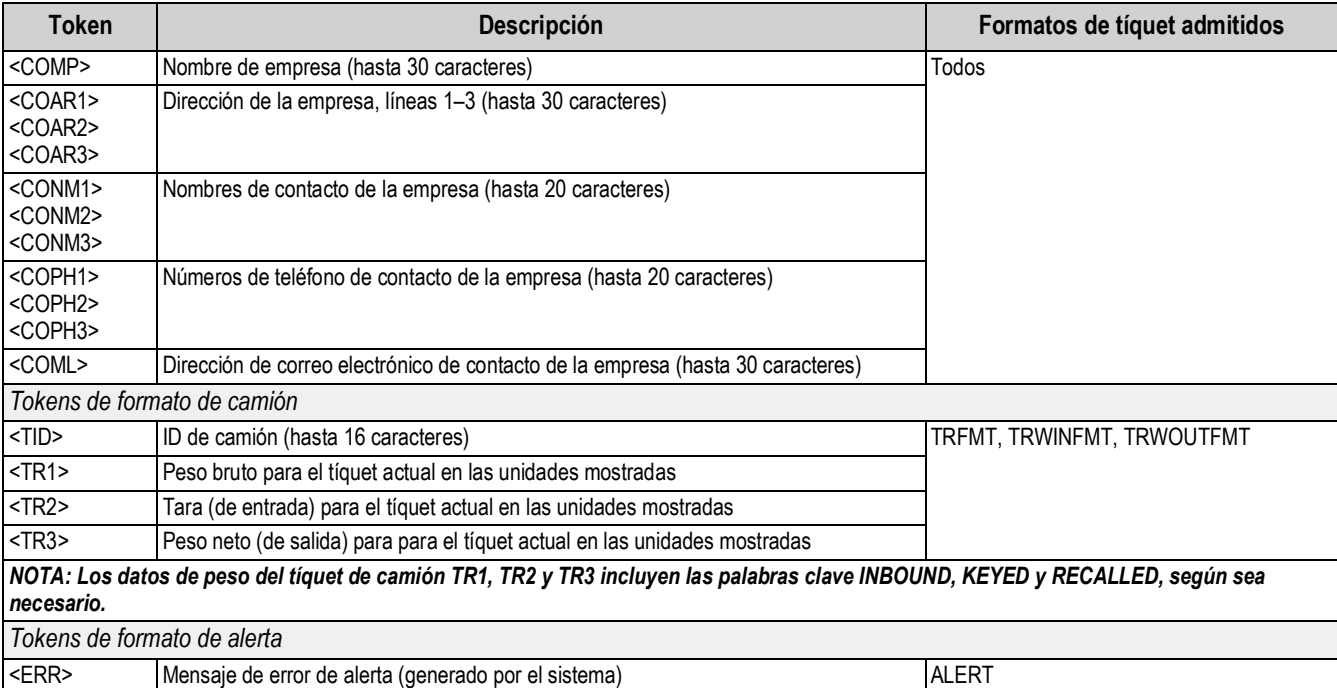

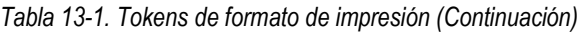

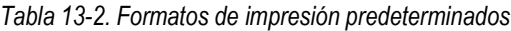

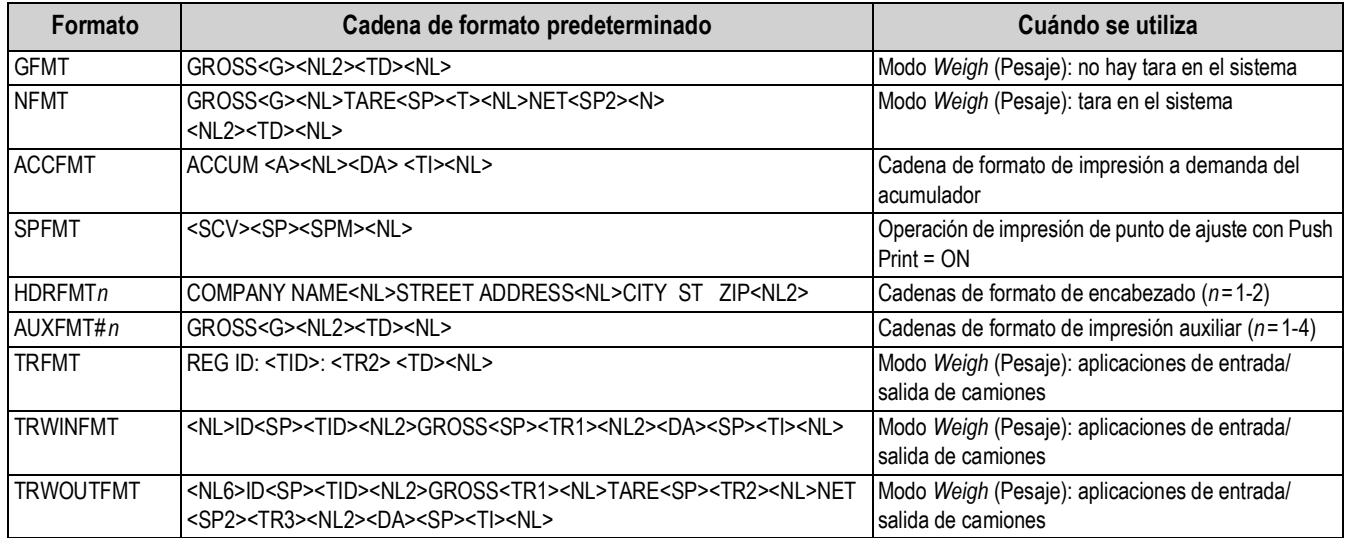

*NOTA: El límite de 1.000 caracteres de cada cadena de formato de impresión incluye la longitud del campo de salida de los tokens de formato de impresión, no la longitud del token. Por ejemplo, si se configura el visor para mostrar un punto decimal, el token <G> genera un campo de salida de 13 caracteres: el valor de peso de 10 caracteres (incluido el punto decimal), un espacio y un identificador de unidades de dos dígitos. En tokens con x (p. ej., <Gx> o <Gx#n>), la longitud total del campo con el identificador de unidades es de x + 3.*

*A la tara se suma PT (tara predefinida) si se ha introducido una tara con el teclado.*

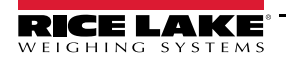

## **13.2 Personalización de formatos de impresión**

Los formatos Bruto (GFMT), Neto (NFMT), Acumulador (ACCFMT), Punto de ajuste (SPFMT), Encabezado (HDRFMT1-2), Auxiliar 1-4 (AUXFMT#1-4), Camión (TRFMT), Pesaje de camión de entrada (TRWINFMT) y Pesaje de camión de salida (TRWOUTFMT) se pueden personalizar mediante el menú de formato de impresión desde el panel frontal. Consulte la estructura del menú de formato de impresión en Sección 4.5.6 en la página 50. Para acceder al menú de formato de impresión, el indicador debe estar en el modo *Setup* (Configuración) (Sección 4.1 en la página 31).

El menú de formato de impresión del panel frontal puede utilizarse para personalizar los formatos de impresión y para editar las cadenas de formato de impresión con el teclado completo que aparece en la pantalla cuando se accede a una cadena de formato. Consulte el procedimiento de introducción de valores alfanuméricos para modificar las cadenas de formato de impresión en la Sección 3.3.2 en la página 22.

# **13.3 Caracteres no legibles por el ser humano**

Los caracteres ASCII comprendidos entre el 0 y el 31 no son legibles para el ser humano. Para incluir caracteres especiales en un formato de impresión, es preciso utilizar el equivalente decimal. Por ejemplo, el carácter especial *Esc* sería <27> o 60, 50, 55, 62 (quitando las comas).

*Ejemplos de comando de impresión para una TMU295 en formato GROSS:*

#### *Formato de impresión:*

*GROSS<G><NL2><TD><NL><27>q*

#### *En Revolution:*

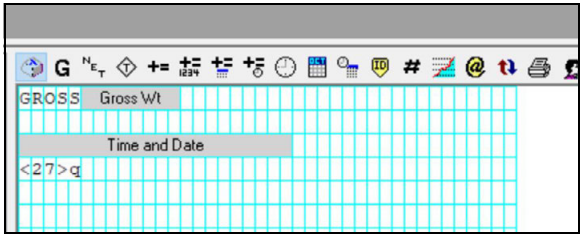

*Formato de impresión: GROSS<G><NL2><TD><NL><27><113>*

*En Revolution:*

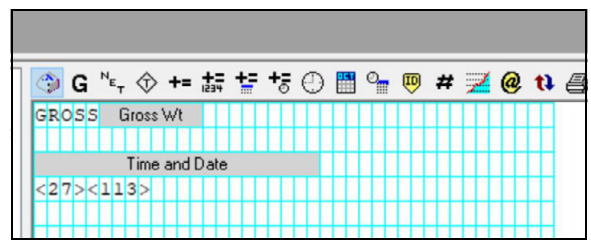

# **14.0 Puntos de ajuste**

El visor 682 incluye ocho puntos de ajuste configurables para controlar las funciones tanto del visor como de los equipos externos.

Los puntos de ajuste se pueden configurar para realizar acciones o funciones basadas en las condiciones especificadas en los parámetros. Los parámetros asociados a los distintos tipos de puntos de ajuste pueden configurarse para, por ejemplo, realizar funciones (imprimir, tarar, acumular), cambiar el estado de una salida digital que controla las funciones del visor o de un equipo externo, o tomar decisiones condicionales.

 *NOTA: Los puntos de ajuste basados en peso se activan únicamente con valores especificados en unidades principales.*

# **14.1 Puntos de ajuste de dosificación y continuos**

Los puntos de ajuste del visor 682 pueden ser de dosificación o continuos.

Los *puntos de ajuste continuos* son independientes. El visor supervisa constantemente su estado con cada actualización A/D. La acción o función del punto de ajuste especificado se realiza cuando se cumplen las condiciones de los parámetros del punto de ajuste designado. Una función o salida digital asignada a un punto de ajuste independiente cambia su estado de forma continua —activándose o desactivándose— según la definición de los parámetros del punto de ajuste.

Los *puntos de ajuste de dosificación (Batch = On)* que llevan asociadas salidas digitales permanecen activos hasta que se cumple la condición del punto de ajuste. El punto de ajuste se enclava entonces durante el resto de la secuencia de dosificación.

Para utilizar puntos de ajuste de dosificación, defina el parámetro de dosificación (Batching) en el menú de puntos de ajuste (Setpoint). Este parámetro define si una secuencia de dosificación es automática o manual. Las secuencias Auto se repiten continuamente tras recibir una única señal de inicio de dosificación, mientras que las secuencias Manual solo se ejecutan una vez por cada señal de inicio de dosificación. La señal de inicio de dosificación puede activarse con una entrada digital (definida en Batch Start) o un comando EDP (BATSTART).

Para utilizar un punto de ajuste como parte de una secuencia de dosificación, su parámetro de secuencia de dosificación (Batch) debe estar definido en On. Si se define y habilita un punto de ajuste pero su parámetro de secuencia de dosificación se define en Off, el punto de ajuste funciona como punto de ajuste continuo incluso durante secuencias de dosificación.

 $\boxed{\mathbb{Z}}$ *NOTA: En aplicaciones que contienen rutinas de punto de ajuste de dosificación y puntos de ajuste continuos, es conveniente mantener los puntos de ajuste continuos separados de la secuencia de dosificación.* 

*No les asigne la misma salida digital.*

*A la hora de crear y probar rutinas de dosificación, defina el parámetro Access (Acceso) en On. Una vez finalizada y lista para producción la rutina de dosificación, Access puede definirse en Off para evitar cambios en el valor configurado del punto de ajuste, o en Hide para impedir la modificación o visualización del valor.*

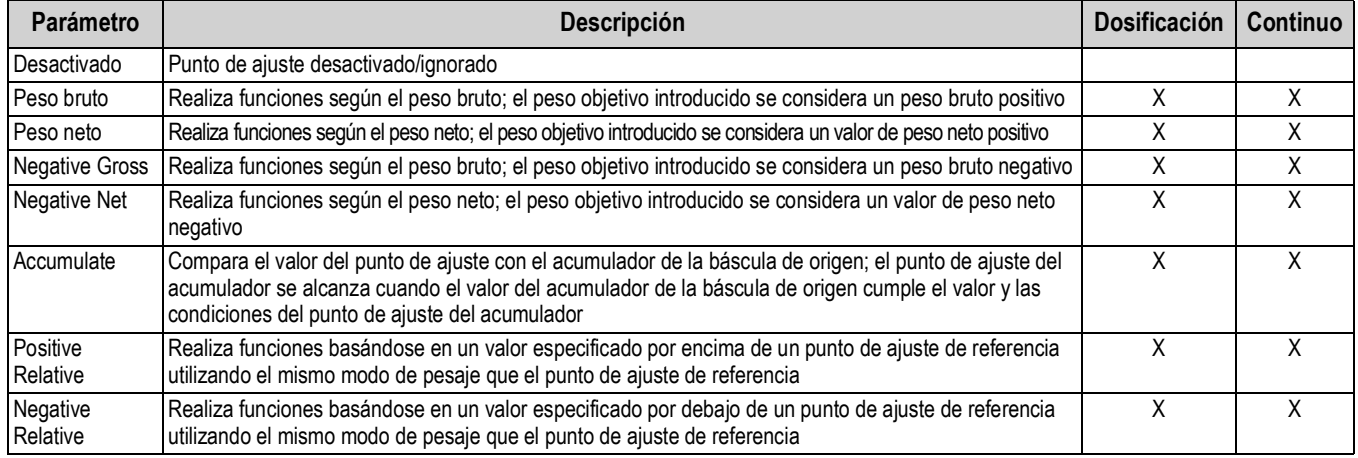

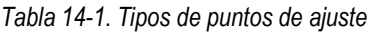

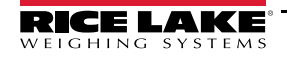

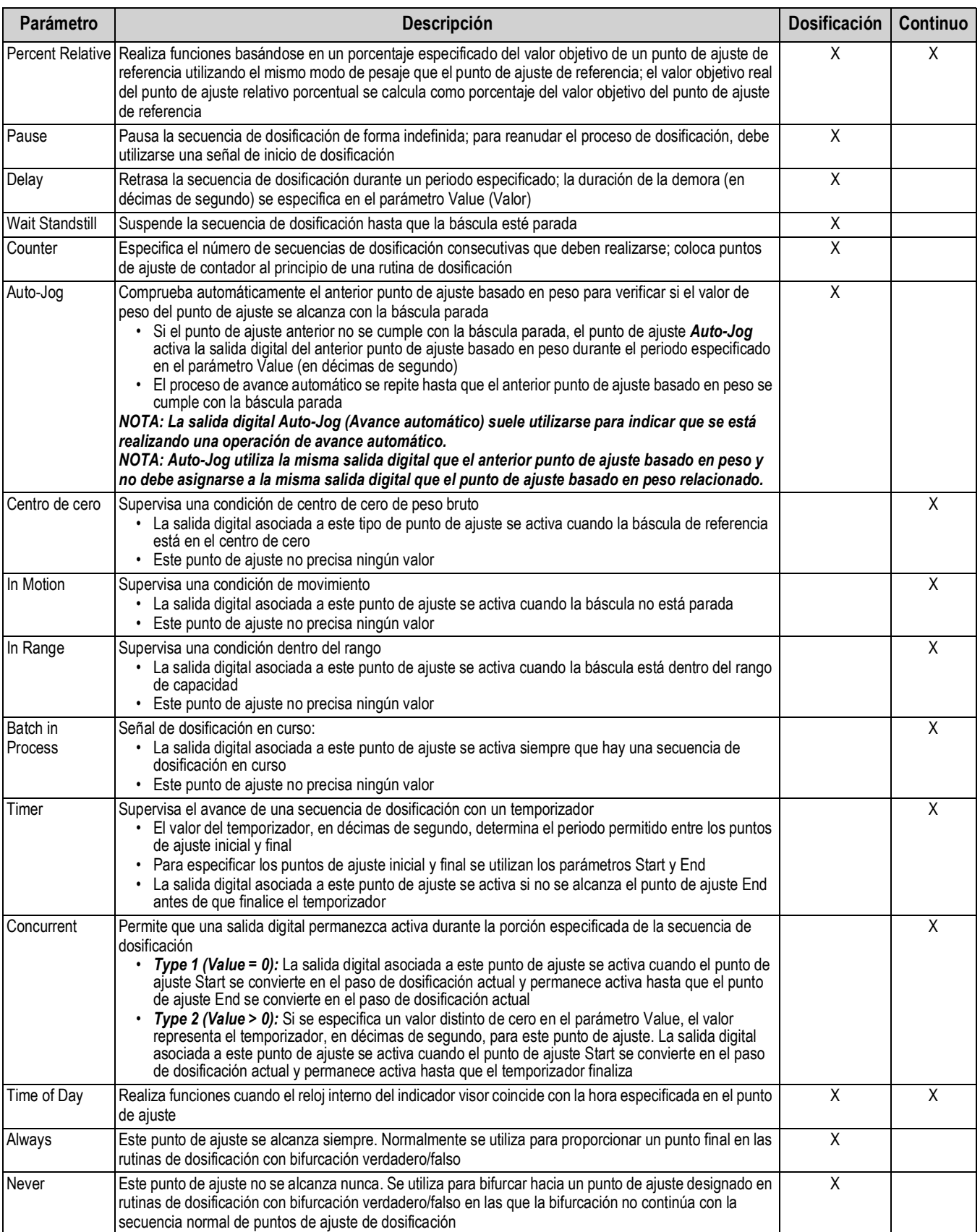

### *Tabla 14-1. Tipos de puntos de ajuste (Continuación)*

# **14.2 Operaciones de dosificación**

Las dosificaciones se controlan mediante entradas digitales o comandos EDP.

### **Ejecución de dosificación** (o comando BATRUN EDP)

Si se configura una entrada digital de ejecución de dosificación, debe estar activa (baja) para que la dosificación se inicie y siga ejecutándose. Si está ejecutándose una dosificación y la entrada pasa a estar inactiva (alta), detiene la dosificación en el punto de ajuste de dosificación actual y desactiva todas las salidas digitales asociadas.

#### **Inicio de dosificación** (o comando BATSTART EDP)

Si la entrada digital de ejecución de dosificación está activa (baja) o no está asignada, el inicio de dosificación comienza una dosificación, reanuda una dosificación pausada o reanuda una dosificación detenida. Si la entrada digital de ejecución de dosificación está inactiva (alta), el inicio de dosificación reinicia la dosificación actual.

### **Pausa de dosificación** (o comando BATPAUSE EDP)

La entrada digital de pausa de dosificación pausa una dosificación activa y desactiva todas las salidas digitales asociadas, EXCEPTO las asociadas a los puntos de ajuste Concurrent y Timer, mientras la entrada está activa (baja). La dosificación se reanuda en cuanto la entrada digital de pausa de dosificación pasa a estar inactiva (alta). El comando BATPAUSE EDP funciona del mismo modo, excepto en que la dosificación no se reanuda hasta no recibir una señal de inicio de dosificación.

### **Parada de dosificación** (o comando BATSTOP EDP)

Detiene una dosificación activa en el punto de ajuste actual y desactiva todas las salidas digitales asociadas.

#### **Reinicio de dosificación** (o comando BATRESET EDP)

Detiene y reinicia una dosificación activa en el principio del proceso.

*ADVERTENCIA: Para evitar lesiones personales y daños al equipo, las interrupciones por software deben complementarse siempre con interruptores de parada de emergencia y otros dispositivos de seguridad necesarios para la aplicación.*

### **14.2.1 Interruptor de dosificación**

La opción de interruptor de dosificación (n.º ref. 19369) se suministra en una carcasa FRP con placa rotulada, parada de emergencia e interruptor de tres posiciones Run/Start/Abort (Ejecutar/Iniciar/Cancelar).

*Figura 14-1. Interruptor de dosificación*

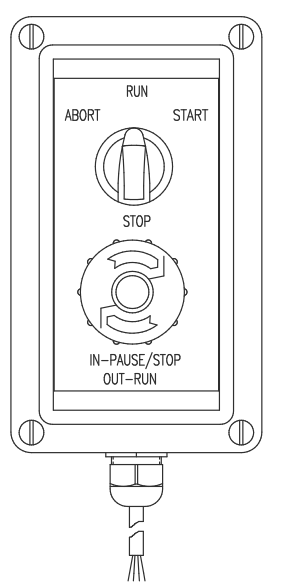

Los dos interruptores están conectados por cable al terminal de E/S digital del visor como muestra la Figura 14-2 en la página 112. Cada interruptor utiliza una entrada digital diferente. Bit 1 de E/S digital debe definirse en inicio de dosificación (Batch Start) y Bit 2 debe definirse en ejecución de dosificación (Batch Run).

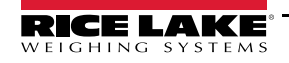

Una vez conectados los cables y los interruptores al visor, utilice el interruptor de configuración para poner el visor en modo de configuración (*Setup*).

Utilice el menú Digital I/O (Sección 4.5.9 en la página 57) para configurar las funciones de entrada y salida digital.

*Figura 14-2. Ejemplo de interruptor de dosificación y diagrama de cableado*

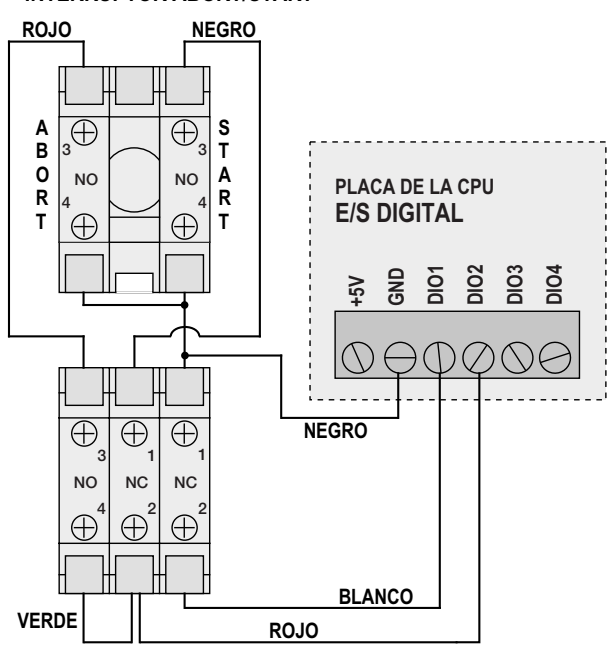

**INTERRUPTOR ABORT/START**

**INTERRUPTOR DE PARADA DE EMERGENCIA**

Una vez finalizada la configuración, salga del modo de configuración (*Setup*). Gire el interruptor de tres posiciones a ABORT para inicializar la dosificación y después desbloquee el botón STOP (el botón STOP debe estar en la posición OUT–RUN para permitir que el proceso de dosificación se ejecute). El interruptor de dosificación ya está listo para su uso.

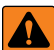

#### *ADVERTENCIA: Si no se asigna ninguna entrada digital a la ejecución de dosificación, la dosificación continúa como si la ejecución estuviera siempre activada (la dosificación comienza cuando el interruptor de tres posiciones está en posición RUN, pero el botón STOP no funciona).*

Para iniciar un proceso de dosificación, gire momentáneamente el interruptor de tres posiciones a START*.* Si el botón STOP se pulsa durante el proceso de dosificación, el proceso se detiene y el botón se bloquea en la posición IN–PAUSE/STOP.

Cuando el botón STOP está bloqueado en la posición IN e ignora o en la posición IN–PAUSE/STOP, el interruptor START se ignora. Para desbloquear el botón STOP, gírelo a la izquierda y después suéltelo en la posición OUT–RUN para habilitar el interruptor de tres posiciones.

Para reiniciar una dosificación interrumpida desde el paso en que se dejó:

- 1. Desbloquee el botón STOP (posición OUT–RUN).
- 2. Gire el interruptor de tres posiciones a START.

Para reiniciar una dosificación interrumpida desde el primer paso de dosificación:

- 1. Gire el interruptor de tres posiciones a ABORT.
- 2. Desbloquee el botón STOP (posición OUT–RUN).
- 3. Gire el interruptor de tres posiciones a START.

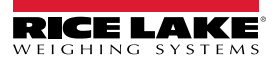

Para cancelar una dosificación interrumpida:

- 1. Pulse el botón STOP.
- 2. Gire el interruptor de tres posiciones a ABORT.
- 3. Desbloquee el botón STOP (posición OUT–RUN). Ya puede iniciarse una dosificación nueva.

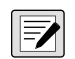

*NOTA: Utilice este procedimiento (o Reinicio de dosificación) para inicializar la nueva rutina de dosificación tras realizar algún cambio en la configuración del punto de ajuste.*<br>**algún cambio en la configuración del punto de ajuste.** 

### **14.3 Ejemplos de dosificación**

### **14.3.1 Ejemplo 1**

Este ejemplo utiliza seis puntos de ajuste para dispensar material desde una tolva en dosificaciones de 100 lb y para rellenar la tolva automáticamente cuando el peso es inferior a 300 lb.

Los Bits 1 y 2 del menú Digital I/O (Sección 4.5.9 en la página 57) están asignados a las funciones de inicio y ejecución de dosificación: La ejecución de dosificación debe estar activa (baja) para que la entrada de inicio de dosificación inicie la dosificación.

Slot 0, Bit 1 = Batch Start Slot 0, Bit 2 = Batch Run Batching = Manual

El punto de ajuste 1 asegura que la tolva contenga suficiente material para iniciar la dosificación. Si el peso de la tolva es 300 lb o más, se activa el punto de ajuste 1.

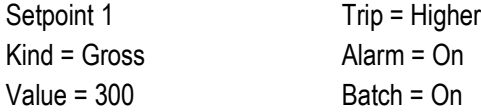

El punto de ajuste 2 espera la paralización y después realiza una tara para poner el visor en modo neto.

Setpoint 2 Kind = Wait Standstill Push Tare = On

El punto 3 se utiliza como referencia (punto de ajuste relativo) para el punto de ajuste 4.

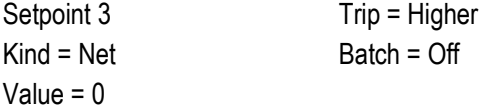

El punto de ajuste 4 se utiliza para dispensar material de la tolva. Cuando el peso de la tolva es 100 lb inferior a su peso en el punto de ajuste relativo (punto de ajuste 3), se activa la salida digital 1.

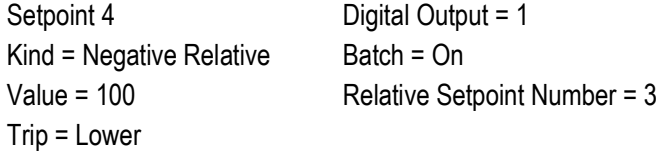

El punto de ajuste 5 se utiliza para evaluar la cantidad bruta de material en la tolva tras dispensarlo y para mantener en ella un nivel de material mínimo. Cuando el peso de la tolva es inferior a 300 lb, se activa la salida digital 2 y la tolva se rellena hasta alcanzar 1.000 lb.

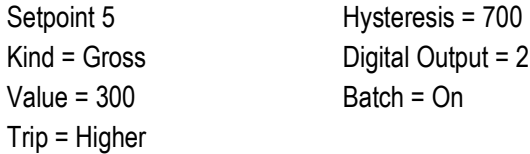

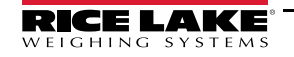

El punto de ajuste 6 se utiliza para asegurar que la operación realizada en el punto de ajuste 4 finalice en un plazo de 10 segundos. Los parámetros Start y End identifican los puntos de ajuste supervisados por el temporizador. Si el temporizador finaliza antes de que se inicie el punto de ajuste 5, la salida digital 4 se activa como alarma para señalar un fallo en el proceso.

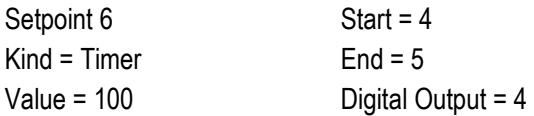

### **14.3.2 Ejemplo 2**

Este ejemplo utiliza seis puntos de ajuste para controlar una operación de llenado de dos velocidades donde están activas simultáneamente la alimentación rápida y la alimentación lenta.

Los Bits 1 y 2 del menú Digital I/O (Sección 4.5.9 en la página 57) están asignados a las funciones de inicio y ejecución de dosificación. La ejecución de dosificación debe estar activa (baja) para que la entrada de inicio de dosificación inicie la dosificación.

Slot 0, Bit 1 = Batch Start Slot 0, Bit  $2 =$  Batch Run Batching = Manual

El punto de ajuste 1 asegura que la báscula esté vacía ( $0 \pm 2$  lb).

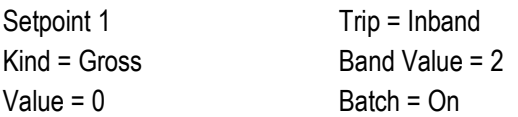

El punto de ajuste 2 comprueba el peso de un recipiente (>5 lb) colocado en la báscula.

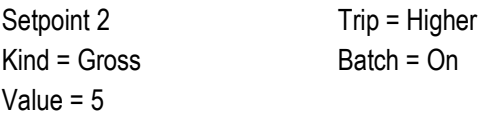

El punto de ajuste 3 espera la parada y después tara el peso del recipiente para poner el visor en modo neto.

Setpoint 3 Kind = Wait Standstill Push Tare = On

El punto de ajuste 4 inicia la operación de llenado rápido. Cuando el peso neto alcanza 175 lb, el punto de ajuste se activa e inicia la salida digital 1.

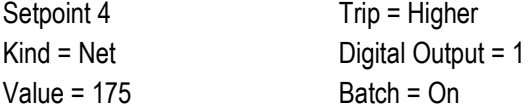

El punto de ajuste 5 controla la operación de llenado lento. Cuando el peso neto alcanza 200 lb, el llenado lento se detiene, el visor espera la parada y lanza una operación de impresión con el formato de tíquet de punto de ajuste.

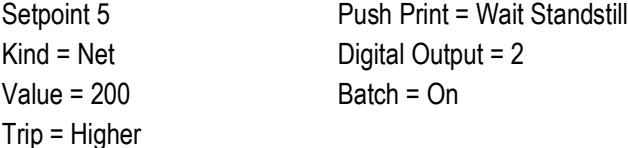

El punto de ajuste 6 es un punto de ajuste continuo que sirve para activar la salida de alimentación lenta a la vez que el llenado rápido. La salida de llenado lento (salida digital 2) se activa cuando se inicia el punto de ajuste 4 (llenado rápido) y permanece activa hasta que comienza el punto de ajuste 5.

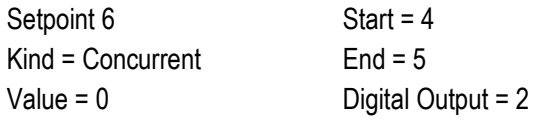

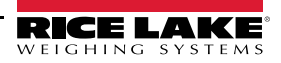

# **15.0 Mantenimiento**

La información de mantenimiento de este manual está pensada para abordar los aspectos del mantenimiento y la solución de problemas del visor 682. Póngase en contacto con el distribuidor local de Rice Lake Weighing Systems si le surge un problema que precise asistencia técnica.

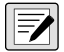

 *NOTA: Tenga a mano el número de modelo y el número de serie de la báscula cuando llame para solicitar asistencia.* 

# **15.1 Puntos de control de mantenimiento**

La báscula debe comprobarse con frecuencia para determinar la necesidad de una calibración. Es recomendable realizar una calibración de cero en días alternos y una calibración semanal durante varios meses después de la instalación. Observe los resultados y modifique el periodo entre calibraciones según la precisión que desee.

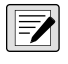

*NOTA: Establezca un procedimiento de inspección rutinaria. Notifique los cambios de funcionamiento de la báscula a la persona o el departamento responsable del funcionamiento de las básculas.* 

# **15.2 Cableado**

Si cree que hay un problema con el cableado, compruebe los componentes eléctricos de la báscula.

- Compruebe si las conexiones entre los componentes del sistema son correctas
- Compruebe si el cableado cumple todas las especificaciones de los diagramas de instalación
- Compruebe si el cableado y las conexiones tienen continuidad, presentan cortocircuitos y están conectados a tierra con un ohmímetro y con la báscula apagada
- Compruebe si el cableado presenta conexiones sueltas, empalmes mal soldados, cortocircuitos o roturas en los hilos, o tomas de tierra no especificadas. Estos problemas ocasionan lecturas irregulares y variaciones en las lecturas de peso
- Compruebe el blindaje de todos los cables para garantizar que la toma a tierra solo tiene lugar en los puntos especificados en los diagramas de instalación

# **15.3 Consejos para la solución de problemas**

En la Tabla 15-1 se incluyen consejos generales para resolver errores de hardware y software.

| <b>Síntoma</b>                                                               | Causa posible                                                                                      | Solución                                                                                                    |
|------------------------------------------------------------------------------|----------------------------------------------------------------------------------------------------|----------------------------------------------------------------------------------------------------|
| El 682 no se enciende                                                        | Fuente de alimentación defectuosa                                                                  | Compruebe la fuente de alimentación. Compruebe si hay alimentación de CA o<br>CC, si hay un disyuntor activado, si la unidad se ha desconectado y si la salida de<br>alimentación es de unos 12 VCC. Sustitúyala si es defectuosa                                   |
| Mensaje de error de<br>alimentación por batería<br>defectuosa en el arranque | Batería agotada                                                                                    | Restablezca la configuración y después compruebe si la pantalla muestra una<br>advertencia de batería baja.<br>Si la batería está baja, sustitúyala, vuelva a restablecer la configuración y cargue<br>otra vez los archivos/configuración                          |
| <b>AAAAAAA</b><br>n<br><b>VVVVVVV</b>                                        | Báscula por encima o por debajo de<br>rango                                                        | Verifique la báscula. Si observa que el total de básculas mostrado está fuera de<br>rango, compruebe si todas las entradas de básculas incluyen valores de peso<br>positivo                                                                                         |
| No es posible entrar en modo<br>Setup (Configuración)                        | Interruptor defectuoso                                                                             | Pruebe el interruptor                                                                                                    |
| El puerto serie no responde                                                  | Error de configuración                                                                             | Compruebe si el parámetro INPUT de puerto está definido en CMD para introducir<br>comandos                                                                                                    |
| Báscula A/D fuera de rango                                                   | Funcionamiento de la báscula<br>Funcionamiento de la célula de carga<br>Célula de carga defectuosa | Compruebe si el funcionamiento mecánico de la báscula de origen es correcto<br>Compruebe la conexión de la célula de carga y los cables<br>Compruebe el funcionamiento del 682 con un simulador de célula de carga<br>Compruebe el estado de los ajustes de sentido |
| Fallo de la tarjeta opcional                                                 | Posible tarjeta o ranura defectuosa                                                                | Desconecte la alimentación, retire y vuelva a instalar la tarjeta en la ranura y<br>vuelva a conectar la alimentación                                                                                                    |

*Tabla 15-1. Solución de problemas básicos*

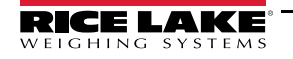

## **15.4 Sustitución de la batería**

La vida útil de la batería varía según el uso que se le dé. Es recomendable cambiar la batería cada tres años, o antes si permanece apagada durante largos periodos de tiempo, para evitar la pérdida de datos en caso de fallo de alimentación.

Antes de sustituir la batería, guarde una copia de la configuración del 682 en un PC con la utilidad de configuración Revolution (Sección 11.0 en la página 90) o con comandos EDP (Sección 12.0 en la página 91). La configuración del 682 puede restablecerse desde el PC en caso de pérdida de datos.

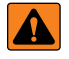

*ADVERTENCIA: Riesgo de explosión si la batería se cambia por una de tipo incorrecto. Elimine las baterías usadas de conformidad con la normativa federal, nacional y local.*

 $\left( \mathbf{I} \right)$ 

*IMPORTANTE: Cuando trabaje en el interior de la carcasa del 682, utilice protección antiestática para conectar a tierra los componentes y protegerlos frente a descargas electrostáticas (ESD). De los procedimientos que requieran trabajar en el interior del 682 debe encargarse únicamente personal de servicio cualificado.*

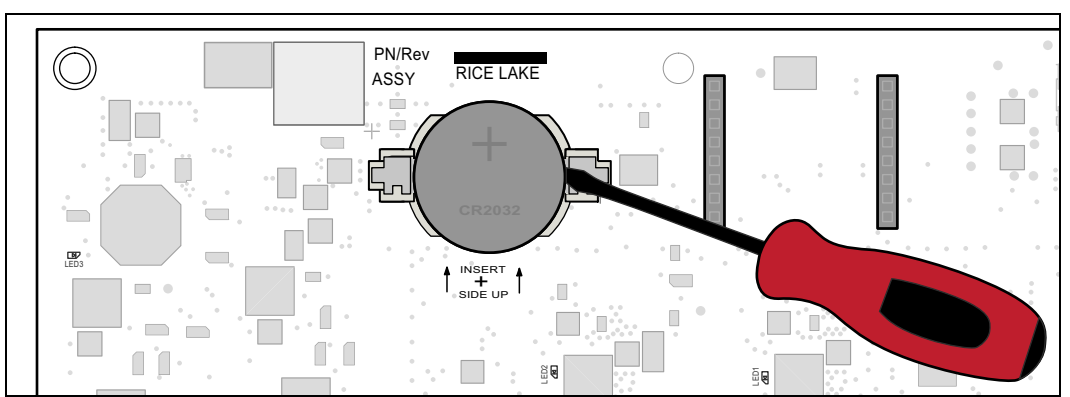

*Figura 15-1. Colocación del destornillador no conductor*

Siga este procedimiento para cambiar la batería:

- 1. Desconecte el visor de la corriente eléctrica.
- 2. Retire la placa posterior como se explica en la Sección 2.3 en la página 5.
- 3. Coloque la punta de un destornillador de cabeza plana no conductor entre el contacto negativo y la batería.
- 4. Gire el destornillador para soltar la batería del soporte.
- 5. Presione la batería nueva hacia el interior del soporte con el lado positivo hacia arriba. Para más información sobre la sustitución de la batería, consulte la Sección 2.9 en la página 16.
- 6. Restablezca la configuración de fecha y hora del indicador. Consulte la Sección 3.4.15 en la página 26 para establecer la hora y la Sección 3.4.16 en la página 27 para establecer la fecha.

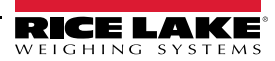

## **15.5 Cambio de la placa**

El cambio de la placa solo debe realizarlo un técnico de servicio.

 $\mathbf{I}$ 

*IMPORTANTE: Cuando trabaje en el interior de la carcasa del 682, utilice protección antiestática para conectar a tierra los componentes y protegerlos frente a descargas electrostáticas (ESD). De los procedimientos que requieran trabajar en el interior del 682 debe encargarse únicamente personal de servicio cualificado.*

Siga este procedimiento para cambiar la placa del 682:

- 1. Desconecte el visor de la corriente eléctrica.
- 2. Retire la placa posterior como se explica en la Sección 2.3 en la página 5.
- 3. Etiquete las conexiones para volver a instalar la placa.
- 4. Desconecte todas las conexiones de la placa.
- 5. Extraiga todos los tornillos que sujetan la placa.
- 6. Desconecte el cable de cinta superpuesto del conector J26 y el cable plano de la pantalla del conector J27 en la cara posterior de la placa al levantarla de la carcasa.
- 7. Utilice los conectores J1-J5 de la placa nueva para apoyarla sobre el borde inferior de la abertura de la carcasa.

**Conector J26 Cable de cinta superpuesto Conector J1 Conector J27 Cable de cinta del indicador**

*Figura 15-2. Instalación de la placa de sustitución*

- 8. Presione el extremo del cable de cinta superpuesto contra el conector J26 estando todavía cerrado. Abra el conector J26 y vuelva a cerrarlo cuando el extremo del cable de cinta superpuesto esté asentado dentro del conector.
- 9. Alinee el conector del cable de cinta de la pantalla con el conector J27 y presione la parte posterior del extremo del cable de cinta de la pantalla para que ambos conectores encajen.
- 10. Coloque la placa nueva en la carcasa y afiáncela con los tornillos extraídos anteriormente.
- 11. Vuelva a conectar las conexiones a la placa. Consulte los detalles de los conectores de la placa en la Sección 2.5 en la página 13.

*IMPORTANTE: Antes de volver a instalar la placa posterior y poner el visor de nuevo en servicio, verifique siempre que el visor haya recuperado un estado seguro con la instalación correcta de todas las conexiones y una prueba completa de funcionamiento.*

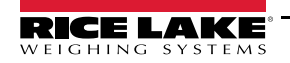

# **16.0 Apéndice**

## **16.1 Mensajes de error**

El 682 presenta varios mensajes de error. El indicador muestra un mensaje cuando se produce un error.

### **16.1.1 Mensajes de error mostrados**

El 682 presenta varios mensajes de error en el panel frontal para facilitar el diagnóstico de problemas. La Tabla 16-1 contiene estos mensajes y su significado.

| Mensaje de error                                               | Descripción                                                                                                    |
|----------------------------------------------------------------|----------------------------------------------------------------------------------------------------|
| $- - - - - - -$                                                | Error de desbordamiento: el valor de peso es demasiado grande para la pantalla                                                                                                    |
| <b>AAAAAAA</b>                                                 | Peso bruto > límite de sobrecarga: el valor de peso bruto supera el límite de sobrecarga. Compruebe la<br>configuración o el nivel de entrada de señal. La sobrecarga se puede producir por una señal de entrada >45 mV o<br>una tensión de modo común >950 mV |
| <b>VVVVVVV</b>                                                 | Peso bruto < límite de carga insuficiente: el valor del peso bruto supera el límite de carga insuficiente                                                                                                    |
| Batería baja                                                   | Se muestra cada 30 segundos cuando la batería está baja                                                                                                    |
| Esperando 30 segundos sin                                      | Se muestra cuando el retardo de encendido está activado                                                                                                    |
| movimiento                                                     |                                                                                                    |
| No se permite en movimiento                                    | Se muestra cuando se intenta realizar una función con el peso en movimiento no estando permitida en movimiento<br>para dicha función                                                                                                    |
| No se admite la tara en movimiento                             | Se muestra cuando se intenta realizar una tara con el peso en movimiento no estando permitida la tara en<br>movimiento                                                                                                    |
| No se admite la tara                                           | Se muestra cuando se intenta realizar una tara no estando permitida la tara                                                                                                    |
| No se admiten taras negativas                                  | Se muestra cuando se intenta realizar una tara negativa no estando esta permitida la tara negativa                                                                                                    |
| No se admiten taras tecleadas                                  | Se muestra cuando se intenta introducir una tara con el teclado no estando permitida la introducción de tara con el<br>teclado                                                                                                    |
| No se admite una capacidad<br>superior a la tara               | Se muestra cuando se intenta realizar una tara superior a la capacidad no estando esta permitida                                                                                                    |
| No se admiten taras múltiples                                  | Se muestra cuando se intenta realizar una tara habiendo ya una tara en el sistema y no estando configurada la<br>sustitución o eliminación de tara                                                                                                    |
| Debe estar en el primer intervalo<br>para tarar                | El intervalo se encuentra en el segundo o tercer intervalo; realice la tara solo en el primer intervalo                                                                                                    |
| El valor de tara tecleada debe estar<br>en el primer intervalo | El valor de tara introducido con el teclado está en el segundo o tercer intervalo; el valor de tara introducido con el<br>teclado solo debe estar en el primer intervalo                                                                                       |
| ID duplicado no permitido                                      | Se muestra cuando se intenta introducir un ID de camión que ya existe, si la sobrescritura de ID está desactivada                                                                                                    |
| ID no válido                                                   | Se muestra cuando se intenta introducir un ID de camión no válido; los ID de camión pueden tener hasta 16<br>caracteres alfanuméricos                                                                                                    |
| ID de camión no encontrado                                     | Se muestra cuando se intenta introducir un ID de camión en pesaje de salida que no se ha introducido<br>anteriormente                                                                                                    |
| Programa de camión desactivado                                 | Se muestra se intenta utilizar una función de modo de camión, cuando el modo de camión está desactivado                                                                                                    |
| Error de programa de camión                                    | Error genérico del programa de camión                                                                                                    |
| Índice no válido                                               | Se muestra cuando se intenta eliminar un registro de ID de camión en un índice no válido                                                                                                    |
| Peso no válido                                                 | Se muestra cuando el peso del procedimiento de peso de entrada/salida no es válido                                                                                                    |
| Error de lectura de registro                                   | Se muestra cuando se produce un error durante la lectura desde la tarjeta microSD o la tarjeta CRC no es válida en<br>el registro                                                                                                    |
| Error de escritura de registro                                 | Se muestra cuando se produce un error durante la escritura en la tarjeta microSD                                                                                                    |
| Fallo de cero inicial                                          | Se muestra cuando falla un intento de realizar un cero inicial, solo posible en el arranque                                                                                                    |
| Espere                                                         | Se muestra durante la calibración                                                                                                    |
| Alarma                                                         | Se muestra cuando se produce una acción ALARM de un punto de ajuste configurado                                                                                                    |

*Tabla 16-1. Mensajes de error del 682*

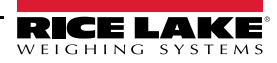

# **16.2 Uso de pistas de auditoría**

Las pistas de auditoría facilitan información de seguimiento sobre eventos de configuración y calibración. Para evitar riesgos de uso indebido, todos los cambios de configuración y calibración se cuentan como eventos de cambio.

La información de pistas de auditoría se puede imprimir desde Revolution o ejecutando el comando serie DUMPAUDIT. Revolution permite ver en pantalla información de pista de auditoría. La pista de auditoría incluye el número de versión legalmente relevante (LR, versión de firmware correspondiente al código que proporciona información de pistas de auditoría), un recuento de calibración y un recuento de configuración.

Consulte el procedimiento de visualización de los recuentos de pista de auditoría en la Sección 3.4.10 en la página 24.

## **16.3 Factores de conversión de unidad**

El 682 tiene la capacidad de convertir matemáticamente un peso en distintos tipos de unidades y mostrar los resultados al instante pulsando la tecla **Units**. En el menú de formato de la báscula (Sección 4.5.2 en la página 37) se pueden configurar las unidades secundarias y terciarias, junto con las unidades personalizadas.

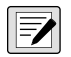

*NOTA: Los multiplicadores están preconfigurados en el indicador, a menos que se aplique una unidad personalizada. Asegúrese de definir correctamente el formato de unidades para la capacidad de la báscula en las unidades secundarias y terciarias.*

# **16.4 Comando EDP ZZ**

El comando EDP ZZ puede utilizarse para consultar remotamente los anunciadores que aparecen en el panel frontal del visor. El comando ZZ devuelve un número decimal que representa los anunciadores LED actualmente encendidos (Tabla 16-2).

*Ejemplo: Si el comando ZZ devuelve 145 como valor de estado de anunciador, están encendidos los anunciadores de peso bruto, parada y lb.* 

*El número 145 representa la suma de los valores del anunciador de modo de peso bruto (16), el anunciador de parada (128) y el anunciador de lb (1).*

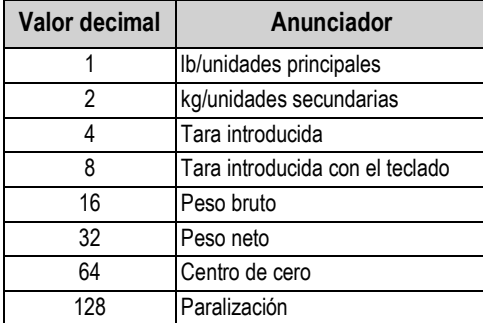

*Tabla 16-2. Códigos de estado devueltos por el comando ZZ*

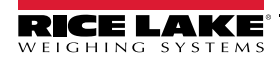

## **16.5 Formatos de salida continua de datos (transmisión)**

Cuando el ajuste de activación de un puerto se define en STRIND o STRLFT, los datos se transmiten continuamente desde el puerto que corresponda en una de las cuatro opciones de formato fijo o en una opción de formato personalizado.

### **Opciones de formato fijo:**

- Rice Lake Weighing Systems (Sección 16.5.1)
- Cardinal (Sección 16.5.2)
- Avery Weigh-Tronix (Sección 16.5.3 en la página 121)
- Mettler Toledo (Sección 16.5.4 en la página 121)

### **16.5.1 Formato de transmisión Rice Lake Weighing Systems (** $rLJ5$ **)**

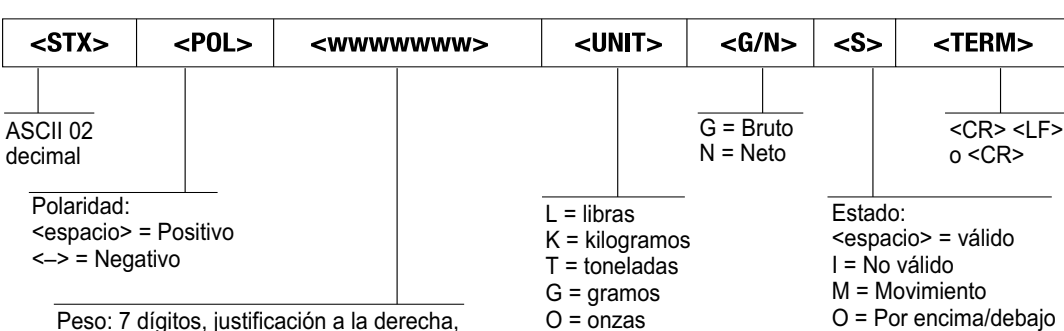

del rango  $Z = COZ$ 

*Figura 16-1. Formato de transmisión de datos Rice Lake Weighing Systems*

Peso: 7 dígitos, justificación a la derecha, ceros ficticios, punto decimal sin ceros a la izquierda excepto un cero a la izquierda inmediatamente antes del punto decimal. Los ceros a la izquierda se transmiten como espacios.

# **16.5.2 Formato de transmisión Cardinal (EBrdoBL)**

| <cr>∣</cr>                                                                                                    | $<$ POL $>$ | <wwwwww></wwwwww> | <s></s>                                                                                                    | $ $ <sp></sp>          |  |               |                                                                                   |                  | $ <$ UNIT> $ <$ SP> $ <$ G/N> $ <$ SP> $ $ | $<$ SP> $ $ <etx></etx>    |           |  |
|----------------------------------------------------------------------------------------------------|-------------|-------------------|----------------------------------------------------------------------------------------------------|------------------------|--|---------------|-----------------------------------------------------------------------------------|------------------|--------------------------------------------|----------------------------|-----------|--|
| Retorno<br>de carro                                                                                                    |             |                   |                                                                                                    | Carácter<br>de espacio |  |               | Carácter<br>de espacio                                                            | n para peso neto | g para peso bruto                          |                            | ASCII 003 |  |
| Polaridad:<br><+> para positivo<br>"-" para negativo                                                                                |             | Estado:           | <espacio> = válido o no válido<br/><math>m =</math> movimiento<br/>o = por encima/debajo del rango</espacio> |                        |  |               | kg = kilogramo<br>$q = gram$<br>$tn = tonelada (corta)$<br>t = tonelada (métrica) |                  |                                            | Carácter de espacio<br>(2) |           |  |
| Seis dígitos, justificación a la derecha, decimal flotante<br>(detrás del peso si no está incrustado),<br>con ceros a la izquierda. |             |                   |                                                                                                    |                        |  | $oz = 0.002a$ | $\epsilon$ spacio = ninguno                                                       |                  |                                            |                            |           |  |

*Figura 16-2. Formato de transmisión de datos Cardinal*

### **16.5.3 Formato de transmisión Avery Weigh-Tronix (***bronik***)**

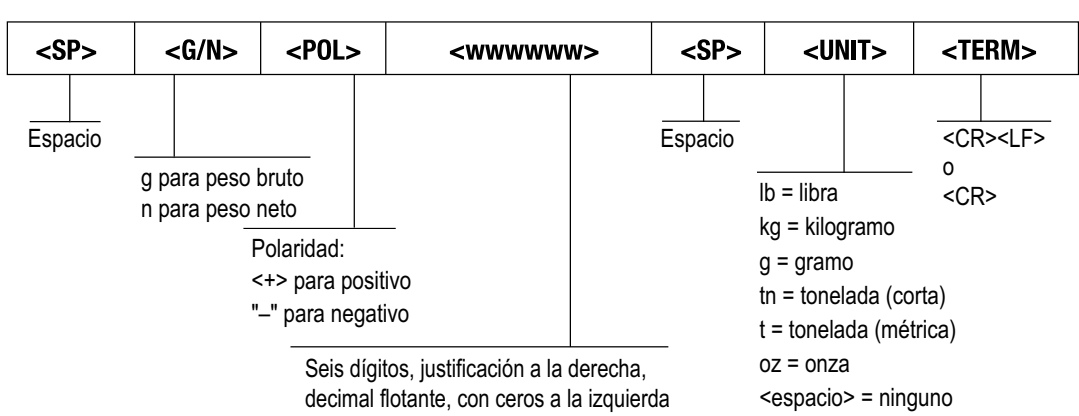

*Figura 16-3. Formato de transmisión de datos Avery Weigh-Tronix*

### **16.5.4 Formato de transmisión Mettler Toledo (<b>LoLEdo**)

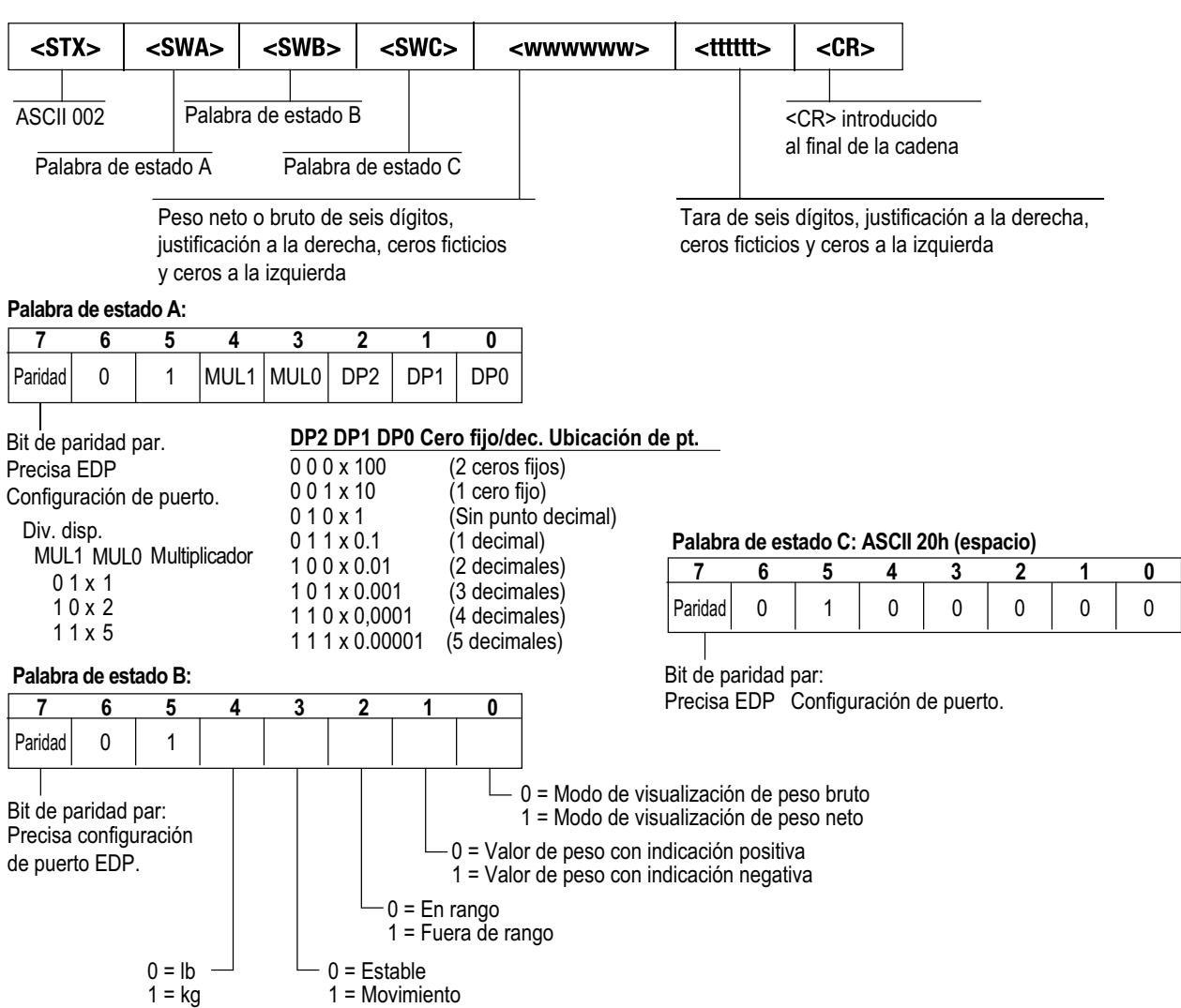

*Figura 16-4. Formato de transmisión de datos Mettler Toledo*

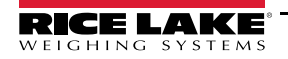

# **16.6 Tokens de formato de transmisión**

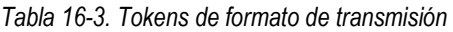

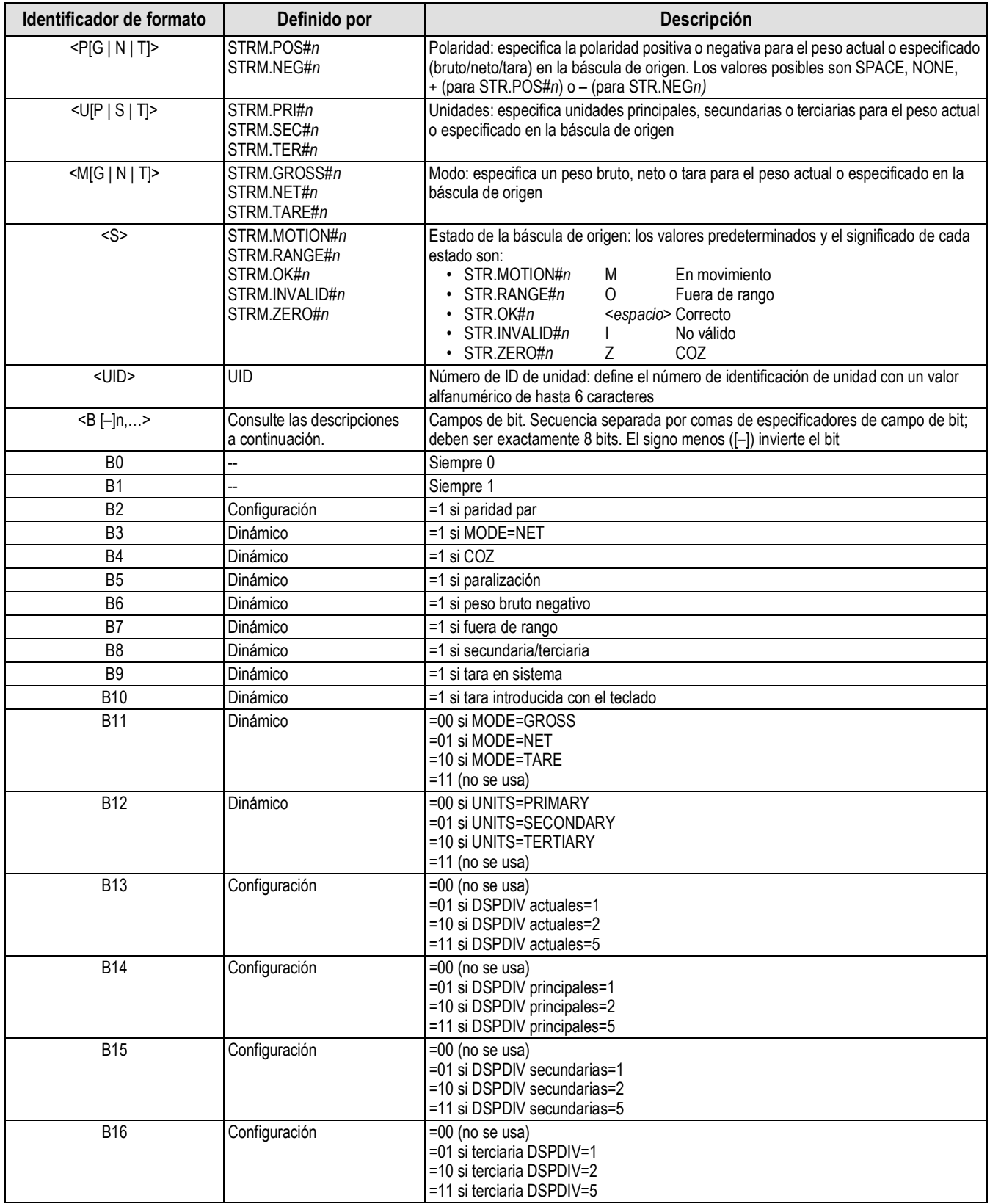

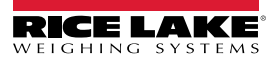

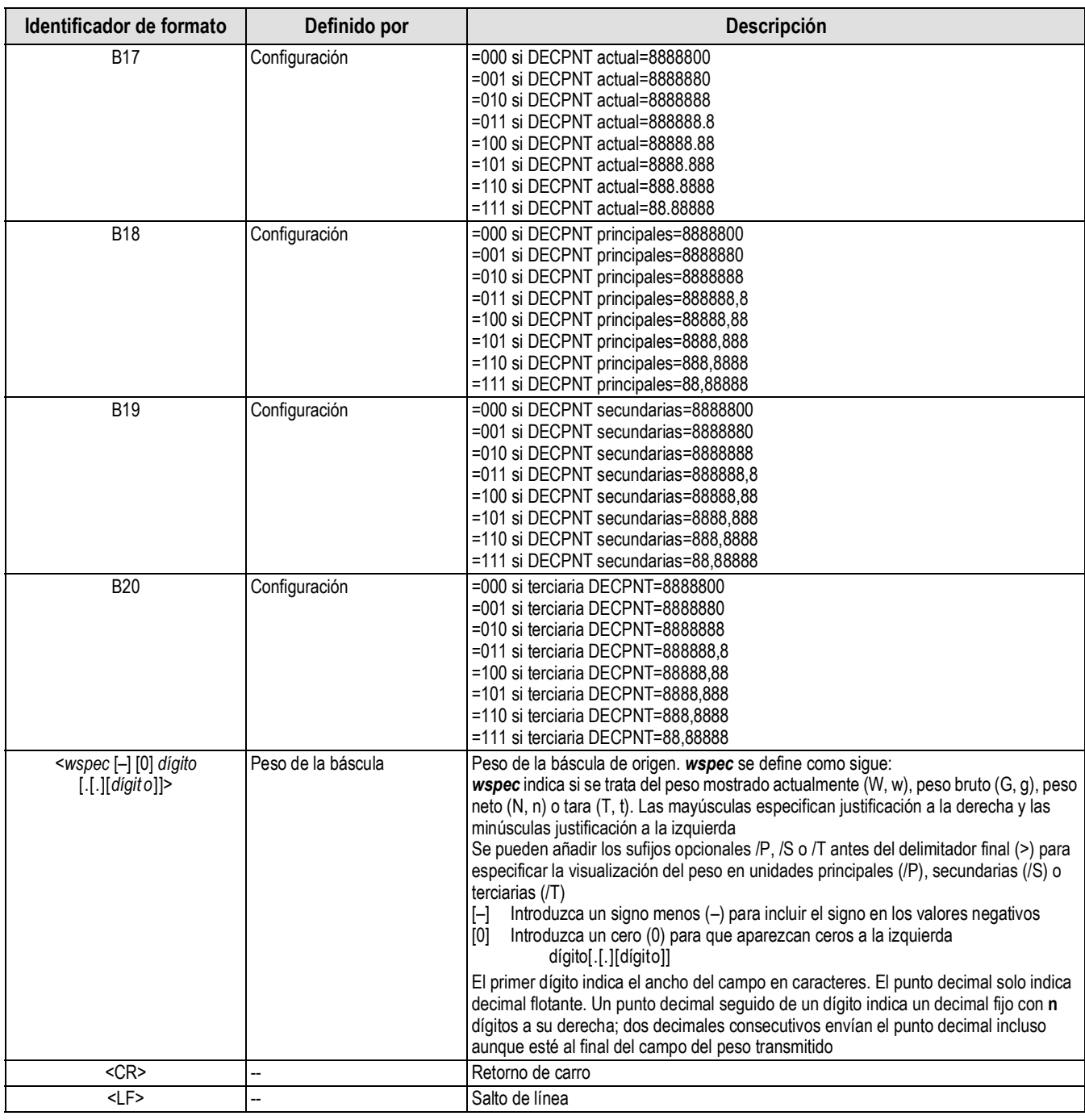

*Tabla 16-3. Tokens de formato de transmisión (Continuación)*

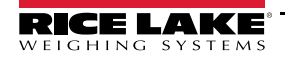

# **16.7 Filtrado digital**

El filtrado digital sirve para generar una lectura de báscula estable en entornos difíciles. El 682 permite seleccionar *filtrado de promedio móvil digital* (Sección 16.7.1), *filtrado adaptativo* (Sección 16.7.2 en la página 125), *atenuación* (Sección 16.7.3 en la página 126) o *Raw* (sin procesar). Consulte la estructura del menú de configuración y la ubicación del parámetro de tipo de cadena de filtro en la Sección 4.5.1 en la página 35.

La velocidad de muestreo de la báscula afecta a todos los tipos de filtrado. La velocidad de muestreo A/D se selecciona mediante el parámetro de velocidad de muestreo. La velocidad de muestreo A/D es el número de lecturas de peso que realiza el visor por segundo. Puede ser de 6,25, 7,5, 12,5, 15, 25, 30, 50, 60 o 120 hercios (lecturas por segundo). Ajuste la velocidad de muestreo A/D al valor más bajo necesario para la aplicación. A menor valor, mayor estabilidad.

### **16.7.1 Filtro de promedio móvil digital (solo promedio)**

El filtro de promedio móvil digital utiliza una promediación matemática de tres etapas. Estas etapas configurables controlan el efecto de una sola lectura A/D en el peso mostrado. Cuando se detecta una lectura A/D fuera de una banda predefinida, se anula el filtro de promedio móvil digital y la pantalla pasa directamente al valor nuevo.

### **Etapas de filtrado digital 1-3**

Cada etapa de filtrado se puede definir en un valor de 1–256. El valor asignado a cada etapa determina el número de lecturas procedentes de la etapa de filtrado anterior antes de promediar. Si las etapas de filtrado se definen en 1, se desactiva el filtrado digital.

Se pasa un promedio móvil a las siguientes etapas de filtrado para obtener un efecto de filtrado general que en realidad es un promedio ponderado del producto de los valores asignados a las etapas de filtrado (*Etapas de filtrado digital 1 x Etapas de filtrado digital 2 x Etapas de filtrado digital 3*) en un plazo de tiempo que corresponde a la suma de los valores (*Etapas de filtrado digital 1 + Etapas de filtrado digital 2 + Etapas de filtrado digital 3*).

### **Sensibilidad de filtrado digital y Umbral de filtrado digital**

El filtro de promediación móvil puede utilizarse por sí solo para eliminar los efectos de la vibración, pero un filtrado elevado también ralentiza la estabilización. Con los parámetros *Digital Filter Sensitivity* (Sensibilidad de filtrado digital) y *Digital Filter Threshold* (Umbral de filtrado digital) se puede anular temporalmente la promediación de filtros y mejorar el tiempo de estabilización.

- *Digital Filter Sensitivity* (Sensibilidad del filtro digital) especifica el número de lecturas A/D consecutivas que sobrepasan el *Digital Filter Threshold* (Umbral del filtrado digital) antes de suspender el filtrado
- *Digital Filter Threshold* ajusta un valor de umbral en divisiones de visualización. Cuando el número especificado de lecturas A/D consecutivas (*Digital Filter Sensitivity*) supera este umbral, se suspende el filtrado. Defina *Digital Filter Threshold* en *NONE* para desactivar la anulación del filtrado

#### **Procedimiento de filtrado de promedio móvil digital**

- 1. En modo *Setup* (Configuración), defina los parámetros de etapa de filtrado móvil (*Digital Filter Stage 1-3*) en 1.
- 2. Defina *Digital Filter Threshold* en *NONE*.
- 3. Vuelva al modo *Weigh* (Pesaje).
- 4. Retire todo el peso de la báscula y después observe el visor para determinar la magnitud del efecto de la vibración en la báscula.
- 5. Anote el peso por debajo del cual están la mayoría de las lecturas. Este valor se utiliza para calcular el parámetro *Digital Filter Threshold* en el paso 8.

*Por ejemplo, si una báscula de gran capacidad (10.000 x 5 lb) genera lecturas de hasta 50 lb asociadas a la vibración con picos ocasionales de 75 lb, anote 50 como valor de umbral de pesaje.*

- 6. Ponga el visor en modo *Setup* (Configuración) y defina los parámetros de etapa de filtrado (*Digital Filter Stage 1-3*) para eliminar el efecto de la vibración en la báscula (deje *Digital Filter Threshold* definido en *NONE*).
- 7. Busque el menor valor de efecto para los parámetros *Digital Filter Stage 1-3*.

*NOTA: Si es necesario, puede utilizar la sensibilidad de corte del filtro digital (Digital Filter Sensitivity) y el umbral de*  7 *corte del filtro digital (Digital Filter Threshold) para restablecer el filtro de promedio móvil digital y así obtener una respuesta más rápida frente a un cambio de velocidad.*

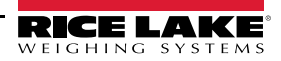

8. Calcule el valor del parámetro *Digital Filter Threshold* convirtiendo el valor de peso registrado en el paso 5 en divisiones de visualización (*Valor\_de\_umbral\_de\_peso / Divisiones\_de\_visualización*).

*En el ejemplo del paso 5, con un valor de umbral de 50 y un valor de división de 5, defina el parámetro Digital Filter Threshold en 10 divisiones de visualización.*

9. Ajuste el parámetro *Digital Filter Sensitivity* en un valor suficientemente alto para omitir los picos transitorios. Los transitorios más largos (causados normalmente por vibraciones de baja frecuencia) generan más lecturas consecutivas fuera de banda; ajuste el parámetro *Digital Filter Sensitivity* en un valor más alto para contrarrestar los transitorios de baja frecuencia.

### **16.7.2 Filtro adaptativo (solo adaptativo)**

El filtro adaptativo tiene dos ajustes, *Adaptive Filter Sensitivity* (Sensibilidad del filtro adaptativo) y *Adaptive Filter Threshold* (Umbral del filtro adaptativo). Mantiene un promedio móvil de las lecturas A/D cuando el cambio de peso es inferior al valor de umbral definido. El filtro aplica automáticamente un valor menor a cada lectura A/D consecutiva cuanto más tiempo sea el cambio de peso inferior al valor de umbral. La cantidad de valor dado a la lectura A/D más reciente depende del ajuste de sensibilidad.

### **Adaptive Filter Sensitivity**

*Adaptive Filter Sensitivity* puede definirse en *Heavy* (Alto), *Medium* (Medio) o *Light* (Bajo). El ajuste *Heavy* ofrece una salida más estable frente a los cambios de peso que *Light*. El ajuste *Heavy* también provoca que las pequeñas variaciones de los datos de peso en la báscula (unas pocas graduaciones) se perciban con mayor lentitud que con *Light*.

Si la diferencia entre valores de peso consecutivos típicos en la báscula es solo de unas divisiones de visualización, utilice el ajuste *Light*. En básculas para camiones donde las variaciones entre valores de peso consecutivos es de cientos de divisiones de visualización, es más conveniente utilizar el ajuste *Heavy*.

### **Adaptive Filter Threshold**

Defina el umbral del filtro adaptativo (*Adaptive Filtering Threshold)* según el grado de inestabilidad observado en el sistema. Este parámetro se puede ajustar en el rango de 0–2000 y se introduce como valor de peso. Cuando se adquiere un valor de peso muestreado nuevo, el filtro adaptativo compara el valor nuevo con el valor de salida (filtrado) anterior.

Si la diferencia entre el valor nuevo y el valor de salida anterior es superior al parámetro *Adaptive Filtering Threshold*, el filtro adaptativo se restablece con el nuevo valor de peso.

Si la diferencia entre el valor nuevo y el valor de salida anterior es inferior al parámetro *Adaptive Filtering Threshold*, los dos valores se promedian con una media ponderada. La media ponderada se basa en la cantidad de tiempo que el sistema ha estado estable y en la sensibilidad seleccionada en *Adaptive Filter Sensitivity*.

Determine el grado de inestabilidad presente con *Adaptive Filtering Threshold* (Umbral del filtro adaptativo) definido en cero. Introduzca este valor de inestabilidad del peso para definir el umbral del filtro adaptativo. El filtro adaptativo se define en *OFF* y el parámetro the *Adaptive Filtering Threshold* se define en cero.

### **16.7.3 Filtro de atenuación (solo atenuación)**

El filtro de atenuación es un filtro sencillo que ajusta la cantidad de tiempo necesaria para que la báscula procese una variación de peso. El parámetro *Damping Value* es un intervalo de tiempo especificado en décimas de segundo (10 = 1 segundo). Este valor de atenuación (*Damping Value*) sirve para determinar el periodo necesario para que la báscula alcance la salida de peso final. Si *Damping Value* se define en diez, una transición de 0 a 500 lb en la báscula tarda un segundo. Cuanto más se acerque el peso a su cantidad final, más lentamente cambia el peso en la pantalla.

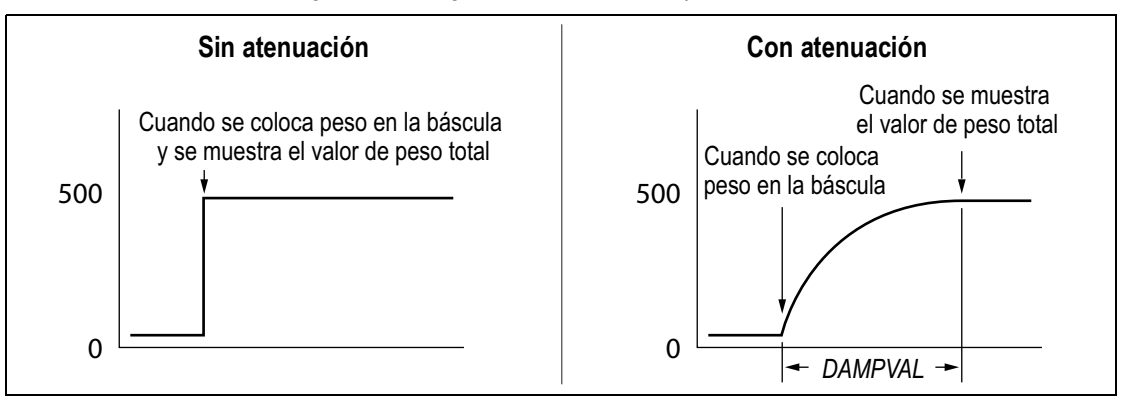

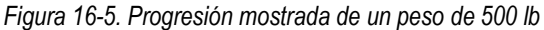

## **16.8 Funciones del modo de regulación**

*Tabla 16-4. Funciones de las teclas Tare y Zero para los ajustes del parámetro de modo de regulación*

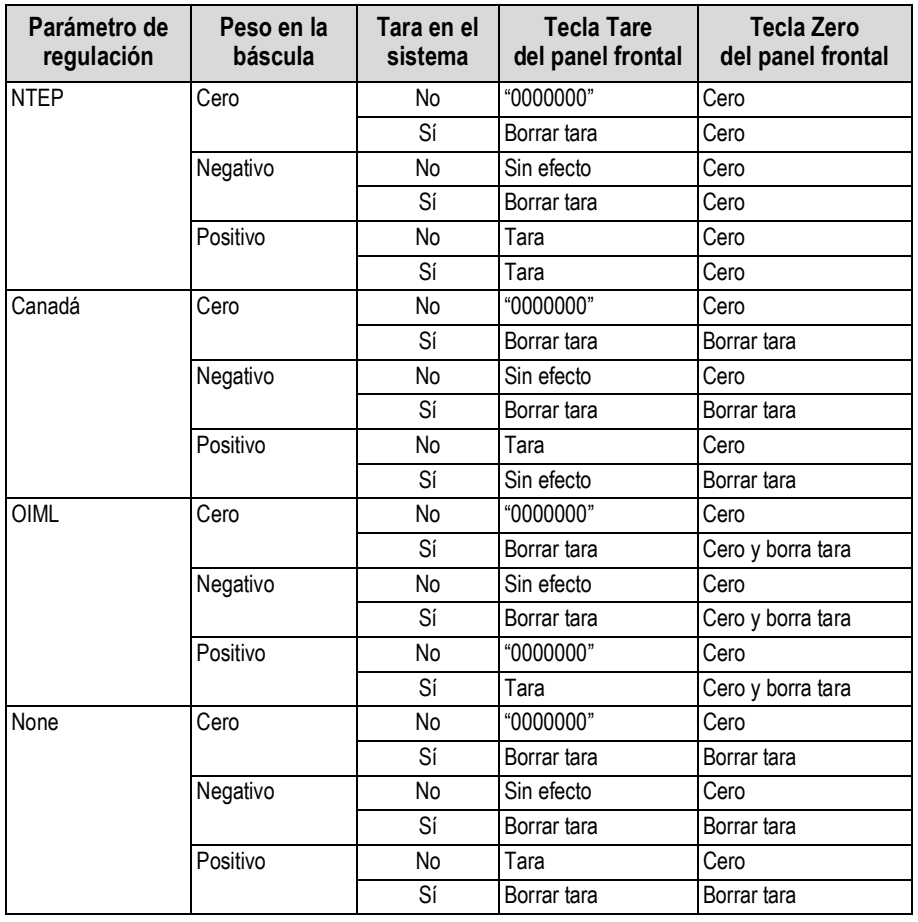

# **16.9 Tabla de caracteres ASCII**

La Tabla 16-5 sirve como referencia a la hora de especificar cadenas de formato de impresión. El carácter real impreso depende de la asignación de caracteres utilizada por el dispositivo de salida.

| Control           | <b>ASCII</b>             | Dec.            | Hex.            | <b>ASCII</b> | Dec.            | Hex.            | <b>ASCII</b> | Dec.            | Hex.            | <b>ASCII</b>   | Dec. | Hex.            |
|-------------------|--------------------------|-----------------|-----------------|--------------|-----------------|-----------------|--------------|-----------------|-----------------|----------------|------|-----------------|
| Ctrl-@            | <b>NUL</b>               | 00              | 00              | espacio      | 32              | 20              | @            | 64              | 40              |                | 96   | 60              |
| Ctrl-A            | SOH                      | 01              | 01              |              | 33              | 21              | A            | 65              | $\overline{41}$ | la             | 97   | 61              |
| $CtrI-B$          | <b>STX</b>               | $\overline{02}$ | $\overline{02}$ |              | $\overline{34}$ | 22              | B            | 66              | 42              | b              | 98   | 62              |
| Ctrl-C            | <b>ETX</b>               | 03              | $\overline{03}$ | #            | 35              | 23              | C            | 67              | 43              | c              | 99   | 63              |
| $CtrI-D$          | <b>EOT</b>               | $\overline{04}$ | $\overline{04}$ | \$           | $\overline{36}$ | 24              | D            | 68              | 44              | $\overline{d}$ | 100  | 64              |
| $CtrI-E$          | <b>ENQ</b>               | 05              | 05              | $\%$         | $\overline{37}$ | 25              | E            | 69              | 45              | le             | 101  | 65              |
| $CtrI-F$          | <b>ACK</b>               | 06              | 06              | 8            | 38              | 26              | F            | $\overline{70}$ | 46              |                | 102  | 66              |
| $CtrI-G$          | <b>BEL</b>               | $\overline{07}$ | $\overline{07}$ |              | $\overline{39}$ | $\overline{27}$ | G            | $\overline{71}$ | 47              | g              | 103  | 67              |
| $C$ trl-H         | <b>BS</b>                | $\overline{08}$ | $\overline{08}$ |              | 40              | 28              | H            | $\overline{72}$ | 48              | h              | 104  | 68              |
| Ctrl-I            | HT                       | 09              | 09              |              | 41              | 29              |              | $\overline{73}$ | 49              |                | 105  | 69              |
| Ctrl-J            | $\overline{\mathsf{LF}}$ | 10              | 0A              |              | 42              | 2A              |              | $\overline{74}$ | 4A              |                | 106  | 6A              |
| Ctrl-K            | $\overline{\mathsf{VT}}$ | 11              | $\overline{OB}$ | $\ddot{+}$   | 43              | 2B              | Κ            | $\overline{75}$ | $\overline{AB}$ | k              | 107  | 6B              |
| Ctrl-L            | $\overline{FF}$          | 12              | $\overline{OC}$ |              | 44              | 2C              |              | 76              | 4C              |                | 108  | 6C              |
| Ctrl-M            | CR                       | 13              | 0D              |              | 45              | 2D              | M            | $\overline{77}$ | 4D              | m              | 109  | 6D              |
| $CtrI-N$          | <b>SO</b>                | $\overline{14}$ | 0E              |              | 46              | 2E              | N            | 78              | 4E              | In             | 110  | 6E              |
| Ctrl-O            | $\overline{\text{SI}}$   | 15              | 0 <sub>F</sub>  |              | 47              | 2F              | 0            | 79              | 4F              | ю              | 111  | 6F              |
| $CtrI-P$          | <b>DLE</b>               | 16              | 10              | 10           | 48              | 30              | P            | 80              | 50              | p              | 112  | $\overline{70}$ |
| $CtrI-Q$          | DC <sub>1</sub>          | $\overline{17}$ | $\overline{11}$ | l1           | 49              | 31              | Þ            | 81              | 51              | q              | 113  | $\overline{71}$ |
| Ctrl-R            | D <sub>C</sub> 2         | 18              | $\overline{12}$ | 2            | 50              | 32              | R            | 82              | 52              |                | 114  | $\overline{72}$ |
| $CtrI-S$          | DC <sub>3</sub>          | $\overline{19}$ | $\overline{13}$ | 3            | $\overline{51}$ | 33              | S            | 83              | 53              | ls             | 115  | 73              |
| Ctrl-T            | DC4                      | $\overline{20}$ | 14              | 4            | $\overline{52}$ | $\overline{34}$ |              | 84              | 54              |                | 116  | $\overline{74}$ |
| Ctrl-U            | <b>NAK</b>               | 21              | 15              | 5            | 53              | 35              | U            | 85              | 55              | lu             | 117  | 75              |
| $CtrI-V$          | SYN                      | $\overline{22}$ | 16              | 6            | 54              | $\overline{36}$ | V            | 86              | 56              | ١v             | 118  | 76              |
| Ctrl-W            | ETB                      | $\overline{23}$ | $\overline{17}$ | 17           | 55              | 37              | W            | $\overline{87}$ | 57              | W              | 119  | 77              |
| $Ctrl-X$          | CAN                      | 24              | $\overline{18}$ | 8            | 56              | 38              | Χ            | 88              | 58              | X              | 120  | 78              |
| Ctrl-Y            | EM                       | $\overline{25}$ | $\overline{19}$ | 9            | $\overline{57}$ | 39              | Υ            | 89              | 59              | ly             | 121  | 79              |
| Ctrl-Z            | <b>SUB</b>               | $\overline{26}$ | 1A              |              | 58              | 3A              | Z            | 90              | 5A              | z              | 122  | 7A              |
| $Ctrl-I$          | <b>ESC</b>               | 27              | 1B              |              | 59              | 3B              |              | 91              | 5B              |                | 123  | 7B              |
| Ctrl-\            | FS                       | 28              | $\overline{1C}$ | k            | 60              | 3C              |              | 92              | 5C              |                | 124  | 7C              |
| Ctrl-]            | GS                       | 29              | 1D              | ⊨            | 61              | 3D              |              | 93              | 5D              |                | 125  | 7D              |
| $C$ trl- $\wedge$ | <b>RS</b>                | 30              | $\overline{1E}$ | ь            | 62              | 3E              | Λ            | 94              | 5E              |                | 126  | 7E              |
| $CtrI$ -          | <b>US</b>                | 31              | 1F              | 2            | 63              | 3F              |              | 95              | 5F              | <b>SUPR</b>    | 127  | 7F              |

*Tabla 16-5. Tabla de caracteres ASCII*

# **17.0 Cumplimiento**

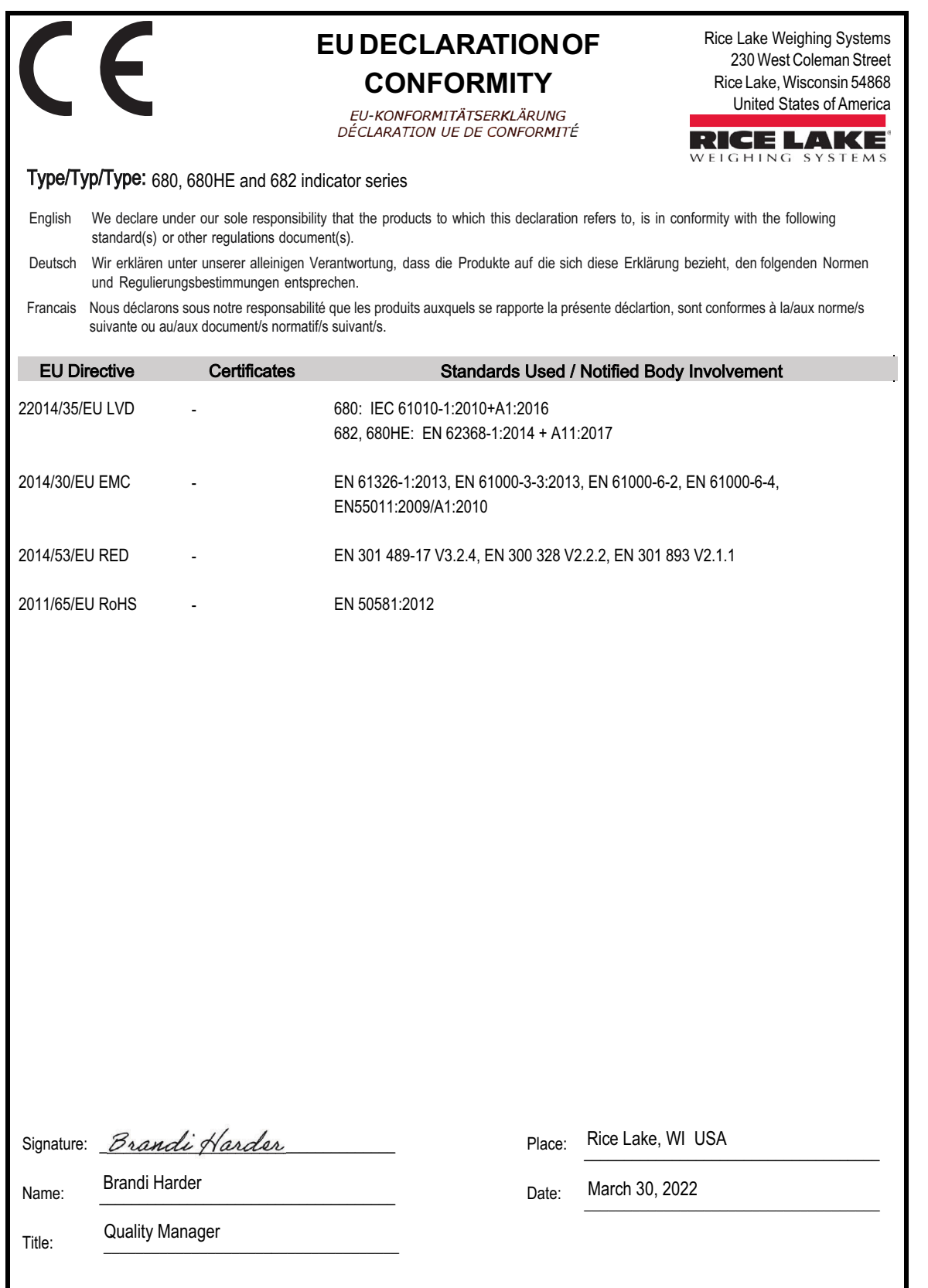

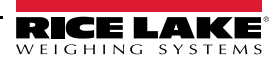

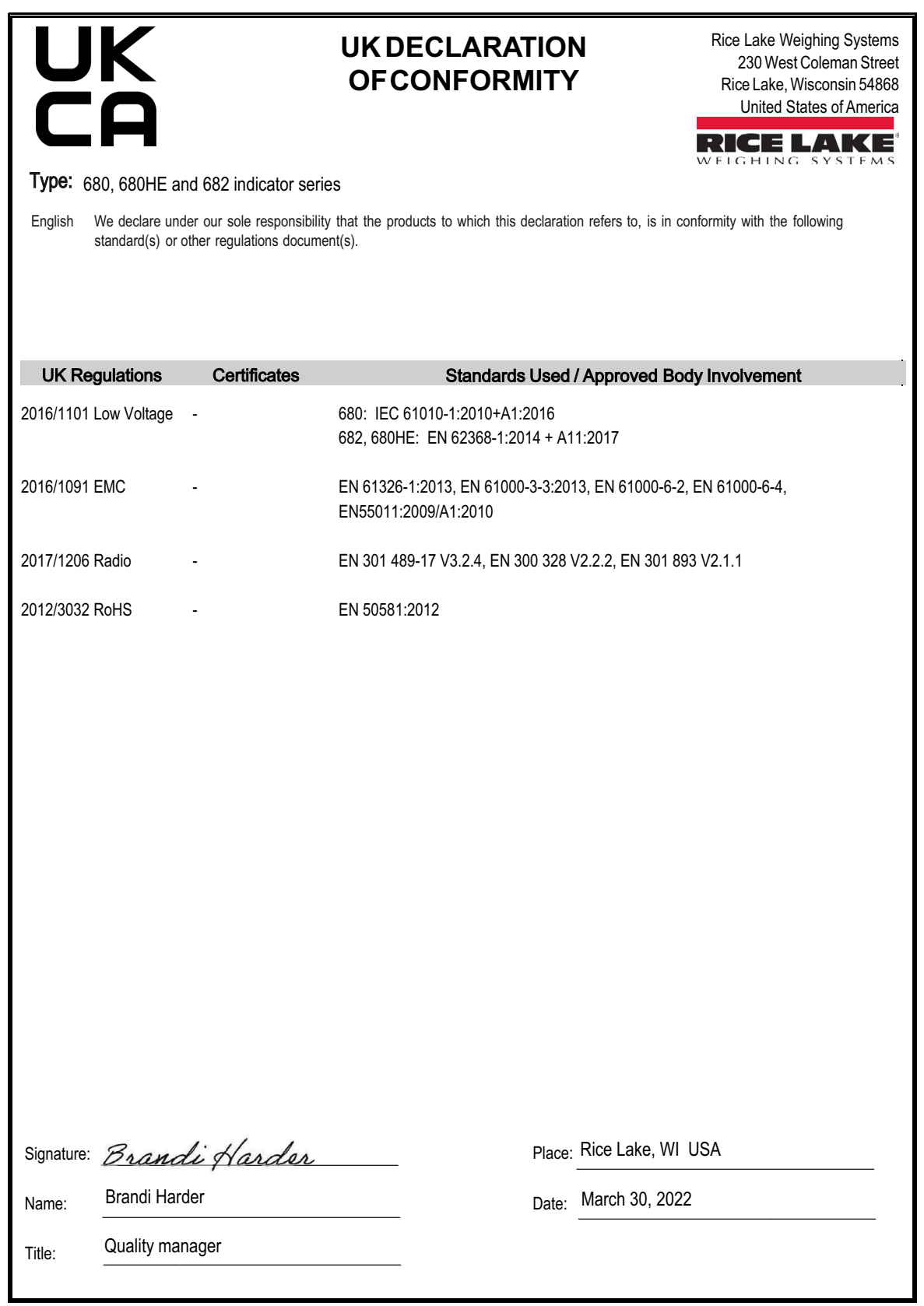

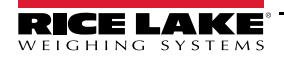

# **18.0 Especificaciones**

#### **Alimentación**

Tensión de línea de CA: 100–240 VCA Frecuencia: 50–60 Hz Tensión de línea de CC: 9–36 VCC

#### **Consumo eléctrico**

 $-3.2$  W (CA) con célula de carga de 350 Ω, 15 W máx. ~4 W (CA) con célula de carga de 350  $\Omega$  y ocho células de carga de 700  $\Omega$ 

#### **Tensión de excitación**

Células de carga de 10 VCC bipolar (±5 VCC), 8 x 350 Ω o 16 x 700 Ω

#### **Rango de entrada de señal analógica**

De –5 a +70 mV

#### **Sensibilidad de señal analógica**

Recomendada: 1µV/graduación

Mínima: 0.3µV/graduación

#### **Velocidad de muestreo A/D**

6,25–120 Hz, seleccionable por software

#### **Resolución**

Interna: 8 000 000 recuentos<br>
Pantalla: 1 000 000 1 000 000

#### **Linealidad del sistema**

En 0,01 % escala completa

**E/S digital** Cuatro E/S configurables (lógica 5 V)

#### **Puertos de comunicación**

Dos RS-232 (tres hilos) RS-485/422 (de dos o cuatro hilos) Micro-USB (dispositivo) Ethernet TCP/IP (10/100) Wi-Fi Bluetooth®

#### **Anunciadores de estado**

Cero, estable, bruto/neto, tara, Wi-Fi, Bluetooth®

#### **Pantalla**

LCD de cinco pulgadas, 800 x 480 píxeles, 500 NIT

#### **Teclas/botones**

Panel de membrana plana, sensible al tacto 18 botones más 5 teclas programables y alimentación

#### **Rango de temperatura**

Comercial: De -10 a 40 ˚C (de 14 a 104 °F) Industrial: De -10 a 50 ˚C (de 14 a 122 °F)

#### **Grado de protección/material**

Grado de protección: IP69 (IP66 con RJ45 opcional) Material: acero inoxidable AISI 304

#### **Dimensiones (An x Al x Pr)**

Indicador y soporte 29.47 x 21.85 x 10.16 cm (11.6 x 8.6 x 4.0 in) Indicador y soporte 29.46 x 21.84 x 11.43 cm (11.6 x 8.6 x 4.5 in)<br>(con RJ45 opcional) (29.47 x 21.85 x 11.43 cm) (29.47 x 21.85 x 11.43 cm)

**Peso**

2.84 kg (6.25 lb)

#### **Garantía**

Garantía limitada de dos años

#### **Certificaciones y homologaciones**

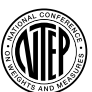

### **NTEP**

N.º reg. Cámara de Comercio 19-021 Clase de precisión: III / IIIL; n<sub>max</sub>: 10000

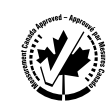

**Measurement Canada** Homologación AM-6121C Clase de precisión: III / IIIHD; n<sub>max</sub>: 10000

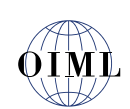

**OIML** *Pendiente*

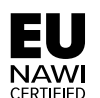

**EU NAWI** *Pendiente*

**IIS** 

**UL listado** Número de archivo: E151461

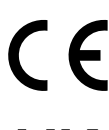

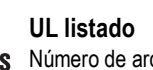

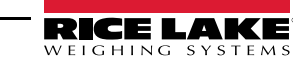

NOTA: El origen de este contenido fue escrito originalmente en lengua inglesa. Cualquier traducción a otro idioma no se considerará la versión oficial. En caso de conflicto de interpretación entre la versión inglesa y cualquier traducción, se aceptará como correcta la versión inglesa.

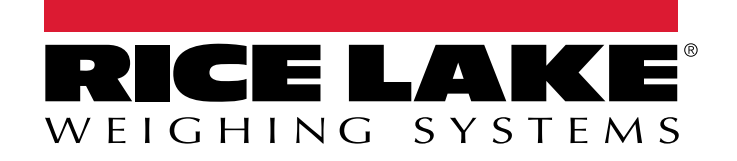

© Rice Lake Weighing Systems Specifications subject to change without notice.

230 W. Coleman St. • Rice Lake, WI 54868 • USA U.S. 800-472-6703 • Canada/Mexico 800-321-6703 • International 715-234-9171 • Europe +31 (0)26 472 1319